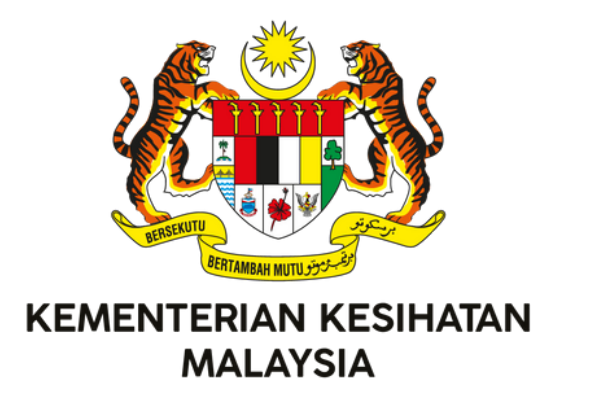

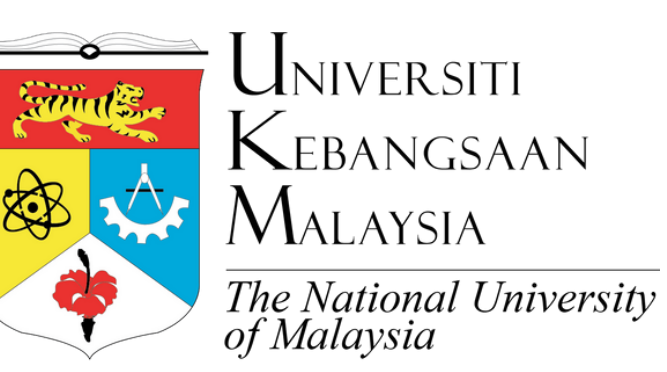

# **MANUAL RUJUKAN** PENGEKODAN DIAGNOSIS INTERNATIONAL

CLASSIFICATION OF DISEASES 11TH REVISION (ICD-11) **EDISI PERTAMA - 2023**

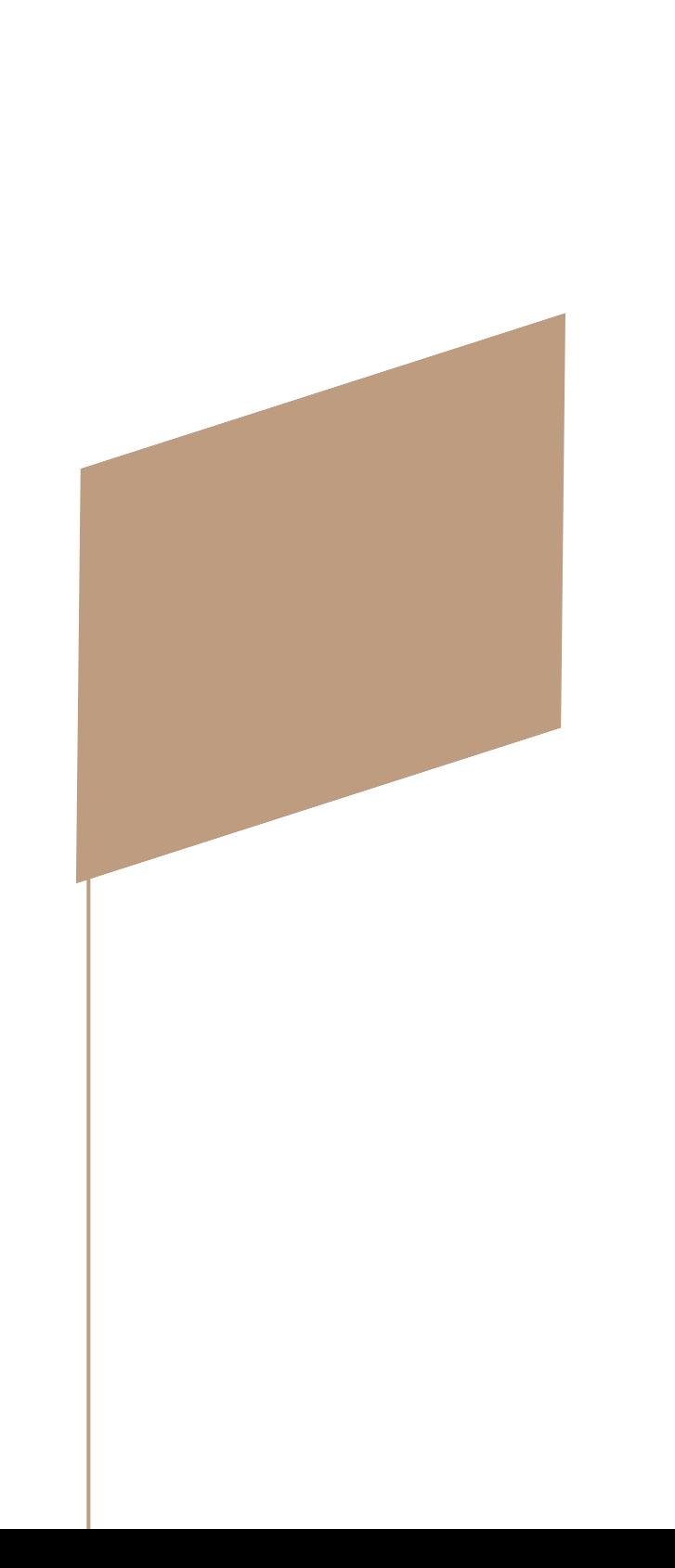

# MOH/S/RAN/271.23(HB)-e

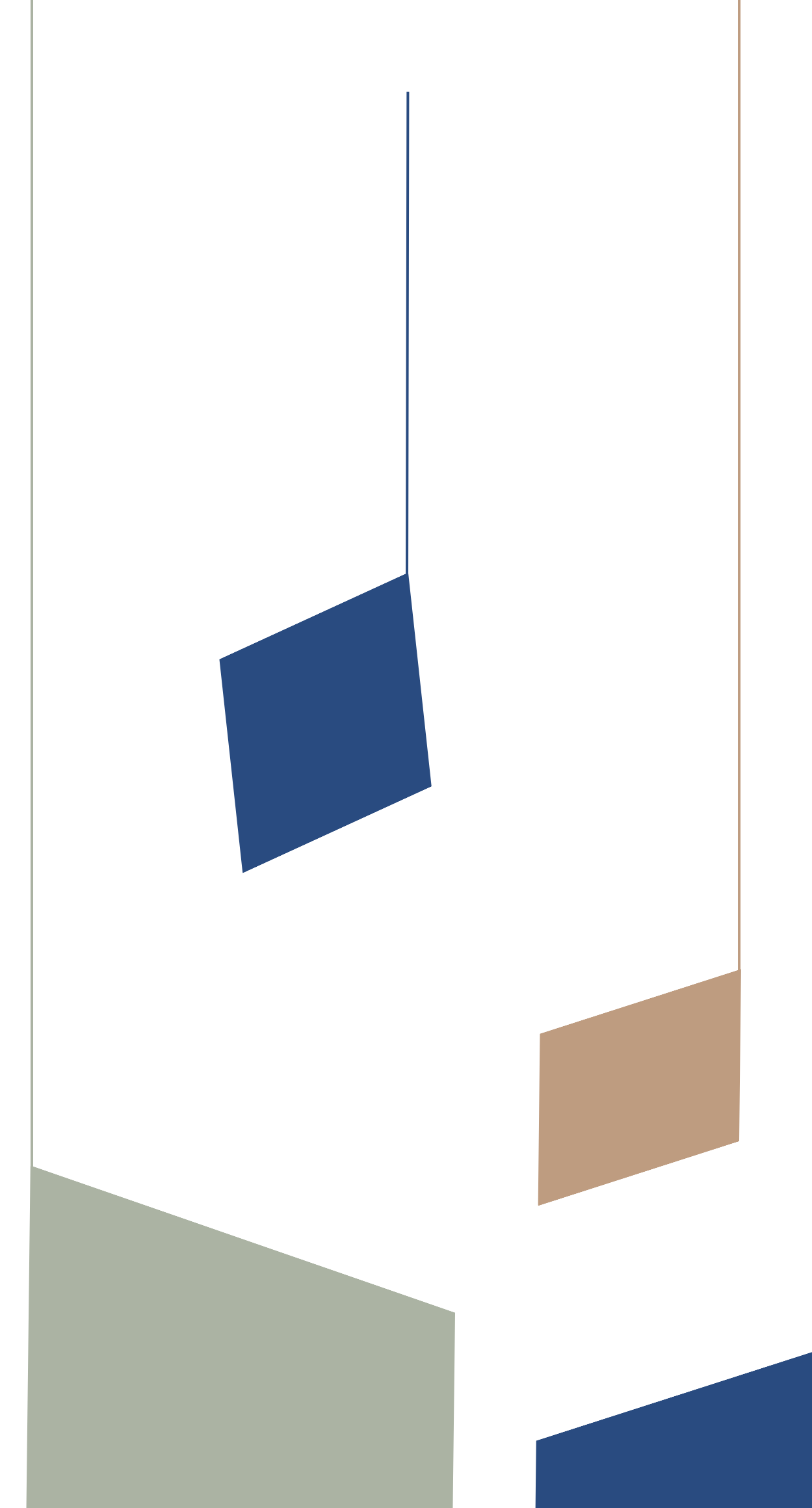

# MANUAL RUJUKAN PENGEKODAN DIAGNOSIS *INTERNATIONAL CLASSIFICATION OF DISEASES 11TH REVISION* (ICD-11)

Hak cipta terpelihara, sebarang bahagian dalam buku ini tidak boleh diterbitkan semula, disimpan dalam apa cara yang boleh dipergunakan lagi ataupun dipindahkan dalam sebarang cara, sama ada dengan cara elektronik, mekanik, penggambaran semula, perakam dan sebagainya, tanpa izin terlebih dahulu daripada KEMENTERIAN KESIHATAN MALAYSIA atau UNIVERSITI KEBANGSAAN MALAYSIA.

Dokumen ini bertujuan untuk penggunaan di fasiliti Kementerian Kesihatan Malaysia. Penggunaan di lain-lain fasiliti adalah dengan kebenaran bertulis daripada Kementerian Kesihatan Malaysia. Penggunaan dokumen ini adalah atas risiko sendiri. Pihak Kementerian Kesihatan Malaysia adalah tidak bertanggungjawab terhadap sebarang kerugian yang disebabkan oleh penggunaan dokumen ini.

Manual Rujukan Pengekodan Diagnosis International Classification of Diseases 11th Revision (ICD-11)

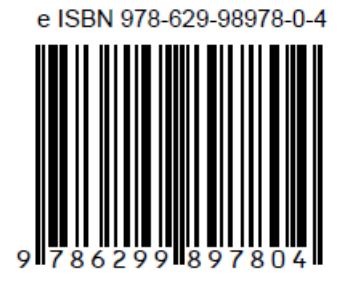

#### **e ISBN: 978-629-98978-0-4**

Pusat Informatik Kesihatan

(online)

**Edisi pertama – 2023**

Hak Cipta © 2023 Pusat Informatik Kesihatan

Diterbitkan oleh:

Pusat Informatik Kesihatan Aras 6, Blok E7, Kompleks E, Pusat Pentadbiran Kerajaan Persekutuan, 62590, Putrajaya, Malaysia

# Isi Kandungan

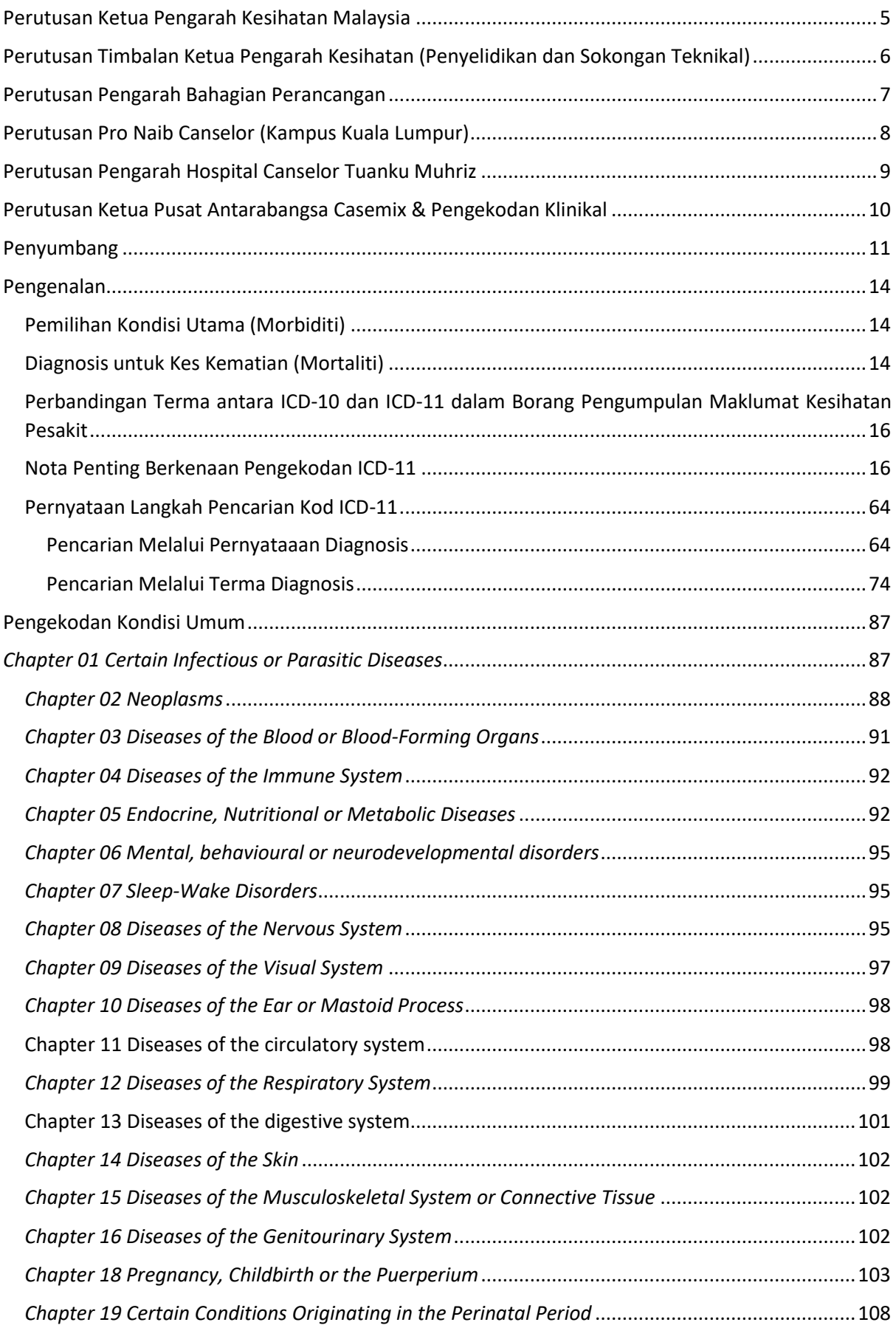

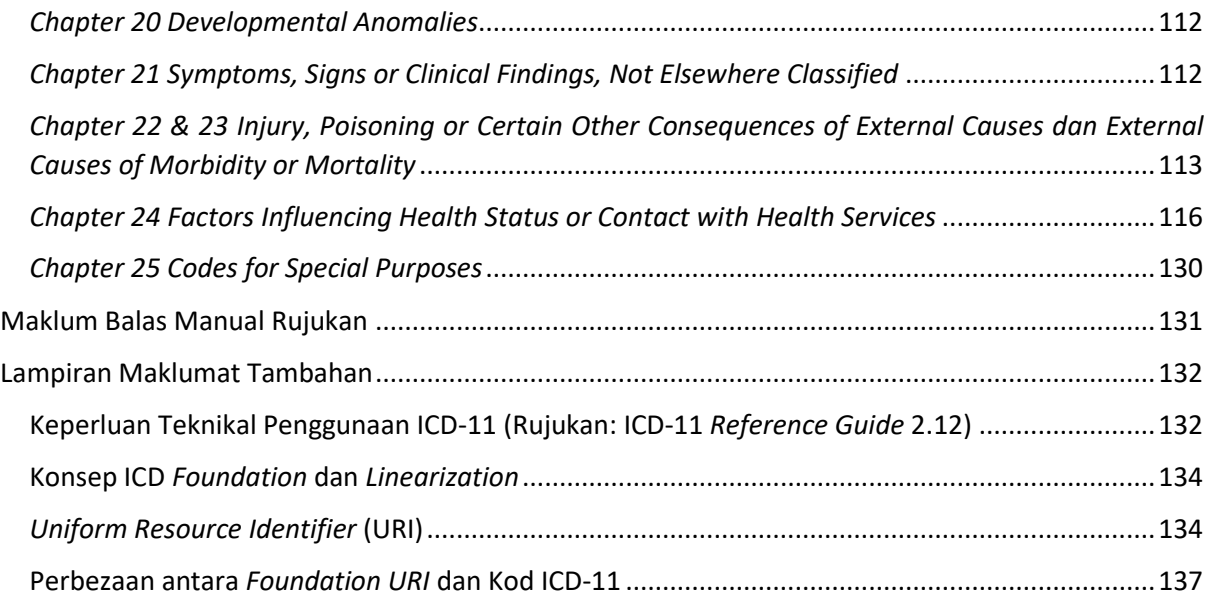

# <span id="page-5-0"></span>Perutusan Ketua Pengarah Kesihatan Malaysia

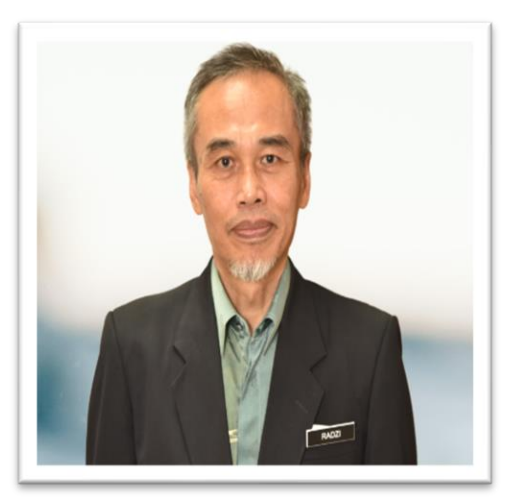

Bismillahirrahmanirrahim,

Assalamualaikum Warahmatullahi Wabarakatuh dan Salam Sejahtera.

Bersyukur saya ke hadrat Ilahi, dengan limpah kurnia-Nya, Manual Rujukan Pengekodan Diagnosis *International Classification of Diseases 11th Revision* (ICD-11) ini dapat diterbitkan selaras dengan usaha transisi kepada ICD-11 oleh Pesidangan Kesihatan Sedunia Ke-72 pada 2019.

Manual rujukan ini merangkumkan maklumat penting serta tatacara pengekodan diagnosis dalam ICD-11 selaras dengan usaha KKM untuk bergerak ke arah penggunaan ICD-11 mulai tahun 2024.

KKM sentiasa memastikan penyampaian perkhidmatan kesihatan yang berkualiti tinggi kepada rakyat Malaysia. Dengan itu, data dan maklumat yang tepat merupakan antara aset yang penting dalam perancangan kesihatan agar keputusan yang diambil adalah berteraskan maklumat dan informasi yang tepat. Dari pengalaman mengendalikan pandemik COVID-19, KKM sedar betapa pentingnya perkara ini. ICD-11 mampu menjadi alat dalam membantu KKM mendapatkan data yang tepat bagi menggambarkan situasi semasa kesihatan negara.

Dengan itu, saya ingin merakamkan ucapan penghargaan dan syabas kepada Bahagian Perancangan dan Pusat Antarabangsa Casemix & Pengekodan Klinikal amnya atas komitmen dan usaha yang diberikan dalam penghasilan manual rujukan ini. Diharap inisiatif ini dapat meningkatkan prestasi dan kecekapan warga kesihatan yang terlibat dalam pengekodan ICD secara amnya.

Sekian, terima kasih.

**DATUK DR. MUHAMMAD RADZI BIN ABU HASSAN Ketua Pengarah Kesihatan Kementerian Kesihatan Malaysia**

# <span id="page-6-0"></span>Perutusan Timbalan Ketua Pengarah Kesihatan (Penyelidikan dan Sokongan Teknikal)

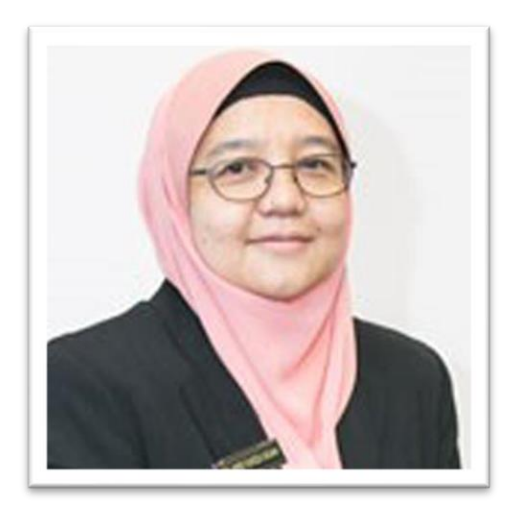

Dengan nama Allah yang Maha Pemurah lagi Maha Mengasihi.

Assalamualaikum w.b.t. dan Salam Sejahtera.

Terlebih dahulu syukur ke hadrat Allah s.w.t. kerana dengan limpah kurnia-Nya Pusat Informatik Kesihatan, Bahagian Perancangan dan Pusat Antarabangsa Casemix & Pengekodan Klinikal (ITCC) telah berjaya menerbitkan Manual Rujukan Pengekodan Diagnosis *International* 

*Classification of Diseases 11th Revision* (ICD-11). Manual rujukan ini disediakan berdasarkan dokumen terbitan Pertubuhan Kesihatan Sedunia (WHO) iaitu *ICD-11 Reference Guide* serta input daripada wakil-wakil Jabatan Rekod Perubatan di fasiliti-fasiliti KKM.

Walau bagaimanapun, pengguna adalah disarankan untuk mencari kod yang sesuai menggunakan aplikasi *ICD-11 Embedded Classification Tool* (ECT) sekiranya perlu. ICD-11 ECT mempunyai keupayaan untuk membuat pencarian dalam bentuk *free-text* dan pada masa yang sama mampu menyarankan kod ICD-11 yang sesuai untuk tujuan pelaporan statistik.

Sebagai penutup, saya mengambil kesempatan ini untuk merakamkan ucapan tahniah dan sekalung penghargaan kepada Pusat Informatik Kesihatan dan pihak ITCC. Adalah harapan supaya manual rujukan ini dapat menjadi sumber rujukan dan memberi faedah kepada semua pihak yang berkepentingan. Insya-Allah.

Sekian, terima kasih.

**DATUK DR. NOR FARIZA BINTI NGAH Timbalan Ketua Pengarah Kesihatan (Penyelidikan dan Sokongan Teknikal) Kementerian Kesihatan Malaysia**

# <span id="page-7-0"></span>Perutusan Pengarah Bahagian Perancangan

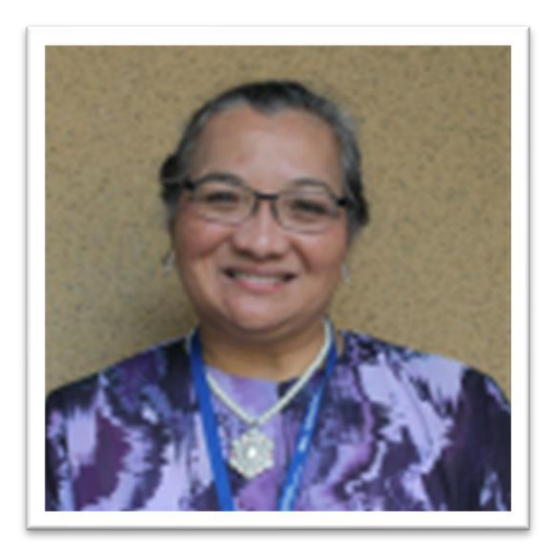

Assalamualaikum Warahmatullahi Wabarakatuh dan Salam Sejahtera.

Syukur ke hadrat Allah s.w.t. kerana dengan izin-Nya, Buku Manual Rujukan Pengekodan Diagnosis ICD-11 telah berjaya diterbitkan. Buku ini merupakan salah satu usaha Pusat Informatik Kesihatan (PIK), Bahagian Perancangan dan Pusat Antarabangsa Casemix & Pengekodan Klinikal untuk mengukuhkan kualiti pengekodan diagnosis ICD-11 di fasiliti KKM.

Manual Rujukan Pengekodan Diagnosis ICD-11 ini menerangkan secara terperinci berkaitan pengekodan ICD-11. Hal ini dapat memastikan mereka yang terlibat dalam proses pengekodan ICD-11 memahami dengan lebih jelas teknik serta langkah pengekodan ICD-11 yang telah ditetapkan. Di samping itu, keperluan serta cara implementasi *ICD-11 Embedded Classification Tool* turut dikupas dalam dokumen ini.

Oleh itu, adalah diharapkan bahawa Manual Rujukan Pengekodan Diagnosis ICD-11 ini akan dapat dijadikan panduan serta rujukan di semua fasiliti KKM dalam mengukuhkan kualiti pengekodan diagnosis dalam ICD-11.

Akhir kata, saya ingin merakamkan penghargaan dan ucapan terima kasih yang tidak terhingga kepada semua pihak yang terlibat dalam penyediaan Manual Rujukan Pengekodan Diagnosis ICD-11 ini. Semoga usaha dan masa yang digunakan bagi membangunkan manual rujukan ini diberkati Allah s.w.t. InsyaAllah.

Sekian terima kasih.

**DR. ROZITA HALINA BINTI TUN HUSSEIN Pengarah Bahagian Perancangan Kementerian Kesihatan Malaysia**

# <span id="page-8-0"></span>Perutusan Pro Naib Canselor (Kampus Kuala Lumpur)

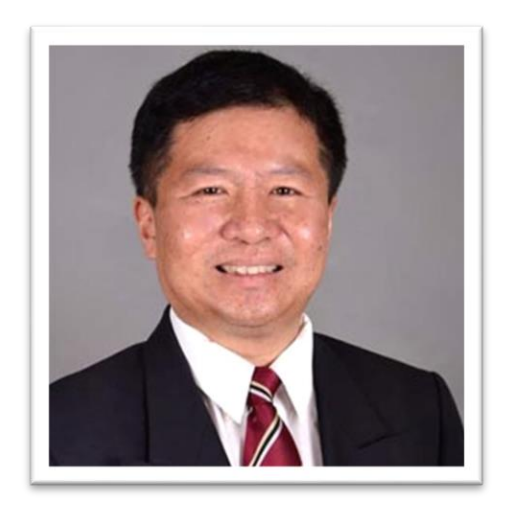

Assalamualaikum Warahmatullahi Wabarakatuh dan Salam Sejahtera.

Segala kesyukuran dipanjatkan ke hadrat Ilahi kerana dengan izin-Nya, Kementerian Kesihatan Malaysia (KKM) dengan kerjasama Pusat Antarabangsa Casemix & Pengekodan Klinikal, Hospital Canselor Tuanku Muhriz, Universiti Kebangsaan Malaysia telah berjaya menerbitkan Manual Rujukan Pengekodan ICD-11. UKM sentiasa berusaha untuk memastikan aspirasi *Whole-of-*

*Government* dicapai melalui jalinan kerjasama antara agensi kerajaan seperti KKM dengan UKM.

Penerbitan Manual ini adalah hasil kepada jalinan kerjasama ini. Manual ini penting untuk memastikan data penyakit yang umum di Malaysia yang dikumpul adalah berkualiti semasa fasa transisi kepada ICD-11 sedang berjalan. Usaha penerbitan Manual ini adalah juga sejajar dengan *best practices* di luar negara untuk memastikan kualiti data terpelihara semasa dan selepas transisi kepada ICD-11. Data penyakit yang tepat khususnya semasa fasa ini memberikan kelancaran dari segi pengurusan dan penerbitan data statistik di peringkat kebangsaan dan peringkat antarabangsa.

Adalah menjadi harapan saya supaya Manual ini merupakan titik permulaan untuk mengukuhkan hubungan kerjasama antara UKM dan KKM. Syabas diucapkan kepada Pusat Antarabangsa Casemix & Pengekodan Klinikal dan KKM atas kerjasama dan komitmen yang diberikan. Semoga usaha murni ini dapat membantu UKM dan KKM dalam pengumpulan data penyakit yang tepat dan komprehensif. Insya-Allah.

Sekian terima kasih.

**PROF. DATO' DR. HANAFIAH BIN HARUNARASHID Pro Naib Canselor (Kampus Kuala Lumpur) Universiti Kebangsaan Malaysia**

# <span id="page-9-0"></span>Perutusan Pengarah Hospital Canselor Tuanku Muhriz

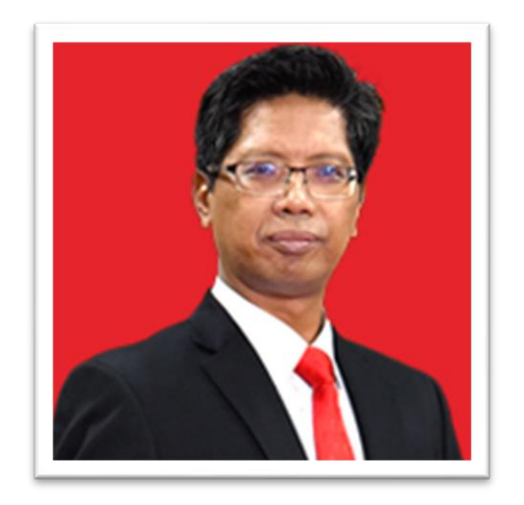

Assalamualaikum Warahmatullahi Wabarakatuh dan Salam Sejahtera.

Alhamdulillah, segala pujian dan syukur kepada Ilahi kerana kejayaan penerbitan Manual Rujukan Pengekodan Diagnosis ICD-11 oleh Pusat Antarabangsa Casemix & Pengekodan Klinikal (ITCC) dan Kementerian Kesihatan Malaysia (KKM). Manual ini adalah hasil kerjasama anggota ITCC dan KKM yang tanpa mengenal penat lelah untuk bersama-sama menyediakan rujukan yang akan

digunakan oleh *clinical coders* di fasiliti kesihatan di seluruh pelosok negara.

Manual ini bertujuan untuk melengkapi dokumen *ICD-11 Reference Guide* terbitan Pertubuhan Kesihatan Sedunia (WHO) dengan fokus diagnosis penyakit di Malaysia. Umum diketahui bahawa terdapat keperluan untuk menyesuaikan peraturan pengekodan oleh WHO dengan cara pengekodan di sesebuah negara. Penyediaan dokumen ini dalam Bahasa Melayu adalah juga selaras dengan aspirasi UKM untuk memartabatkan penggunaan bahasa kebangsaan khususnya dalam bidang Sains dan Teknologi.

Sebagai kesimpulan, tahniah diucapkan kepada ITCC dan KKM. Semoga usaha murni ini dapat membantu meningkatkan prestasi dan kemahiran pengekodan ICD-11 dalam kalangan warga kesihatan yang terlibat dalam pengekodan ICD-11.

Sekian terima kasih.

**PROF. DATO' DR. RAZMAN BIN JARMIN Pengarah Hospital Canselor Tuanku Muhriz Universiti Kebangsaan Malaysia**

# <span id="page-10-0"></span>Perutusan Ketua Pusat Antarabangsa Casemix & Pengekodan Klinikal

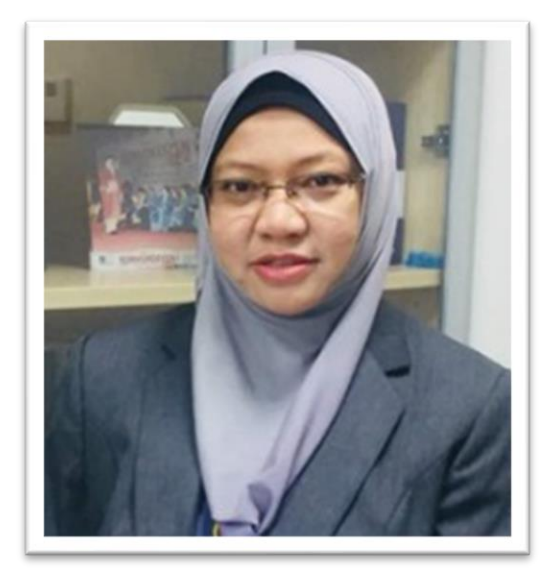

Assalamualaikum Warahmatullahi Wabarakatuh dan Salam Sejahtera.

Pertamanya, saya ingin mengaturkan pujian dan syukur kerana dengan izin-Nya, Manual Rujukan Pengekodan Diagnosis ICD-11 ini berjaya diterbitkan hasil kerjasama ITCC dengan KKM. Dokumen ini adalah usaha penting untuk memberikan keyakinan kepada *clinical coders* di fasiliti sebagai rujukan utama dalam pengekodan ICD-11.

Umum diketahui bahawa, pengekodan ICD-11 adalah

berbeza dengan ICD-10 dengan konsep baharu seperti *Postcoordination* dan penggunaan *Foundation URI* iaitu fungsi tambahan ICD-11 sebagai *terminology services.* Hasil libat urus antara ITCC dan KKM turut memberikan gambaran bahawa transisi kepada ICD-11 ini berpotensi untuk memberikan keresahan dan pengguna akan mengalami lekuk pembelajaran yang curam jika tidak ditangani dengan betul.

Manual ini merangkumkan langkah pengekodan melalui pencarian terma yang penuh dan juga melalui pencarian kata kunci yang tepat. Kedua-dua langkah pencarian ini adalah saling melengkapi yang mampu membantu *clinical coders* di fasiliti dalam pemilihan terma dan kod ICD-11 yang tepat. Kod ICD-11 yang tepat mampu memberikan gambaran yang lengkap di fasiliti seterusnya data yang dikumpul mampu menambahbaik penyampaian perkhidmatan kesihatan di UKM mahupun di KKM.

Semoga jalinan kerjasama antara UKM dan KKM ini berterusan dalam usaha penambahbaikan Manual Rujukan ini pada masa hadapan serta dalam inisiatif berkaitan pada masa hadapan.

Sekian terima kasih.

**PROF. MADYA DR. AZIMATUN NOOR AIZUDDIN Ketua Pusat Antarabangsa Casemix & Pengekodan Klinikal Universiti Kebangsaan Malaysia**

# <span id="page-11-0"></span>Penyumbang

#### **PUSAT INFORMATIK KESIHATAN (PIK)**

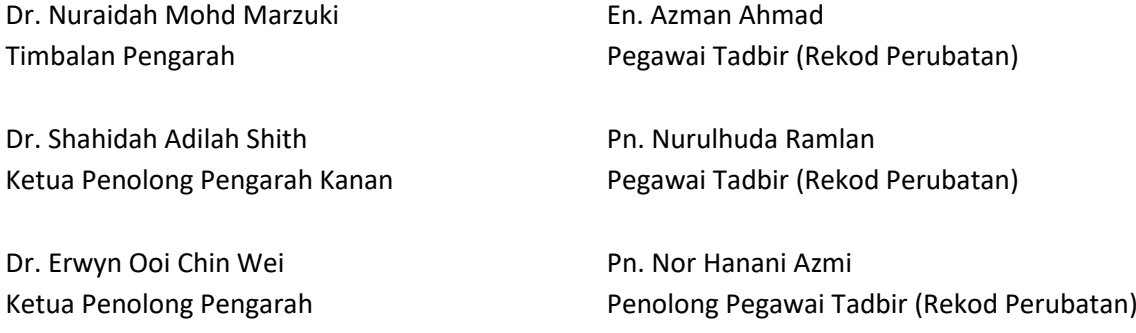

#### **PUSAT ANTARABANGSA CASEMIX & PENGEKODAN KLINIKAL (ITCC)**

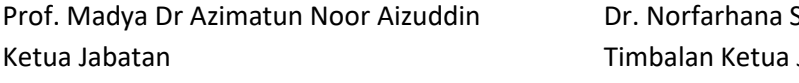

#### **ICD-11** *EXPERT CODER*

Dr. Asma' Md Arif Pegawai Perubatan Hospital Sultan Ismail

Dr. Mohd Razmi Mohd Shah Pegawai Perubatan Hospital Sultanah Aminah

Pn. Teh Li Yin Ketua Penolong Pengarah Kanan Bahagian Perubatan Tradisional & Komplementari

Dr. Ahmad Soufi Ahmad Fuad Ketua Penolong Pengarah Pusat Informatik Kesihatan

Pn. Azmaliza Mohd Noor Penolong Pegawai Tadbir (Rekod Perubatan) Pusat Informatik Kesihatan

#### **BAHAGIAN PERKEMBANGAN PERUBATAN**

Dr. Mohd Ridzwan Shahari Ketua Penolong Pengarah Kanan Samsudin **Jabatan** 

En. Mohd Zohari Mat Nasir Penolong Pegawai Tadbir (Rekod Perubatan) Hospital Ampang

Pn. Nor Shamsila Mustapha Penolong Pegawai Tadbir (Rekod Perubatan) Hospital Pasir Mas

Pn. Cik Noor Baayah Abdul Jalil Penolong Pegawai Tadbir (Rekod Perubatan) Hospital Queen Elizabeth II

Pn. Catherina William Totu Penolong Pegawai Tadbir (Rekod Perubatan) Hospital Queen Elizabeth

Pn. Nurul Huda Mohamed Sedek Penolong Pegawai Tadbir (Rekod Perubatan) Pusat Informatik Kesihatan

Pn. Zahidah Ahmad Fadzil Pegawai Tadbir (Rekod Perubatan) Dr. Fawzi Zaidan Ali Ketua Penolong Pengarah Kanan

Dr. Noor Shahieddah Fazil Ketua Penolong Pengarah Kanan Pn. Inai Dulliyah Abdullah Pegawai Tadbir (Rekod Perubatan)

Pn. Noor Aznim Ainy Ahmad Pegawai Tadbir (Rekod Perubatan)

#### **JAWATANKUASA IMPLEMENTASI ICD-11 & ICHI**

Dr. Siti Nurbaya Shahrir Ketua Penolong Pengarah Kanan Bahagian Pembangunan Kesihatan Keluarga

Pn. Teoh Iyinh Theng Ketua Penolong Pengarah Kanan Bahagian Dasar dan Perancangan Strategik Farmasi

Pn. Roziah Mohd Ali Ketua Penolong Setiausaha Kanan Bahagian Pengurusan Maklumat

Y.M Raja Liana Raja Yacob Ketua Penolong Setiausaha Bahagian Pengurusan Maklumat

En. Abrar Noor Akramin Kamarudin Penolong Setiausaha Kanan Bahagian Pengurusan Maklumat

En. Mohamad Shukor Mat Lazim Ketua Penolong Pengarah Kanan Jabatan Perangkaan Malaysia (DOSM)

Pn Nur Azmina binti Ahmad Zuhkhori Penolong Pengarah Kanan Jabatan Perangkaan Malaysia (DOSM)

En. Mior Zakuan Ahmad Pegawai Tadbir (Rekod Perubatan) Hospital Teluk Intan

Pn. Wan Nur Fajrina Wan Azmi Pegawai Tadbir Hospital Universiti Sains Malaysia Pn. Wan Nur Munirah Wan Abd Manan Pegawai Tadbir Sultan Ahmad Shah Medical Centre @ IIUM

Pn. Azlin Zainuddin Penolong Pegawai Tadbir (Rekod Perubatan) Hospital Queen Elizabeth

Pn. Zawiyah Ghani Penolong Pegawai Tadbir (Rekod Perubatan) Hospital Sultanah Nur Zahirah, Kuala Terengganu

Pn. Radiah Jaafar Penolong Pegawai Tadbir (Rekod Perubatan) Hospital Tuanku Ampuan Najihah, Kuala Pilah

En. Syukri Hussien Othman Penolong Pegawai Tadbir (Rekod Perubatan) Hospital Pakar Sultanah Fatimah, Muar

Pn. Nurhana Aini binti Md Nasir Penolong Pegawai Tadbir (Rekod Perubatan) Hospital Putrajaya

En. Mohd Fadhil Mohd Noor Penolong Pegawai Tadbir (Rekod Perubatan) Hospital Segamat

Pn. Norazura Rosli Penolong Pegawai Tadbir (Rekod Perubatan) Hospital Kuala Lumpur

Pn. Nor Azizah binti Ahmad Penolong Pegawai Tadbir (Rekod Perubatan) Hospital Tuanku Jaafar, Seremban

Pn. Diana Sofia Sta Pegawai Tadbir (Rekod Perubatan)

**HOSPITAL SULTANAH HAJJAH KALSOM HOSPITAL KUALA LUMPUR** En. Mohd Aisamuddin Mohd Ariffin Penolong Pegawai Tadbir (Rekod Perubatan)

**HOSPITAL RAJA PEREMPUAN ZAINAB II HOSPITAL SERDANG** En. Abdul Rahman Salleh Penolong Pegawai Tadbir (Rekod Perubatan)

**HOSPITAL TUANKU FAUZIAH HOSPITAL PUTRAJAYA** Pn. Rohaya Roais Penolong Pegawai Tadbir (Rekod Perubatan)

**HOSPITAL SEBERANG JAYA HOSPITAL UMUM SARAWAK** Pn. Noor Hazzura Husni Penolong Pegawai Tadbir (Rekod Perubatan)

**HOSPITAL SIBU JABATAN KESIHATAN NEGERI MELAKA** Pn. Norsuhada Sulaiman Pegawai Tadbir (Rekod Perubatan)

> Pn. Siti Hawa Ajes Penolong Pegawai Tadbir (Rekod Perubatan)

> Pn. Latifah Zakaria Penolong Pegawai Tadbir (Rekod Perubatan)

> Pn. Maryatie Mohamadiah Penolong Pegawai Tadbir (Rekod Perubatan)

> Pn. Horoni Yusof Penolong Pegawai Tadbir (Rekod Perubatan)

> Pn. Jillbert Ak Pentiu Penolong Pegawai Tadbir (Rekod Perubatan)

### **HOSPITAL SULTANAH BAHIYAH JABATAN KESIHATAN NEGERI PERAK**

Dr. Siti Aishah Abdou Wahab Ketua Penolong Pengarah Kanan

Pn. Suhainy Sudin Penolong Pegawai Tadbir (Rekod Perubatan) Pn. Oni Saifura Osman Pegawai Tadbir (Rekod Perubatan)

Pn. Siti Fatimah Kamaruddin Penolong Pegawai Tadbir (Rekod Perubatan)

# <span id="page-14-0"></span>Pengenalan

*International Statistical Classification of Diseases and Related Health Problems* (ICD) merupakan sistem klasifikasi yang telah diperkenalkan untuk tujuan rekod, analisa, interpretasi dan perbandingan data morbiditi dan mortaliti di peringkat antarabangsa. ICD versi ke-sebelas (ICD-11) telah dimuktamadkan oleh pihak Pertubuhan Kesihatan Sedunia (WHO) semasa mesyuarat *World Health Assembly* yang ke-72 pada tahun 2019. Malaysia sebagai salah sebuah negara ahli adalah tertakluk kepada penggunaan versi klasifikasi penyakit yang terkini selaras dengan ketetapan dalam Artikel 2 dan 7 dokumen *WHO Nomenclature Regulations 1967*.

ICD-11 adalah penting untuk membolehkan saling operasi (*interoperability*) antara sistem agar data yang direkod dapat digunakan semula untuk pelbagai tujuan seperti pelaporan statistik kesihatan, sokongan keputusan diagnosa (*diagnosis decision support*), perancangan sumber dan penyediaan garis panduan. Manual ini merangkumi kondisi penyakit, bukan-penyakit dan sebab-sebab luaran yang telah menyebabkan pesakit atau pelanggan mendapatkan perkhidmatan di fasiliti kesihatan.

Pengekodan ICD-11 secara umumnya masih mengekalkan peraturan atau *rules* dalam ICD-10 khususnya untuk kes mortaliti supaya pengekodan dilakukan dengan tepat. Walaupun dengan penggunaan aplikasi seperti *ICD-11 Classification Tool* dalam proses pengekodan, peraturan yang berkaitan masih perlu difahami. Manual rujukan pengekodan ICD-11 ini bertujuan untuk memudahkan proses pengekodan untuk kondisi yang umum di fasiliti KKM.

Senarai kondisi dalam dokumen ini tidak meliputi keseluruhan kondisi, dan hanya merangkumkan kondisi umum di fasiliti KKM. Senarai kondisi dalam dokumen ini diatur berdasarkan bab dalam ICD-11 Versi 02-2022 dan tidak menggambarkan teknik dokumentasi diagnosis dan proses kemasukan data. Disarankan supaya pencarian dilakukan dengan teliti meliputi semua bab supaya kod yang sesuai dapat dikenalpasti.

Dokumen ini adalah sebagai panduan untuk pencarian kod yang sesuai. Dalam keadaan apabila maklumat yang lebih terperinci telah didokumentasi, adalah **AMAT** disarankan supaya maklumat tersebut dikod dan bukan menggunakan kod dalam manual rujukan ini.

# <span id="page-14-1"></span>Pemilihan Kondisi Utama (Morbiditi)

Dalam suatu episod perawatan, jika terdapat lebih daripada satu diagnosis yang didokumentasi, hanya satu diagnosis yang perlu dipilih sebagai *main condition*. Kriteria pemilihan *main condition* adalah berdasarkan perkara 2.23.6 *ICD-11 Reference Guide* :

- MB1 Several conditions recorded as 'main condition'; or
- MB2 Condition recorded as 'main condition' is presenting symptom of diagnosed, treated condition; or
- MB3 Signs and symptoms recorded as 'main condition' with alternative conditions recorded as the cause

# <span id="page-14-2"></span>Diagnosis untuk Kes Kematian (Mortaliti)

Disarankan supaya untuk kes mortaliti, bahawa borang *The International Form of Medical Certificate of Cause of Death* (MCCD) digunakan (Perkara 2.15.2 ICD-11 *Reference Guide*). Penggunaan borang ini membolehkan Pegawai dan Penolong Pegawai Rekod Perubatan mengenalpasti *Underlying Cause of Death* (UCOD), menggunakan teknik yang telah diperakukan oleh WHO. UCOD adalah penting untuk mengenalpasti sama ada kematian tersebut dapat dielakkan kerana UCOD merupakan titik permulaan kepada *train of events* yang seterusnya menyebabkan kematian tersebut.

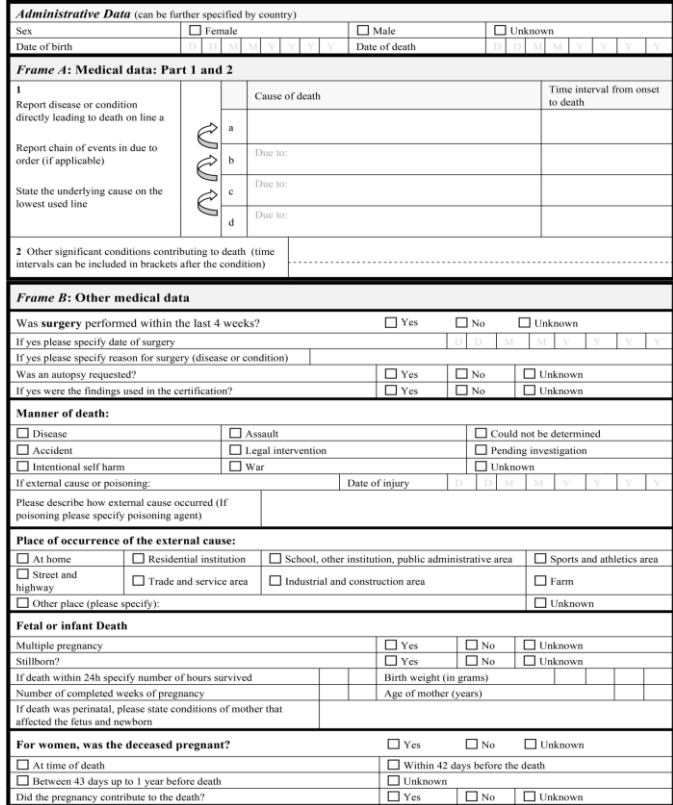

Maklumat penting yang perlu dinyatakan dalam borang tersebut adalah seperti berikut:

#### *Frame A*

Mempunyai dua bahagian iaitu *Part 1* dan *Part 2* dan satu seksyen untuk merekod tempoh setiap kondisi dengan masa kematian (*Time interval from onset to death*)*.*

#### *Part 1*

*1. Cause of death***:** *Condition / diagnosis that directly caused the patient's death*

*Cardiac arrest, respiratory failure dan heart failure* merupakan *mode of dying* dan bukannya *cause of death.*  Disarankan untuk merekodkan diagnosis dengan lebih terperinci

- *2. Other significant conditions contributing to death: Other conditions / diagnosis that contributed to mortality, but not in the sequence leading to the Cause of Death.*
- *3. Time interval from onset to death: The approximate time between the condition / diagnosis and death.*

# *Part 2*

Adalah untuk kondisi yang bukan di dalam *train of events* di *Part 1* tetapi menyumbang kepada kematian pesakit.

## *Frame B*

Adalah untuk mendapatkan maklumat tambahan yang tidak dinyatakan di *Frame A.*

# <span id="page-16-0"></span>Perbandingan Terma antara ICD-10 dan ICD-11 dalam Borang Pengumpulan Maklumat Kesihatan Pesakit

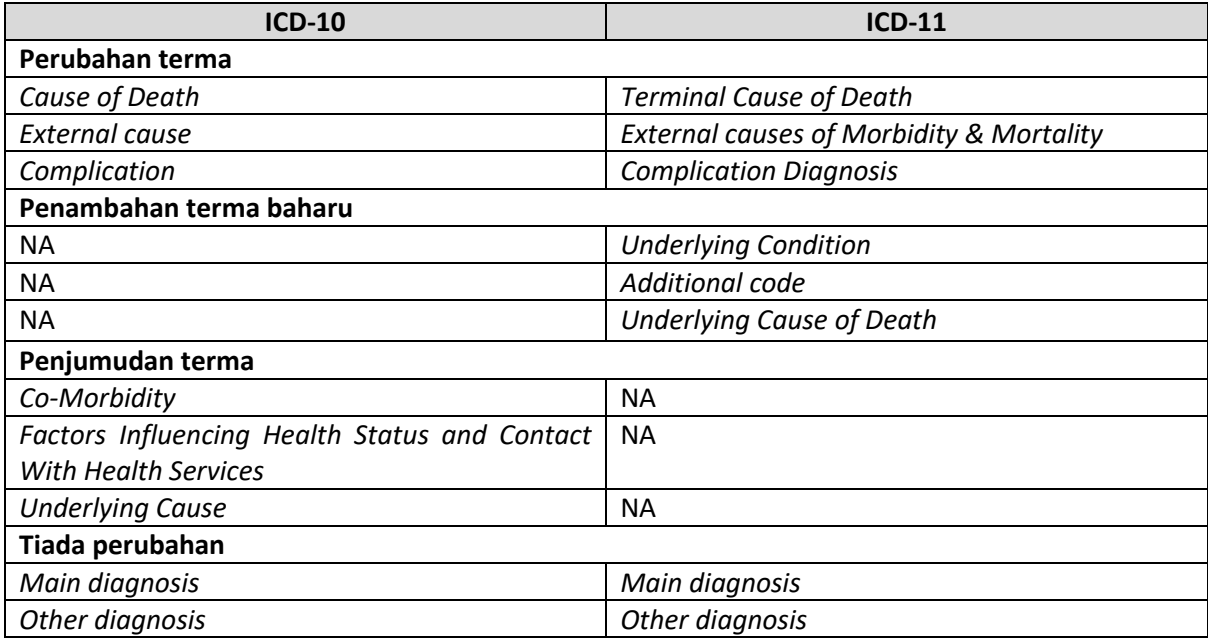

- *Underlying condition* adalah kondisi dalam *train of events* yang menghubungkan *Terminal Cause of Death* dan *Underlying Cause of Death.*
- *Additional code* adalah medan untuk merekod kod yang tidak dapat digabungkan (*postcoordinate*) melalui *ICD-11 Embedded Classification Tool.*

# <span id="page-16-1"></span>Nota Penting Berkenaan Pengekodan ICD-11

a. ICD-11 Versi 02/2022

Pengekodan ICD-11 di fasiliti Kementerian Kesihatan Malaysia adalah menggunakan *ICD-11 Coding Tool Version 02/2022* termasuk dalam sistem SMRP yang baharu. Berikut adalah cara untuk mengakses ICD-11 *Coding Tool* menggunakan laman sesawang WHO (luar sistem SMRP).

- a. Pautan akses [https://icd.who.int/ct11/icd11\\_mms/en/2022-02](https://icd.who.int/ct11/icd11_mms/en/2022-02)
- b. Langkah menggunakan pelayar Google

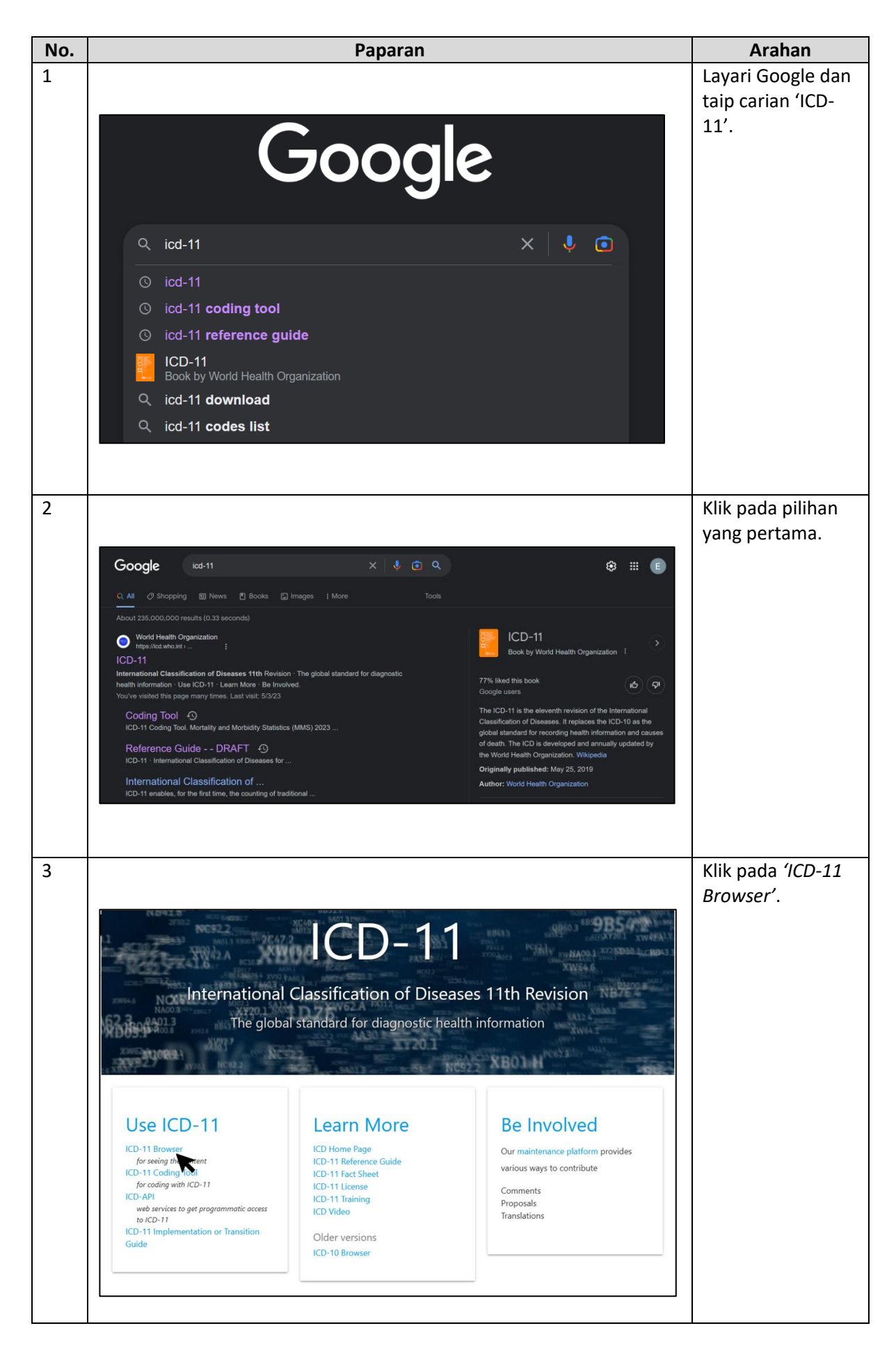

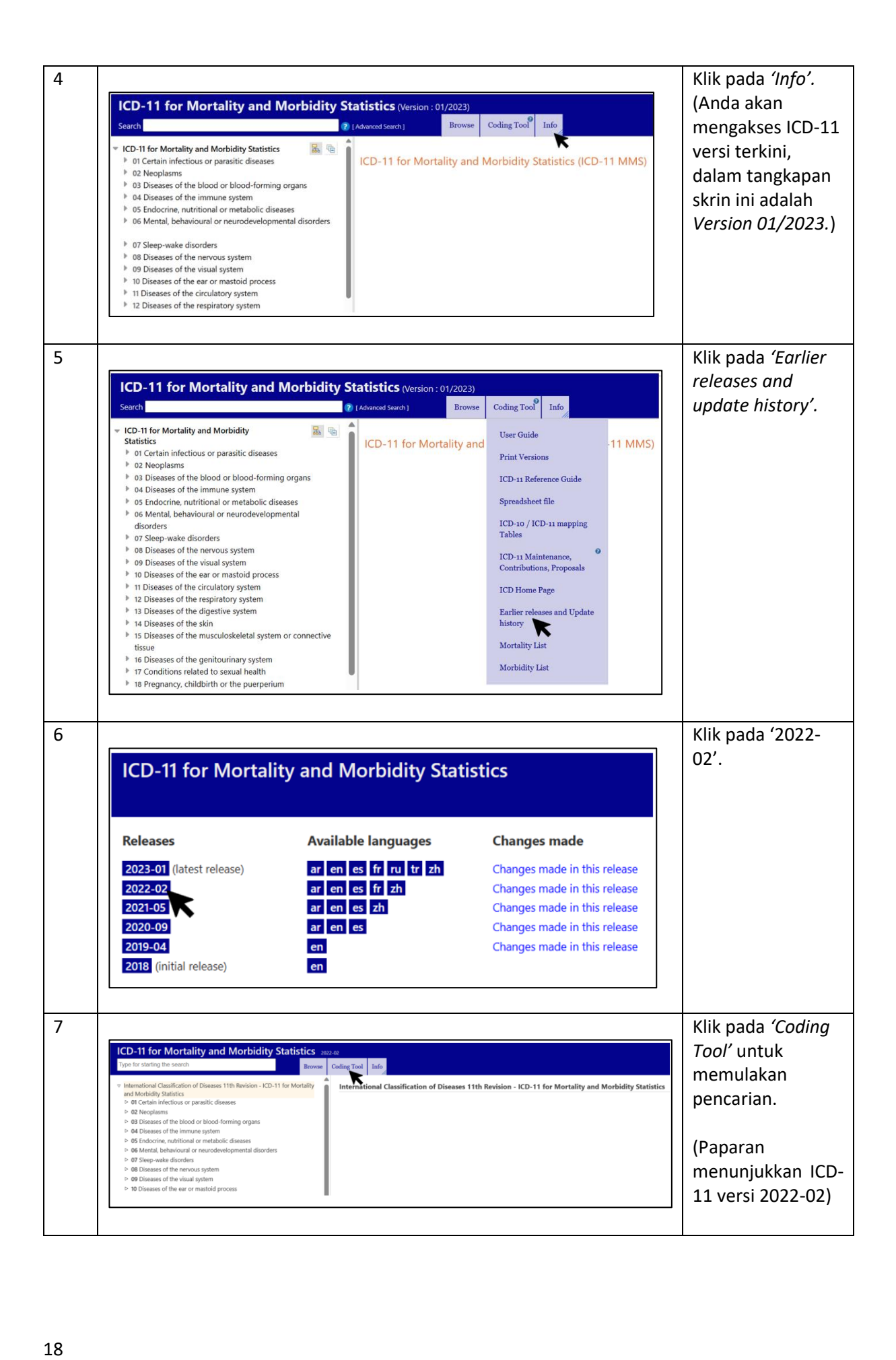

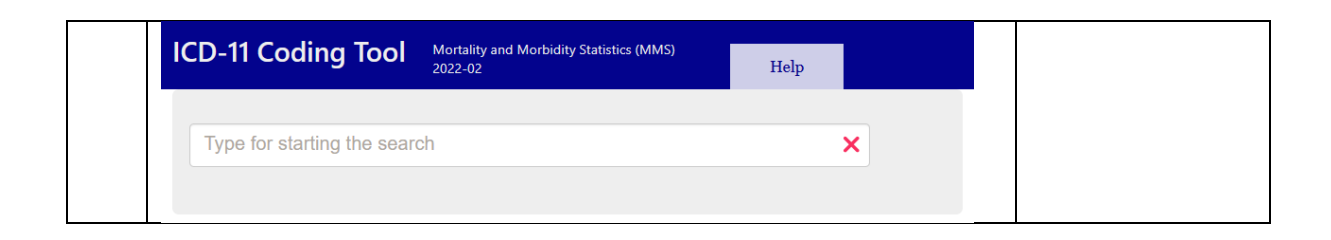

b. *Nota Panduan Penggunaan* ICD-11 Coding Tool *Coding tool* berfungsi dengan pencarian di dalam kotak carian:

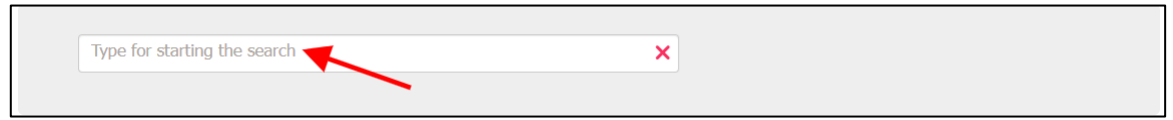

*Coding tool* akan memberikan hasil berdasarkan kepada carian:

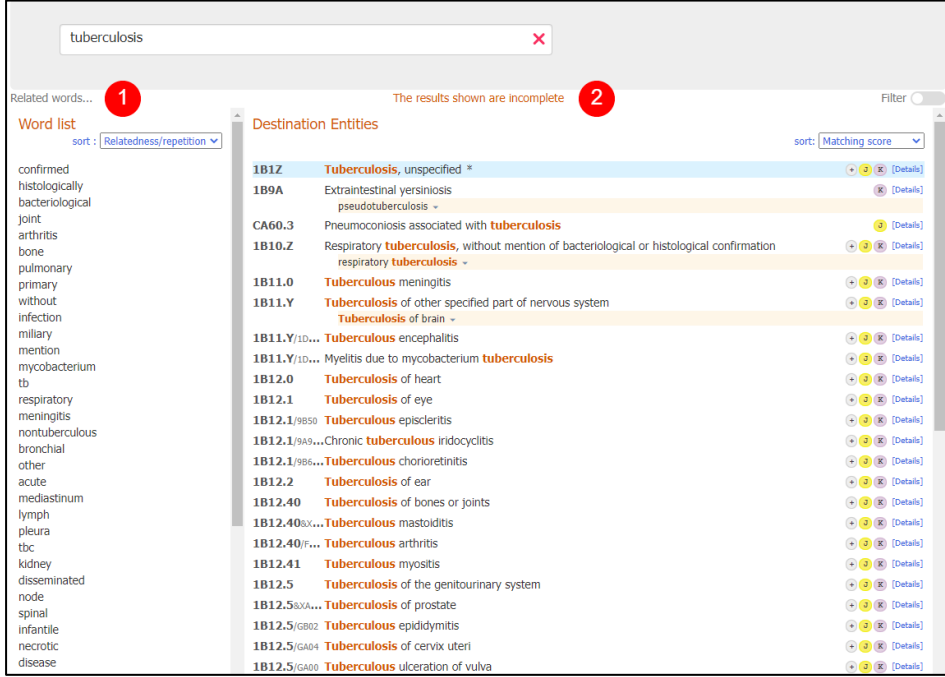

- *1. Word list*
	- Senarai terma yang berkaitan adalah di bahagian kiri *Coding Tool.*
	- Jika carian adalah kurang lengkap, *Coding Tool* akan memberikan saranan perkataan yang berkaitan.

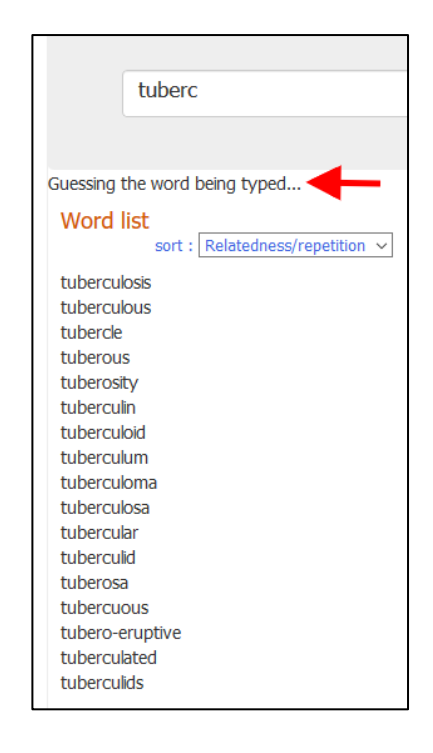

• Untuk memuktamadkan carian, akhiri pernyataan dengan *'Space'* atau klik pada senarai terma di '*Word list'*. *Relatedness* adalah dikenalpasti berdasarkan kekerapan terma yang dicari di dalam *ICD Coding Tool.*

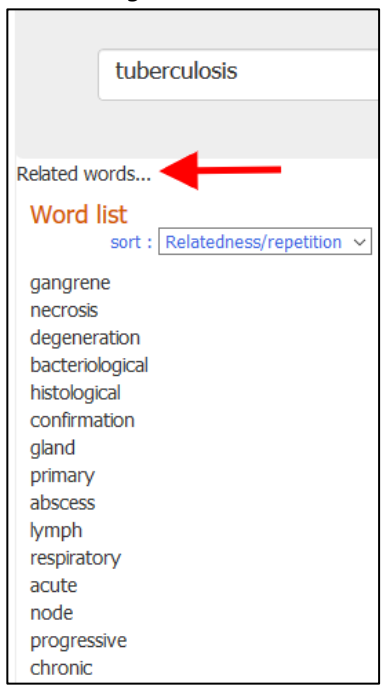

• Senarai terma boleh disusun mengikut perkaitan atau kekerapan dan mengikut susunan abjad.

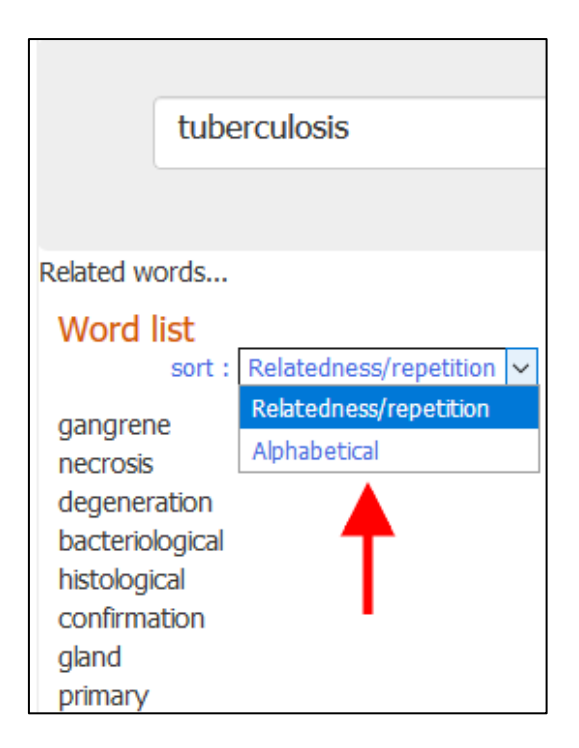

• Pengguna boleh memilih terma yang sesuai atau taip diagnosis seperti biasa.

# 2. *Destination Entities*

- Output di bahagian tengah antara muka *Coding Tool* memaparkan entiti yang sesuai berdasarkan carian.
- Output adalah disusun berdasarkan kesesuaian terma yang ditaip dengan frasa / terma ICD. Terma yang paling sesuai adalah berlatarbelakangkan biru seperti contoh *'Tuberculosis'* di bawah. Pengguna boleh menggunakan papan kekunci untuk pemilihan kod yang sesuai.

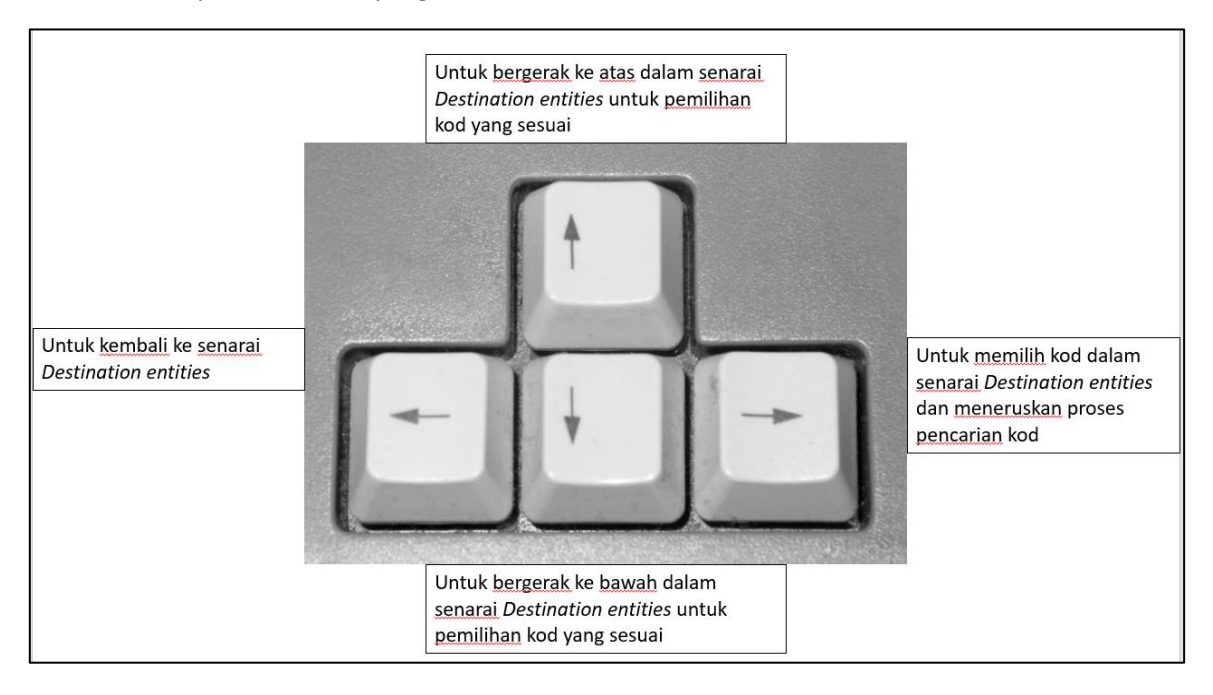

a. Di bahagian kiri senarai entiti, *Coding Tool* turut memaparkan ikon yang memaparkan maklumat tambahan berkaitan entiti seperti berikut:

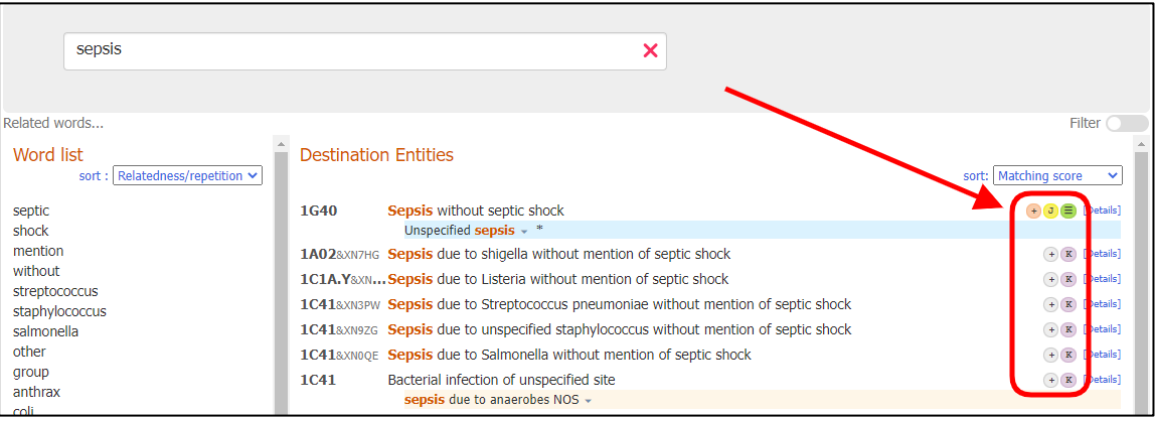

b. Setiap ikon membawa definisi seperti berikut:

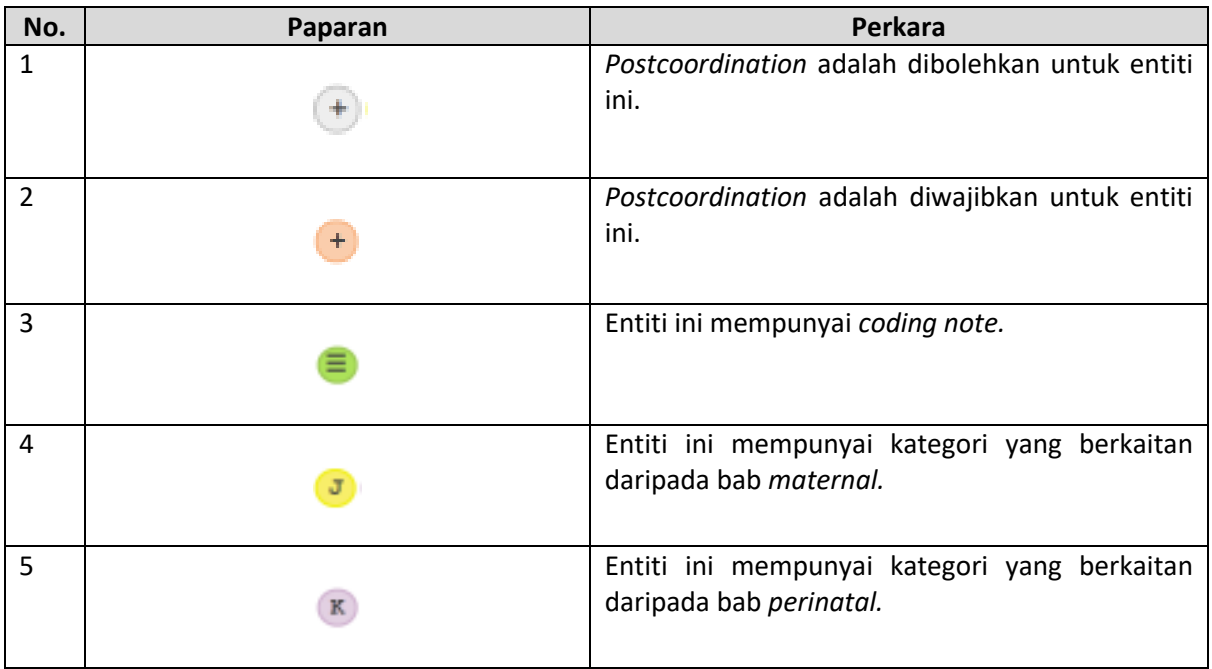

c. Hasil carian yang berlatarbelakangkan biru, merupakan saranan yang paling tepat berdasarkan pernyataan yang ditaip di kotak carian.

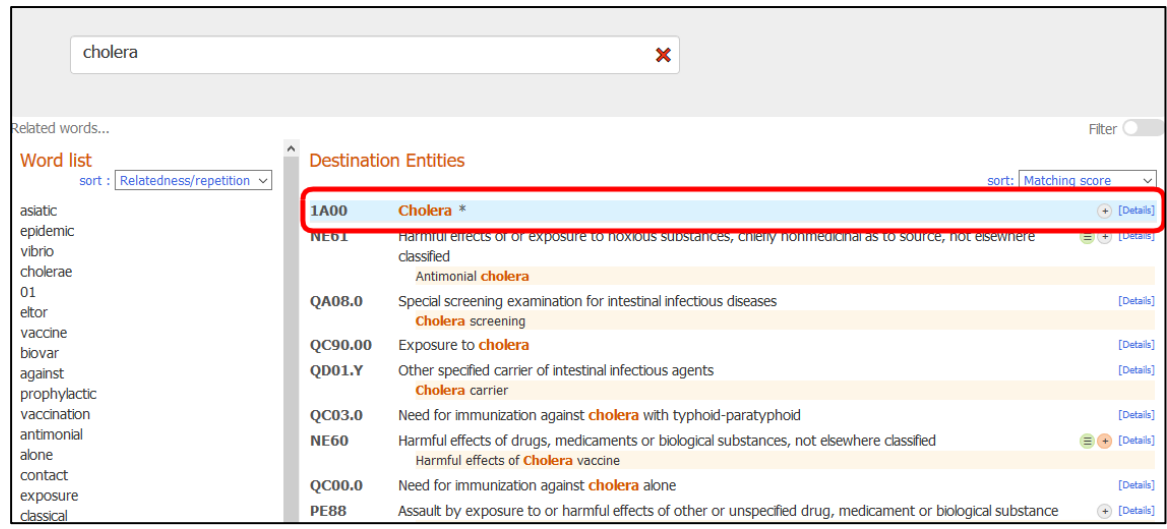

- d. Susunan hasil carian adalah berdasarkan:
	- o *Matching score*  nilai ketepatan

o *Classification order* – susunan klasifikasi

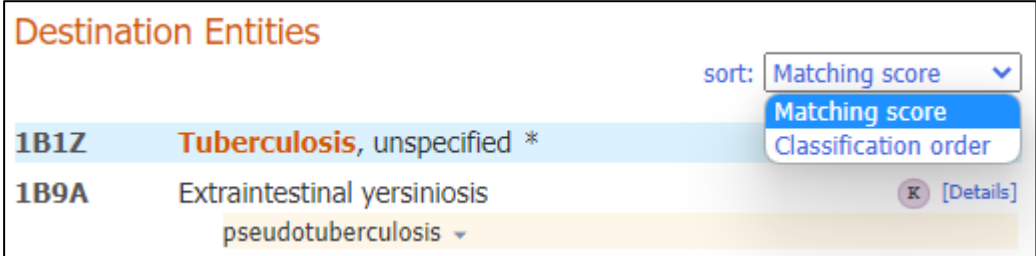

e. Paparan seperti berikut memaparkan bahawa terma '*Tuberculosis of orbit'* adalah terma yang paling sesuai dengan pernyataan yang dicari berbanding dengan tajuk '*Granulomatous orbital inflammation'.*

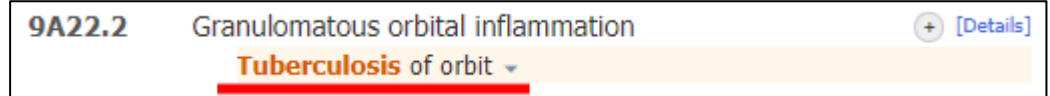

# 3. *Incomplete Results*

Dalam keadaan pernyataan di dalam kotak carian adalah kurang tepat, sistem hanya akan memaparkan 50 entiti yang pertama dengan peringatan seperti berikut: '*The results shown are incomplete'*. Pengguna adalah disarankan untuk memperincikan pernyataan di kotak carian.

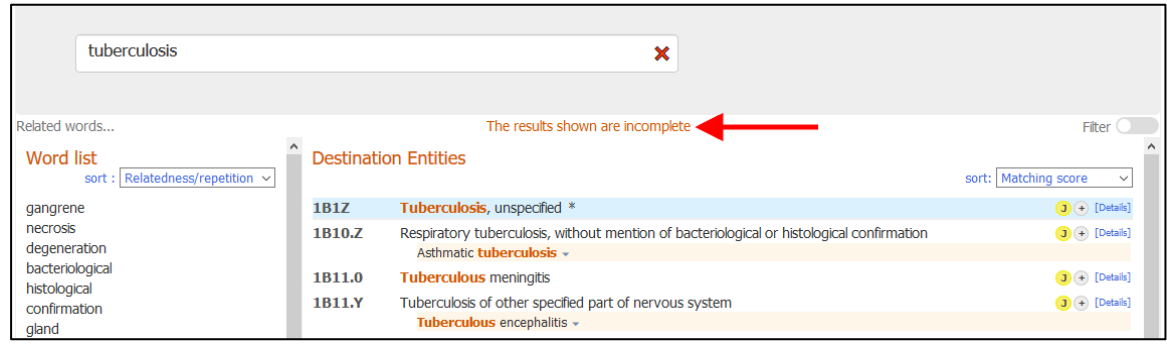

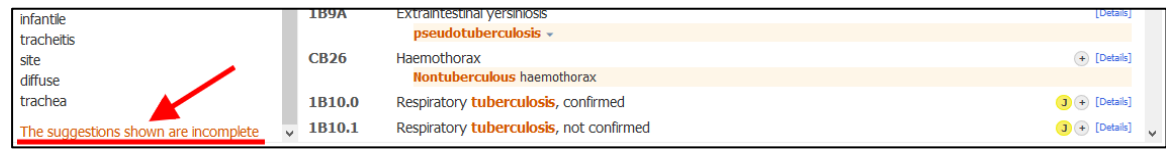

## 4. *Flexible Search*

Fungsi *flexible search* boleh digunakan jika pencarian biasa *Coding Tool* tidak memberikan sebarang hasil.

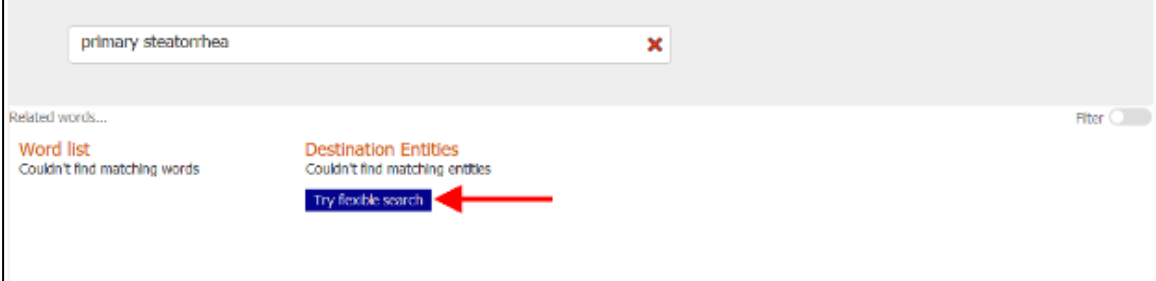

Pencarian melalui mod *flexible search* adalah berbeza dengan pencarian biasa daripada aspek seperti berikut:

- Dalam mod pencarian biasa, *Coding Tool* akan memberikan hasil carian yang melibatkan kesemua perkataan dalam pernyataan yang dicari. Manakala dalam mod *flexible search*, hasil carian mungkin tidak melibatkan kesemua perkataan dalam pernyataan yang dicari.
- Contohnya untuk pernyataan 'P*rimary steatorrhea'*, tiada index dalam ICD-11 yang tepat melibatkan kedua-dua perkataan yang dicari iaitu *'Primary'* dan *'Steatorrhea'.*  Fungsi *flexible search* akan membolehkan pencarian terma *'Steatorrhea'* sahaja yang merupakan *index term* di bawah '*Other specified symptoms related to the lower gastrointestinal tract or abdomen'.*

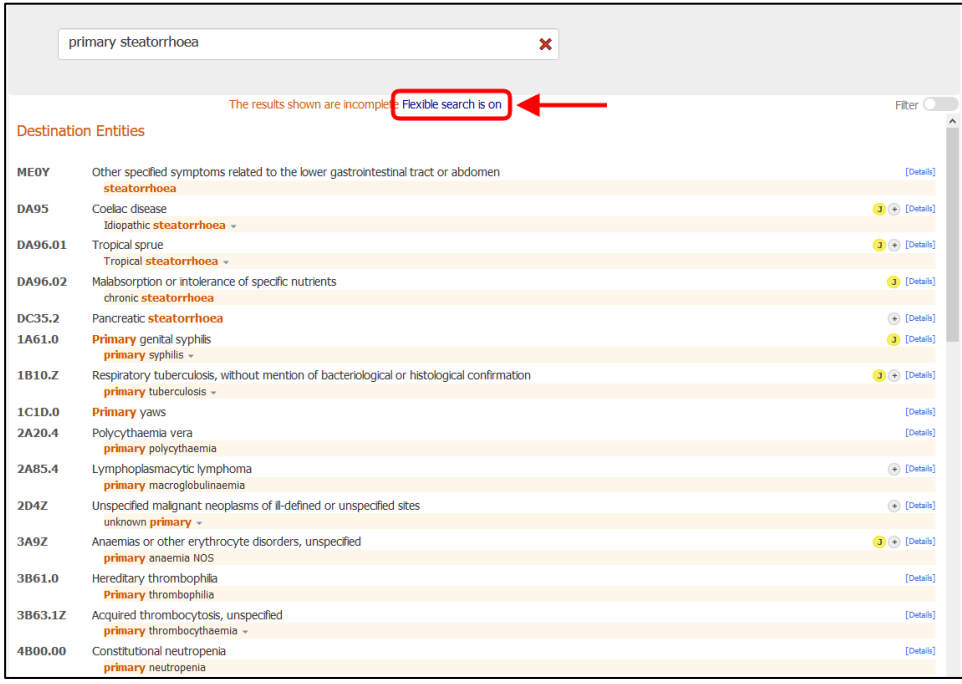

- *Flexible search* turut membolehkan carian menggunakan variasi terma yang luas. Misalnya, pencarian pernyataan '*Lung adenosarcoma'*, *Coding Tool* akan memberikan hasil '*Malignant neoplasms of bronchus or lung, unspecified'*.
- 5. *Quick Copying*

Walaupun *Coding Tool* membolehkan kod disalin dengan klik pada kod atau tajuk kod, langkah pengekodan perlu mengikut seperti dalam manual rujukan pengekodan ini untuk memastikan pengekodan yang dipilih adalah tepat dan lengkap.

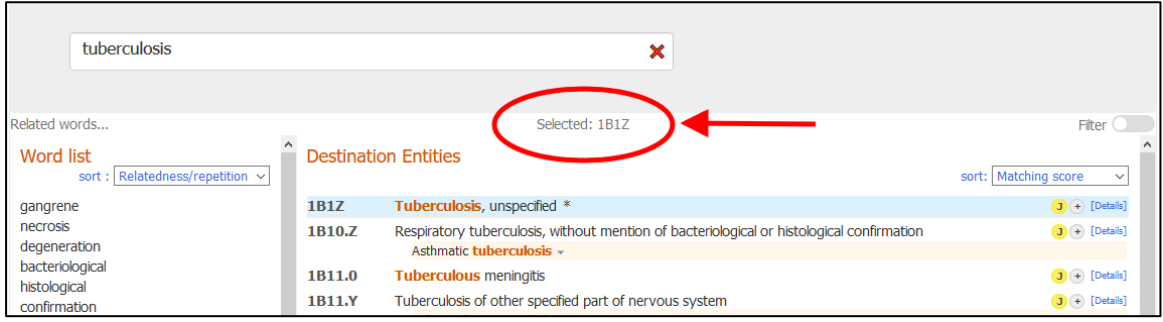

## 6. *Entity Details*

Klik pada '*Details'* atau ikon '+' untuk memaparkan perincian hasil entiti.

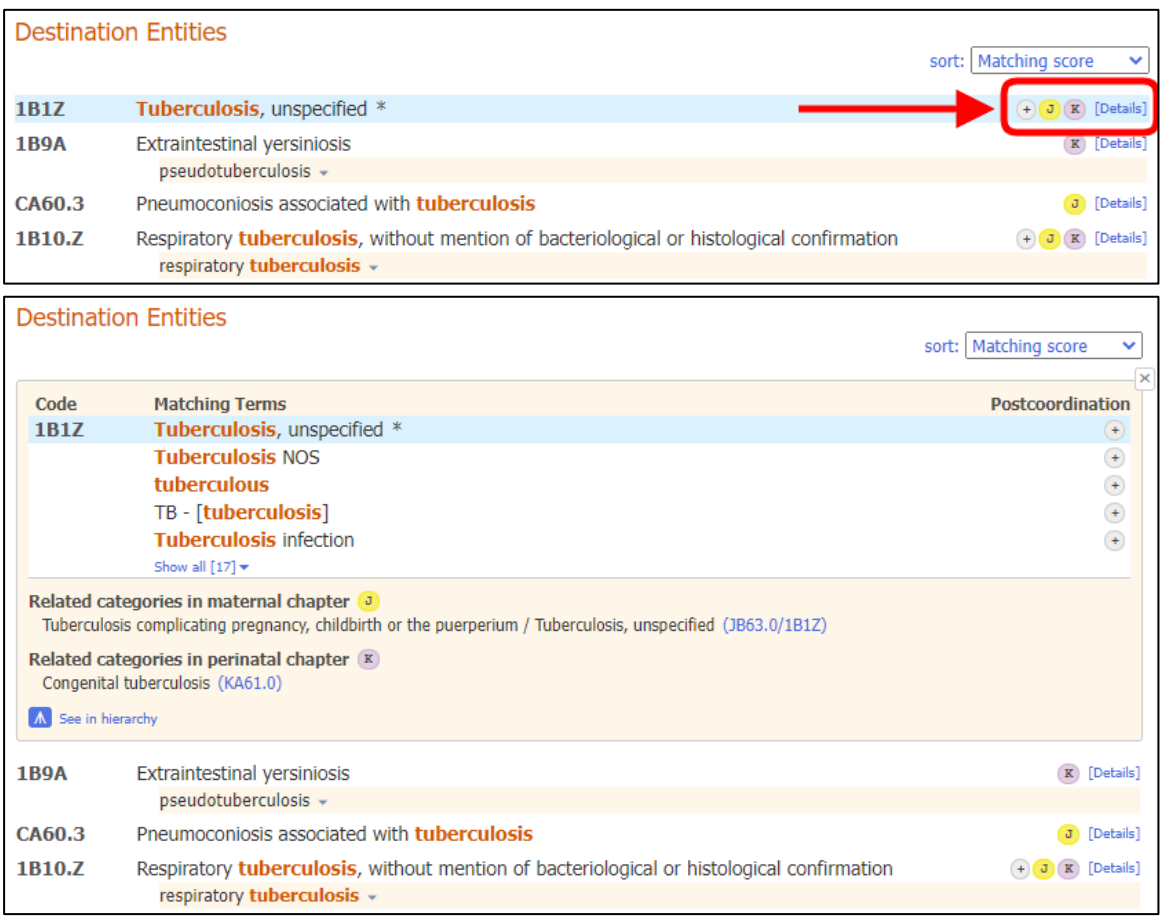

Klik pada *Show all* untuk memaparkan kesemua terma yang sesuai dengan pernyataan di kotak carian.

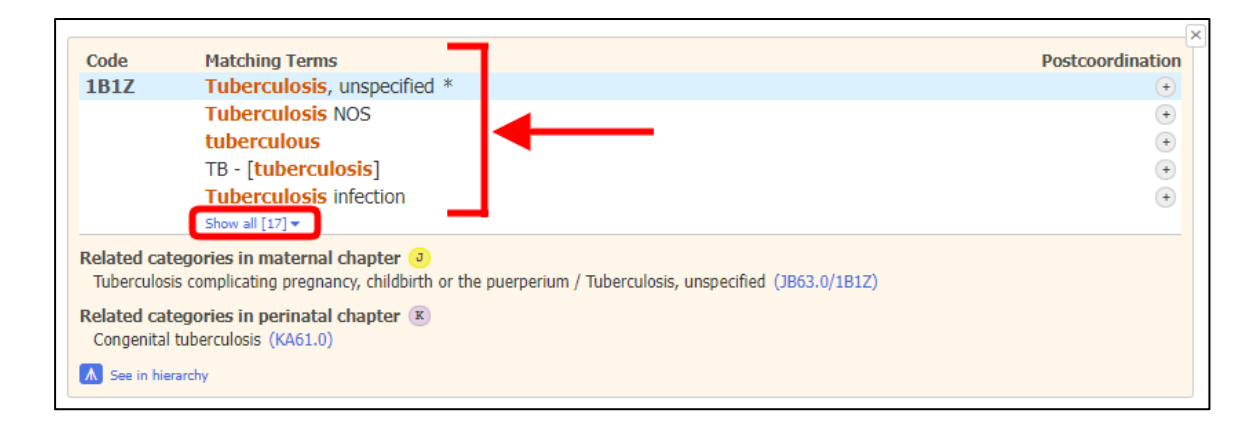

Klik pada '*Hide'* untuk tidak memaparkan kesemua terma kecuali lima terma yang teratas.

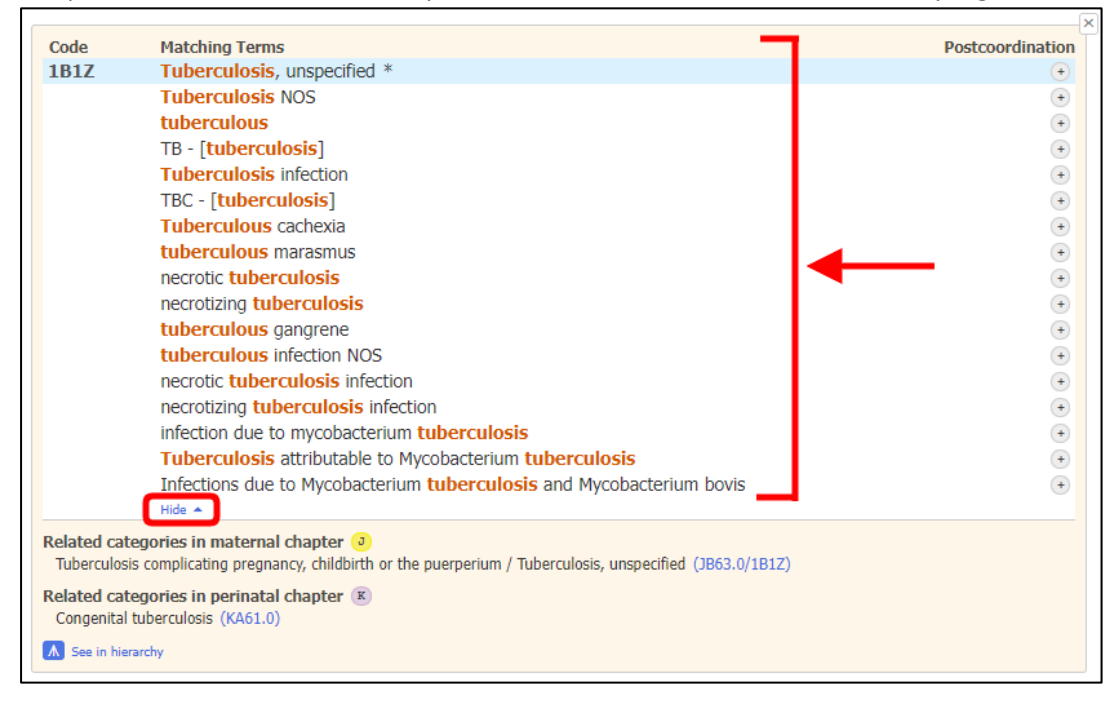

7. *Chapter Distribution / Filter*

Di bahagian kanan hasil carian *Coding Tool,* butang '*Filter'* membolehkan pemaparan hasil carian berdasarkan bab yang berkaitan di dalam ICD-11.

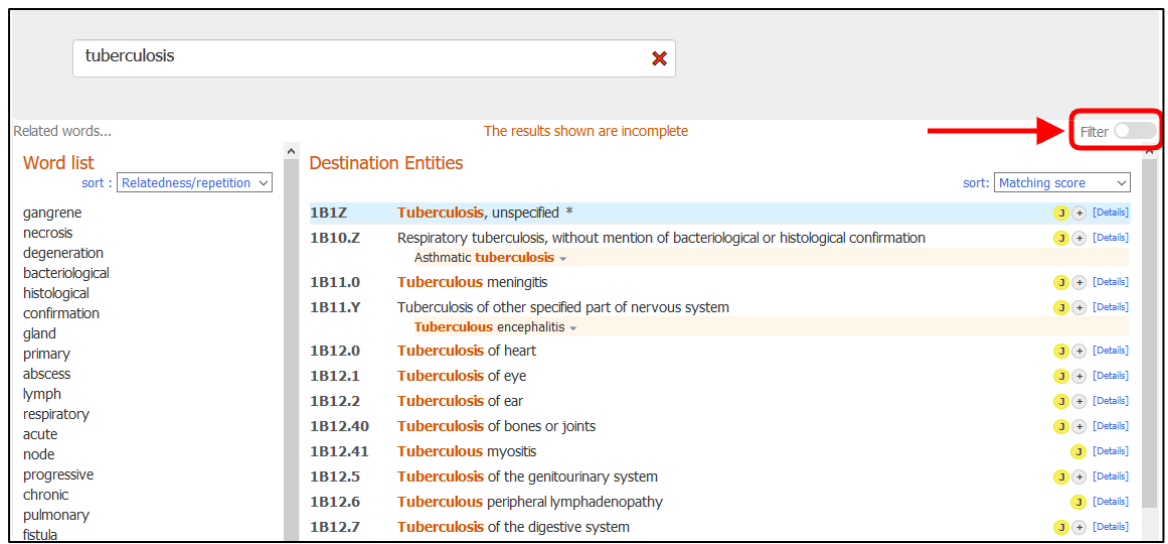

*Chapter distribution* memaparkan bilangan hasil carian yang sesuai berdasarkan setiap bab di dalam klasifikasi.

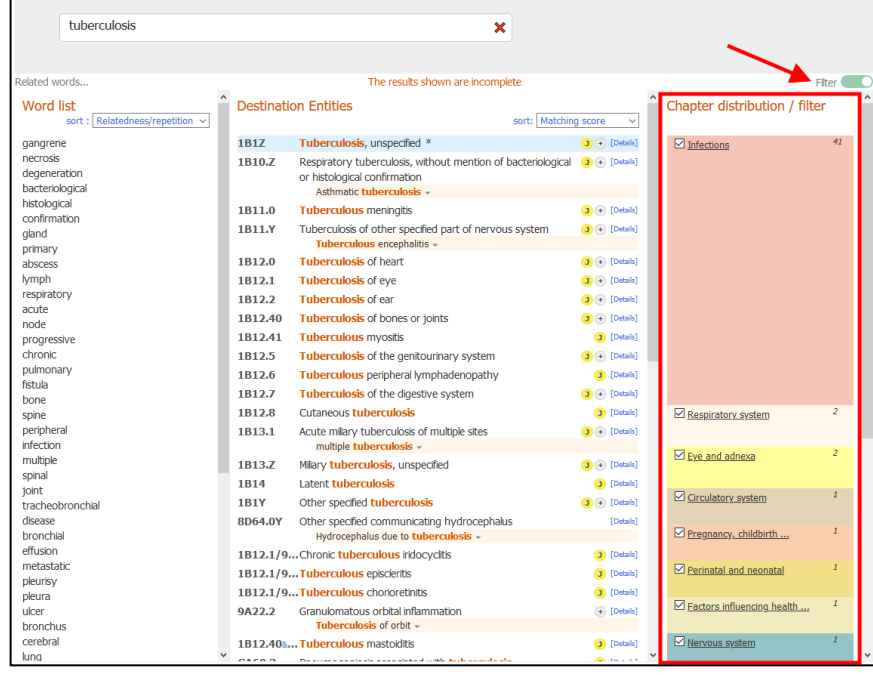

Secara *default*, hasil carian adalah terdiri daripada kesemua bab di dalam ICD-11 kecuali bab *Extension Codes* dan *Traditional Medicine*. Hasil *filter* boleh diubah dengan klik (untuk pemaparan hasil carian) atau nyahklik (untuk mengecualikan pemaparan hasil carian) pada *checkbox* yang berkaitan dengan bab ICD-11.

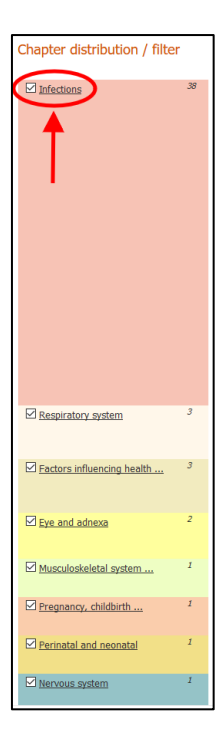

Klik pada *Show results from default set* akan set semula *filter* kepada secara *default.*

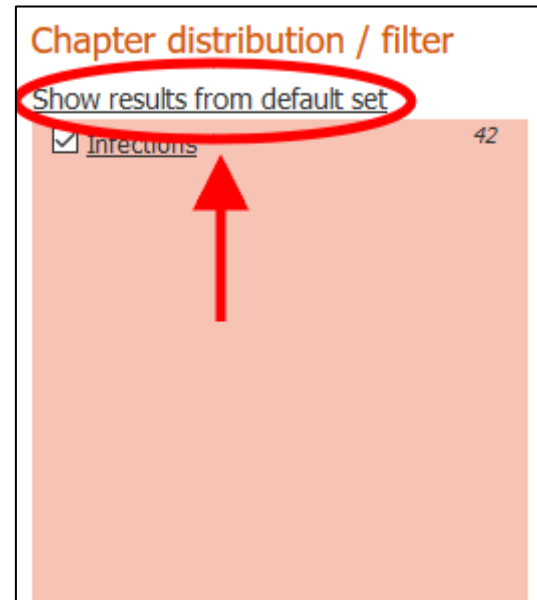

8. *Integrated Browser*

*Coding Tool* telah sedia berintegrasi dengan *ICD-11 Browser.* Akses kepada *Browser* boleh dilakukan dengan klik pada ikon biru seperti berikut:

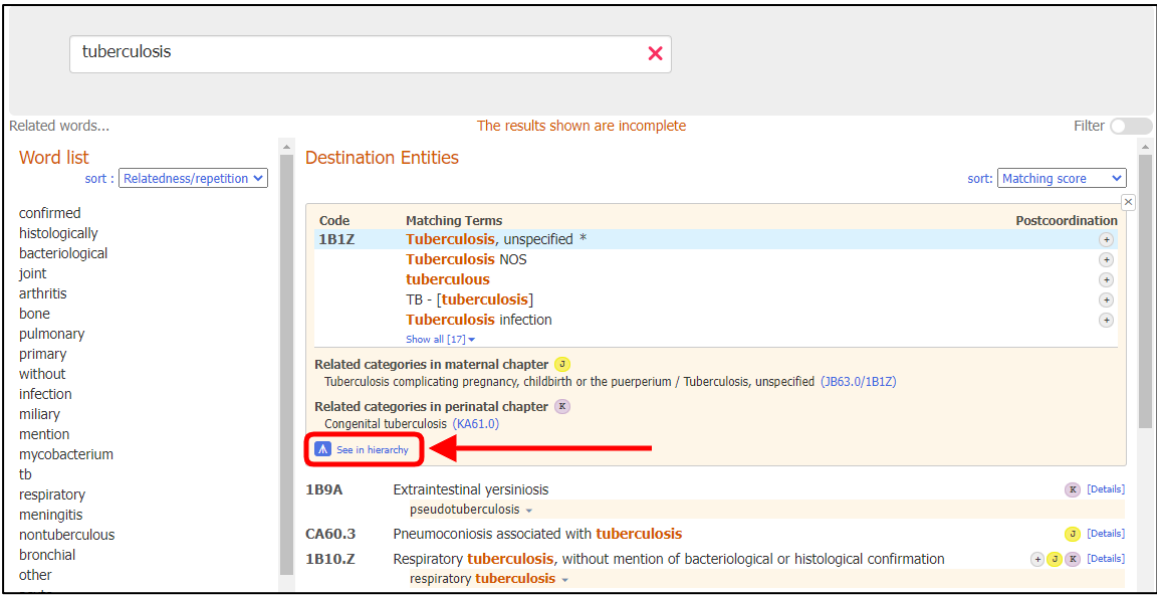

#### Seterusnya, *ICD-11 Browser* akan dipaparkan seperti berikut:

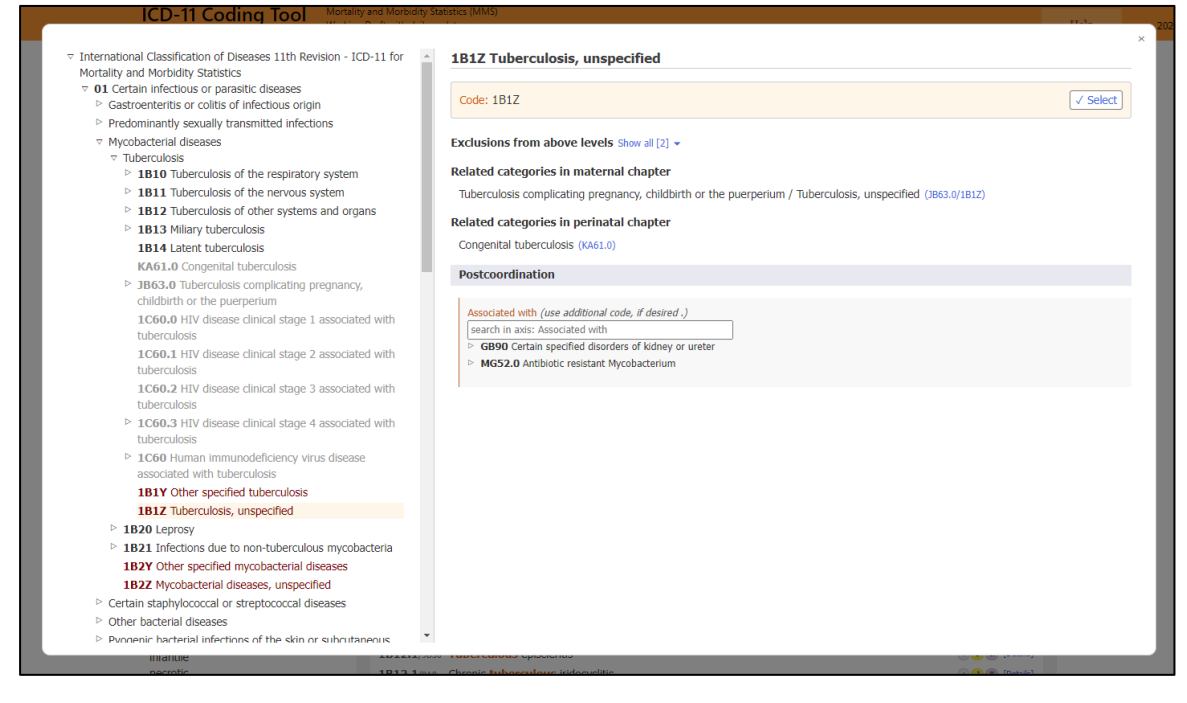

Data entiti yang dipilih akan dipaparkan seperti berikut (jika ada):

- *Fully Specified Name*
- *Description*
- *Additional information*
- *Inclusions*
- *Exclusions*
- *Exclusions from above levels*
- *Coded Elsewhere*
- *Related categories in maternal chapter*
- *Related categories in perinatal chapter*
- *Coding Note*
- *Coding Note from above levels*
- *Postcoordination*

Dalam paparan *ICD-11 Browser,* hierarki sistem klasifikasi dapat diakses di bahagian kiri skrin. Pemaparan perincian entiti dapat dilakukan apabila entiti diklik. Pemaparan *children* kepada entiti adalah melalui klik pada simbol segitiga seperti berikut

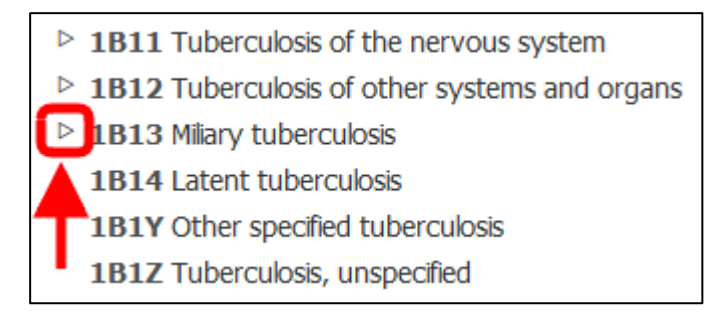

9. *Postcoordination*

Fungsi *postcoordination* membolehkan perincian dilakukan untuk diagnosis yang direkodkan. Hanya maklumat yang berkaitan boleh digabungkan (*postcoordinate*) seperti kod berkaitan '*Histopathology' hanya boleh* digabungkan dengan kategori '*Neoplasm'.* Ikon *postcoordination* hanya dibolehkan untuk entiti yang relevan seperti berikut:

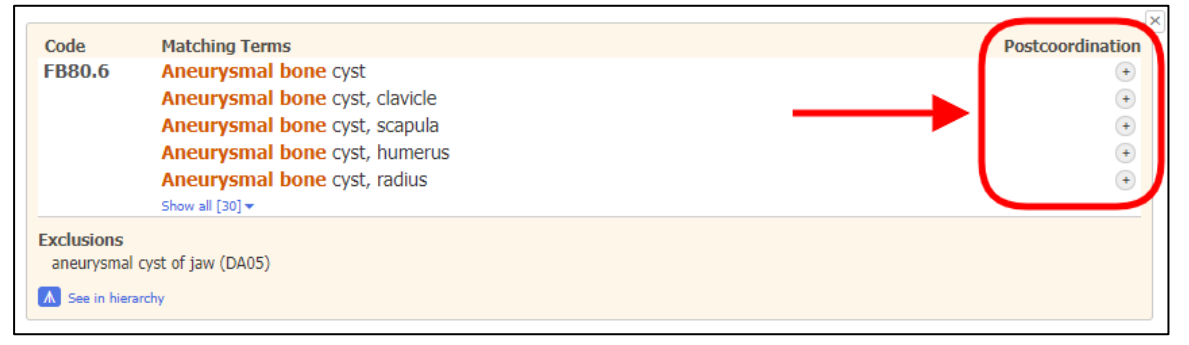

Seterusnya di paparan *integrated ICD-11 browser,* hanya entiti yang dibenarkan untuk digabungkan akan dipaparkan berdasarkan *sanctioning rules* ICD-11.

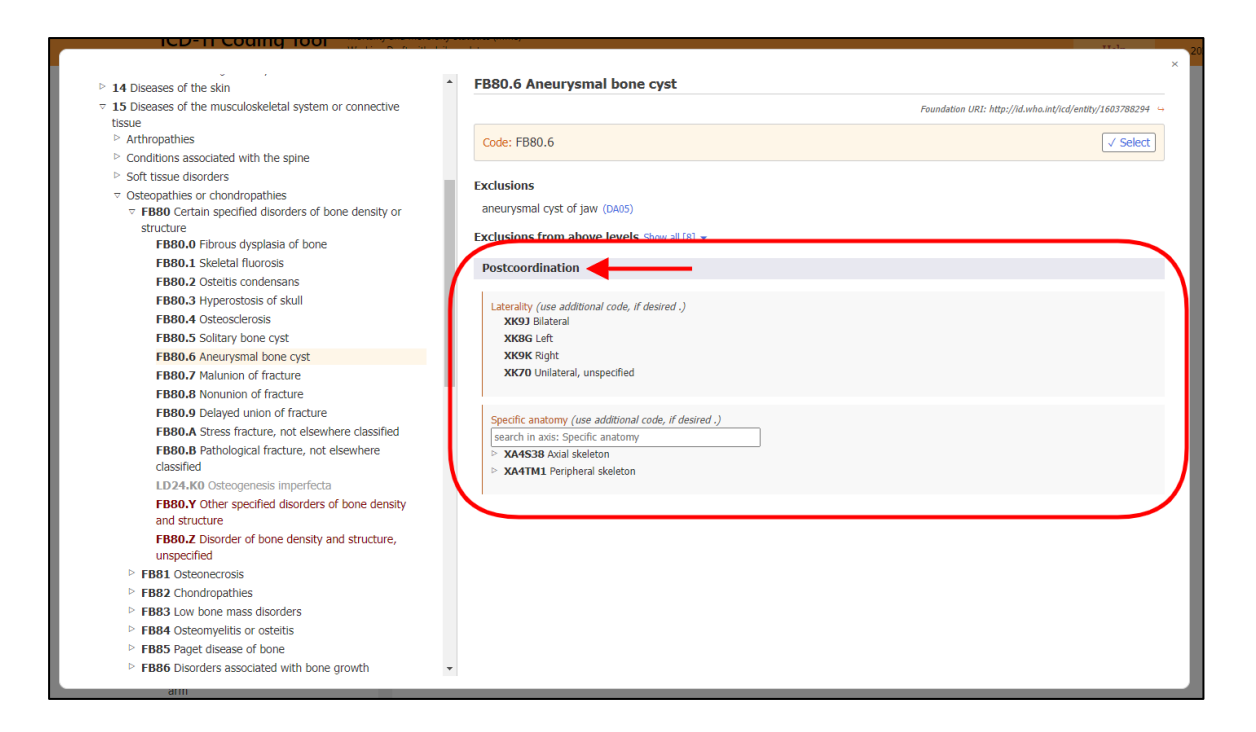

Untuk maklumat yang kurang lengkap, ikon *Mandatory postcoordination* akan dipaparkan.

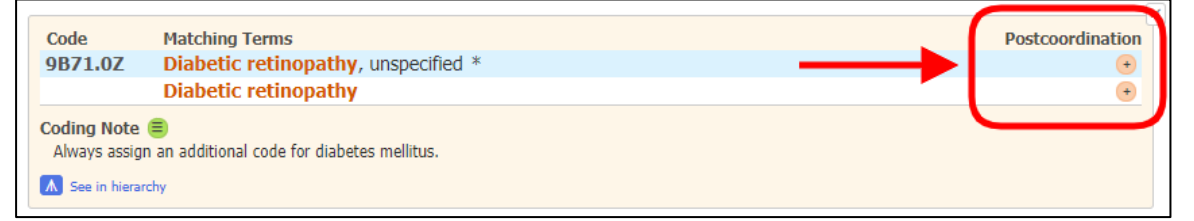

Jika dokumentasi adalah kurang lengkap untuk diagnosis yang mempunyai *Mandatory postcoordination*, sebaik-baiknya *coder* perlu melakukan perkara dalam turutan seperti berikut:

- a. Klarifikasi dengan doktor yang memasukkan maklumat discaj;
- b. Menyemak *case note* pesakit untuk mendapatkan maklumat tambahan; dan
- c. Mengekod maklumat diagnosis yang ada sahaja dengan sebaik mungkin tanpa *Mandatory postcoordination.*

Pengekodan tanpa maklumat *mandatory postcoordination* akan menyebabkan maklumat penting seperti yang diperuntukkan oleh WHO tidak dapat disimpan dalam sistem.

Selain itu, nota '*Code also'* turut merupakan arahan bahawa maklumat tambahan adalah perlu untuk entiti yang dipilih.

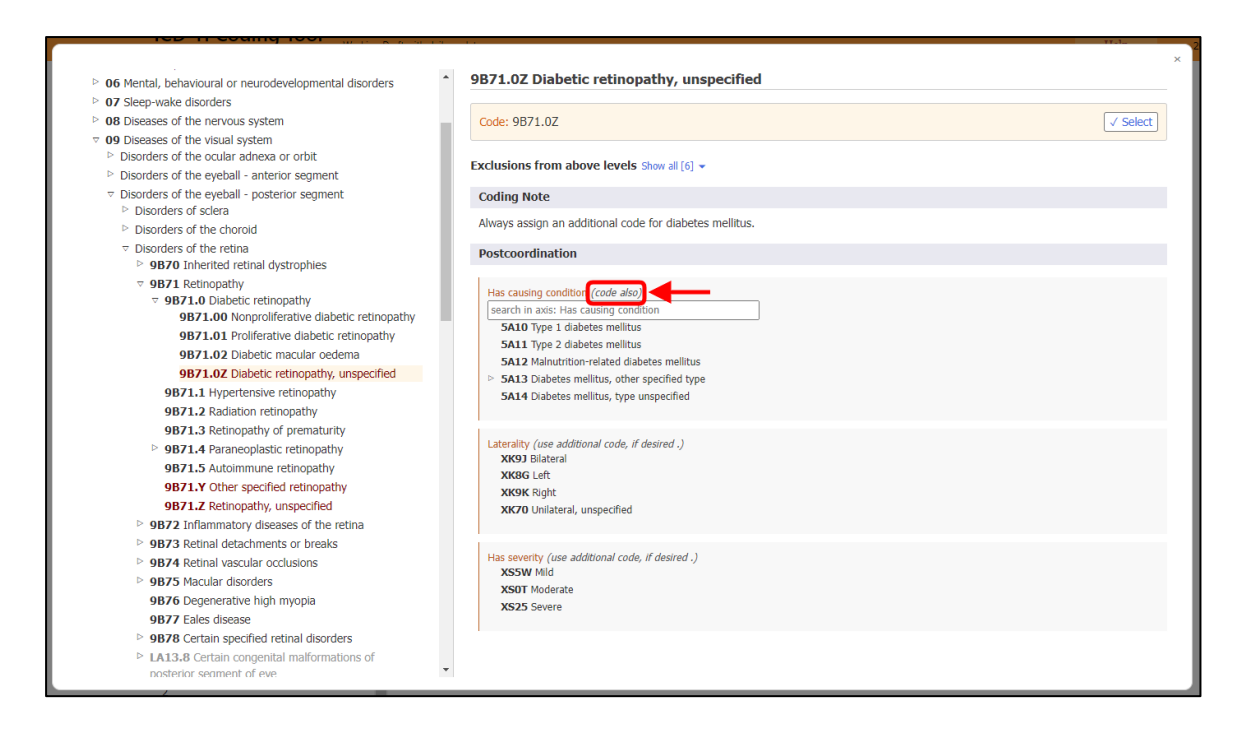

Untuk melakukan penggabungan *(postcoordination)* klik pada ikon-ikon seperti berikut

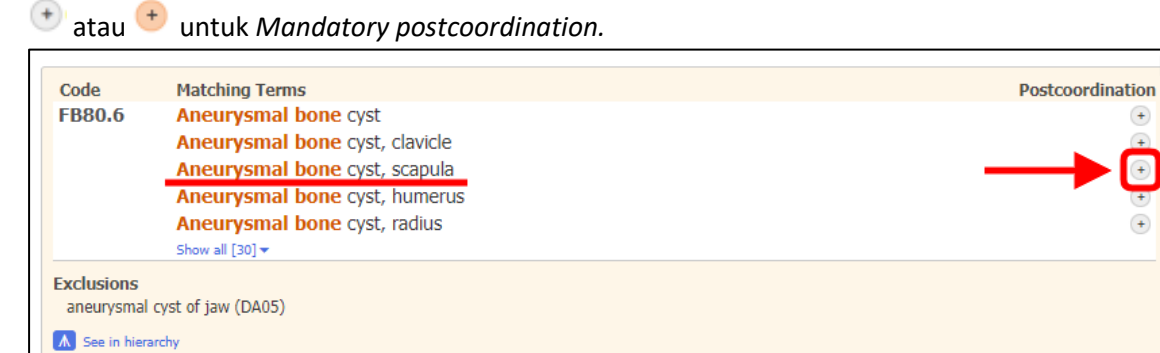

 $^{(+)}$ ⊊  $\bigodot$ Ŧ  $\left( \begin{matrix} 4 \end{matrix} \right)$ 

*Selected term* akan dipaparkan jika terma yang dipilih mempunyai *Foundation URI* yang berbeza dengan entiti yang dipilih.

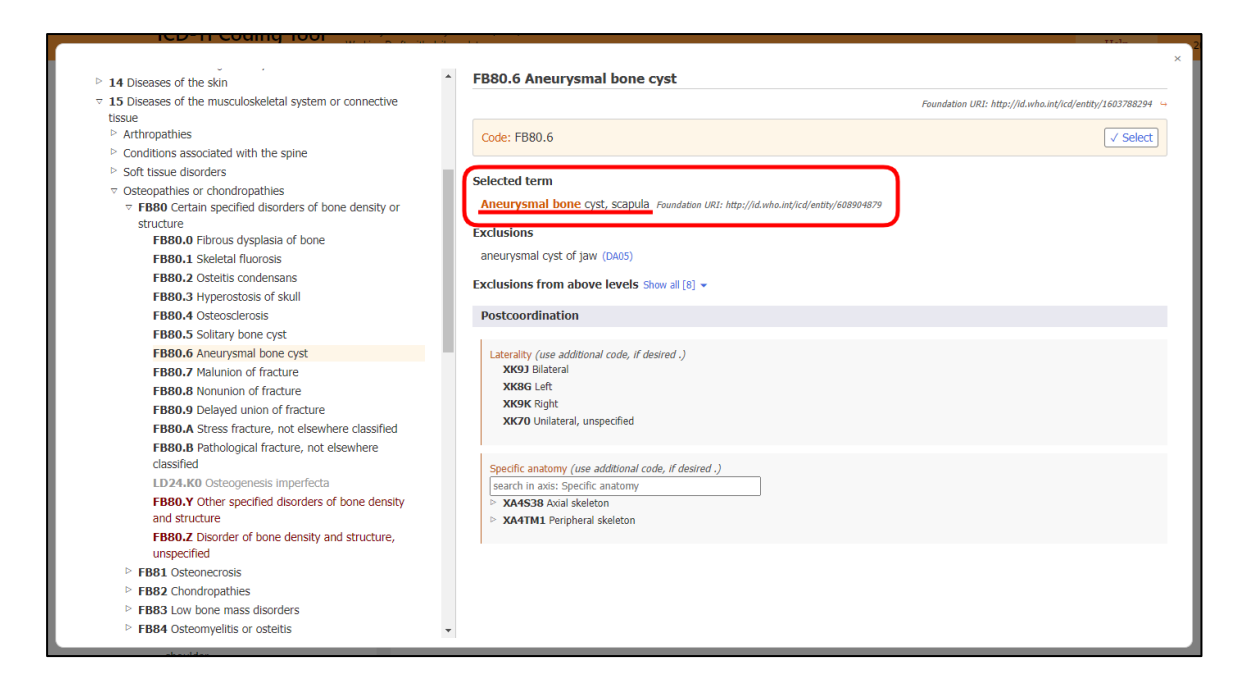

10. *Displaying or Searching Value Sets*

Paksi *postcoordination* mempunyai set nilai yang berbeza seperti paksi '*Laterality'* dan '*Histopathology'.*

• Jika set nilai adalah kecil, *Browser* akan memaparkan kesemua nilai dengan kod yang berkaitan.

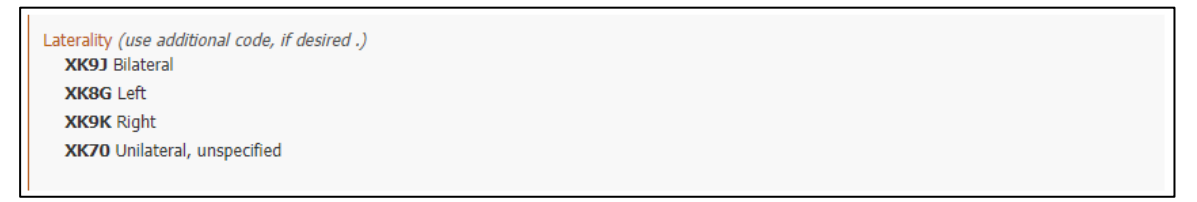

• Jika set nilai adalah besar, pencarian kod yang berkaitan boleh dilakukan seperti dalam hierarki klasifikasi atau melalui kotak carian.

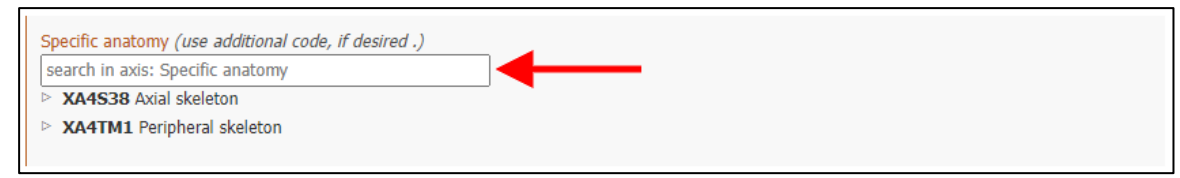

• Hanya set nilai yang relevan akan dipaparkan. Jika bilangan adalah lebih daripada 12, *browser* akan membolehkan pencarian paksi tersebut. Misalnya, '*Aneurysmal bone cyst'* boleh digabungkan dengan *Specific Anatomic Detail*, dan jika pencarian *'Head'*  dilakukan, hanya tulang yang berkaitan dengan '*Head'* yang akan dipaparkan.

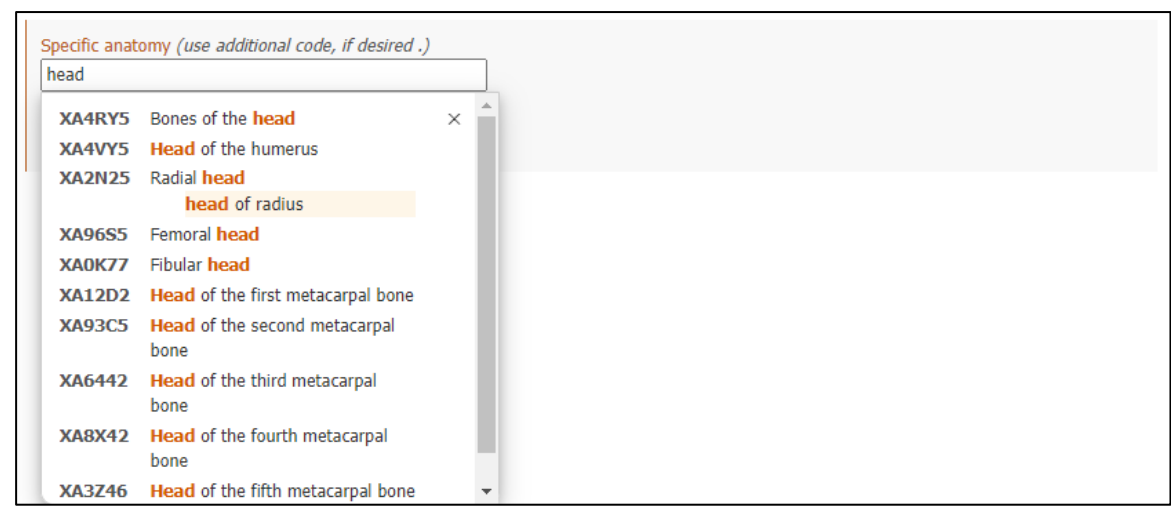

# 11. *Building a Code String*

Untuk melakukan pengekodan melibatkan lebih daripada satu kod, sebaik-baiknya pengekodan dilakukan dengan klik pada '*Details'* atau simbol '+' jika ada dan seterusnya klik pada terma yang tepat seperti contoh dalam manual ini.

Contoh seperti berikut untuk diagnosis '*Malignant neoplasm of breast'* yang dibolehkan penggabungan dengan *Laterality* dan *Specific anatomy.* Sebaik sahaja pemilihan kod selesai, butang '*Select'* perlu diklik.

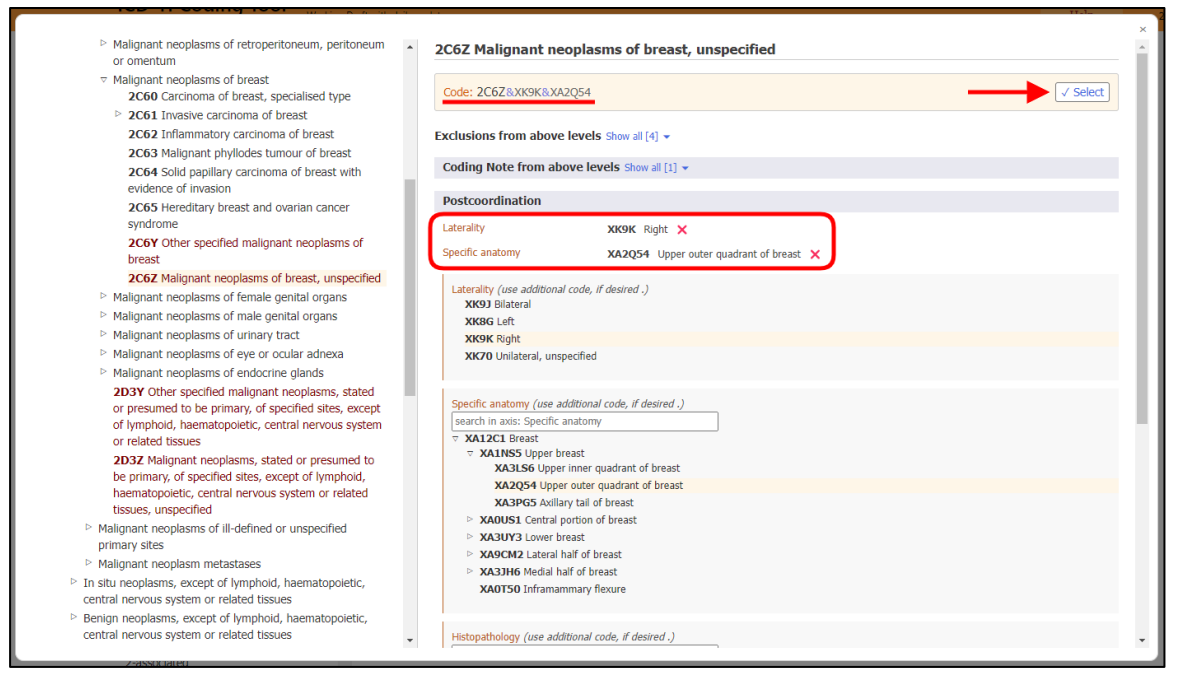

# 12. *Postcoordination Using Multiple Values from the Same Axis*

*Coding Tool* membolehkan pemilihan lebih daripada satu nilai dalam kebanyakan paksi *postcoordination*. Untuk paksi seperti *Severity*, nilai *mild* dan *moderate* tidak boleh dipilih pada masa yang sama. Untuk paksi seperti berikut, pemilihan lebih daripada satu nilai adalah dibenarkan:

- *Associated with*
- *Causing condition*
- *Has manifestation*
- *Specific anatomy*
- *Infectious agents*
- *Chemical agents*
- *Medication*

Paksi seperti di atas membolehkan pemilihan lebih daripada satu nilai. Misalnya, untuk *postcoordination* melibatkan anatomi, pemilihan lebih daripada satu nilai adalah dibenarkan.

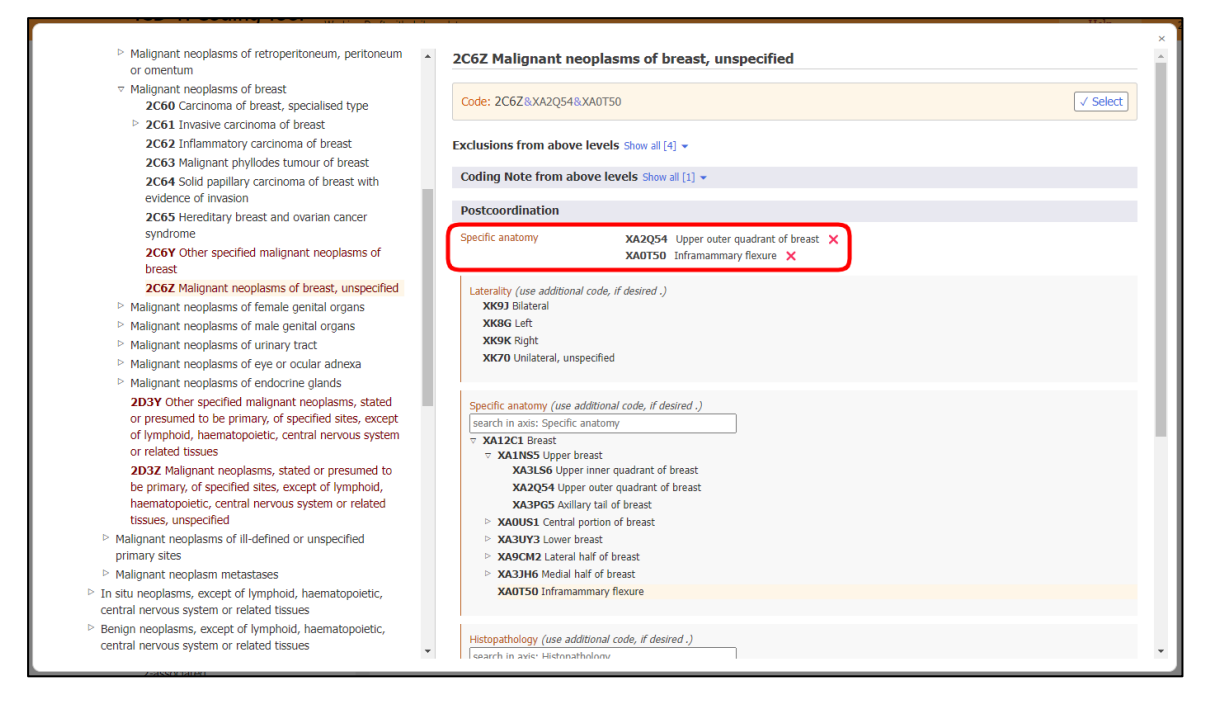

Untuk paksi *External cause*, hanya pemilihan nilai daripada blok yang berbeza dibenarkan. Misalnya untuk '*Unintentional land transport traffic event injuring a pedal cyclist'* boleh digabungkan dengan satu nilai daripada blok '*Vehicle user role of person injured in transport related event'* dan daripada blok '*Counterpart in land transport crash'.* Pemilihan lebih daripada satu nilai dalam blok yang sama adalah tidak dibenarkan.

Jika pemilihan masih dilakukan untuk paksi yang tidak dibenarkan, sistem akan menggantikan nilai yang dipilih dengan nilai yang terkini. Misalnya, untuk paksi *Severity* , jika *moderate* telah dipilih dahulu dan kemudiannya *mild* dipilih, *mild* akan menggantikan nilai *moderate.*

13. *Nested Postcoordination*

Dalam keadaan apabila dokumentasi diagnosis dilakukan dengan terperinci, entiti yang lebih spesifik boleh dipilih. Jika tiada maklumat yang terperinci, entiti yang lebih umum boleh dikodkan bersama.
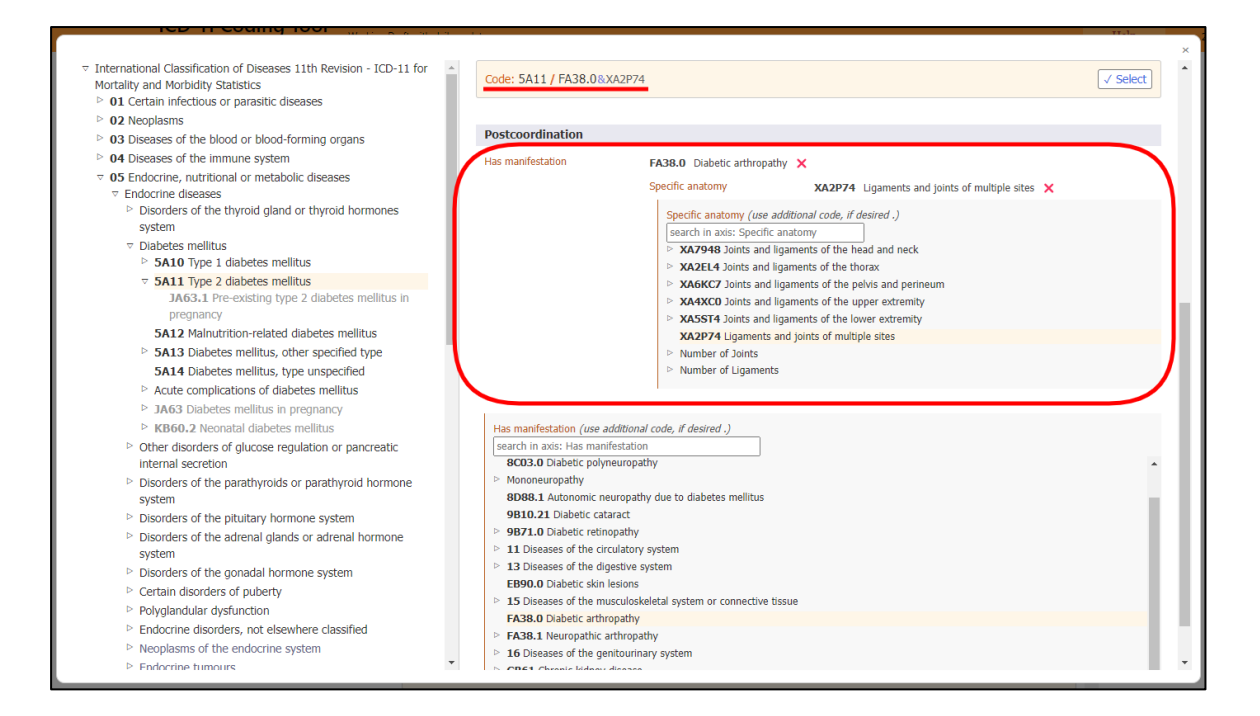

#### 14. *Coding Note*

Pernyataan *Coding Note* akan dipaparkan apabila '*Details'* atau simbol '+' dipilih.

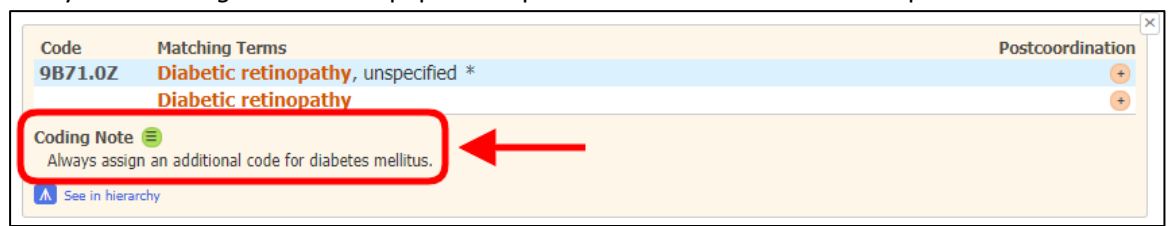

#### Dalam paparan *integrated ICD-11 browser*, pernyataan *Coding Note* adalah seperti berikut.

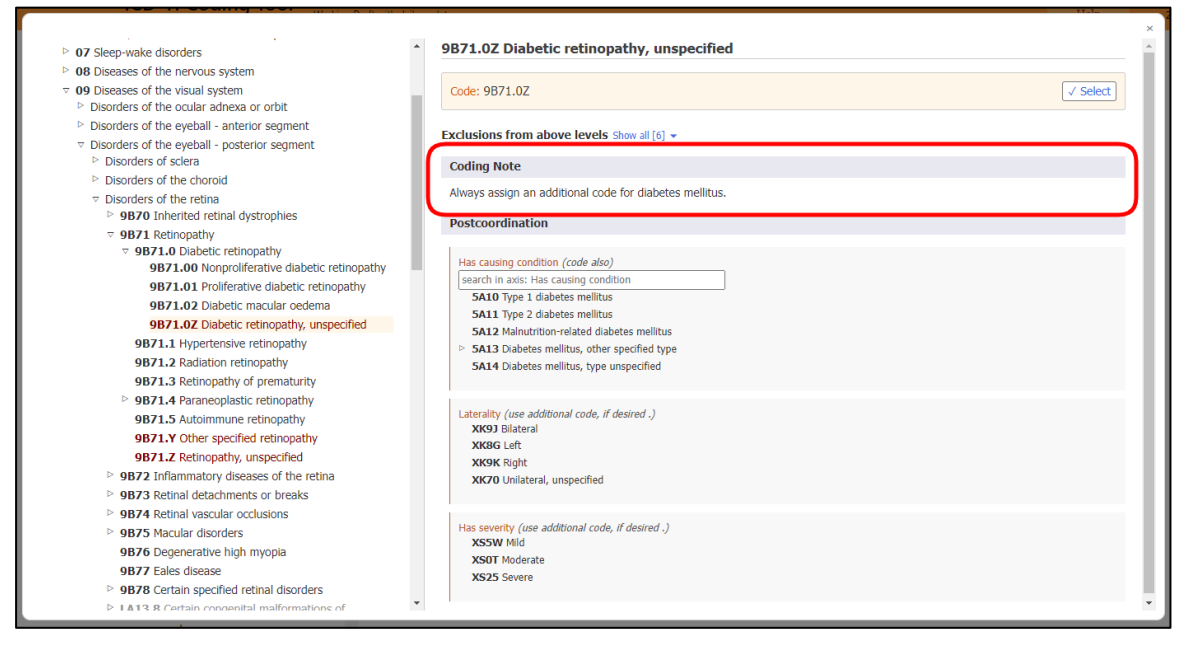

#### 15. *Related Categories in Maternal Chapter*

Untuk memudahkan pengekodan berkaitan diagnosis *maternal,* ikon disediakan untuk entiti yang berkaitan. Misalnya, entiti '*Tuberculosis of eye'* (1B12.1) mempunyai kod berkaitan maternal yang merupakan kombinasi JB63.0/1B12.1 iaitu kod '*Tuberculosis complicating pregnancy, childbirth or the puerperium'* (JB63.0) dan '*Tuberculosis of eye'* (1B12.1).

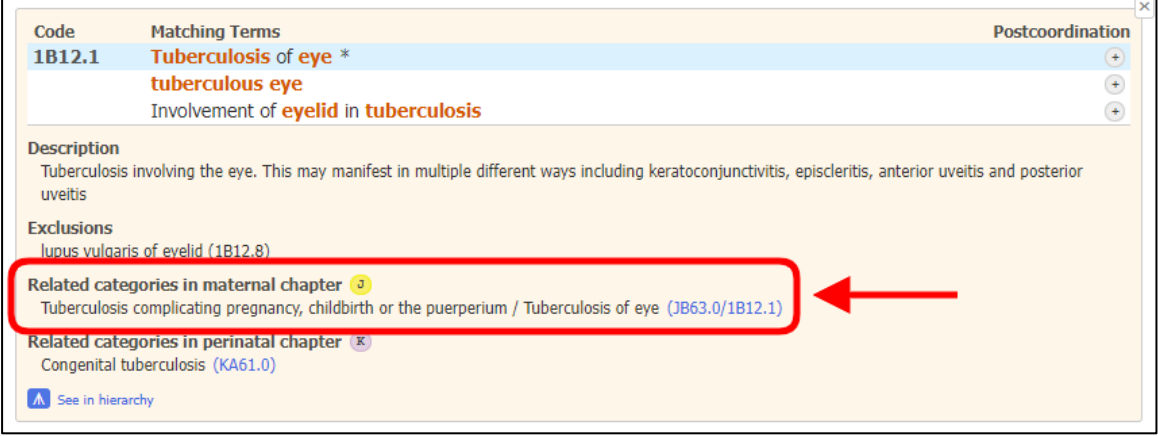

Dalam paparan *integrated ICD-11 browser*, seksyen '*Related categories in maternal chapter'*  adalah seperti berikut:

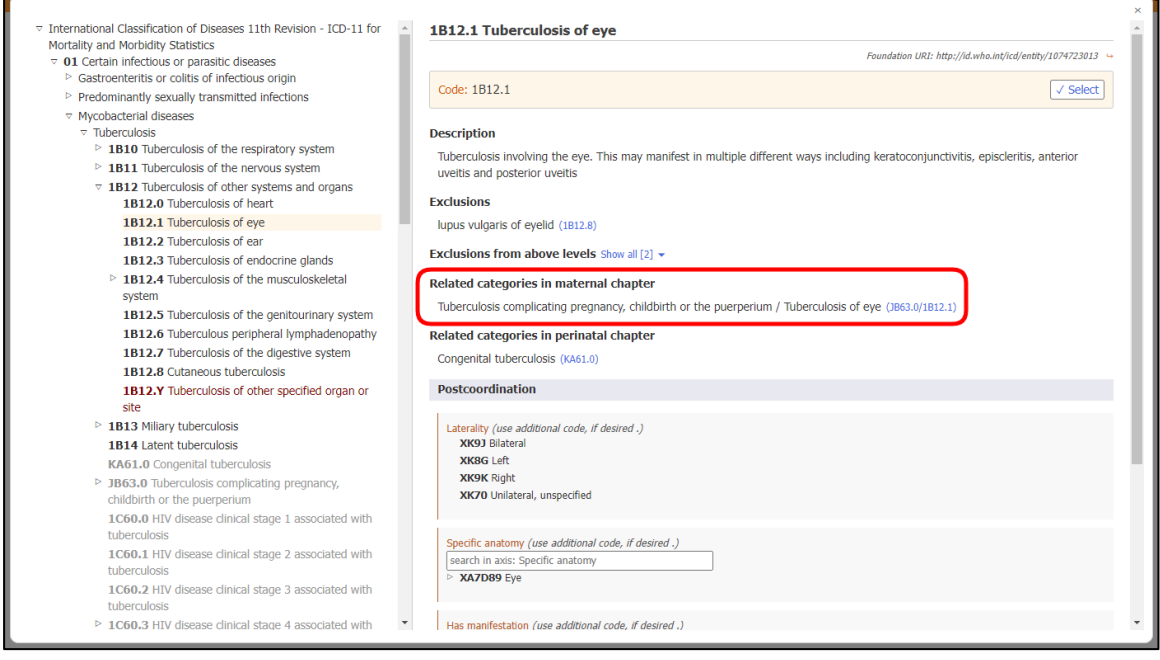

Klik pada JB63.0/1B12.1 untuk memaparkan kod dan gabungan yang berkaitan secara automatik.

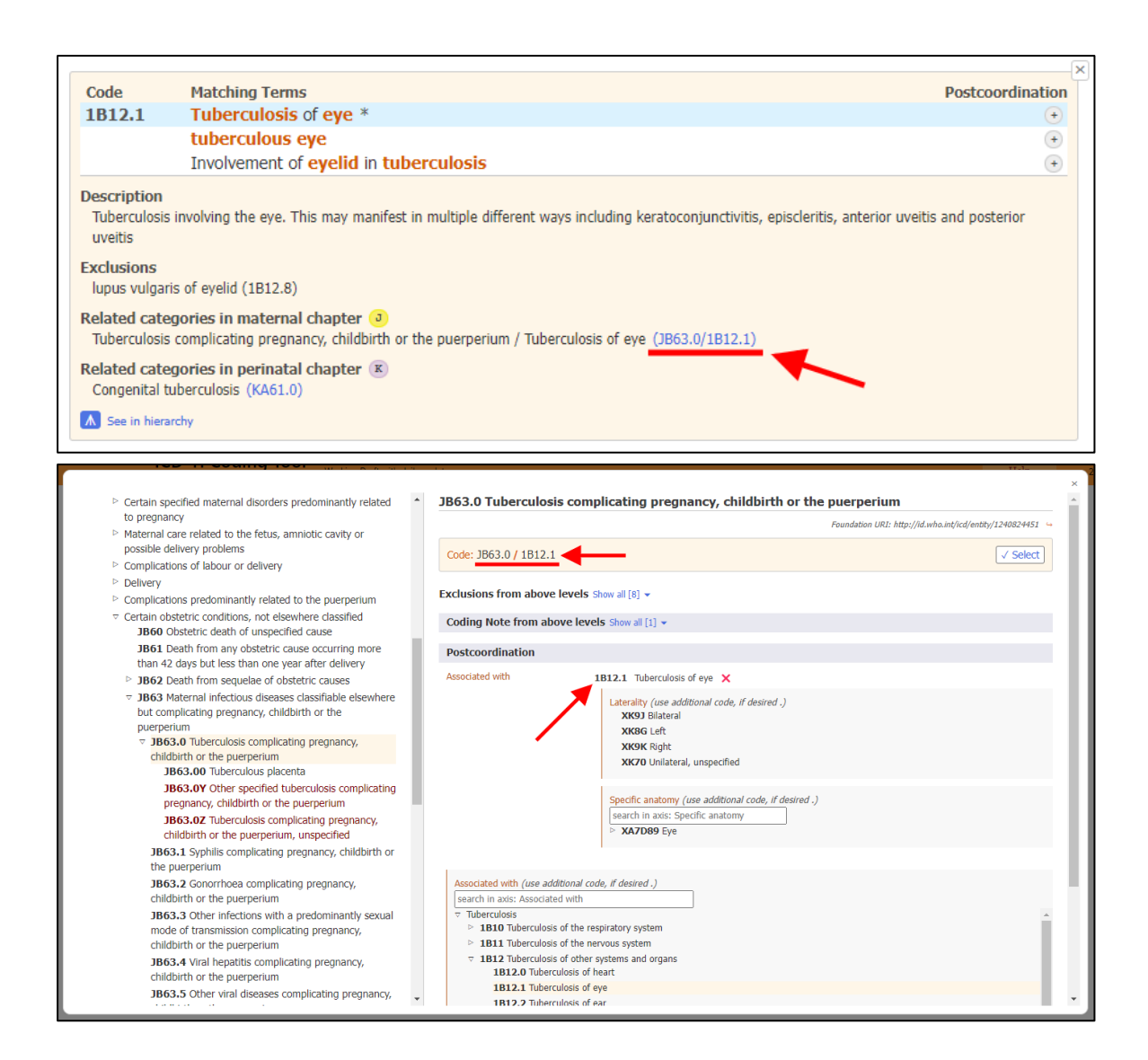

#### 16. *Related Categories in Perinatal Chapter*

Seperti kod berkaitan *maternal chapter*, ikon khusus **K** digunakan untuk membolehkan pengekodan kod *perinatal* untuk entiti yang relevan. Misalnya, entiti '*Tuberculosis of eye'*  (1B12.1) mempunyai entiti yang berkaitan dengan *perinatal* iaitu '*Congenital tuberculosis'*  (KA61.0).

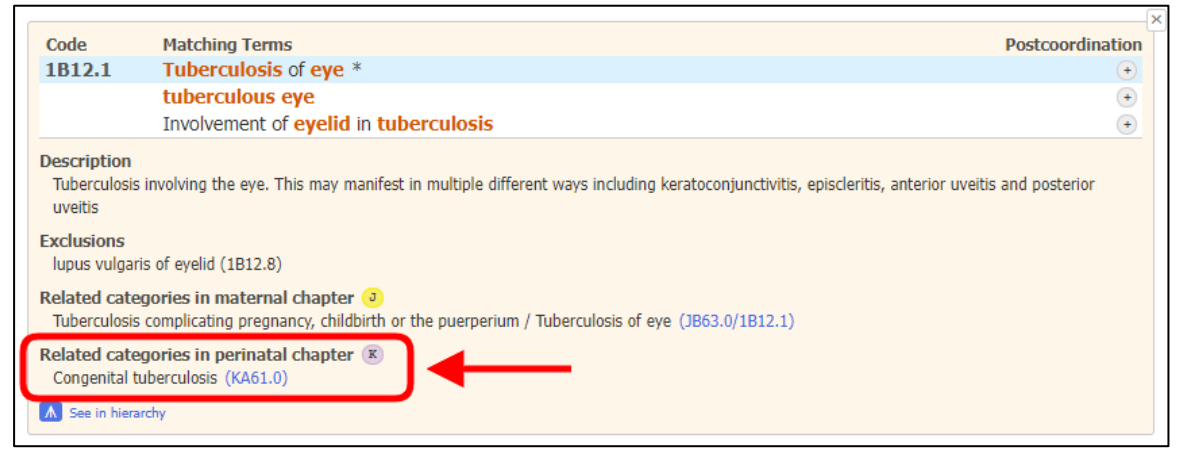

# Paparan seksyen yang berkaitan dalam *integrated ICD-11 browser* adalah seperti berikut:

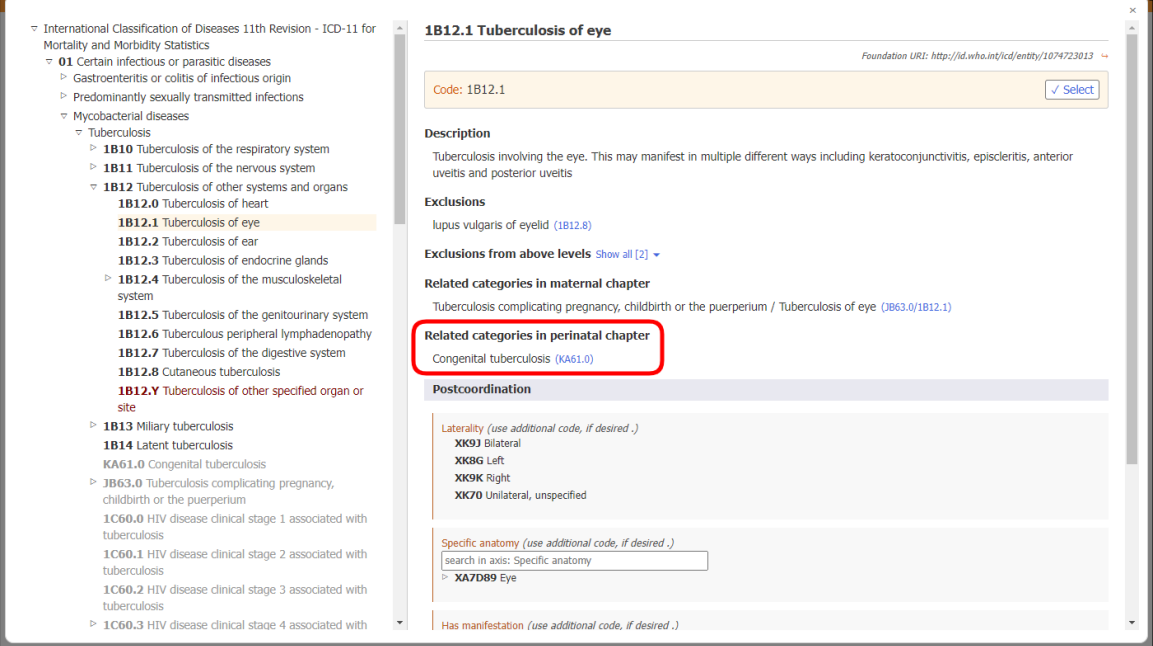

# Klik pada KA61.0 untuk pemaparan kod yang berkaitan secara automatik.

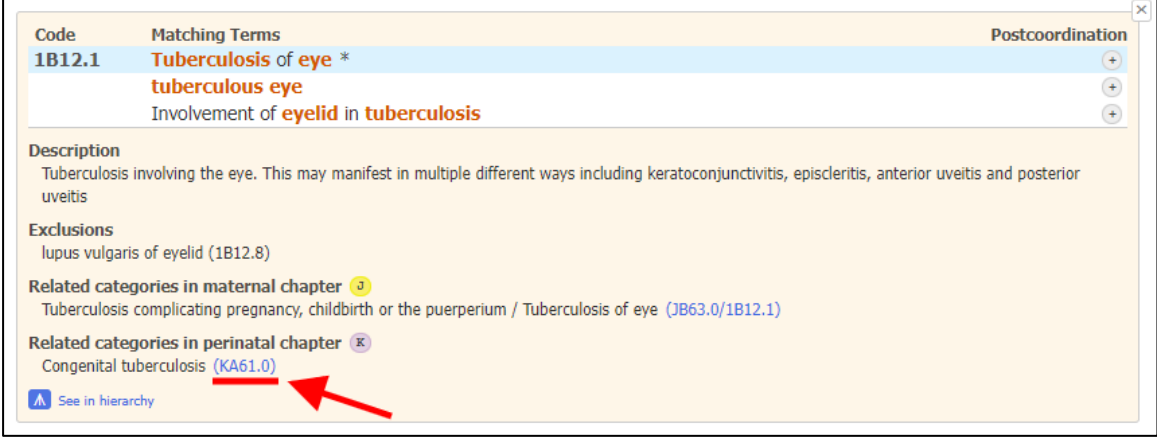

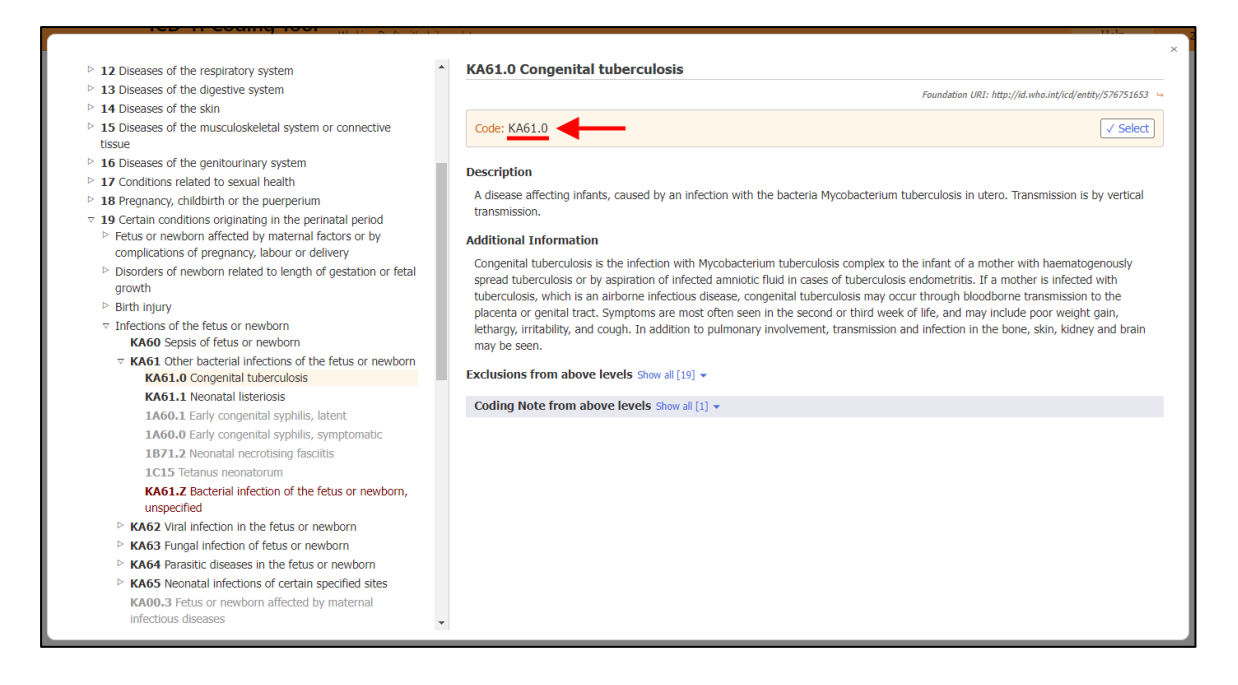

Pautan - <https://icd.who.int/ct11/Help?state=Release&lang=en>

#### *'*External Cause*'*

Bagi setiap diagnosis yang melibatkan penyakit atau kondisi daripada *Chapter 22 Injury, poisoning or certain other consequences of External causes* dan dari bab yang lain adalah **WAJIB** untuk dikodkan bersama kod *Chapter 23 External causes of morbidity or mortality*. Di dalam sistem SMRP, anda perlu menambah *'Type'* baharu iaitu '*External cause*' untuk mengekod kondisi '*External cause*' sahaja. Sebagai contoh, cara mengekod bagi *'Compression fracture T12'* adalah seperti berikut:

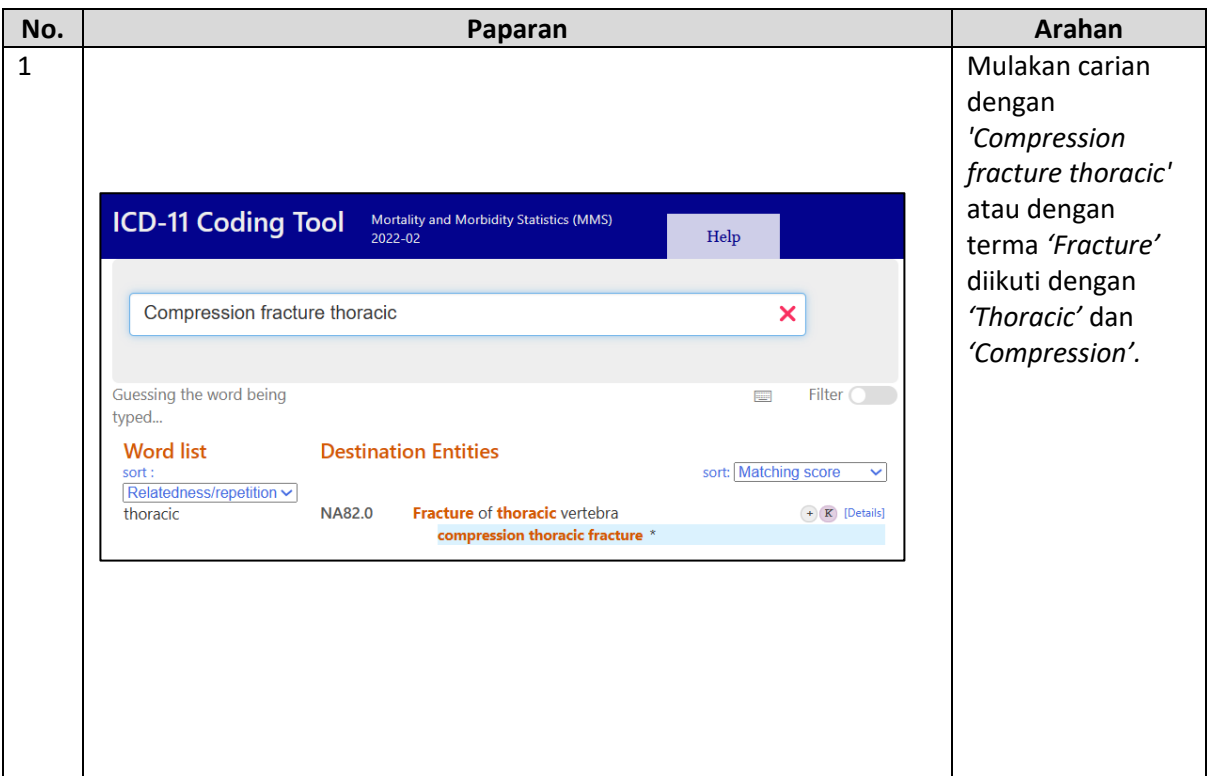

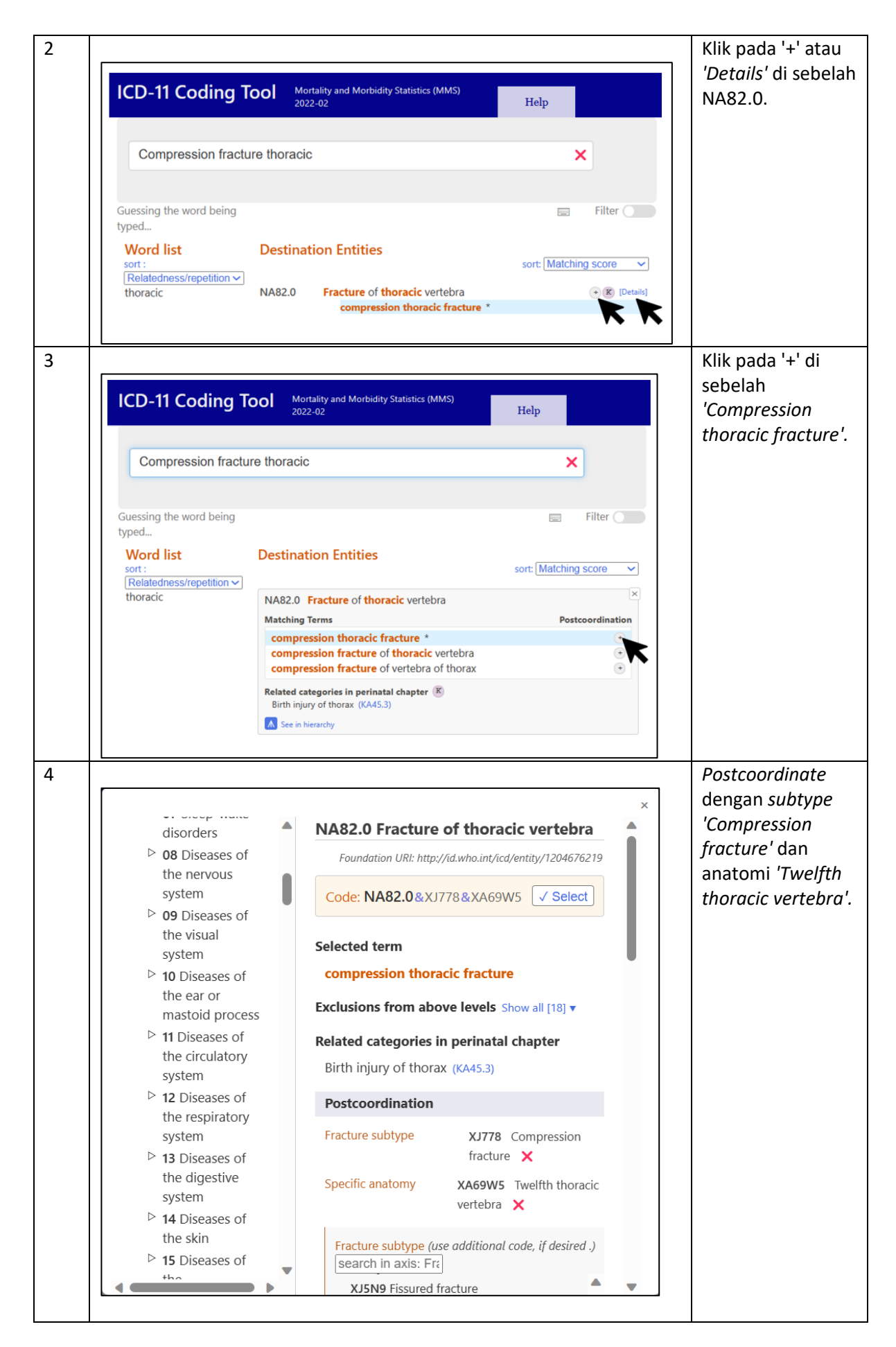

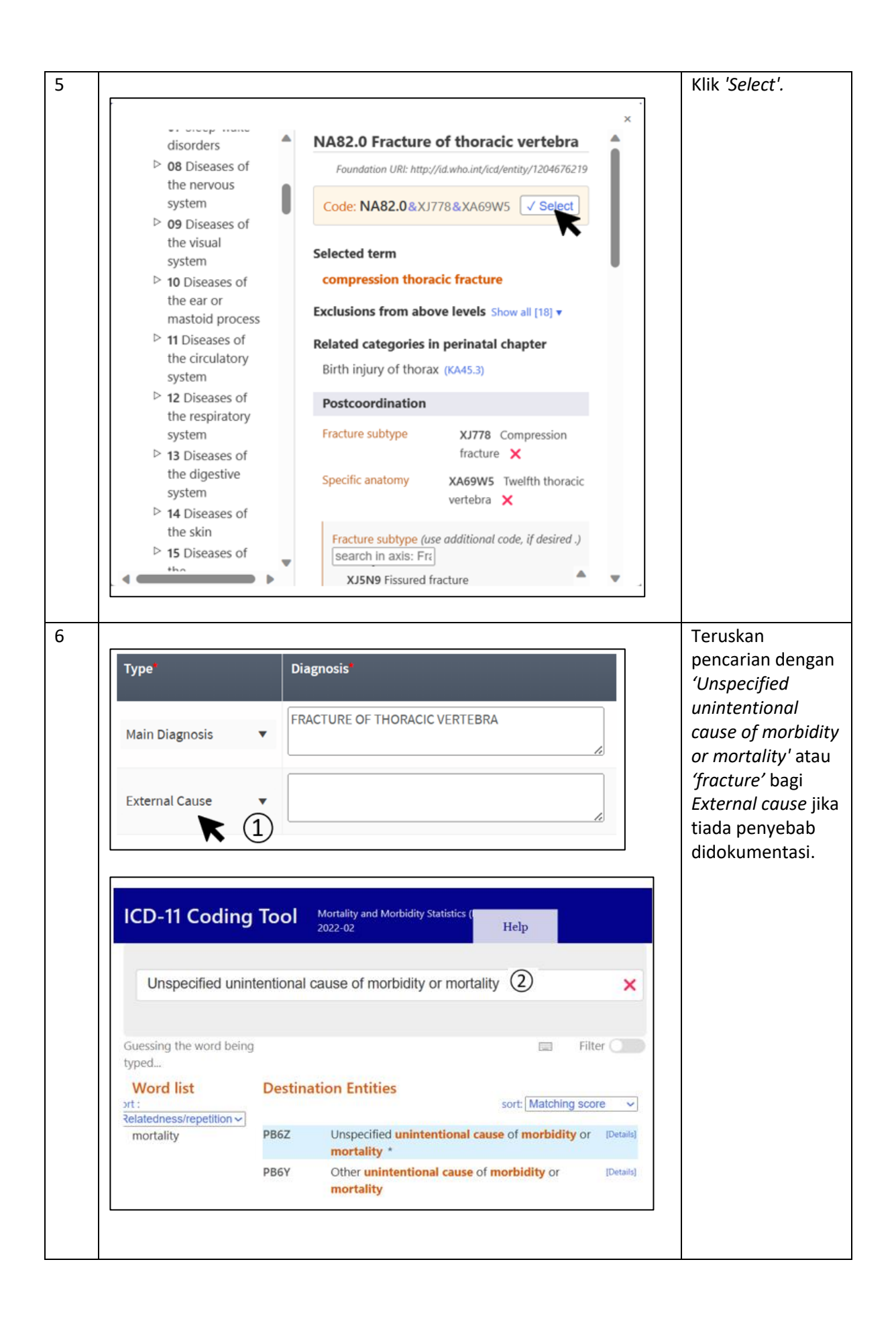

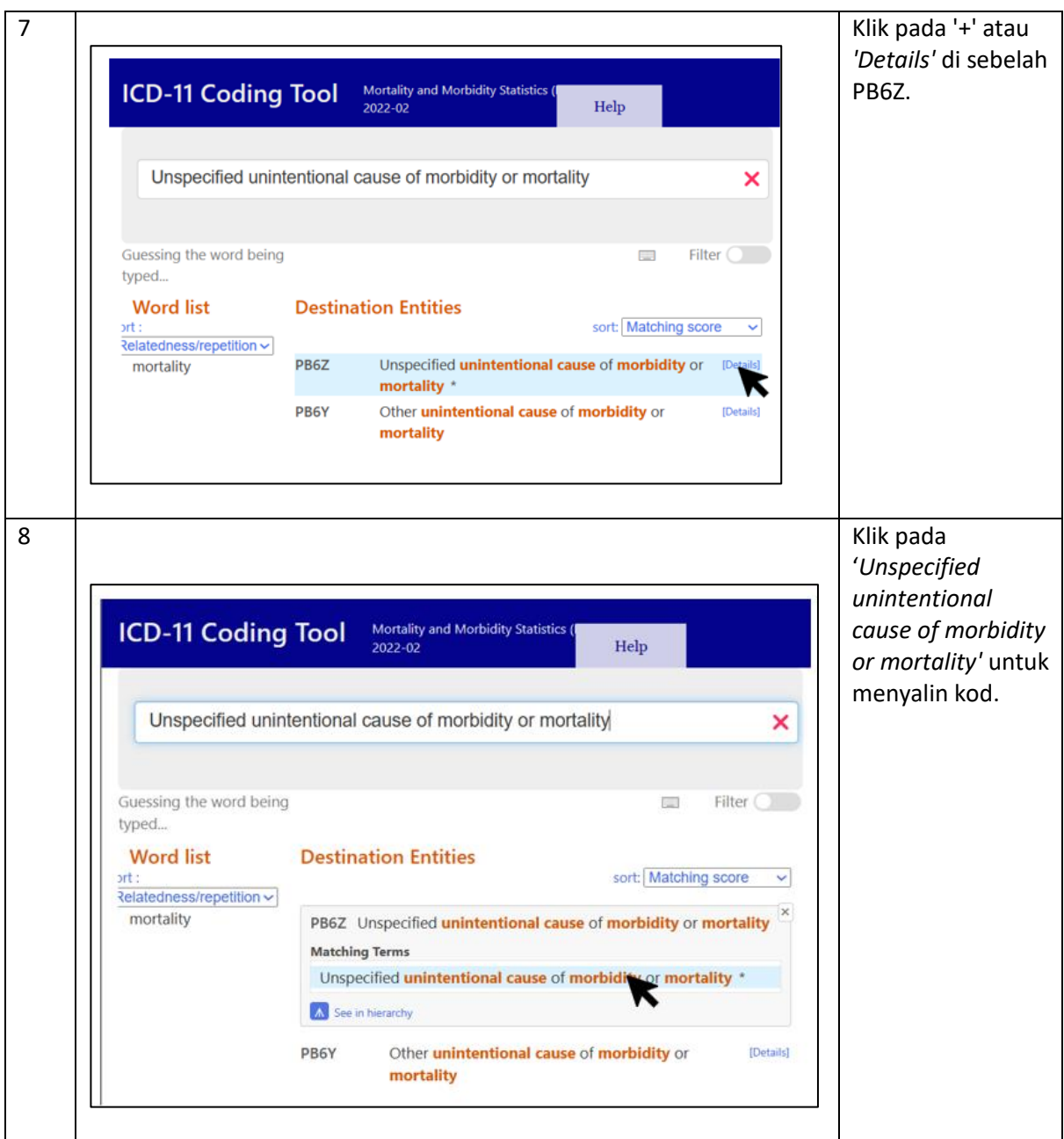

*Pengekodan Mortaliti*

Bagi pengekodan kondisi yang menyebabkan kematian (mortaliti), penyebab kematian perlu dikodkan dahulu dan diikuti dengan penyakit.

Example 3: Mortality (underlying cause of death) code ordering within a cluster

Patient died because of their diabetic coma. The patient had Type 2 diabetes mellitus. Condition (terminal cause of death): 5A23 Diabetic coma Condition (underlying cause of death): 5A11 Type 2 diabetes mellitus Mortality cluster order: 5A11/5A23

# Contoh: *Severe metabolic acidosis secondary small bowel obstruction*

# DA91.Z *Additional code*: 5C73.Z

*Jadual 1 Pengekodan yang melibatkan penggunaan Additional code*

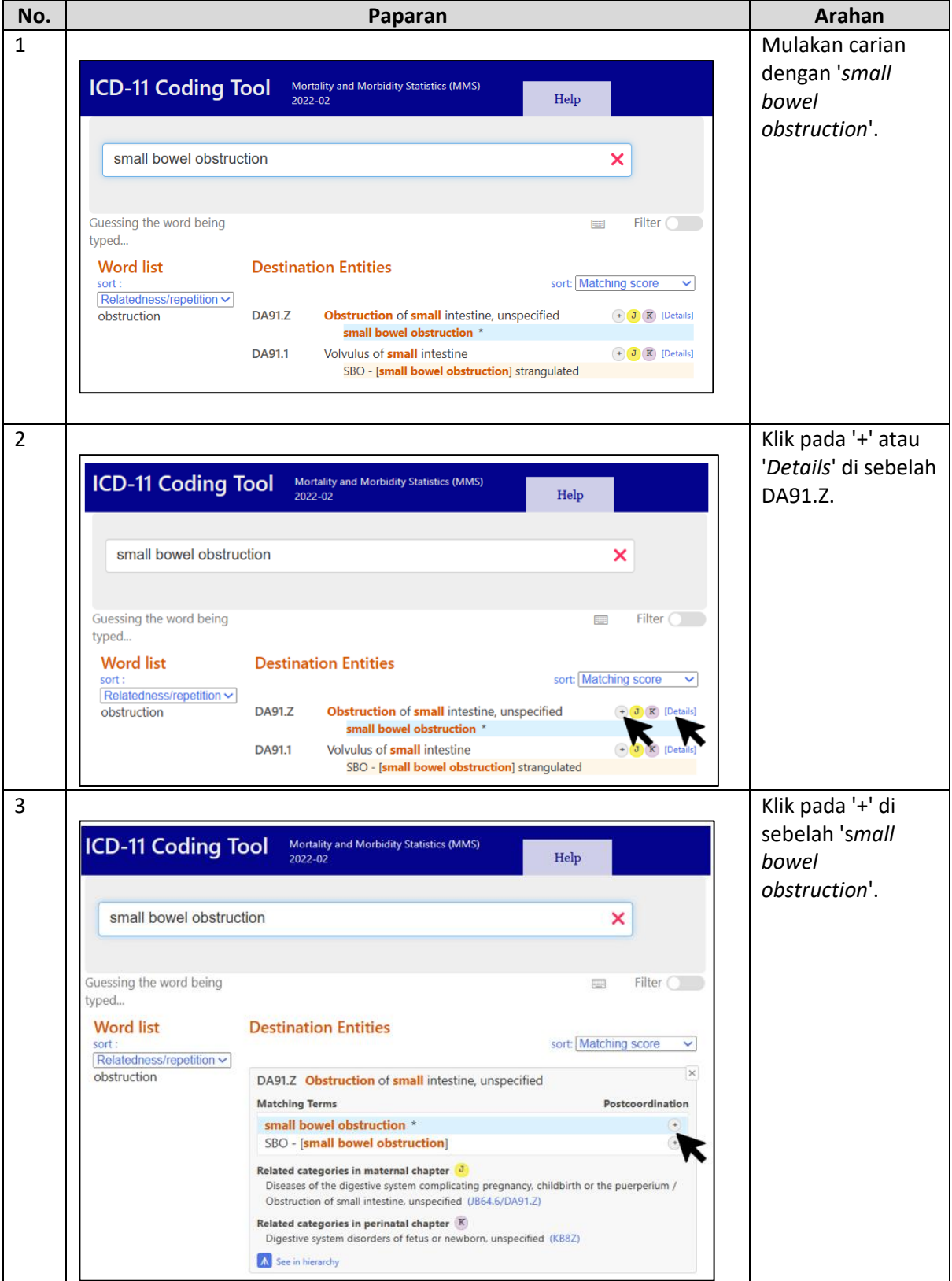

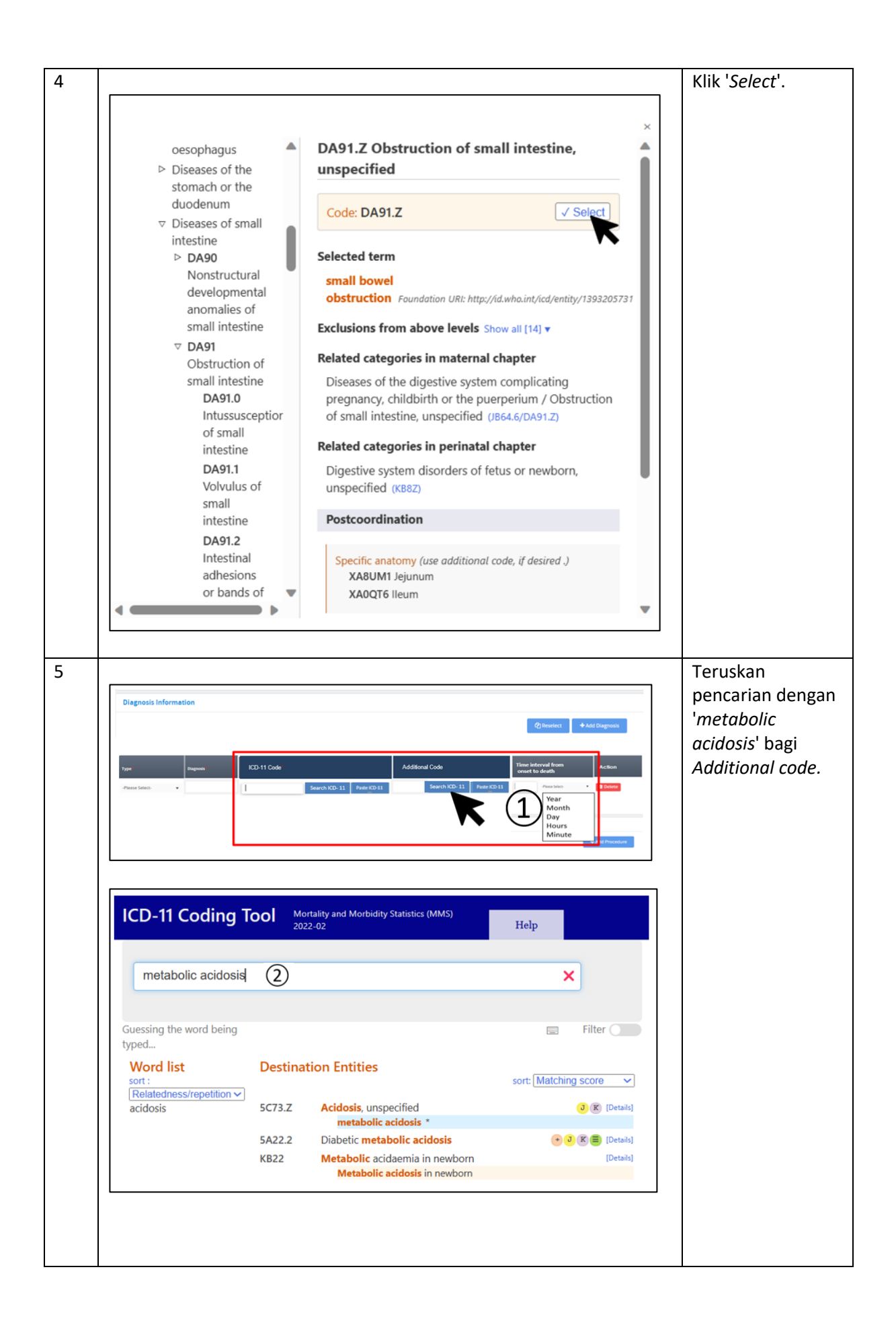

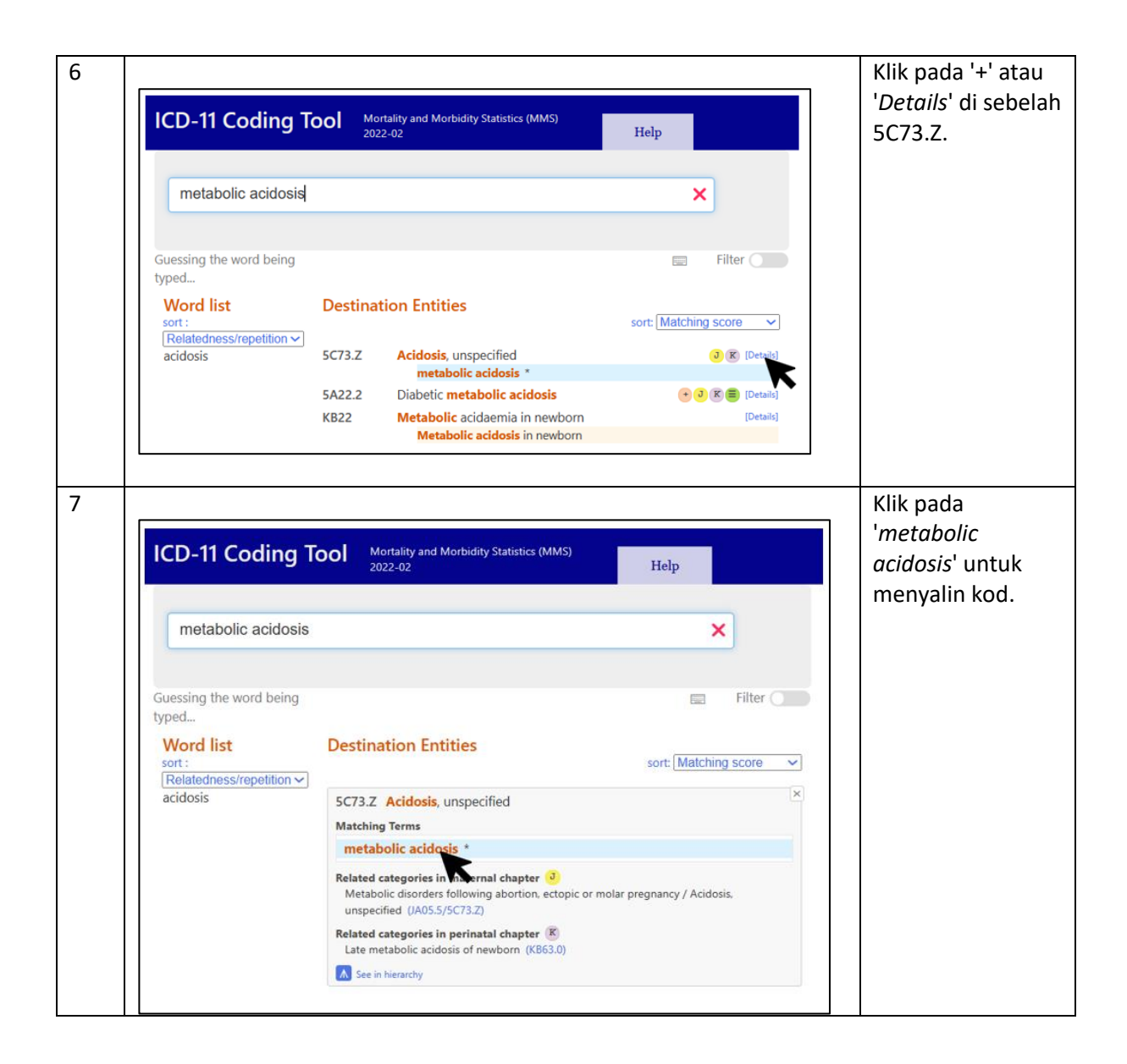

#### *Pengekodan Morbiditi*

Bagi pengekodan kondisi atau penyakit yang tidak menyebabkan kematian (morbiditi), pengekodan adalah berdasarkan kepada dokumentasi pada borang. Perkara ini adalah berdasarkan rujukan Perkara *2.10.2 Example 4 ICD-11 Reference Guide.*

Example 4: Morbidity (main condition) code ordering within a cluster (if only one code can be retained during data analysis)

Patient admitted to hospital in a diabetic coma. The patient had Type 2 diabetes mellitus. Main condition: 5A23 Diabetic coma Other condition: 5A11 Type 2 diabetes mellitus Morbidity cluster order: 5A23/5A11

#### Contoh: *Anemia secondary to ESRF*

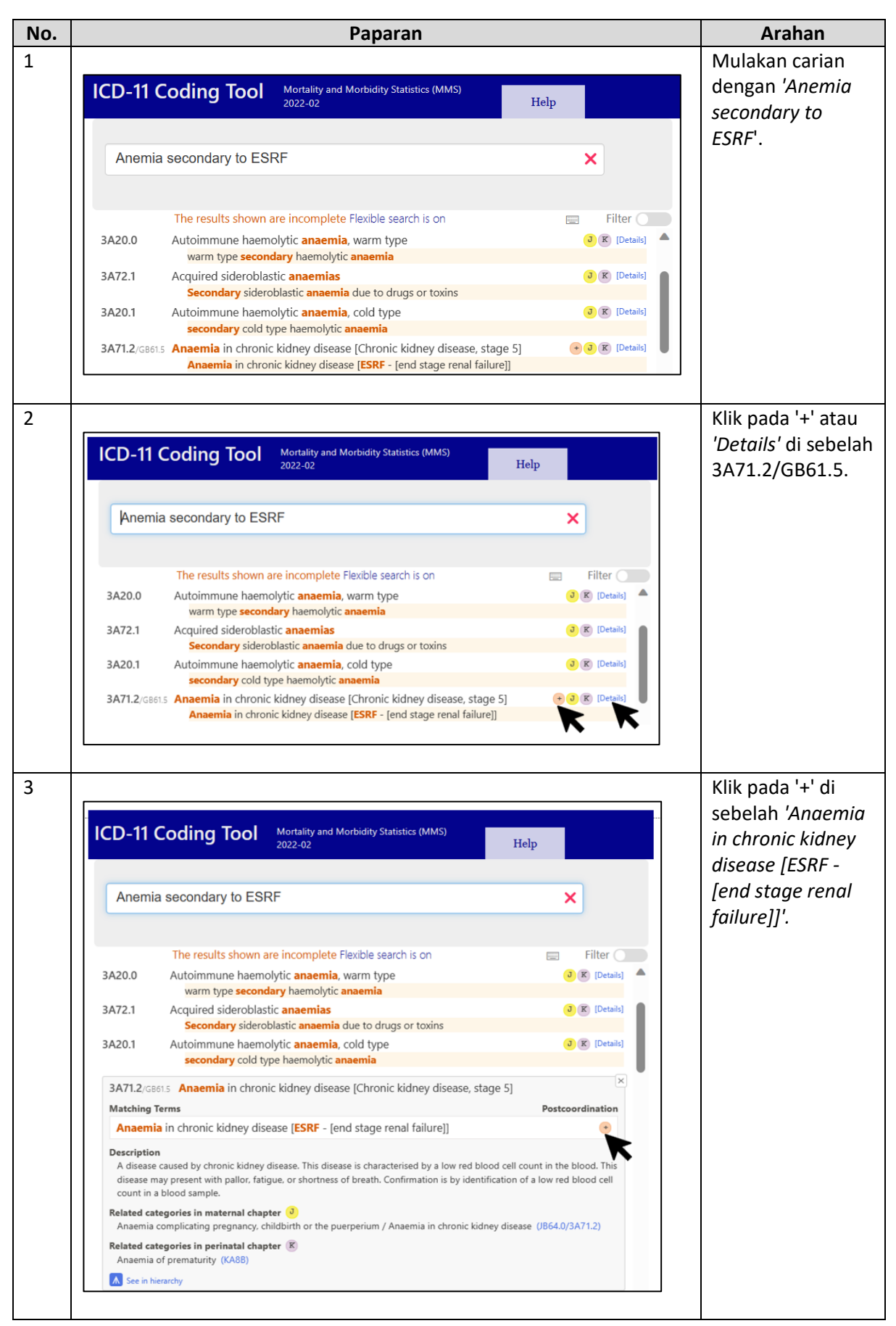

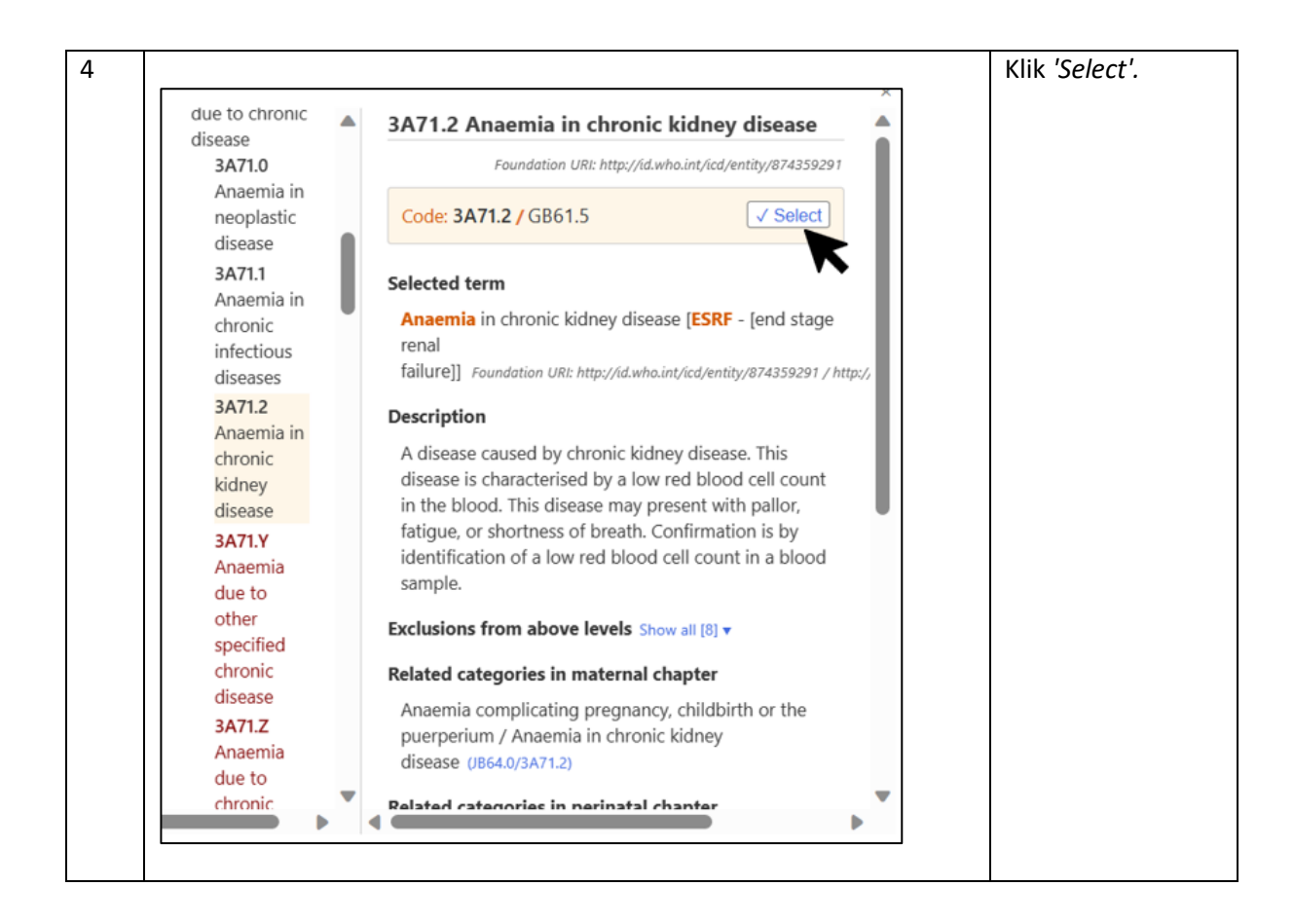

*Pengekodan Dokumentasi Diagnosis yang Kompleks di baris yang Sama (Morbiditi)*

- *i. HIV with tuberculosis, malaria and oral candidiasis Main diagnosis: HIV with tuberculosis Additional code diagnosis: HIV with Malaria Other diagnosis: Oral candidiasis*
- *ii. Pulmonary embolism due to DVT due to fracture of femur due to alleged MVA (MB vs MB) Main diagnosis: Pulmonary embolism Additional code (Main diagnosis): DVT Other diagnosis: Fracture of femur External cause: MVA (MB vs MB)*
- *iii. Diabetic ketoacidosis due to uncontrolled T2DM, hypertension, dyslipidemia, kanser Main diagnosis: Diabetic ketoacidosis due to uncontrolled T2DM Additional code: Hypertension Other diagnosis: Dyslipidemia Additional code (Other diagnosis): Cancer*

#### *Coding Dispute*

Untuk pengekodan diagnosis yang diragui (*coding dispute*), utarakan dan rujuk sebarang keraguan di pautan berikut:

- iv. Borang *coding dispute*  <https://forms.gle/foDR3t43EuFcR9aY6>
- v. Rujukan senarai *dispute* <https://tinyurl.com/4nevkss7>

*Pengekodan* 'Sepsis' *dan* 'Septic shock'

Pengekodan kondisi *'Sepsis'* dan *'Septic shock'* adalah berdasarkan kepada turutan (penyebab > sepsis) tanpa mengira sama ada episod perawatan tersebut berakhir dengan kematian (mortaliti) atau bukan kematian (morbiditi).

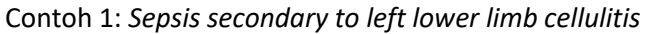

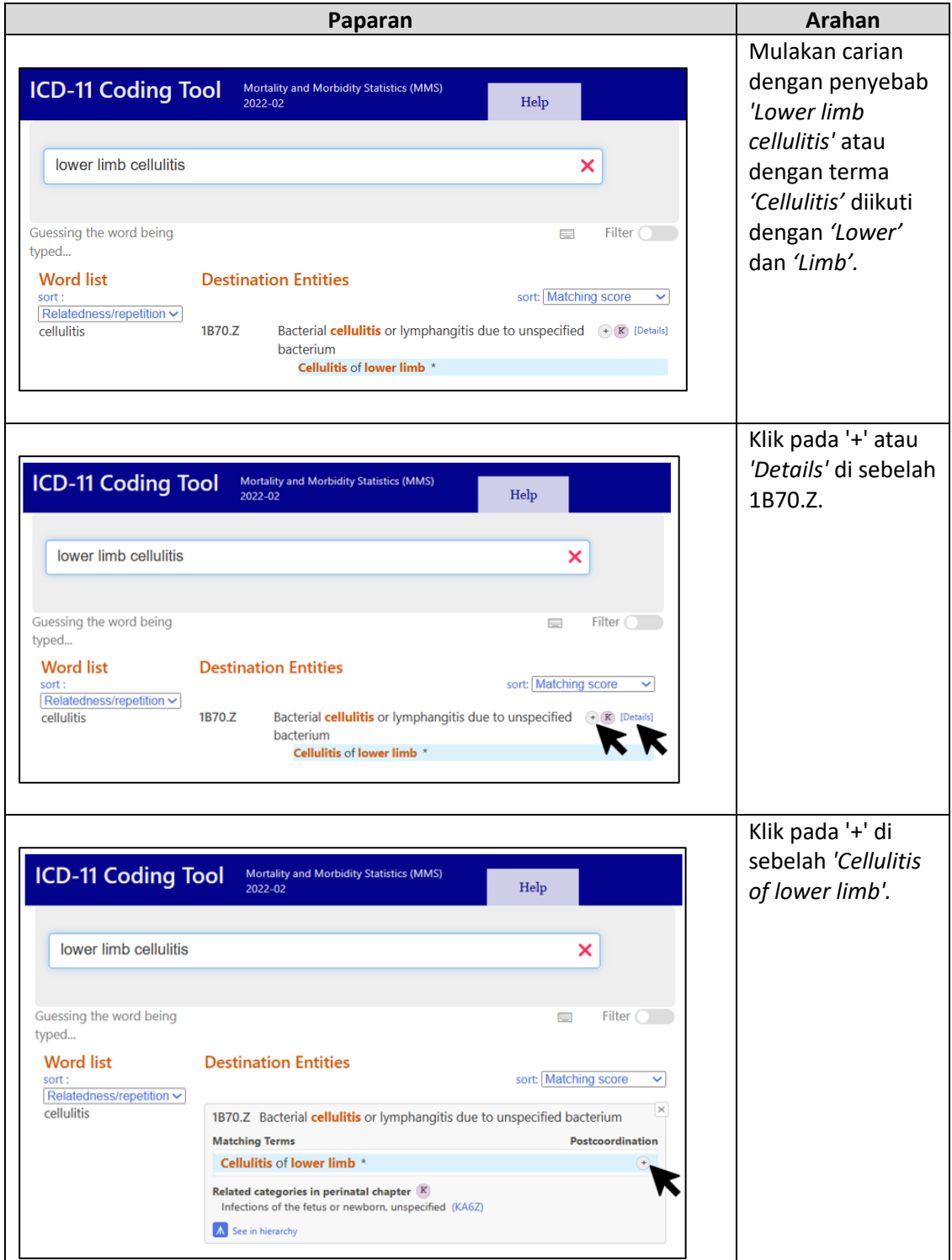

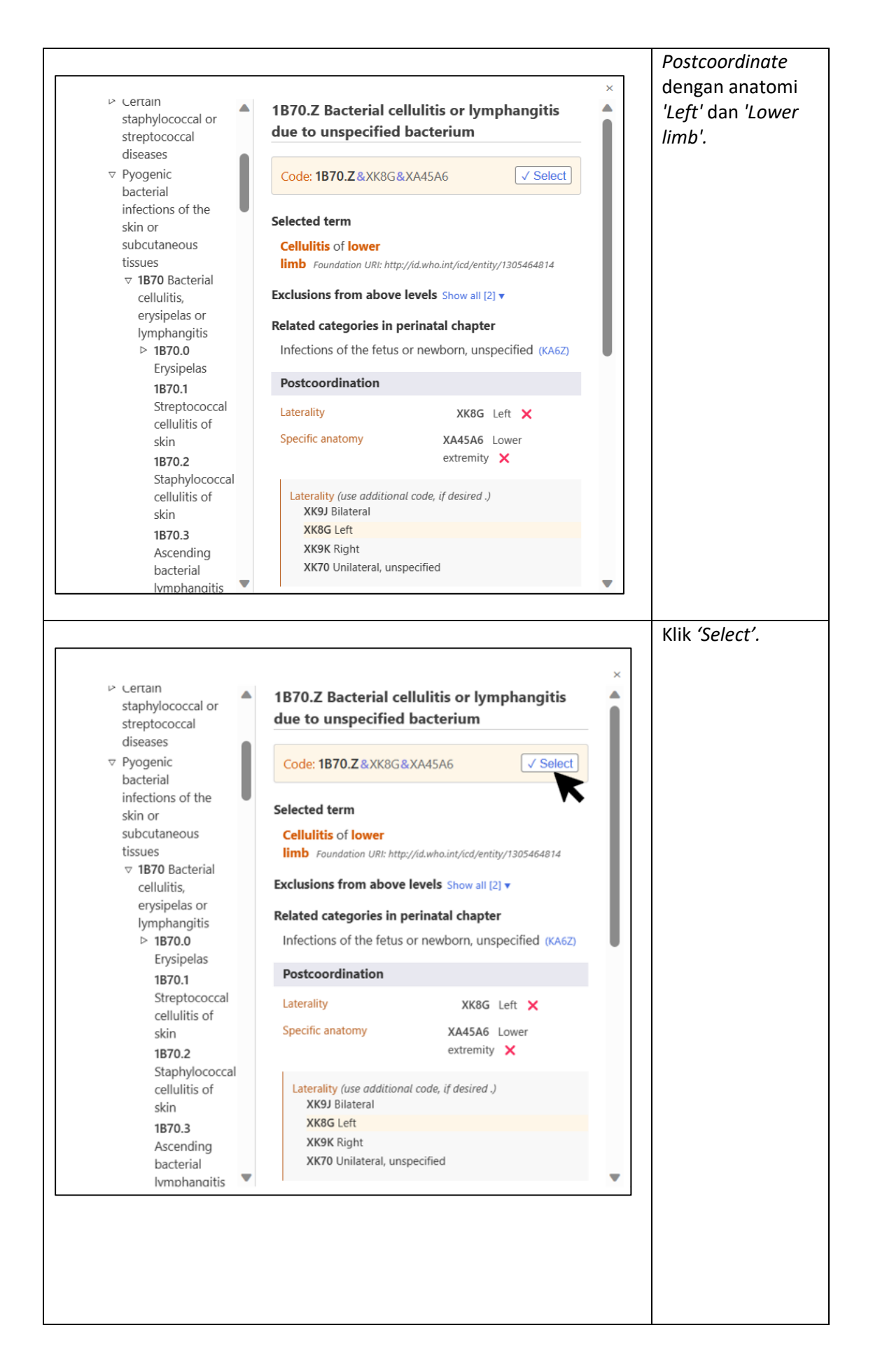

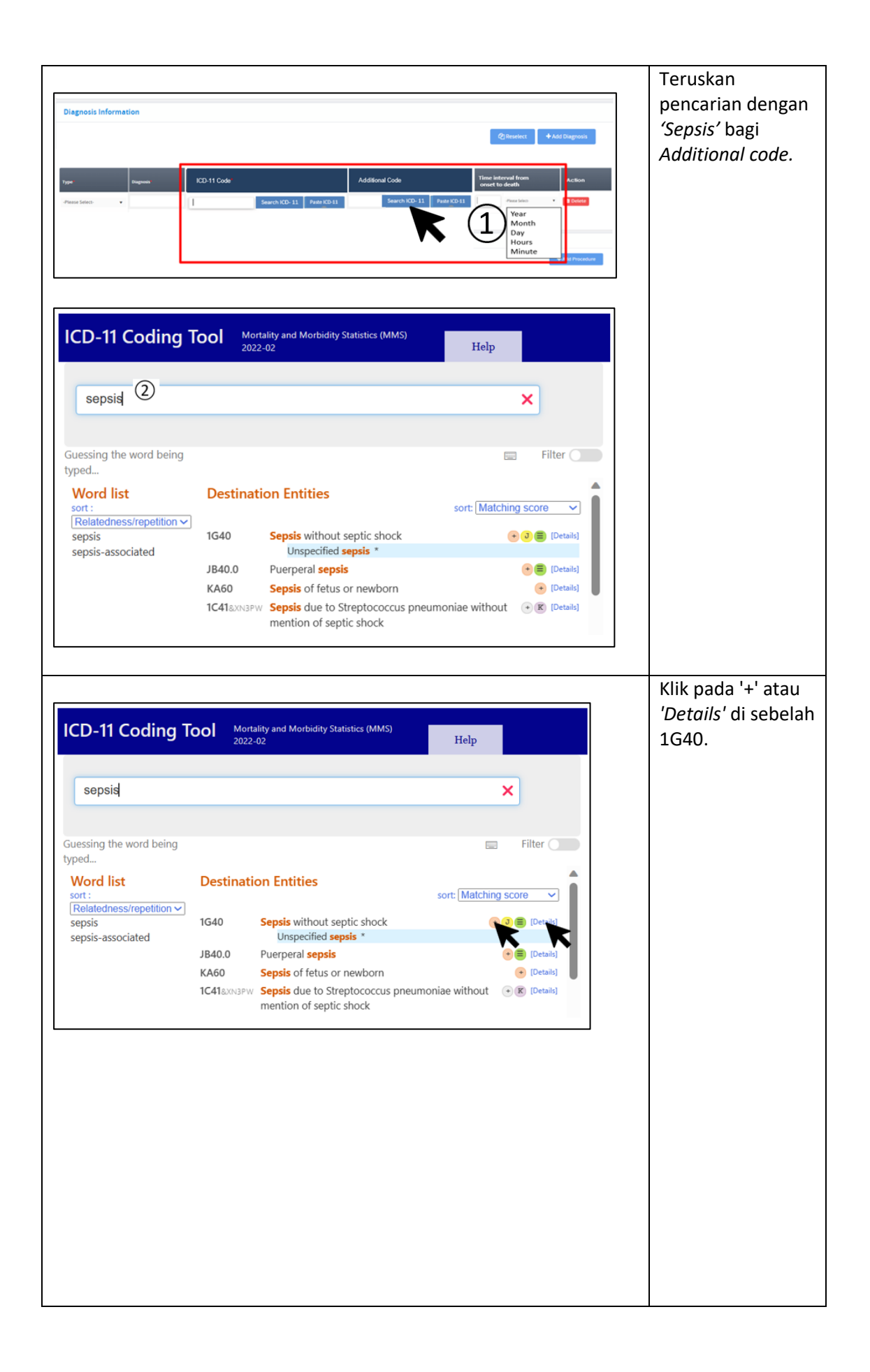

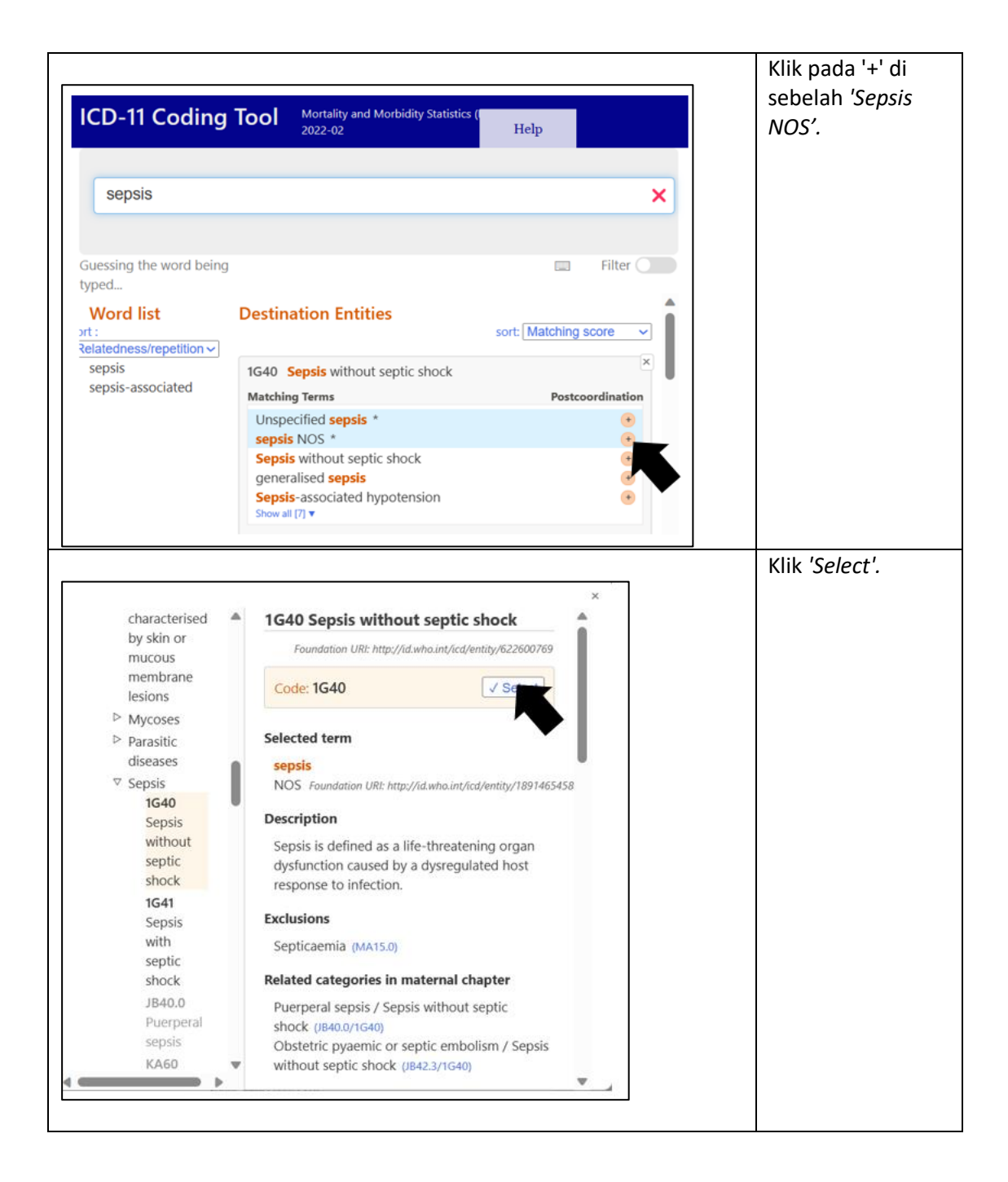

Contoh 2: *Septic shock secondary to urosepsis*

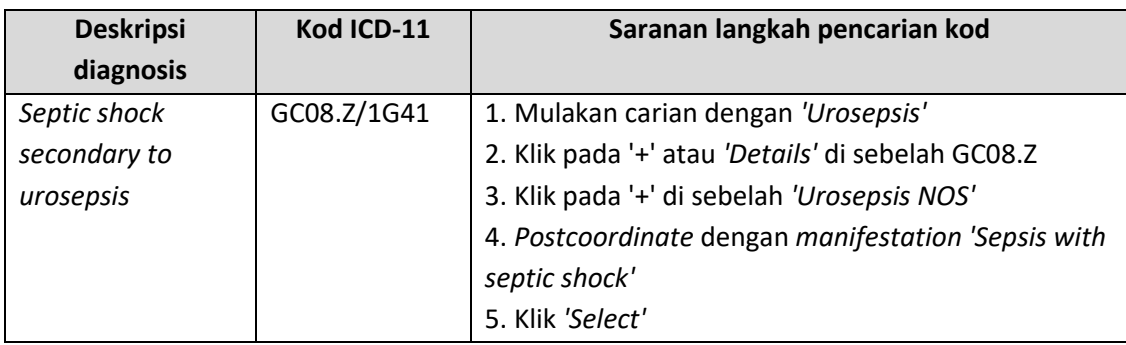

## Contoh 3: *Sepsis secondary to HAP*

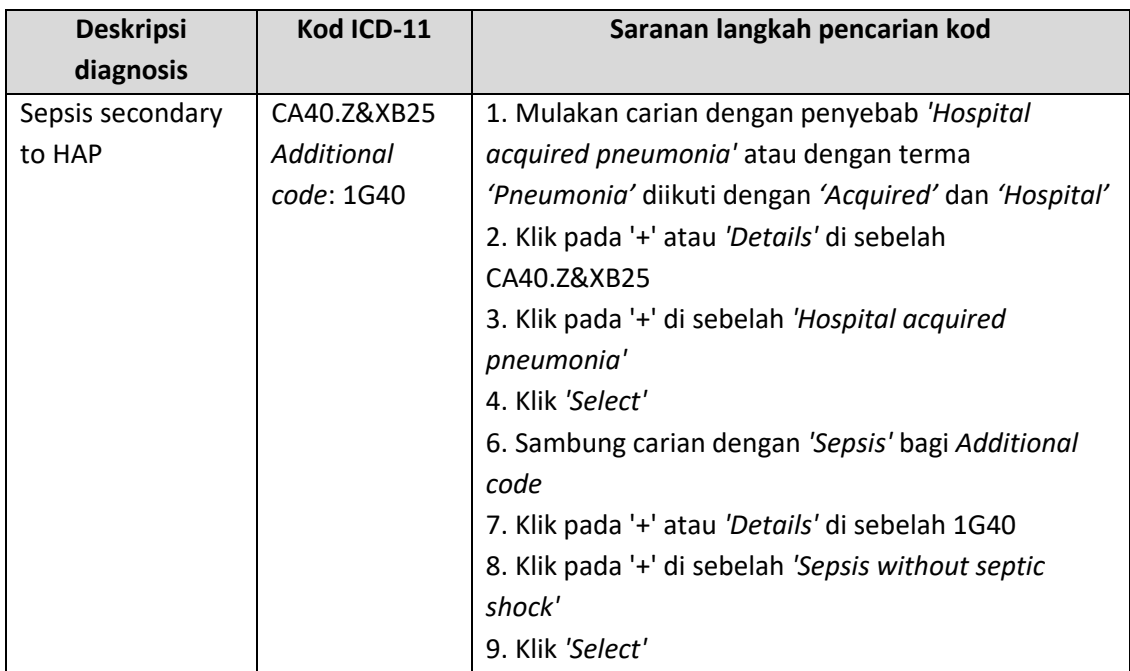

# Contoh 4: *Septic shock* atau *Resolved septic shock*

Sebaik-baiknya, maklumat tambahan perlu diperoleh daripada doktor yang merawat. Walau bagaimanapun, jika tiada maklumat, kod 1H0Z untuk *'Infection, unspecified'* boleh digunakan.

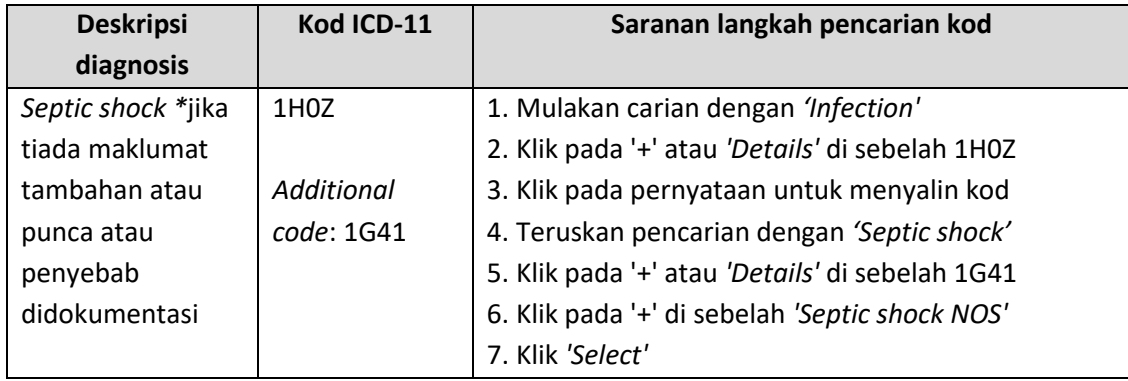

#### Contoh 5: *Neutropenic sepsis*

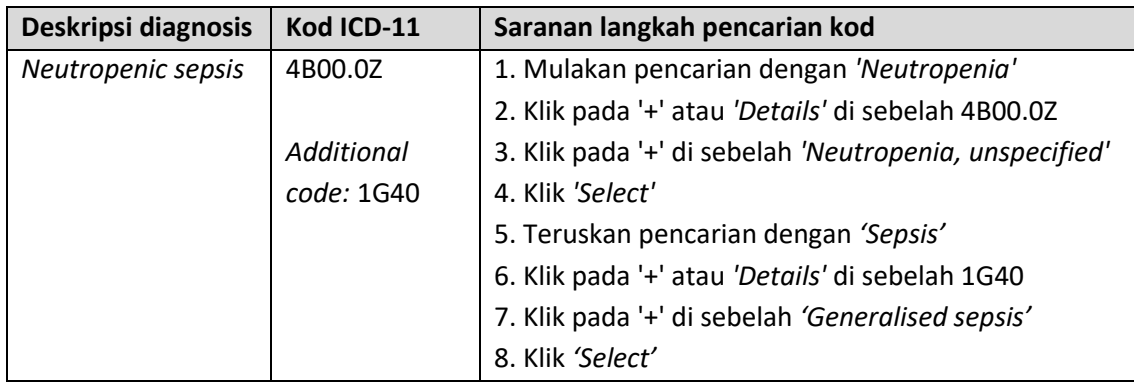

#### *Terma*

Sinonim untuk terma berkaitan dalam dokumentasi diagnosis adalah seperti berikut:

'Unlikely' ≡ 'Ruled out' Contoh: *Unlikely ACS* QA02.Y *Additional code*: BA4Z

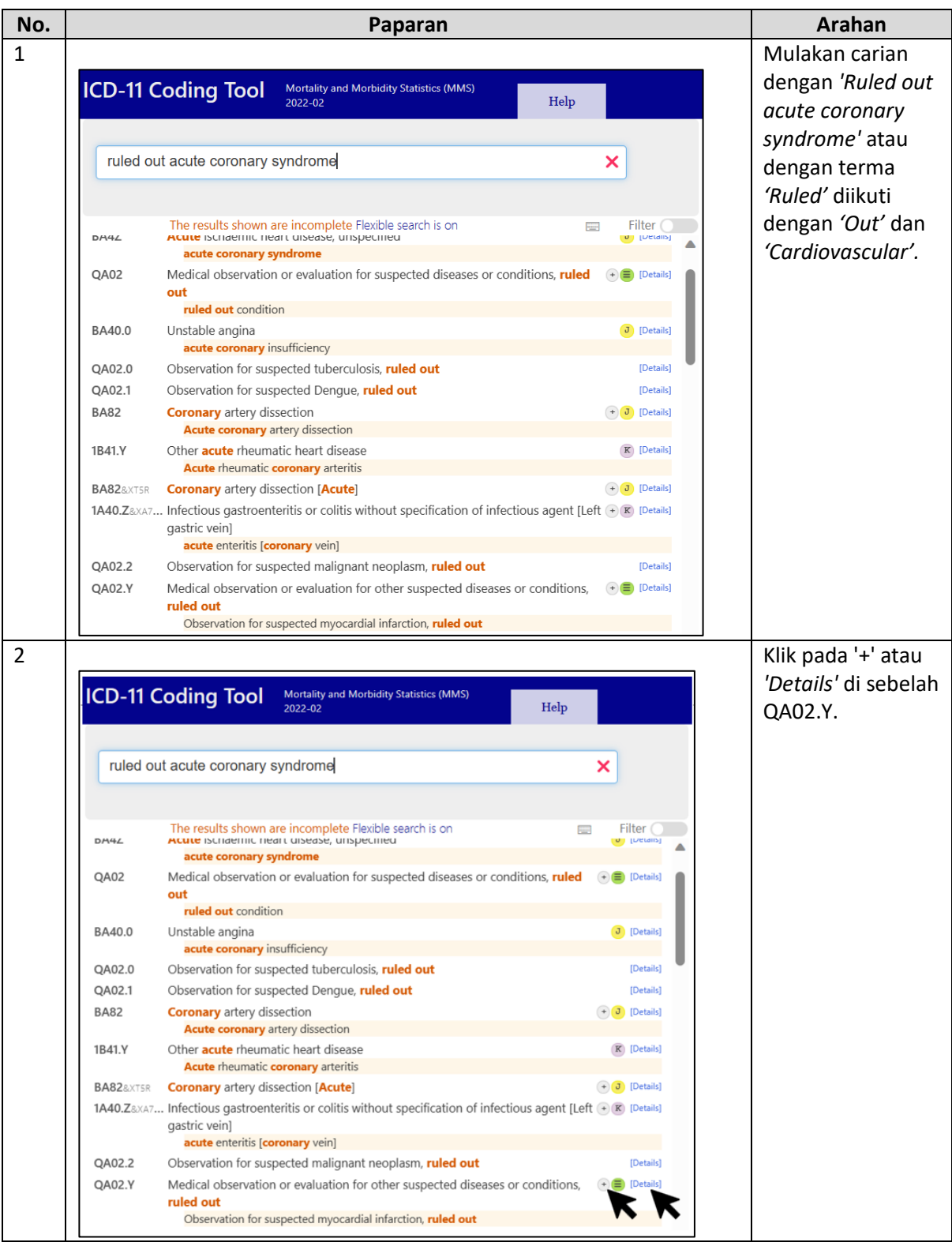

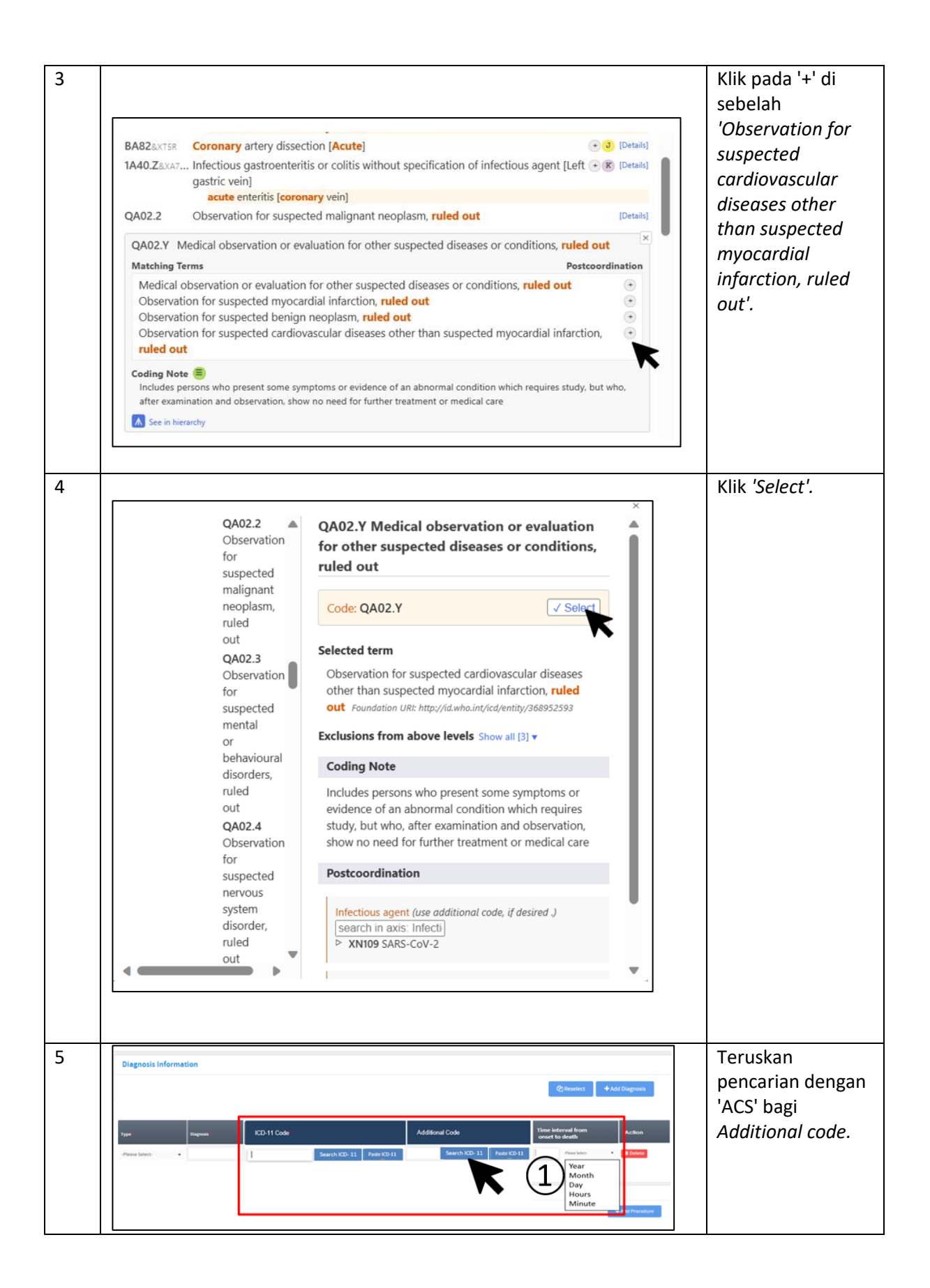

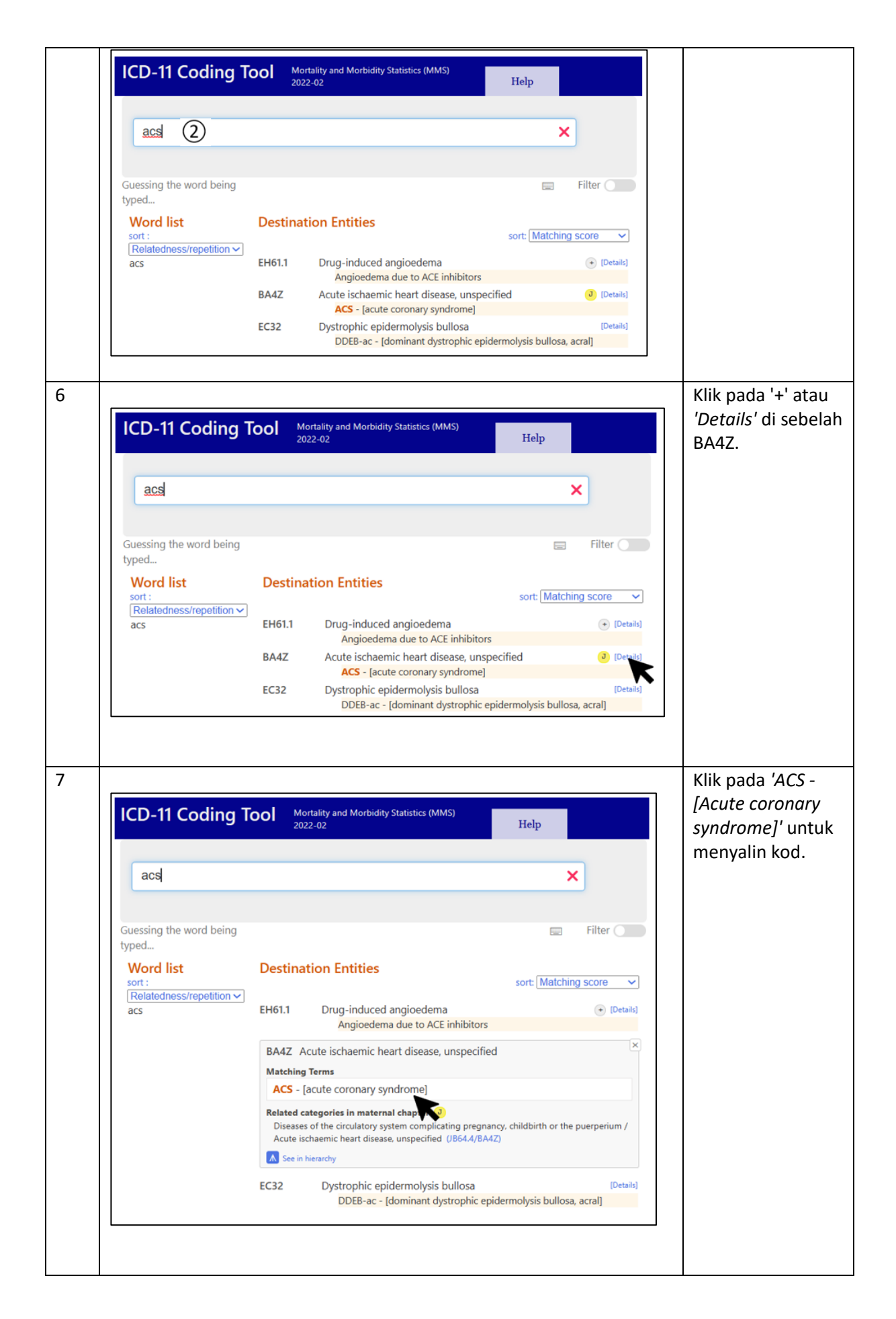

'TRO' ≡ 'Possibly' ≡ 'To rule out' ≡ 'Suspected' ≡ 'Probably' ≡ 'Presumably' ≡ 'Treat as' ≡ 'Apparently' ≡ 'Cover for' ≡ 'For investigation' ≡ '?' ≡ 'Query '≡ 'Likely' ≡ 'Presumed'

Untuk semua situasi di atas, pengekodan adalah kepada diagnosis yang disyaki. Walau bagaimanapun, hanya maklumat berkaitan *symptom*, *abnormal finding* dan *problem* perlu dikodkan jika ianya didokumentasi seperti Perkara 2.23.5.3 ICD-11 *Reference Guide*.

# 2.23.5.3 Unconfirmed diagnoses

If no definite diagnosis has been established at the end of an episode of health care, then the health care practitioner should document the information that permits the greatest degree of specificity and knowledge about the reason for admission that has been established at the end of the episode of care. This could be a symptom, abnormal finding or problem. Rather than qualifying a diagnosis as "possible", or "suspected", when a diagnosis has been considered but not established, when applicable, record the symptom, abnormal finding or problem.

#### *Rajah 1 Pernyataan ICD-11 Reference Guide 2.23.5.3 berkaitan unconfirmed diagnoses*

Contoh: *TRO Multiple Myelom*a - morbiditi (Sebaiknya, *symptom*, *abnormal finding* dan *problem* perlu dikod, walau bagaimanapun, oleh kerana tiada maklumat tambahan, penyakit *multiple myeloma* akan dikod)

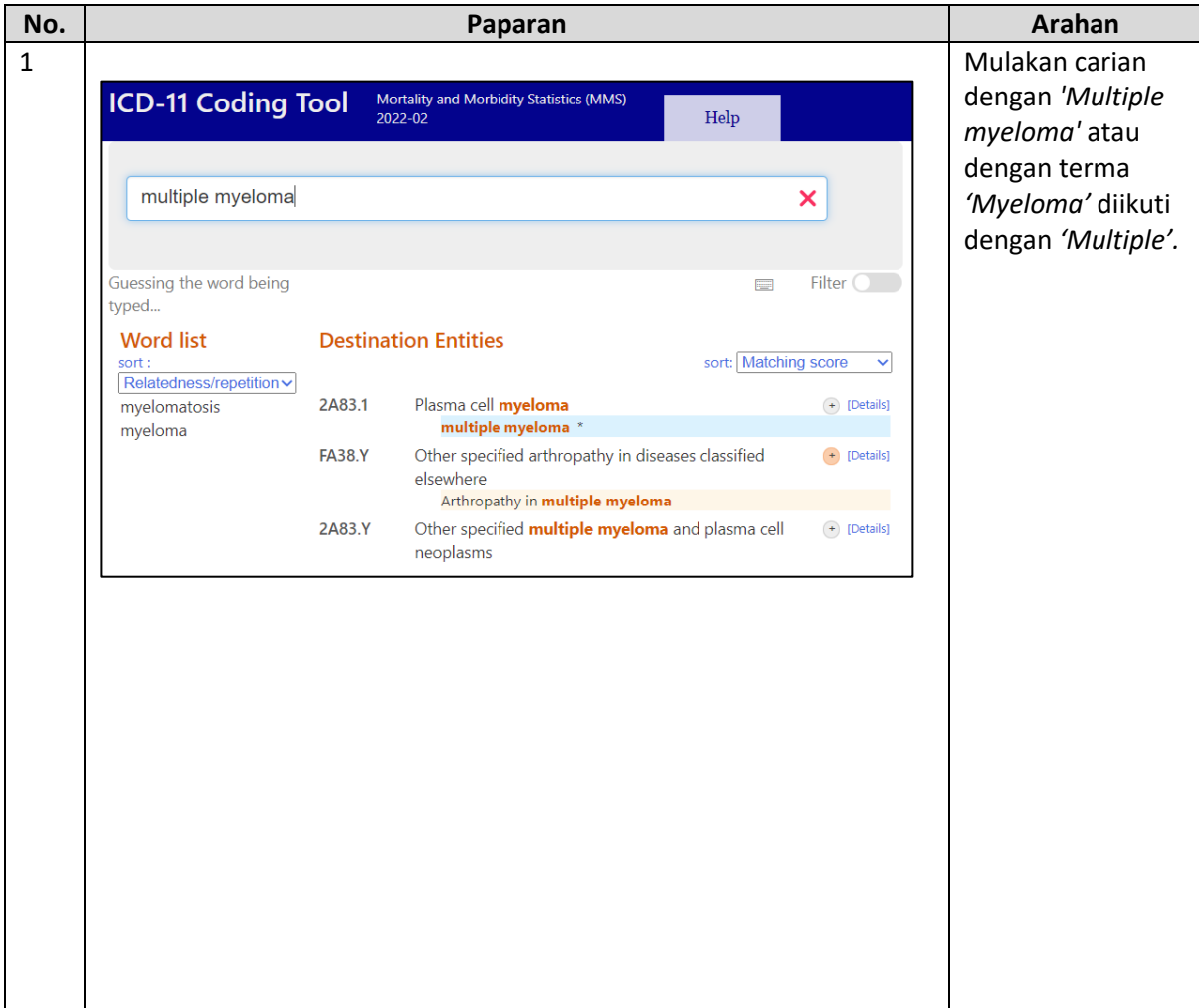

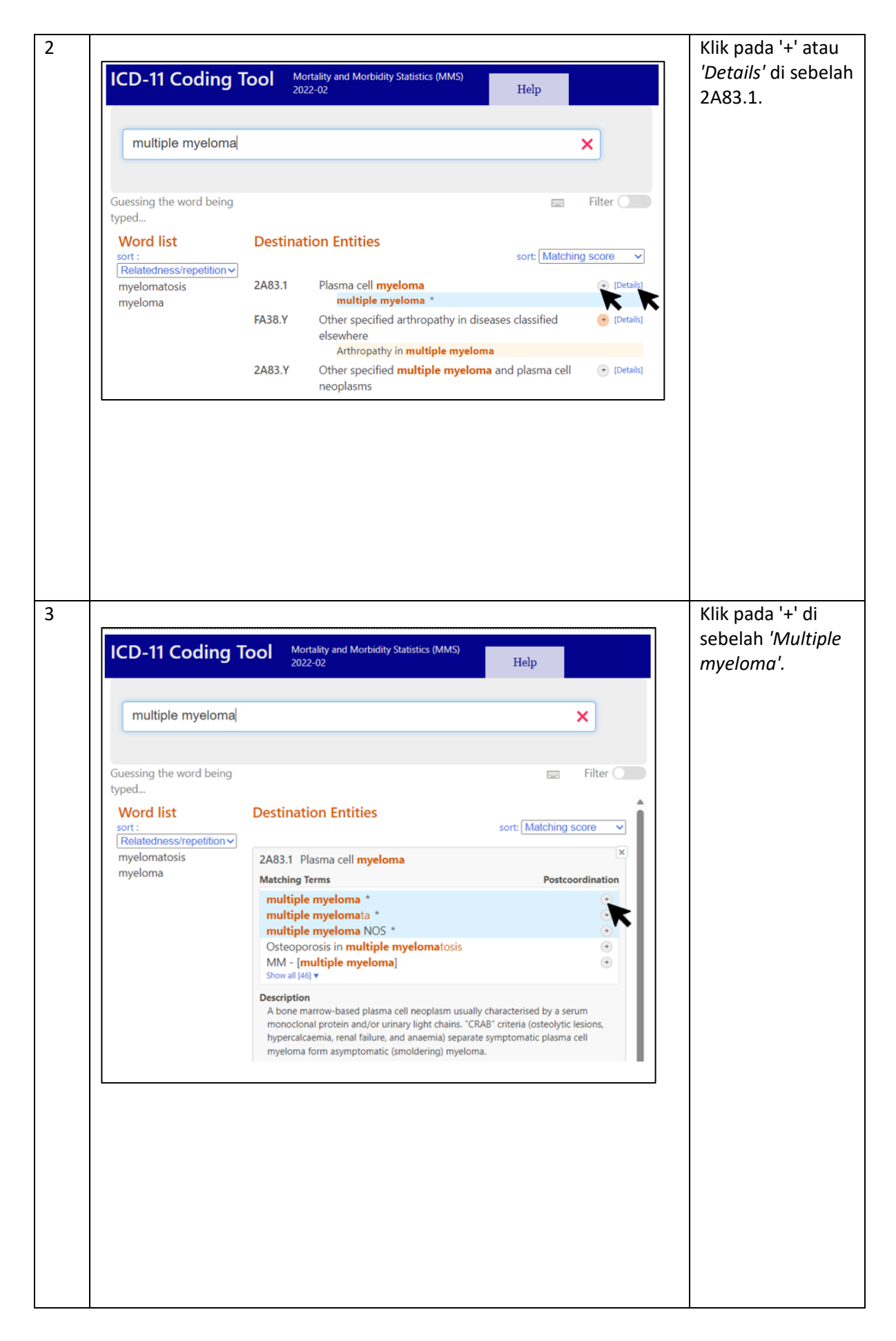

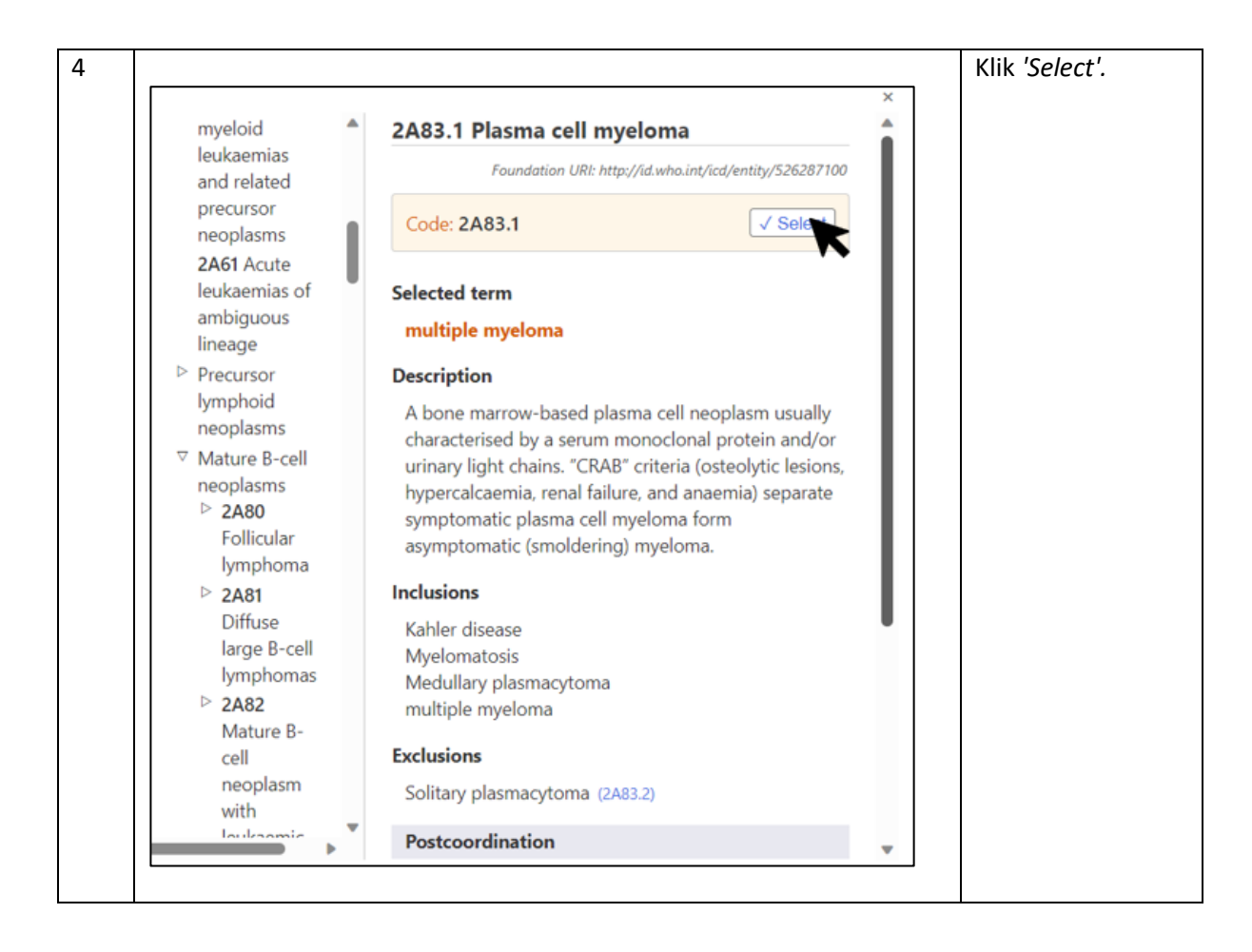

#### Contoh 2

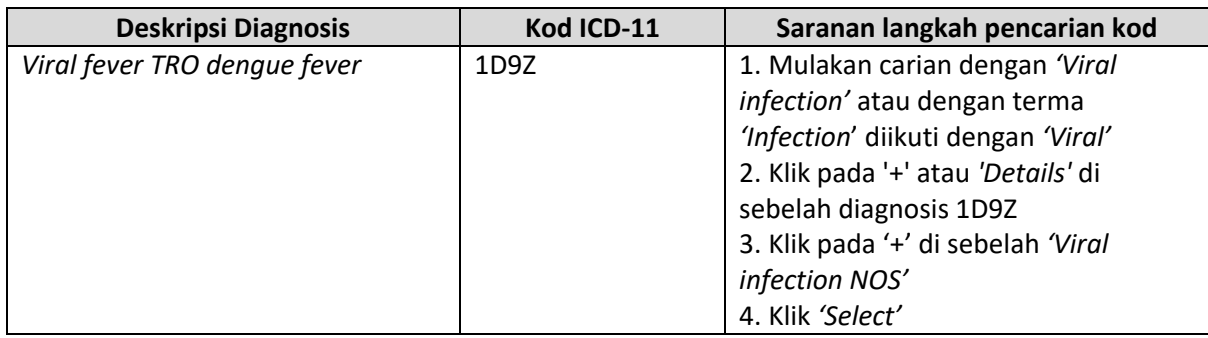

#### Contoh 3

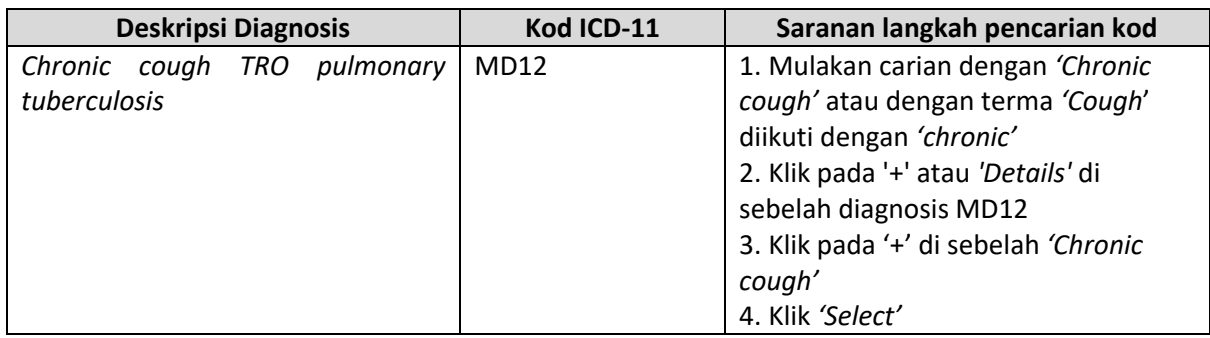

Pesakit discaj mati (Mortaliti) – Kod kepada penyakit yang disyaki. Sebaik-baiknya doktor yang merawat perlu mengenalpasti sebab kematian yang muktamad. Contoh yang diberikan ini adalah untuk situasi apabila doktor yang merawat tidak dapat mengenalpasti sebab kematian Perkara 2.21.1 ICD-11 *Reference Guide*.

# 2.21.1 Uncertain diagnosis

Ignore expressions indicating doubt as to the certainty of the diagnosis, for example 'apparently', 'presumably', 'probably' or 'possibly'. A tentative diagnosis, although uncertain, is of better use to mortality statistics than no diagnosis at all.

*Rajah 2 Pernyataan ICD-11 Reference Guide 2.21.1 berkaitan uncertain diagnosis untuk mortaliti*

Contoh: *Suspected pulmonary embolism - Mortality*

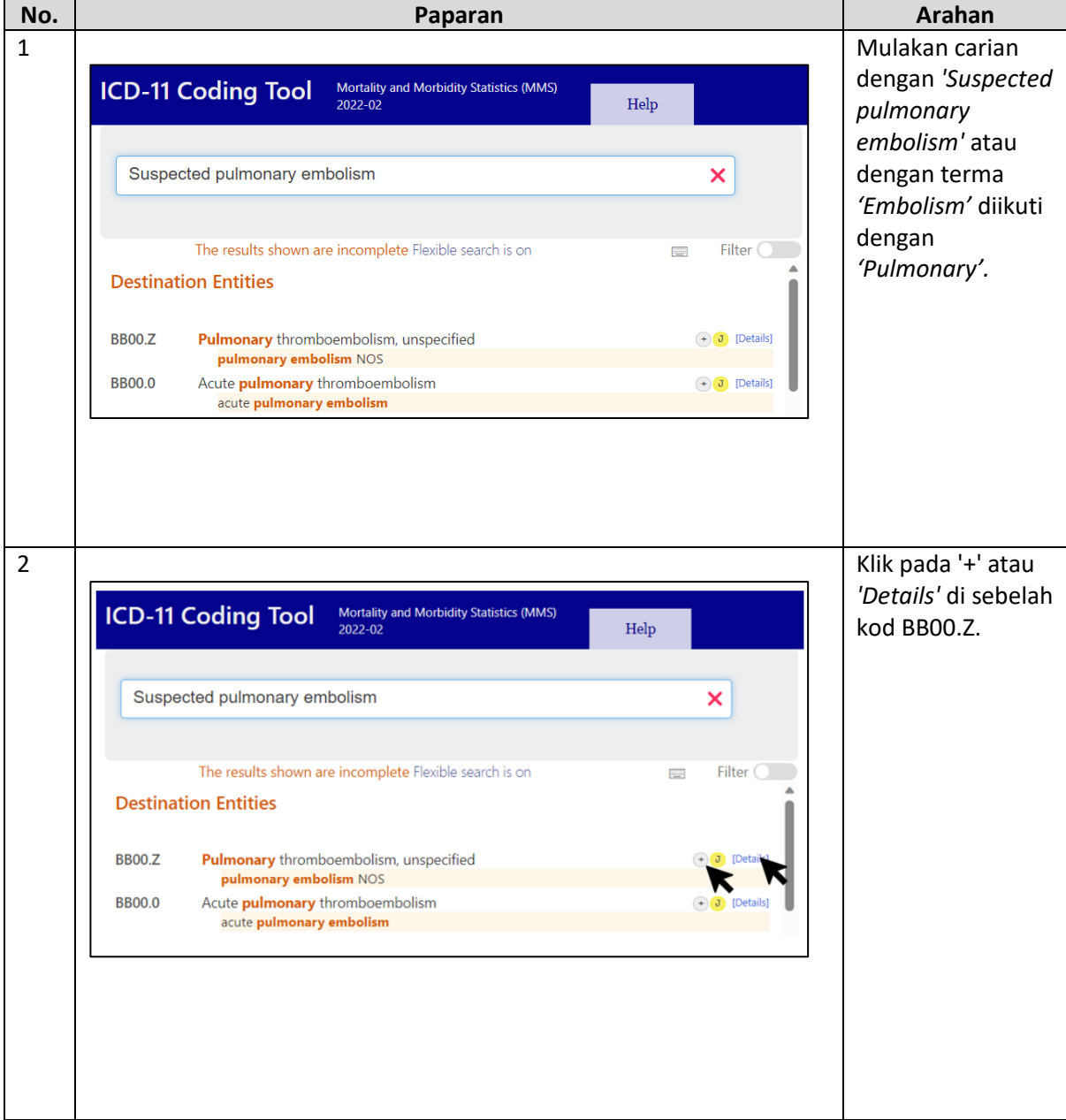

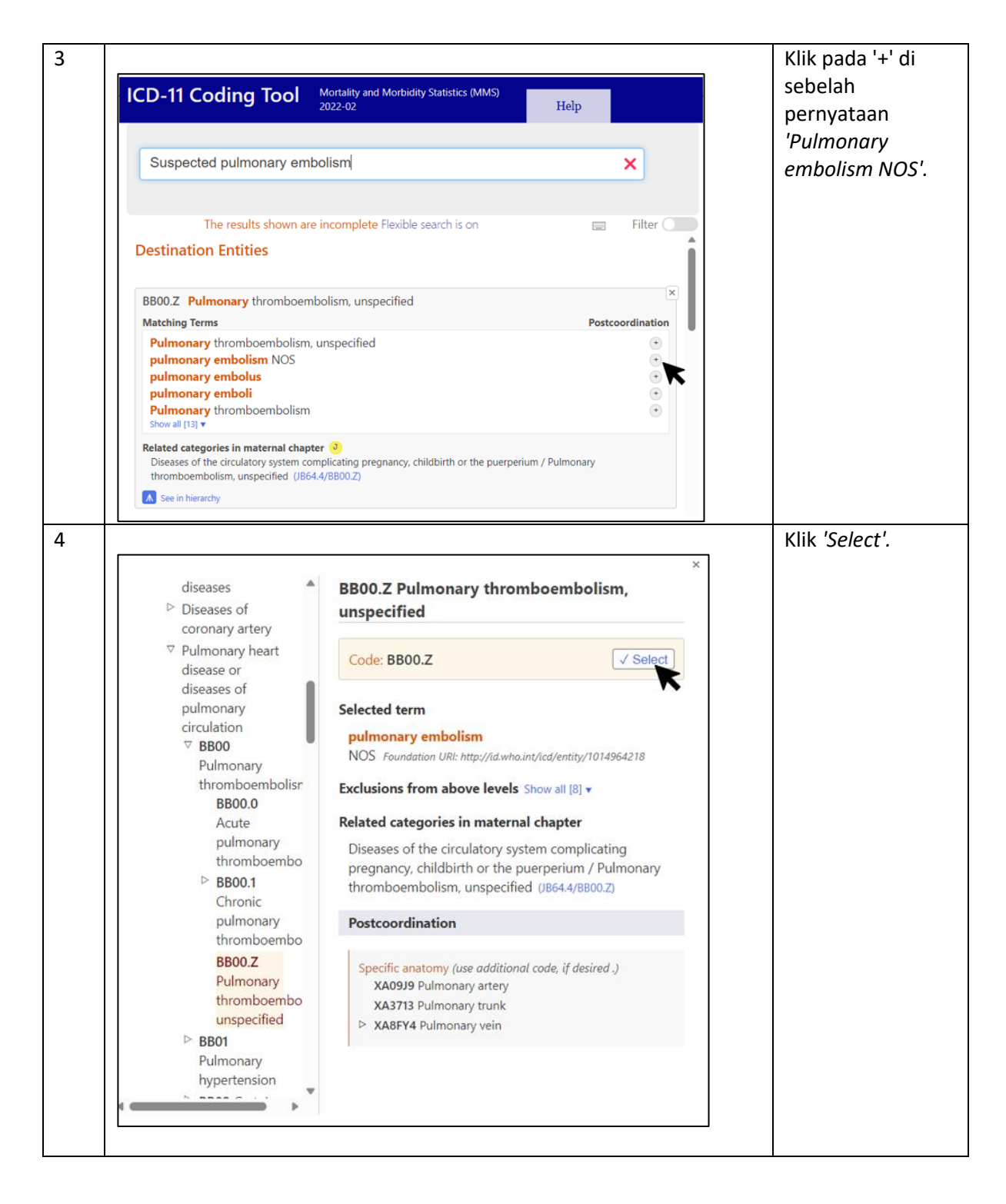

#### Contoh 2

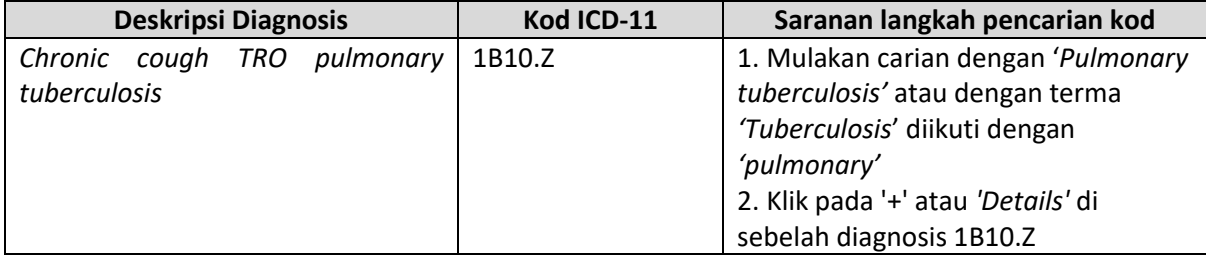

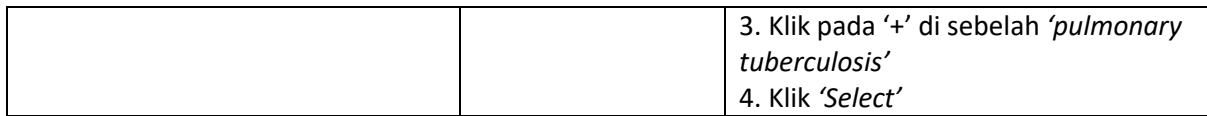

#### Contoh 3

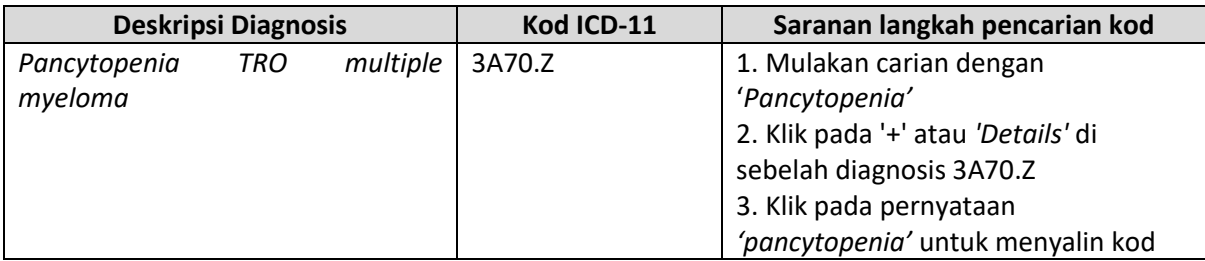

Oleh kerana kod *pancytopenia* bukan di bawah bab 21 (*Symptoms, signs or clinical findings, not elsewhere classified*) dan bab 24 (*Factors influencing health status or contact with health services*), kod *pancytopenia* adalah memadai

*vi.* 'Nosocomial' ≡ 'healthcare infection'

'Iatrogenic' ≡ 'healthcare-related harm or injuries'' – Complication of treatment

*'ESRF' ≡ 'CKD Stage 5' ≡ 'CKD approaching ESRF*'

Overcoding dan Undercoding

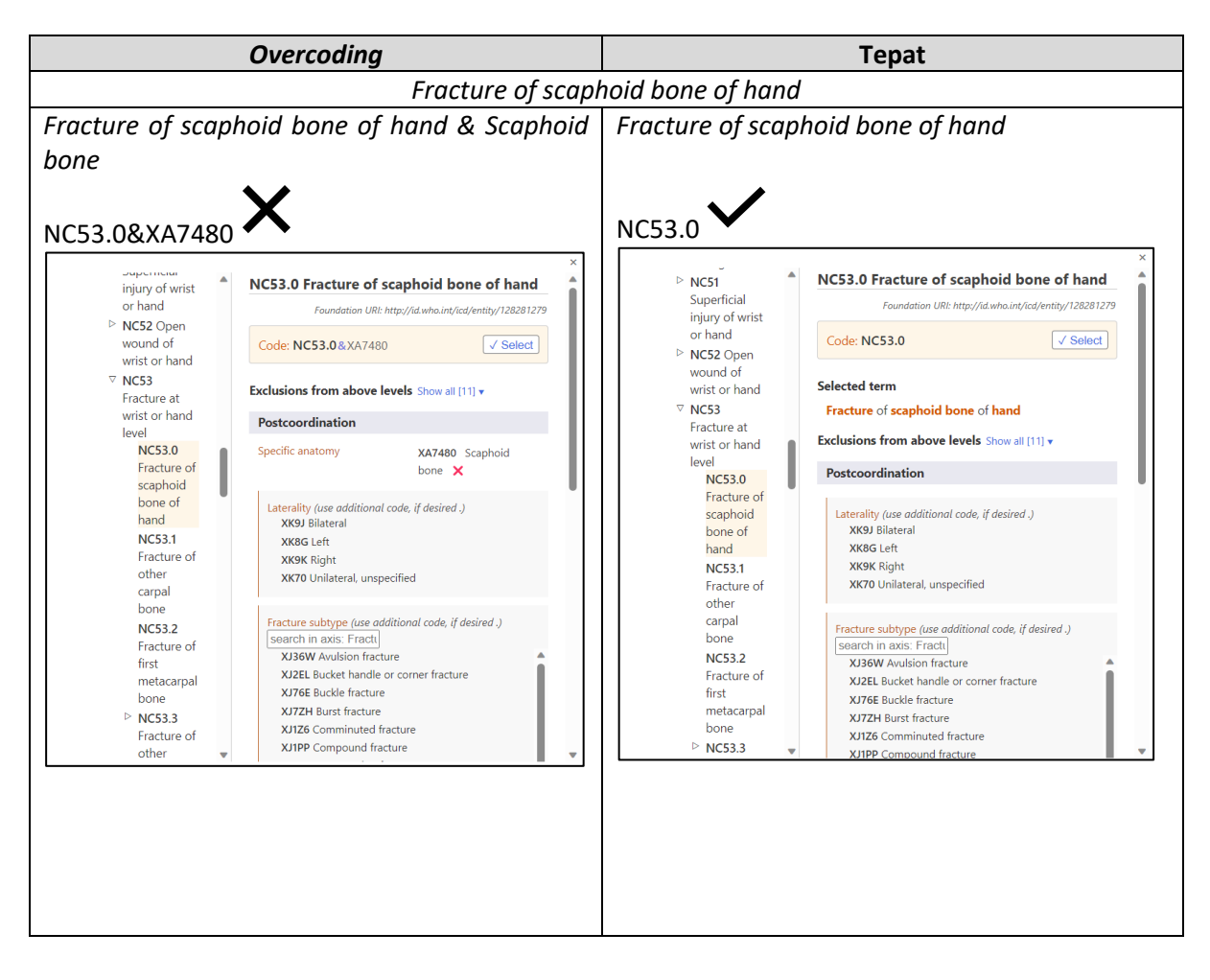

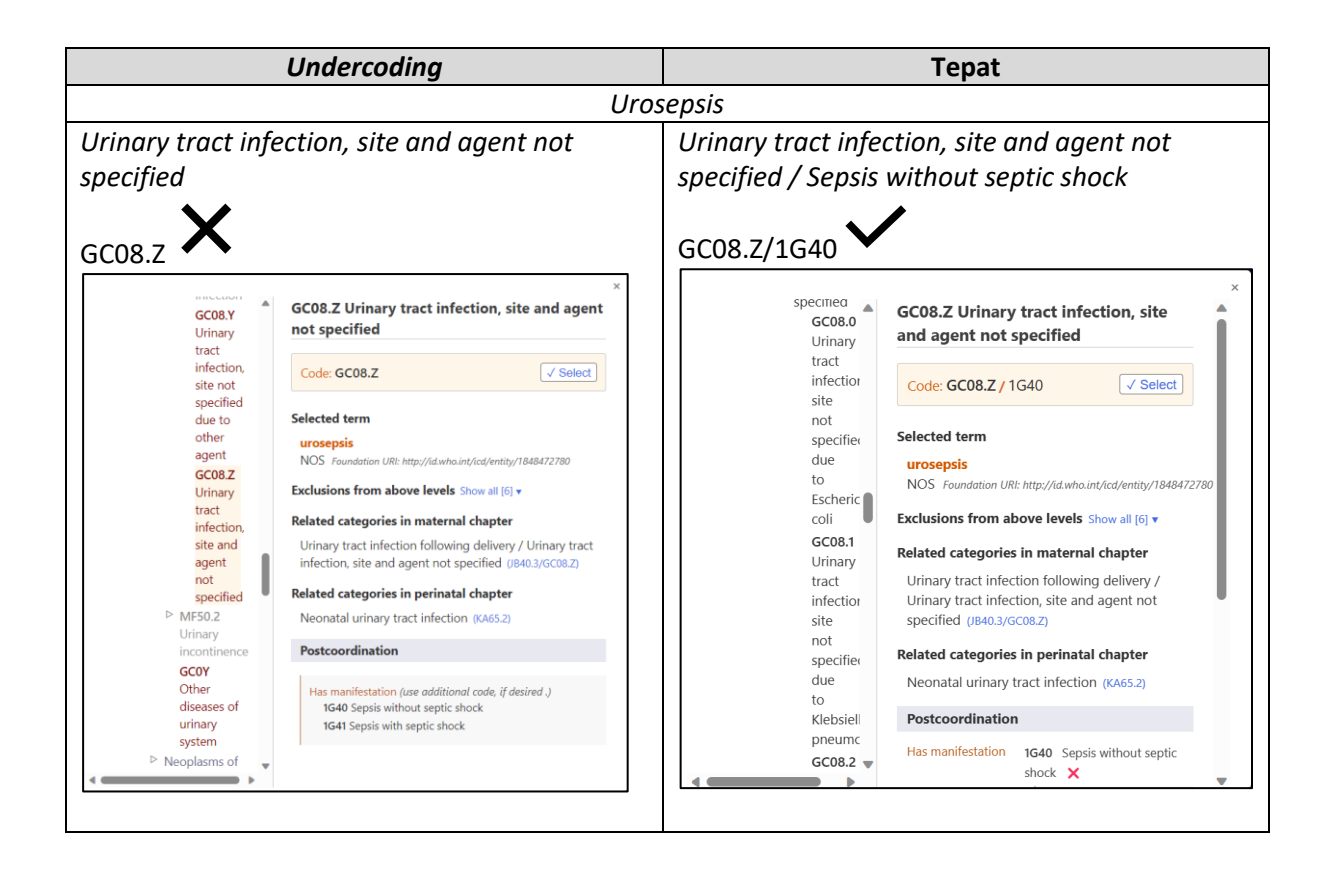

```
Pengekodan Diagnosis yang Kompleks di baris yang Sama
Diagnosis – HIV stage 3 with malaria, tuberculosis, candidiasis and Kaposi sarcoma
```
Langkah 1 – Semak jika kod yang berkaitan mempunyai kod *precoordinated* (kod khusus yang mewakili lebih daripada satu penyakit atau kondisi).

Langkah 2 – Jika ada kod *precoordinated*, gunakan kod tersebut sahaja.

Langkah 3 – Semak jika *'Tuberculosis'* dapat di *postcoordinated* atau tidak. Jika tidak boleh, kod kan di *Additional code.*

Langkah 4 – Di *Additional code* semak jika dapat digabungkan bersama dengan *'Candidiasis'* dan *'Kaposi sarcoma'.*

Langkah 5 – Jika penggabungan tidak dibenarkan, di bawah *Type* dan *Other diagnosis,* sambung pengekodan seperti di bawah sehingga selesai.

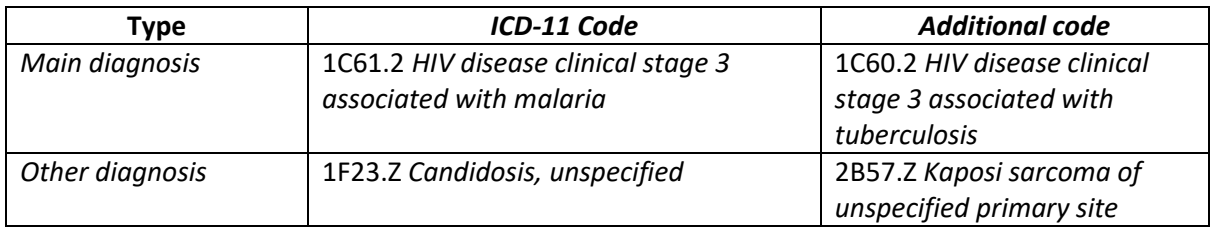

Metastasis dan Metastatic

Terma *'Metastatic'* yang diikuti dengan *site* atau *organ* membawa maksud bahawa kanser daripada organ tersebut adalah *primary neoplasm.* Untuk maklumat lanjut, rujuk Perkara 2.21.5.6. ICD-11 *Reference Guide*

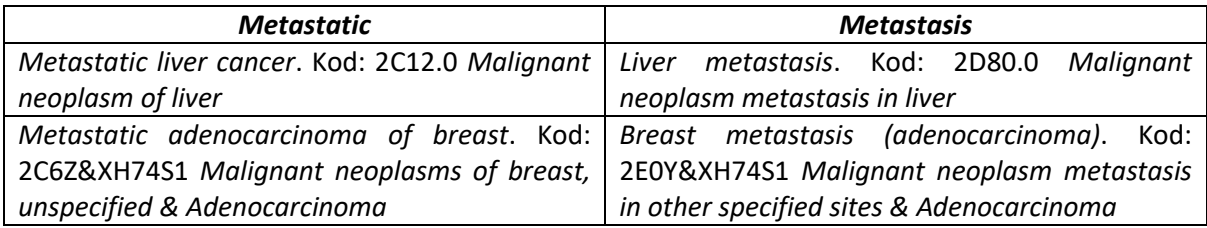

# Pernyataan Langkah Pencarian Kod ICD-11

Merujuk kepada petikan 2.6 bertajuk *Coding step by step – clinical term* di dalam dokumen ICD-11 *Reference Guide*, terdapat dua cara pengekodan ICD-11 iaitu carian melalui terma atau pernyataan diagnosis secara keseluruhannya. Kedua-dua cara ini adalah diterima untuk pencarian kod yang tepat. Namun tidak semua pernyataan diagnosis ada secara keseluruhan dalam carian. Untuk memudahkan proses pencarian kod yang sesuai, kebanyakan langkah pencarian dalam manual ini akan lebih menjurus kepada teknik pencarian menggunakan pernyataan.

Teknik dan langkah pengekodan yang dinyatakan mesti dipatuhi. Hal ini berikutan sifat ICD-11 sebagai sistem klasifikasi dan standard terminologi yang dapat memastikan maklumat yang lebih spesifik direkodkan

### Pencarian Melalui Pernyataaan Diagnosis

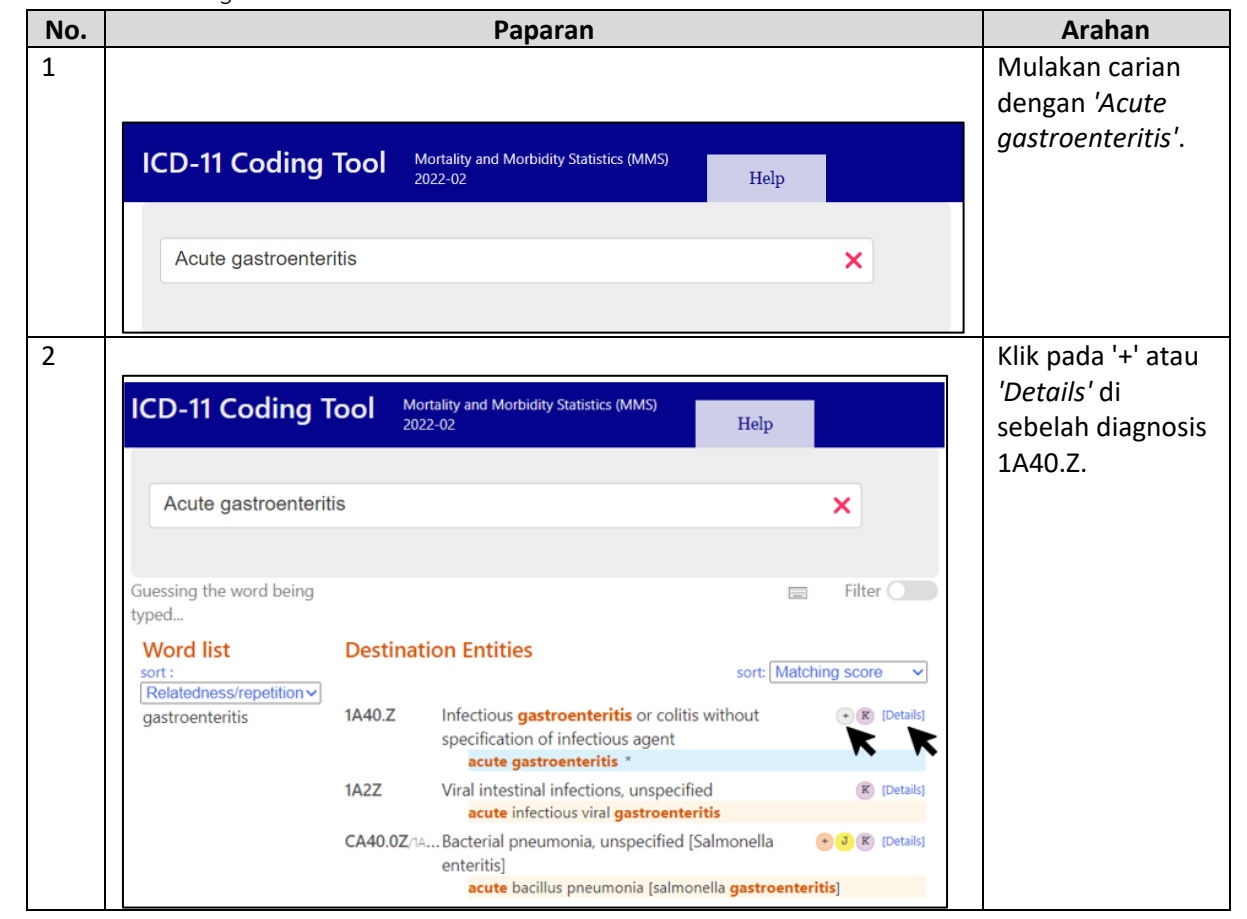

*Contoh 1: Acute gastroenteritis*

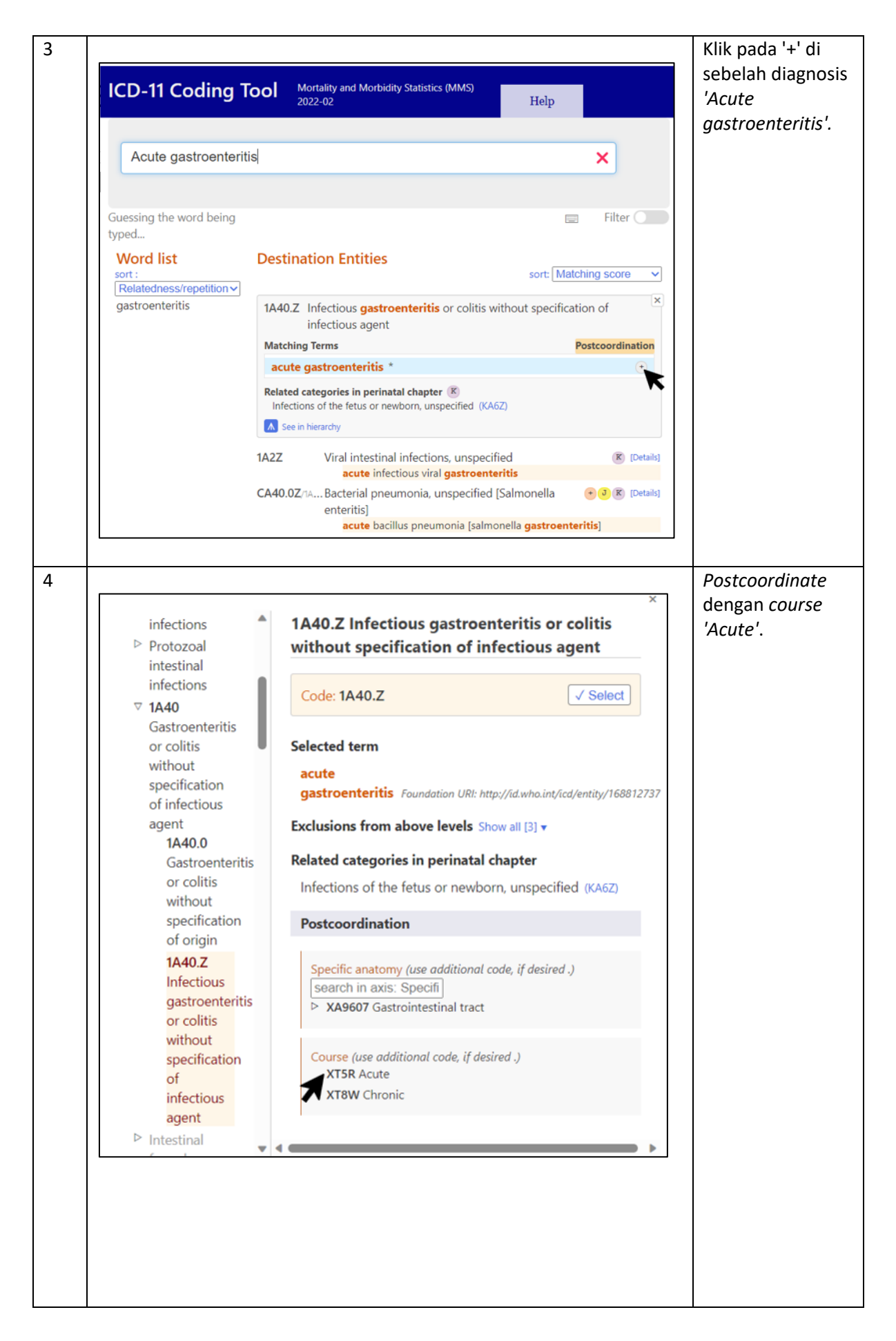

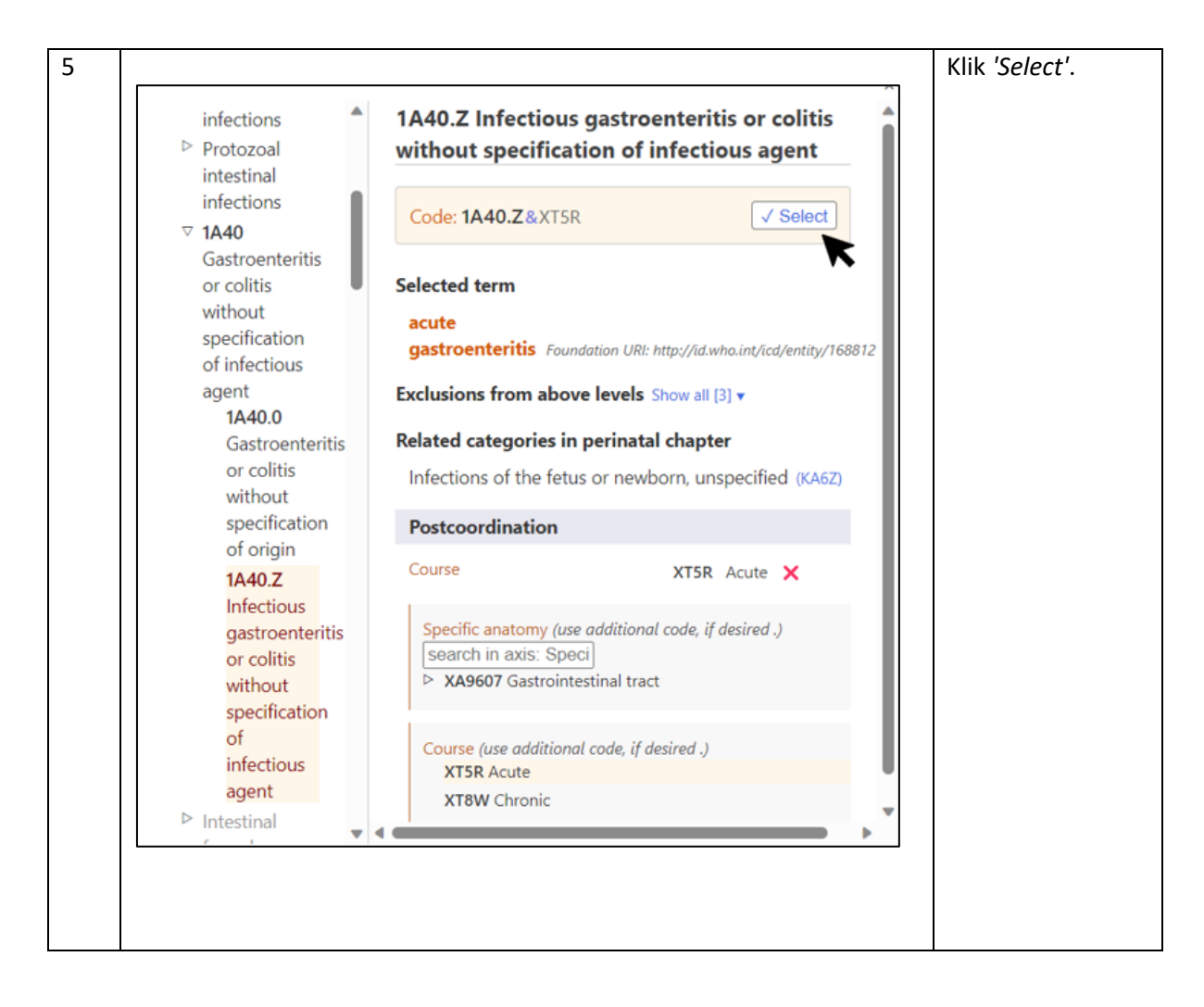

*Contoh 2: TRO leptospirosis*

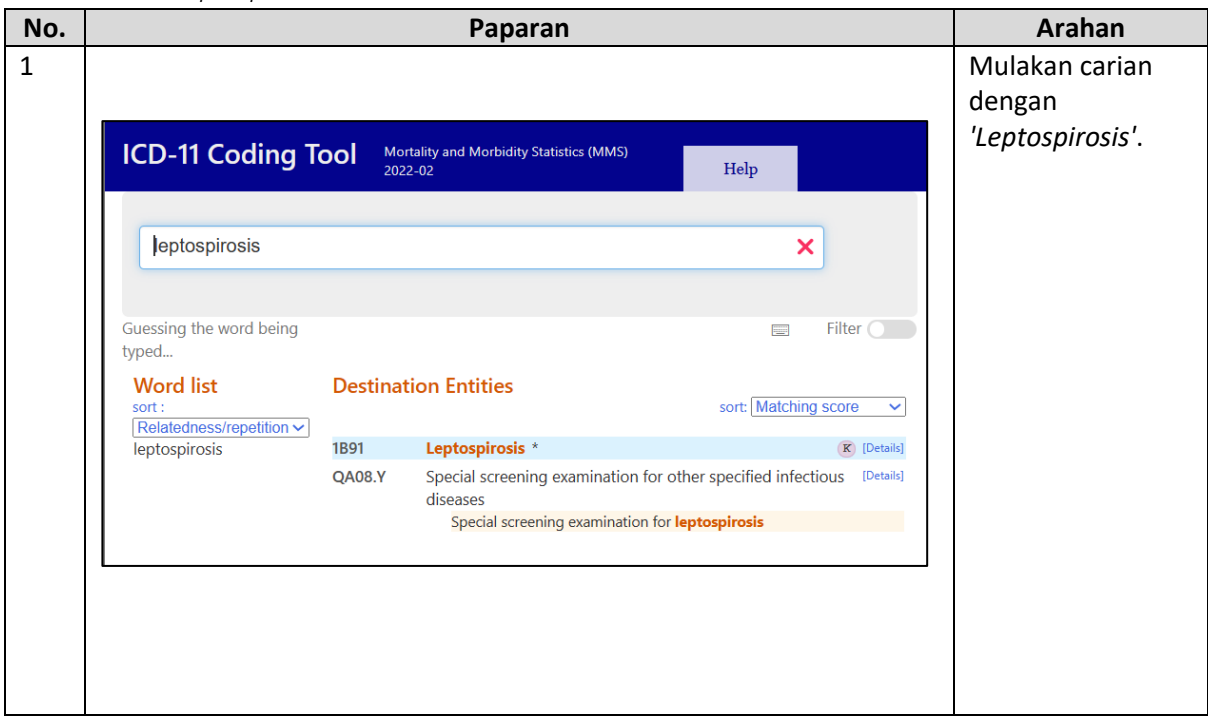

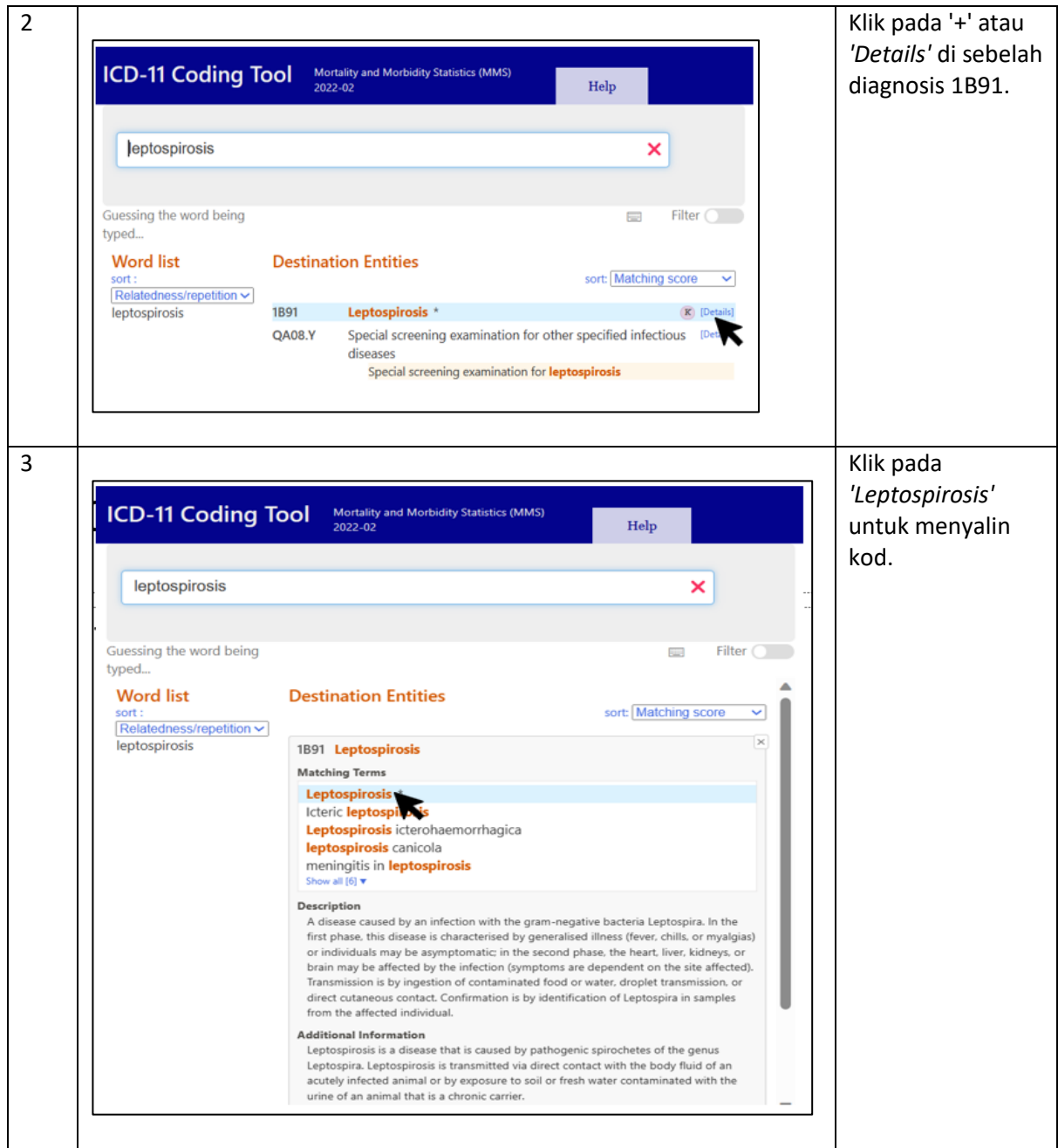

#### **No. Paparan Arahan** 1 Mulakan carian Mortality and Morbidity Statistics (MMS)<br>2022-02 dengan **ICD-11 Coding Tool**  $Help$ *'Meningitis in leptospirosis'*. meningitis in leptospirosis  $\overline{\mathsf{x}}$ Guessing the word being Selected: 1B91 E Filter  $\bigcirc$ typed... **Word list Destination Entities** sort: Matching score v sort: Relatedness/repetition v K [Details] 1B91 leptospirosis Leptospirosis meningitis in leptospirosis  $*$ 2 Klik pada '+' atau *'Details'* di sebelah Mortality and Morbidity Statistics (MMS) **ICD-11 Coding Tool** Help diagnosis 1B91. 2022-02 meningitis in leptospirosis  $\overline{\mathsf{x}}$ Guessing the word being Selected: 1B91 Filter  $\overline{C}$  $\equiv$ typed... **Word list Destination Entities** sort: Matching score v sort :<br>Relatedness/repetition ~ **1B91** Leptospirosis leptospirosis  $\mathbb R$ R meningitis in leptospirosis \* 3 Klik pada *'Meningitis in*  **ICD-11 Coding Tool** Mortality and Morbidity Statistics (MMS) Help *leptospirosis'* untuk menyalin meningitis in leptospirosis  $\pmb{\times}$ kod.Guessing the word being Selected: 1891  $\overline{a}$ Filter ( typed... **Word list Destination Entities** sort: Matching score v sort :<br>Relatedness/repetition ~ í. leptospirosis 1891 Leptospirosis **Matching Terms** Matching Terms<br>meningitis in leptospirosis Description<br>A disease caused by an infection with the gram-negative bacteria Leptospira. In the first phase, this disease is characterised by generalised illness (fever, chills, or myalgias) or individuals may be asymptomatic: in the second phase, the heart, liver, kidneys, or brain may be affected by the infection (sympto Transmission is by ingestion of contaminated food or water, droplet transmission, or direct<br>cutaneous contact. Confirmation is by identification of Leptospira in samples from the affected individual

#### *Contoh 3: Meningitis in leptospirosis*

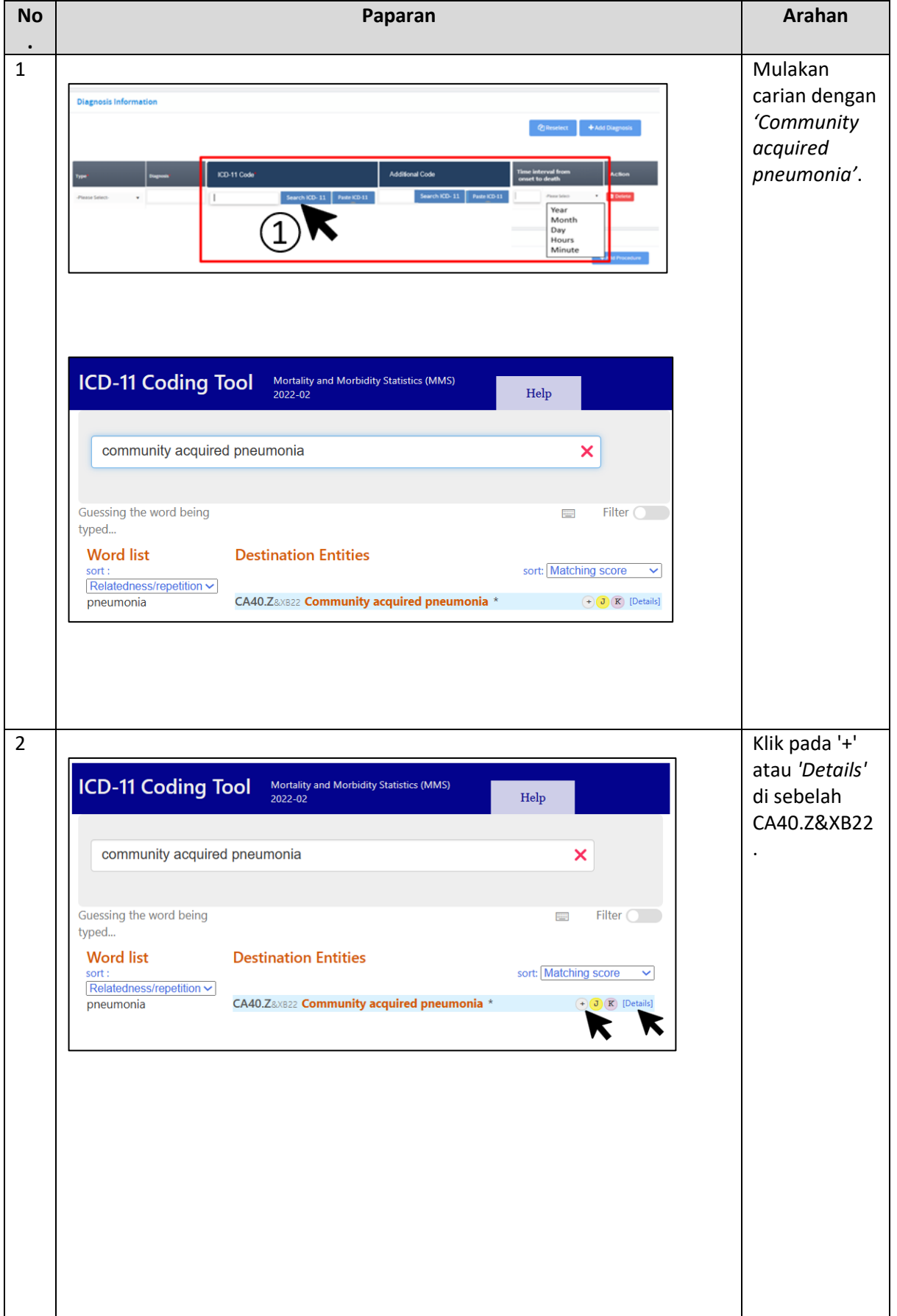

*Contoh 4: Septic shock secondary to CAP (Morbidity)*

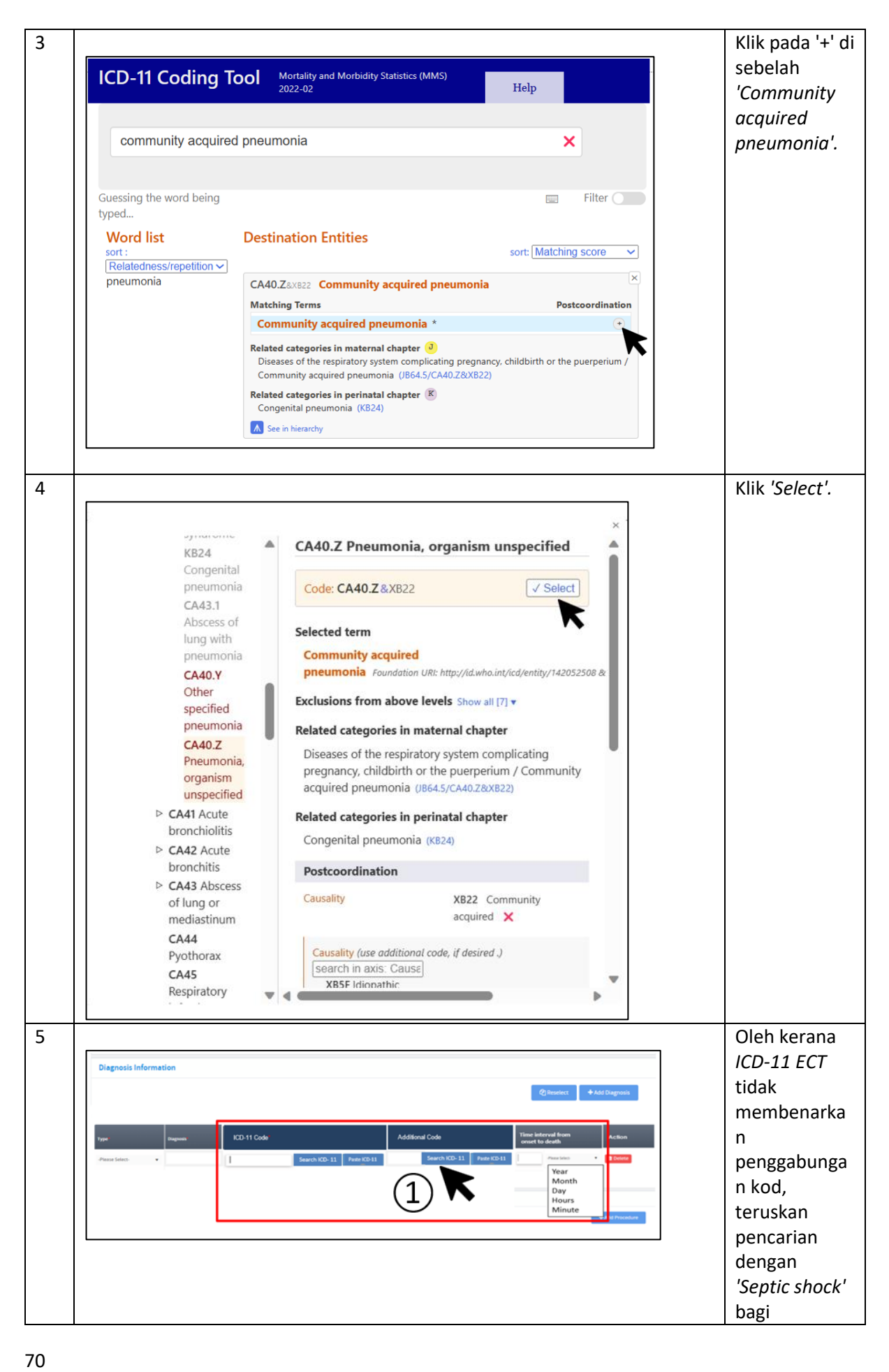

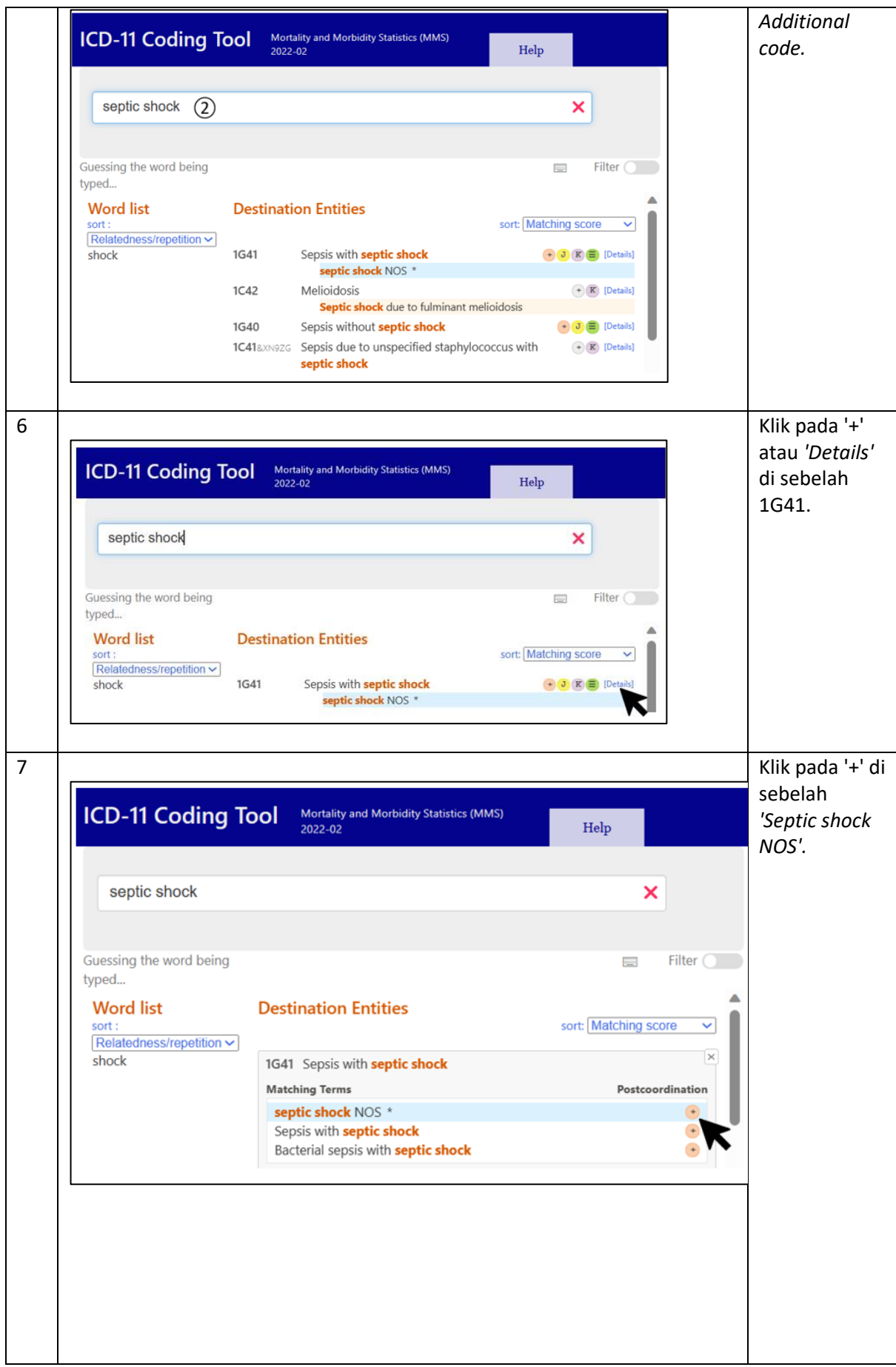
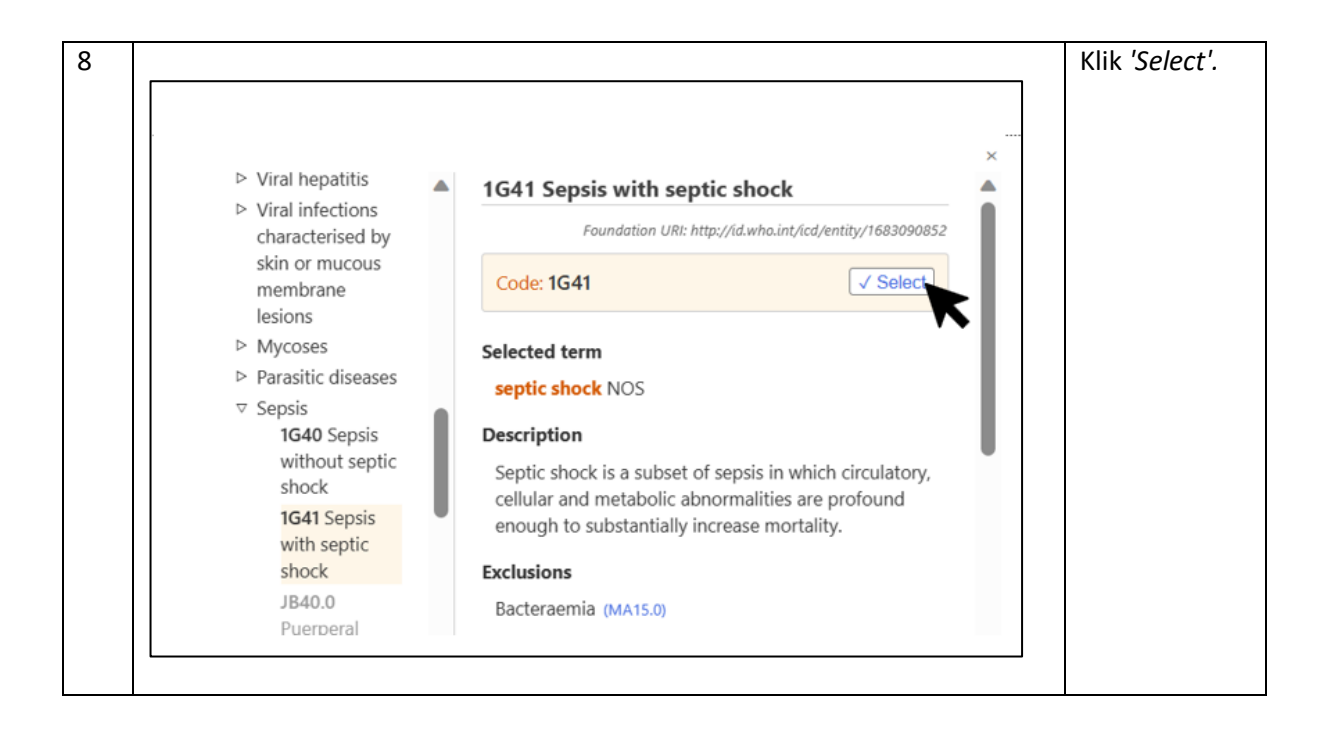

*Contoh 5: Gestational diabetes mellitus on diet control (Maternal)*

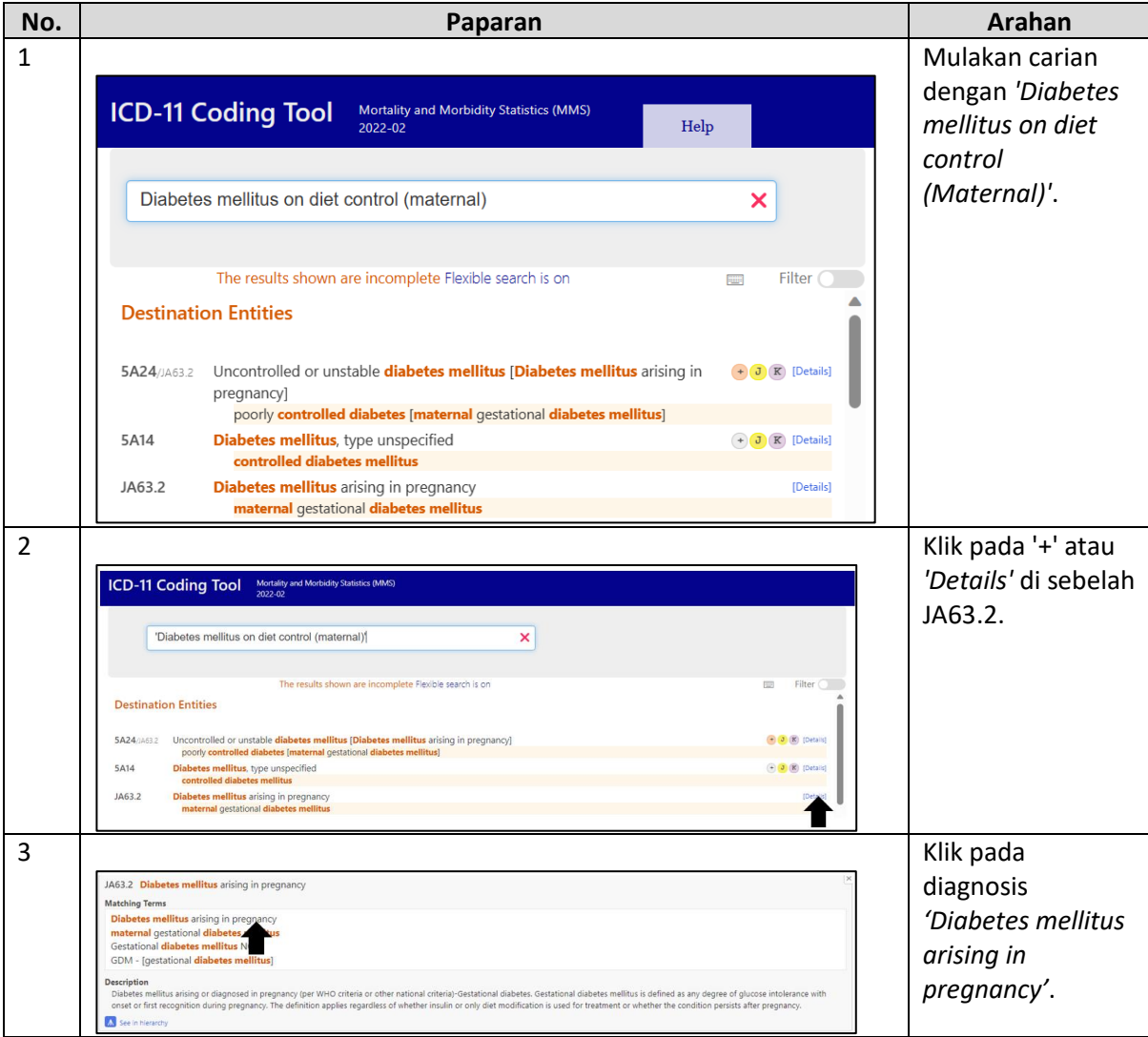

#### *Contoh 6: G6PD deficiency in child*

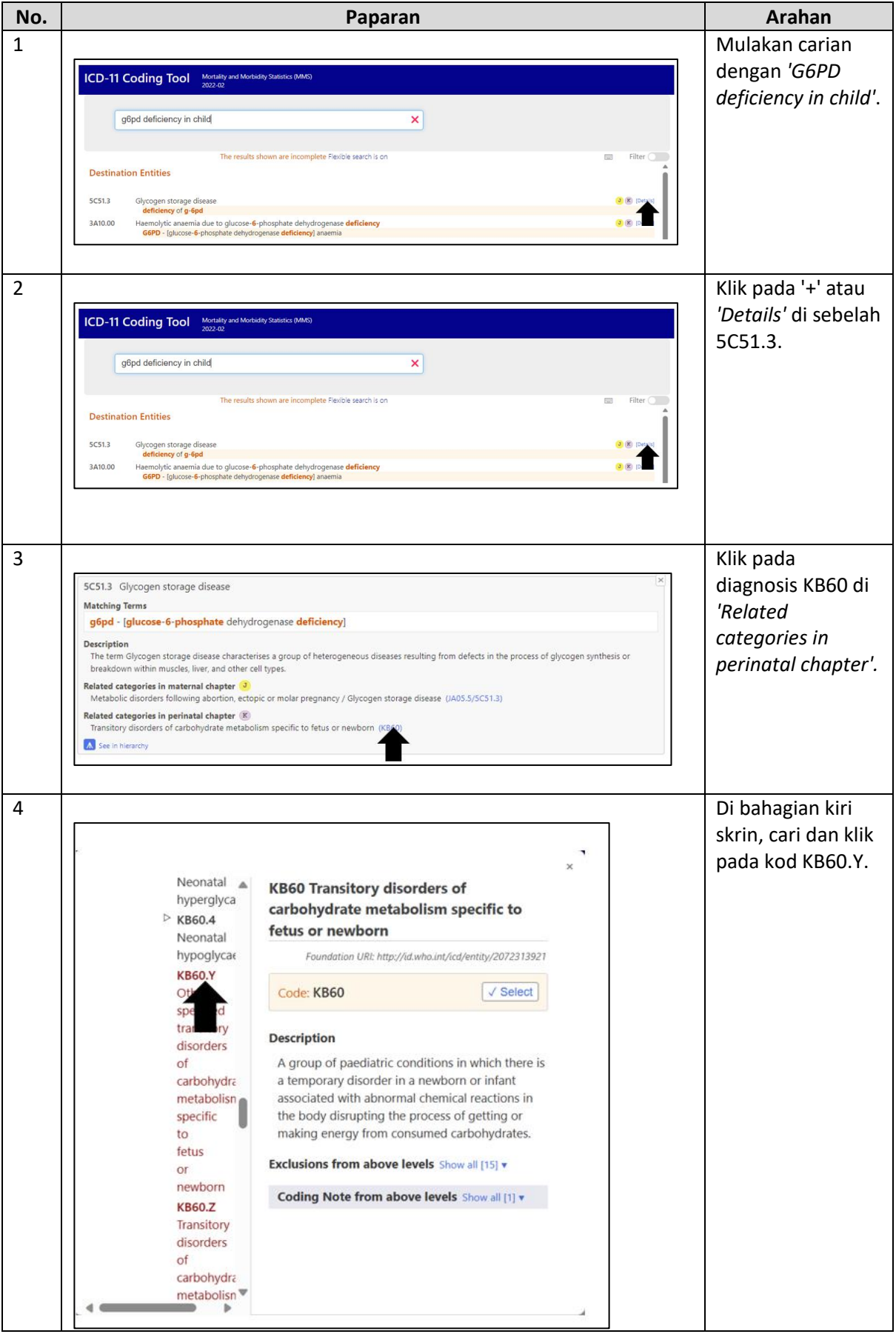

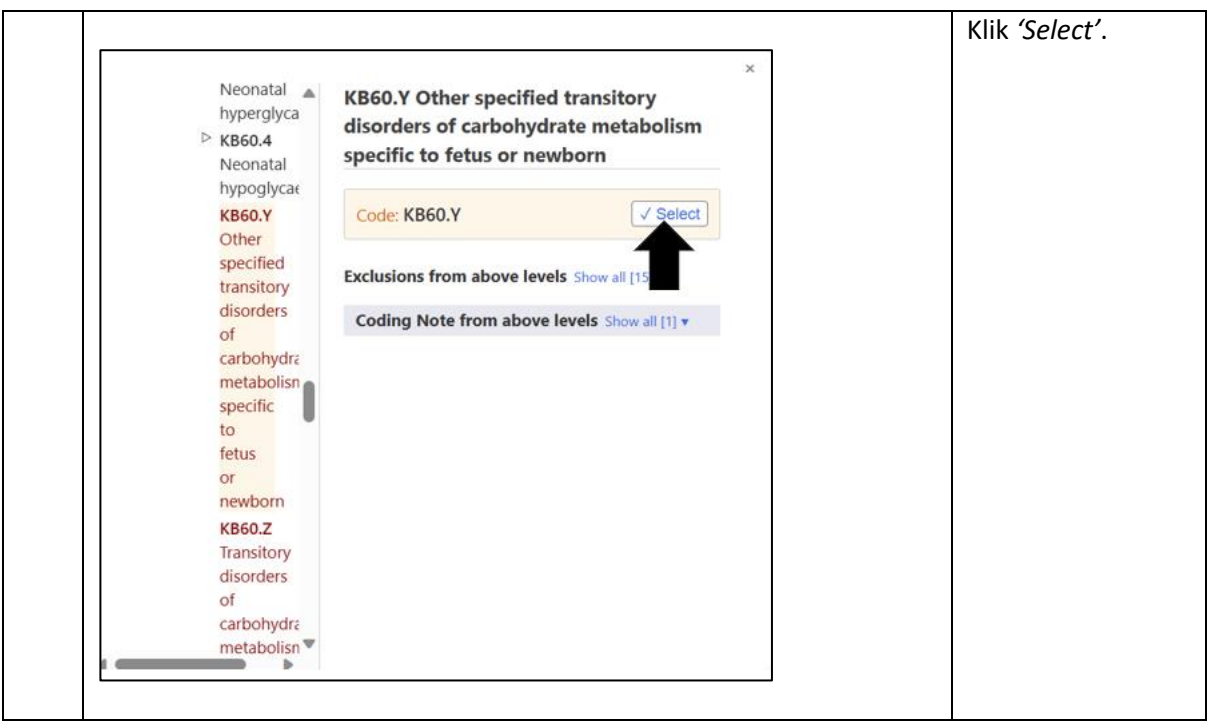

#### Pencarian Melalui Terma Diagnosis

*Contoh 1: Acute gastroenteritis*

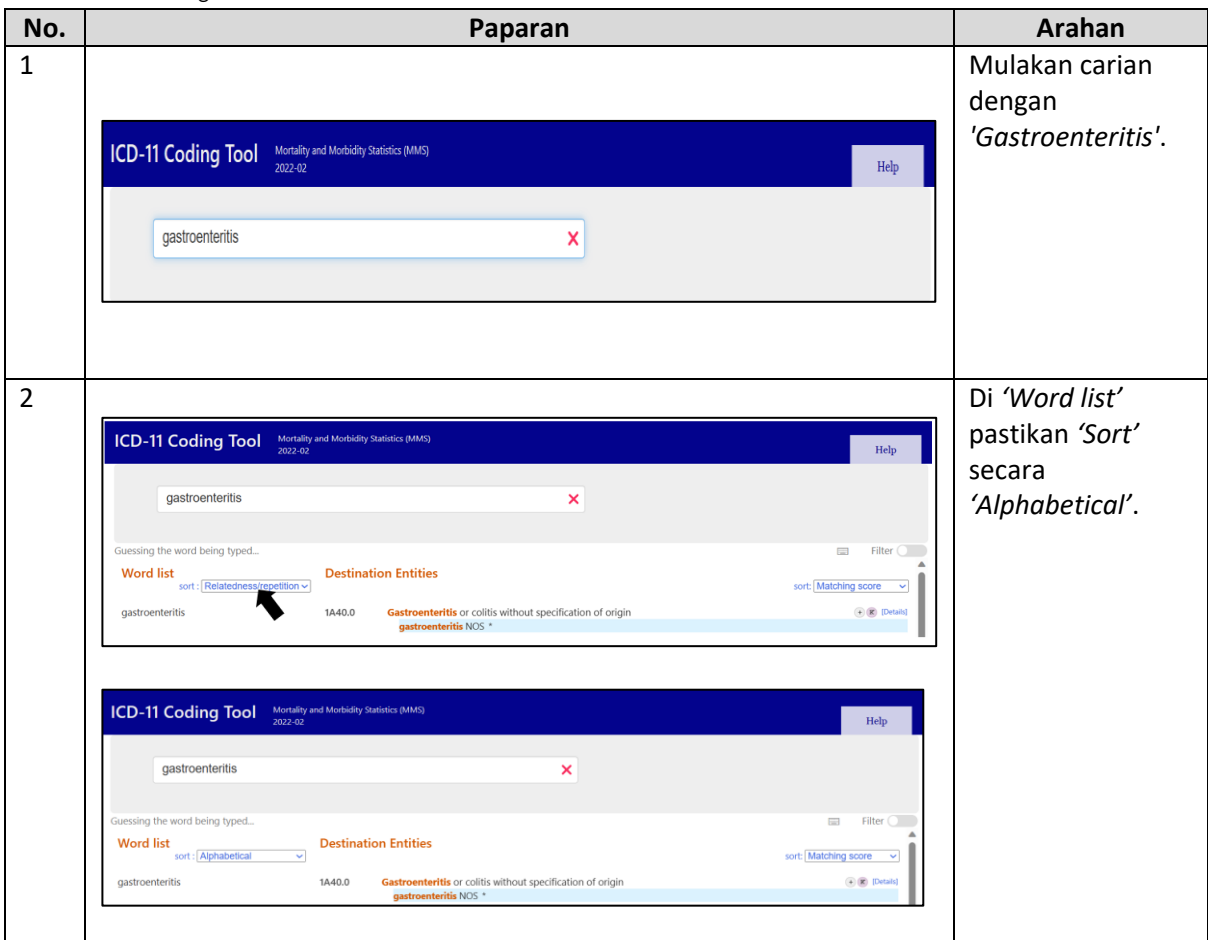

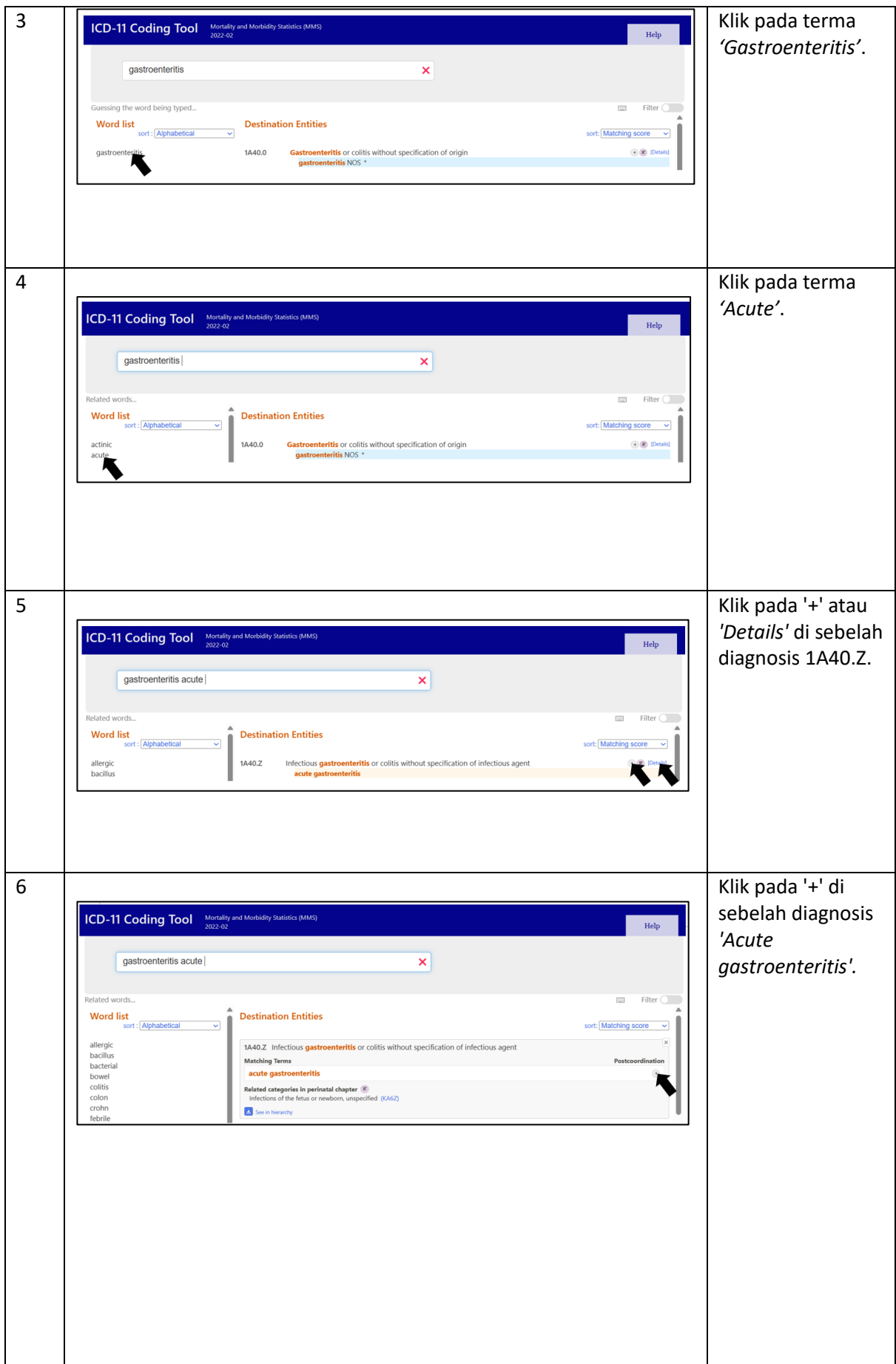

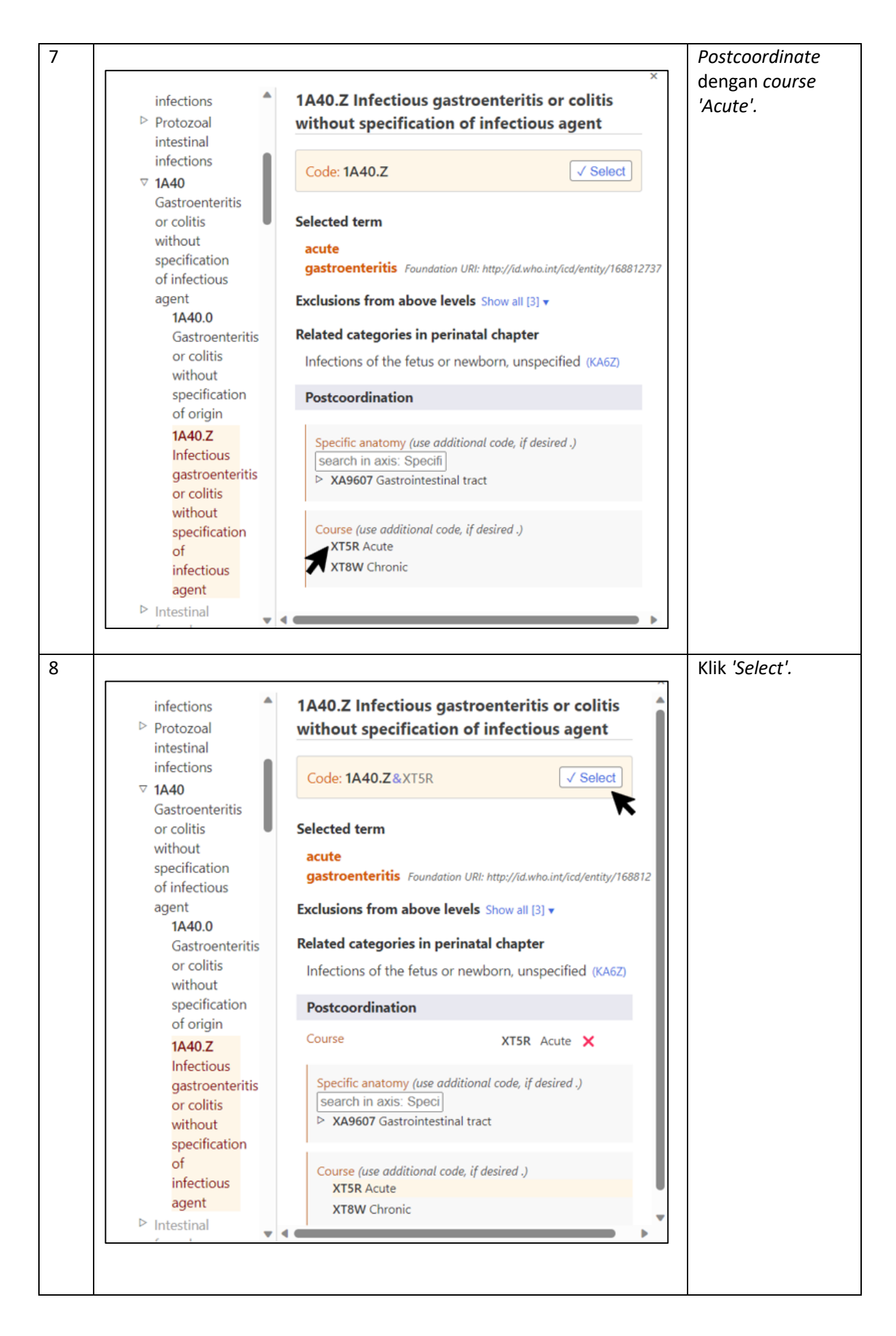

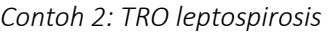

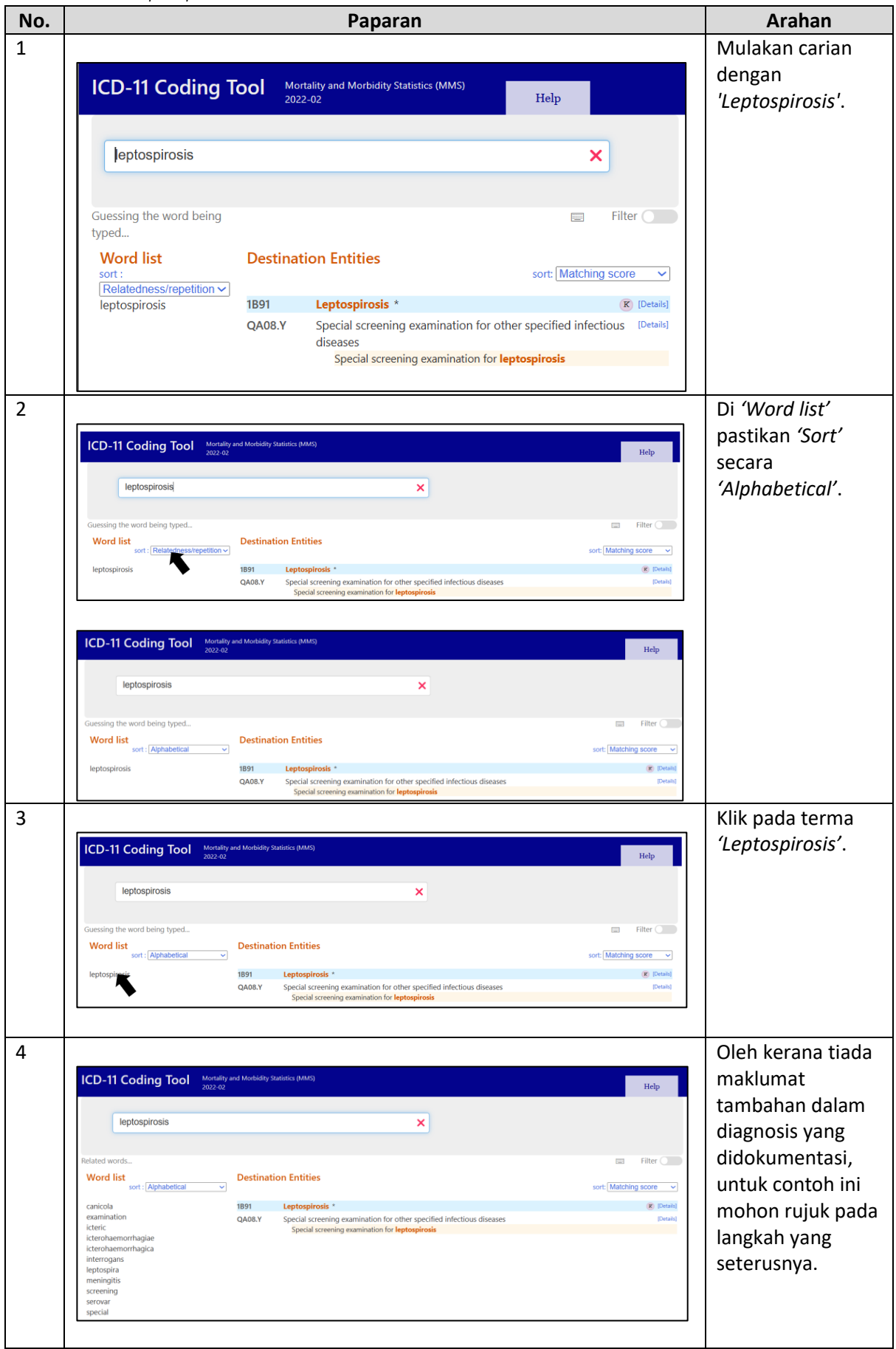

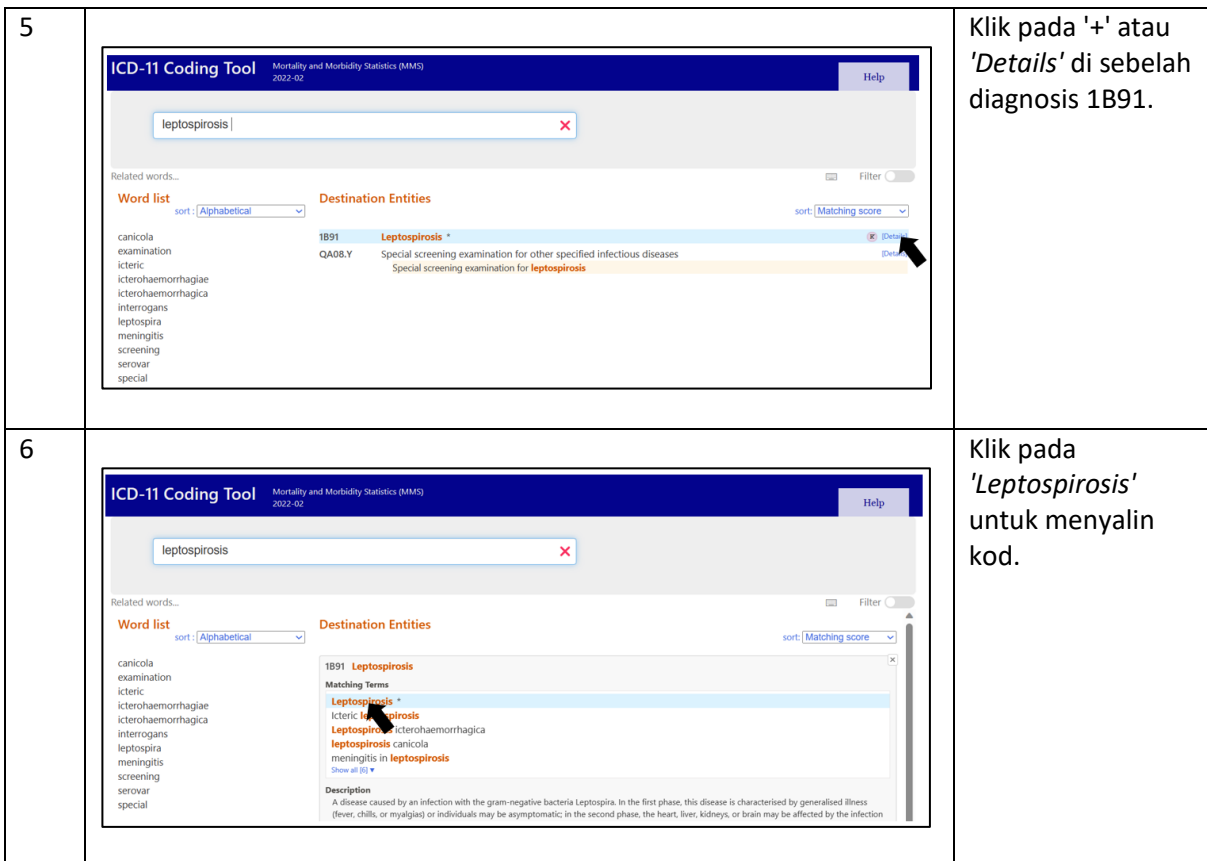

*Contoh 3: Meningitis in leptospirosis*

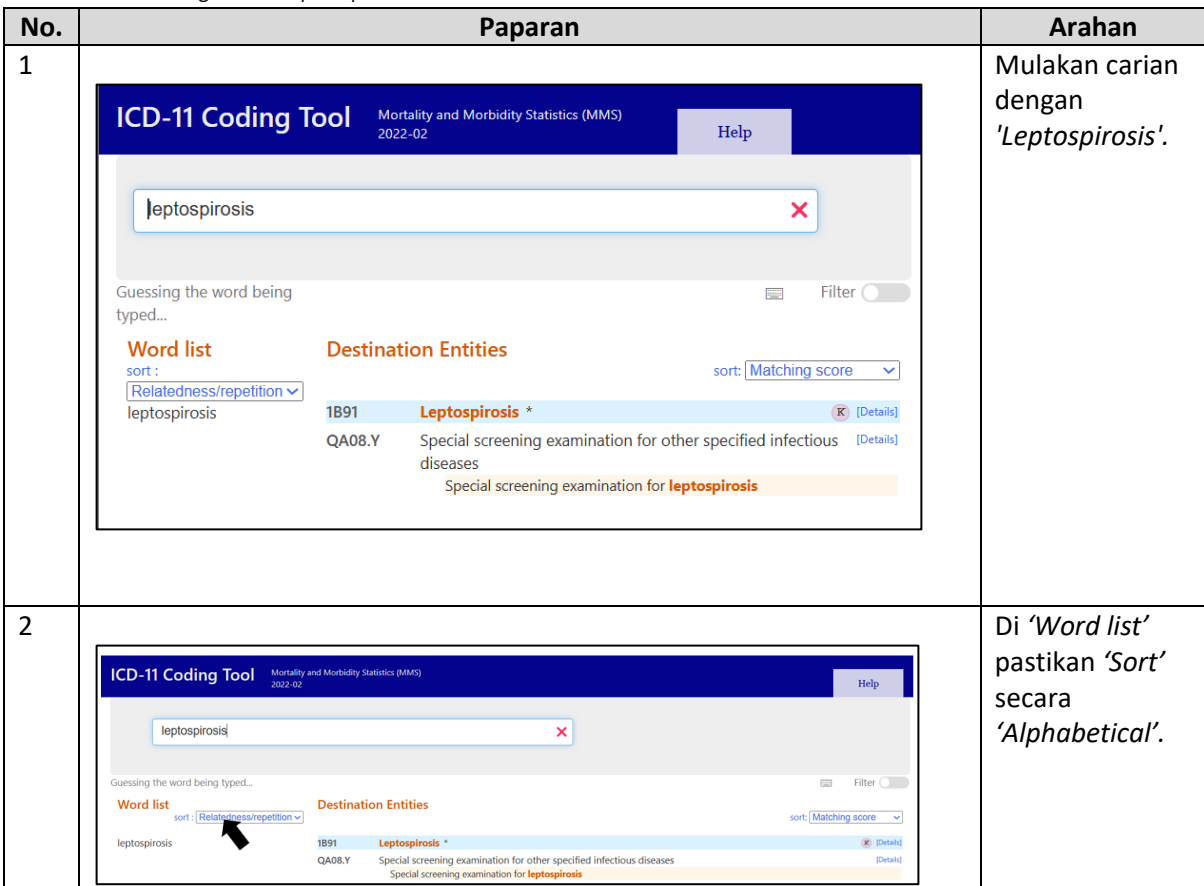

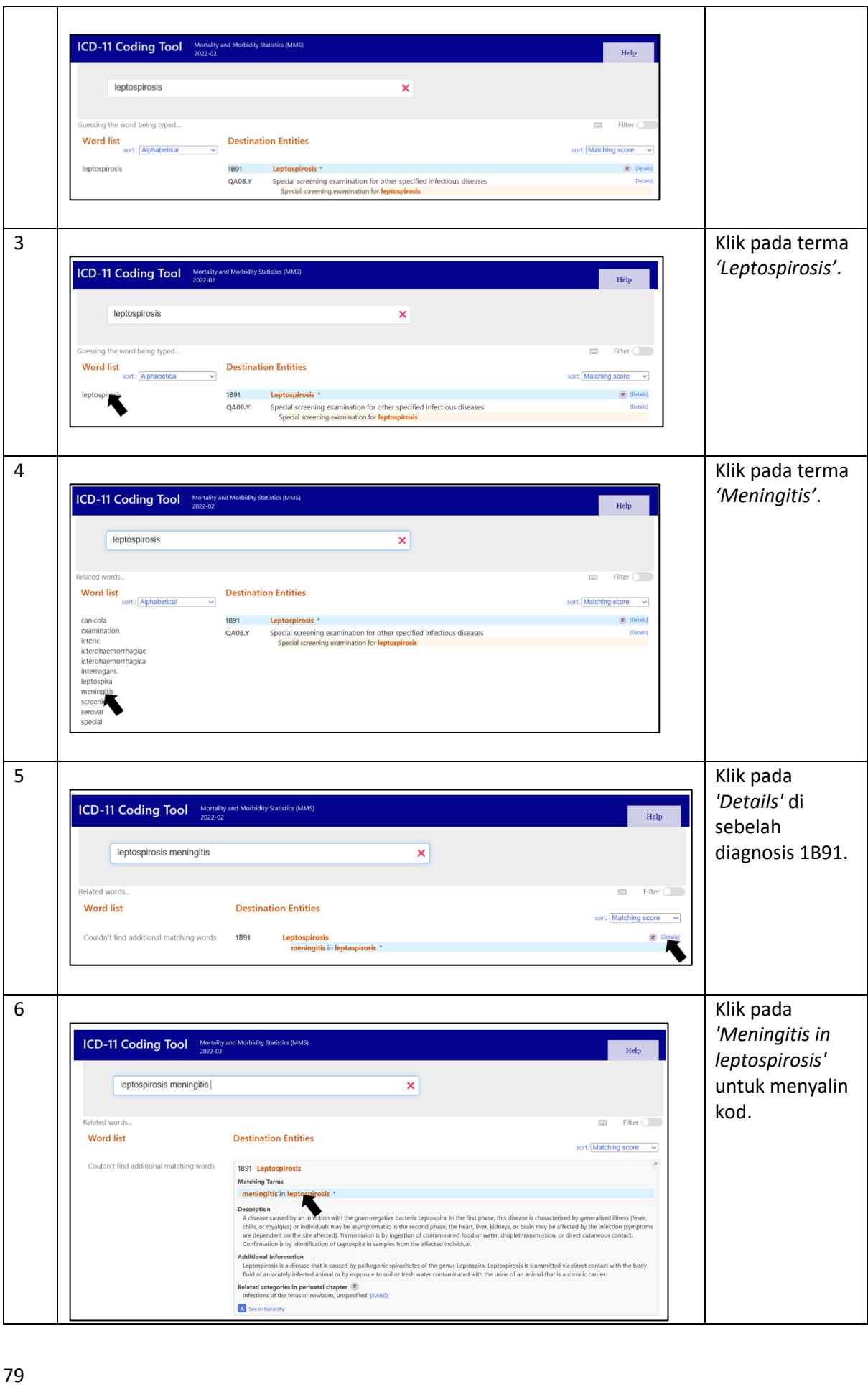

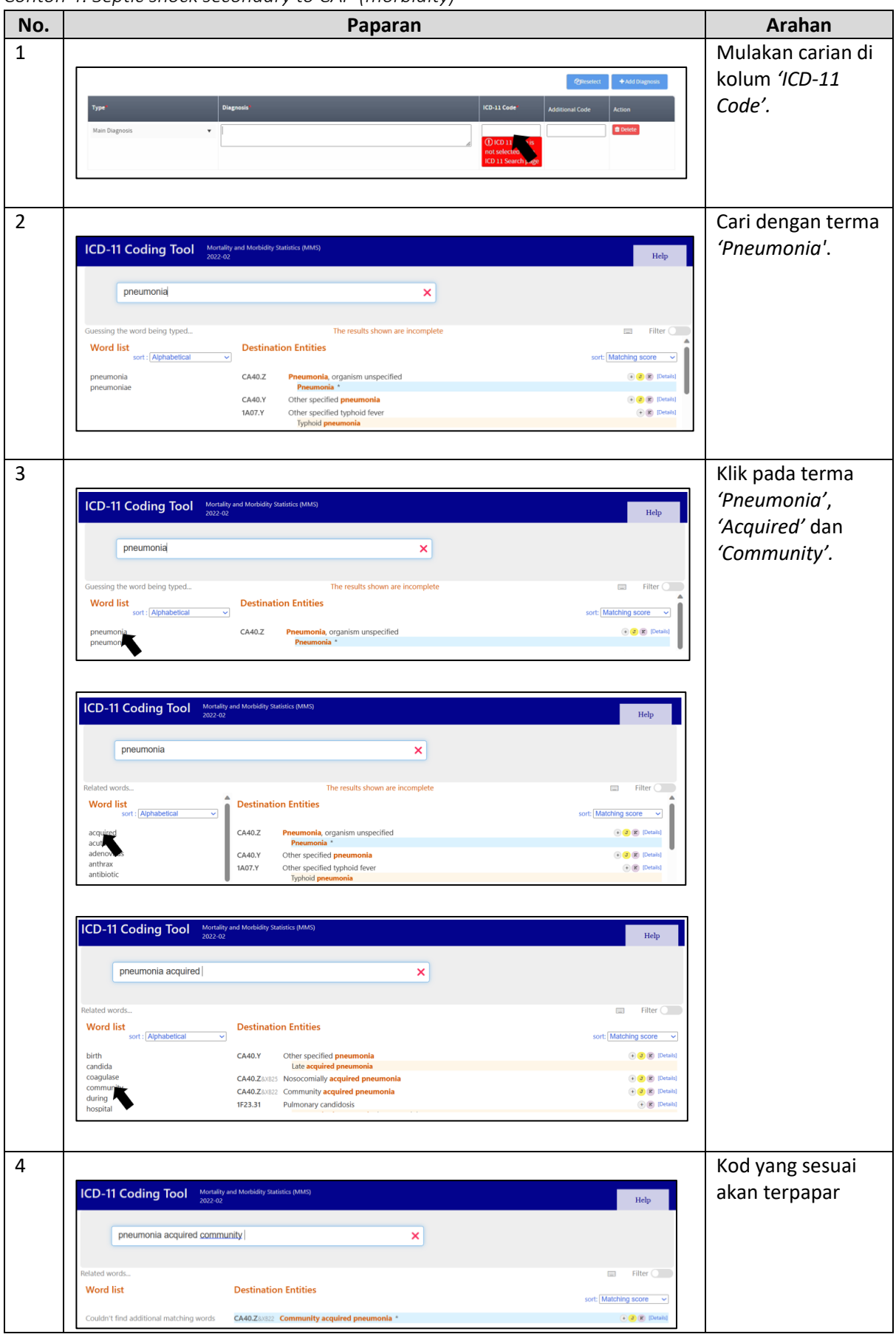

*Contoh 4: Septic shock secondary to CAP (morbidity)*

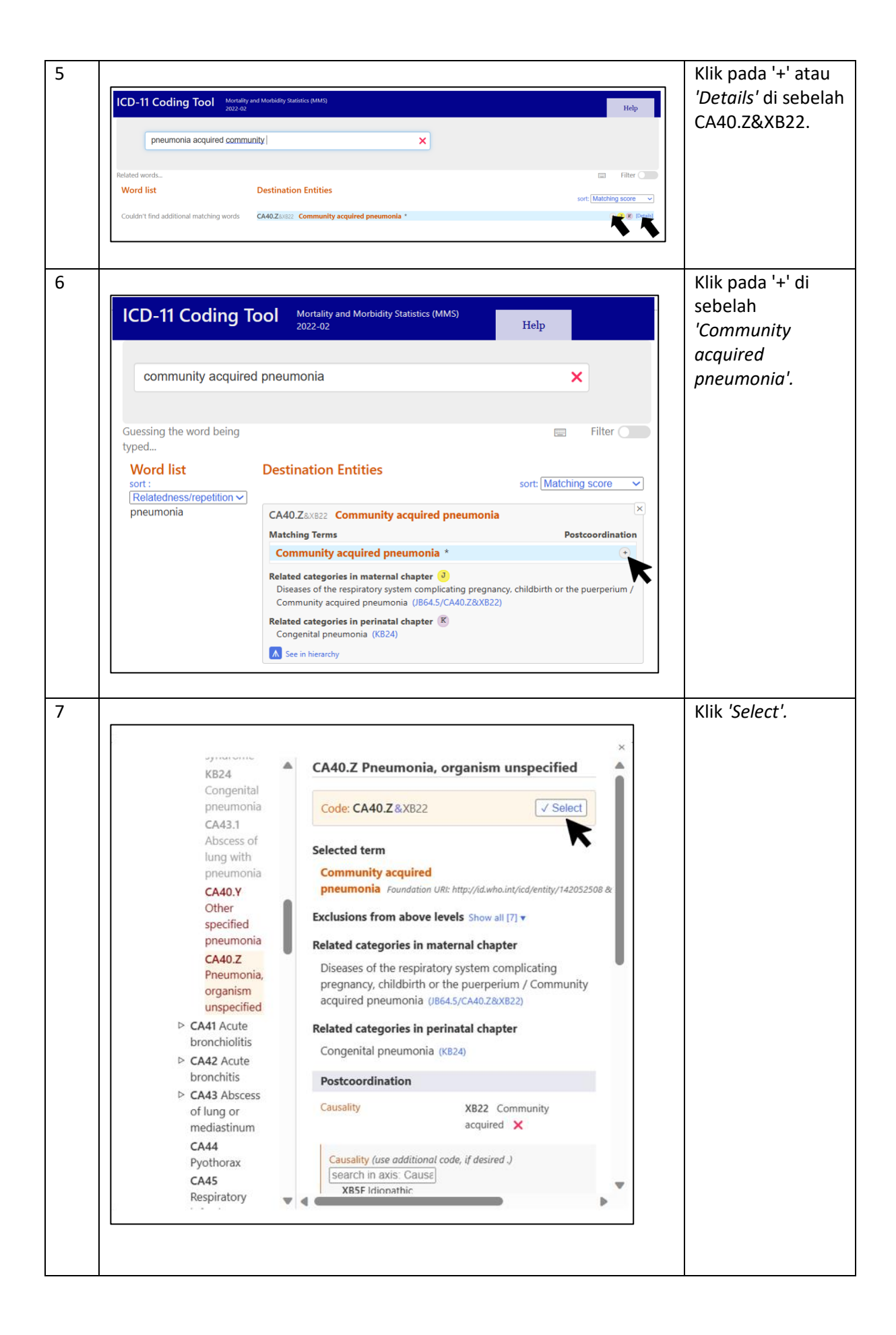

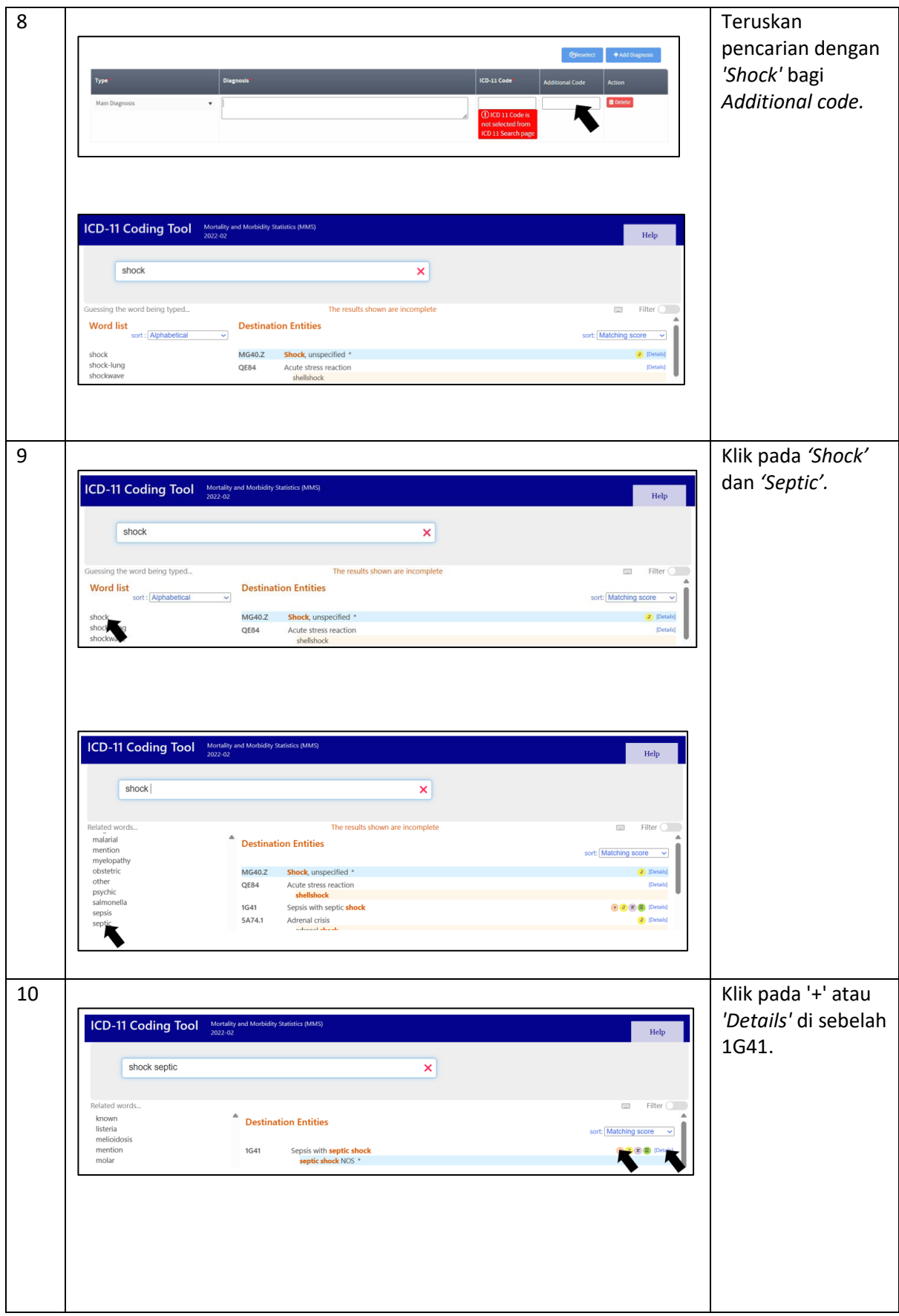

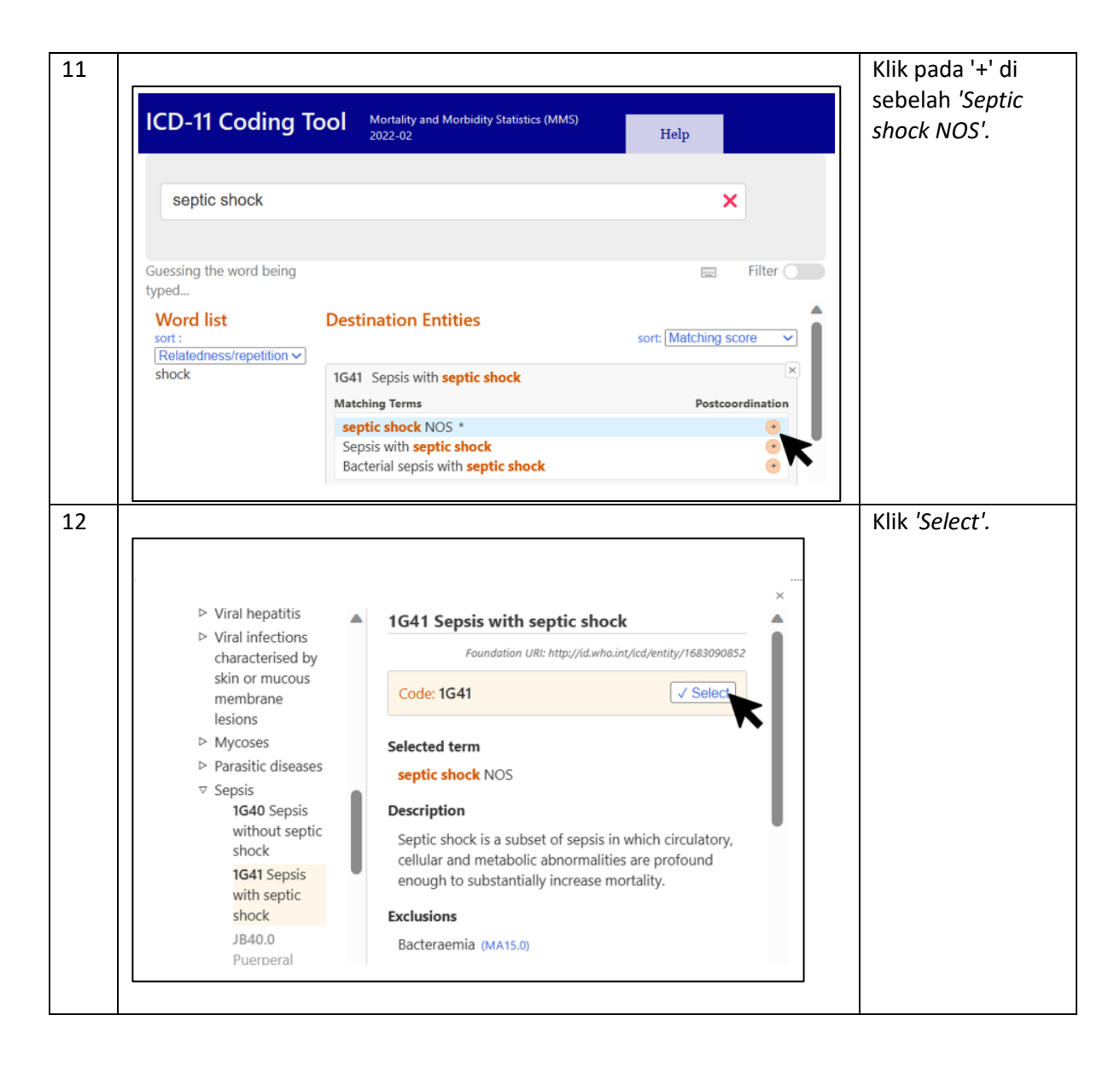

*Contoh 5: Diabetes mellitus on diet control (Maternal)*

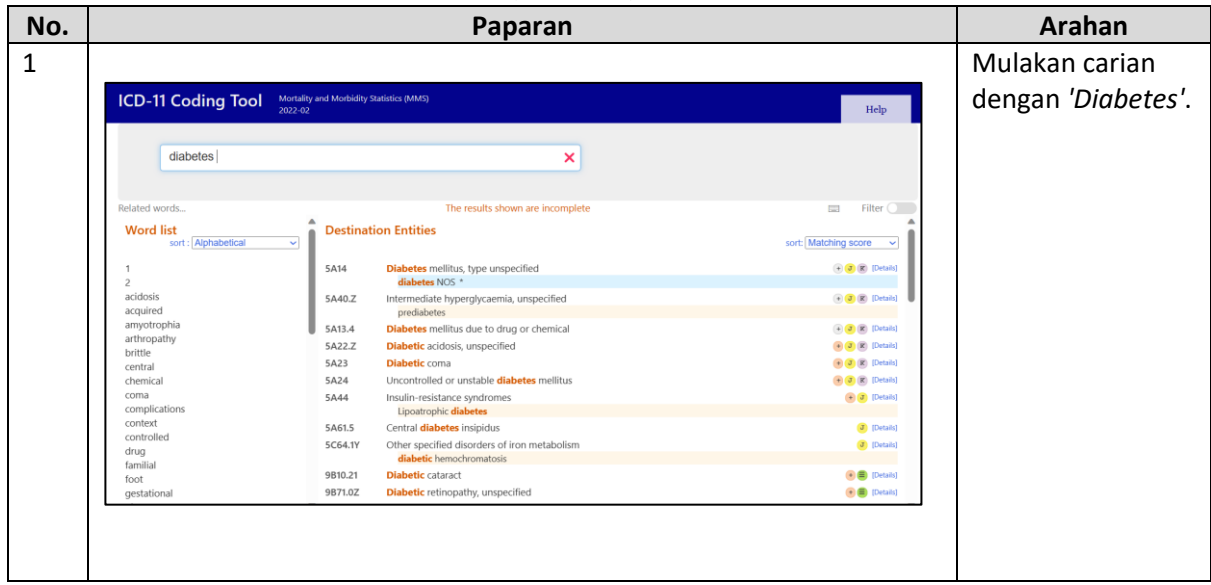

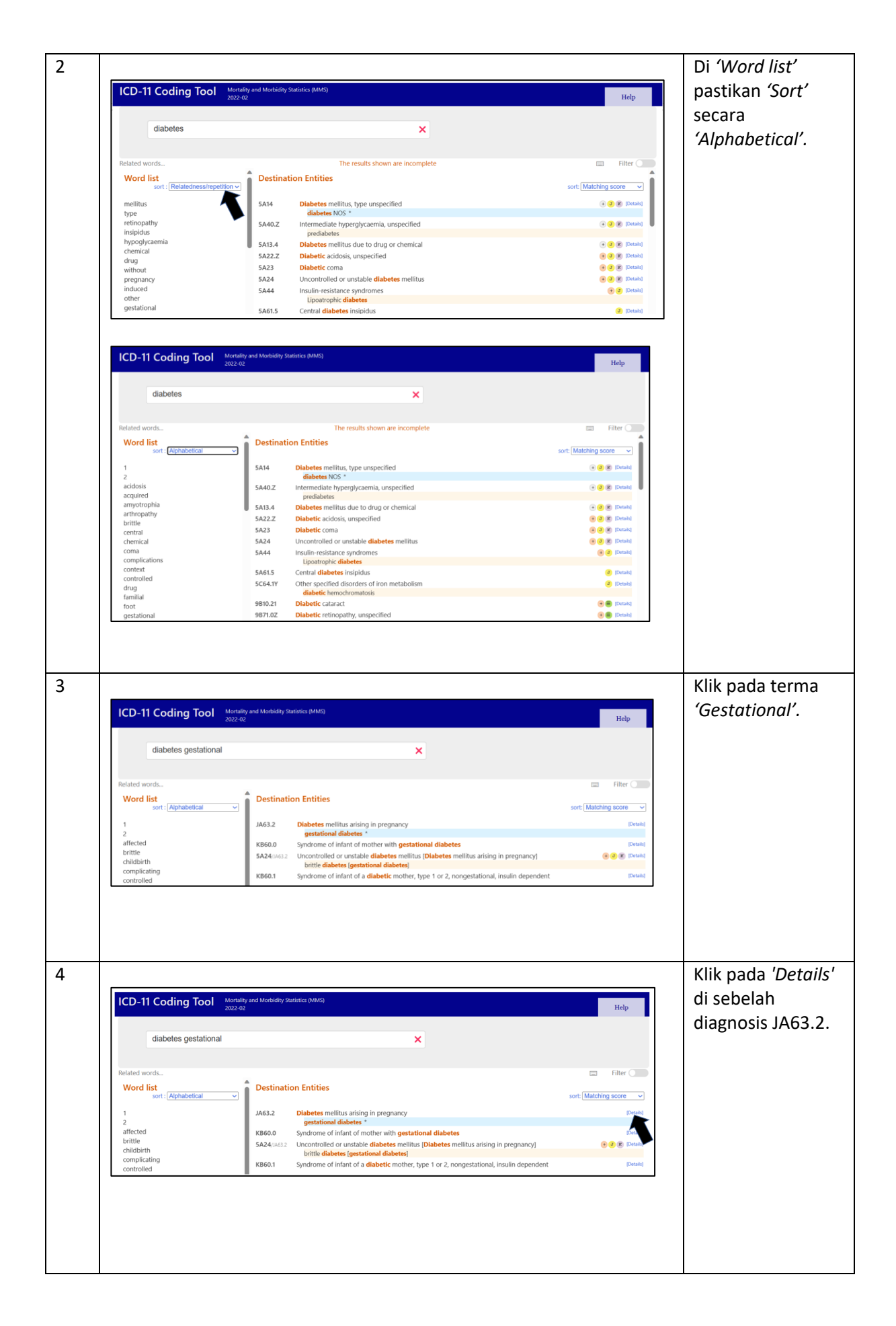

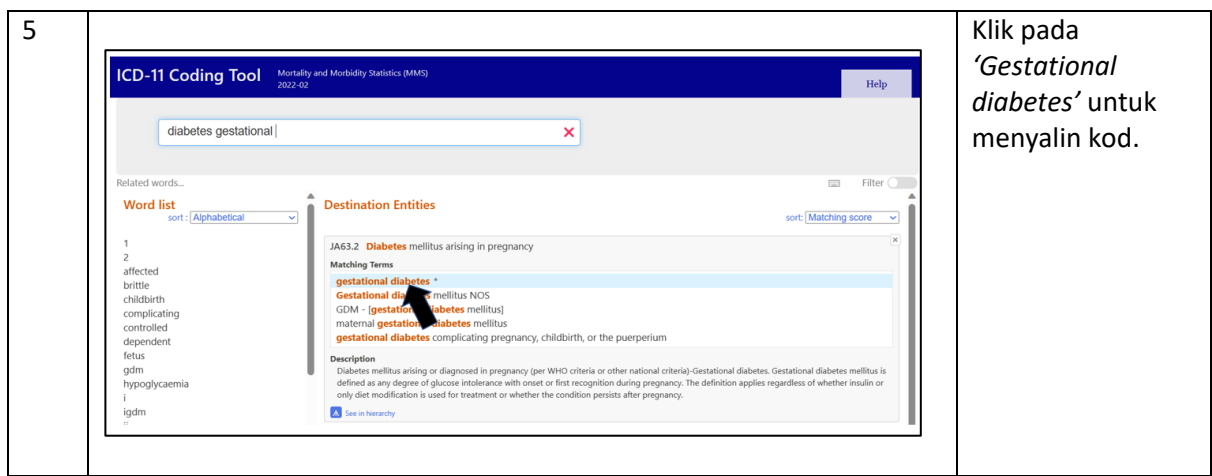

*Contoh 6: G6PD deficiency in child*

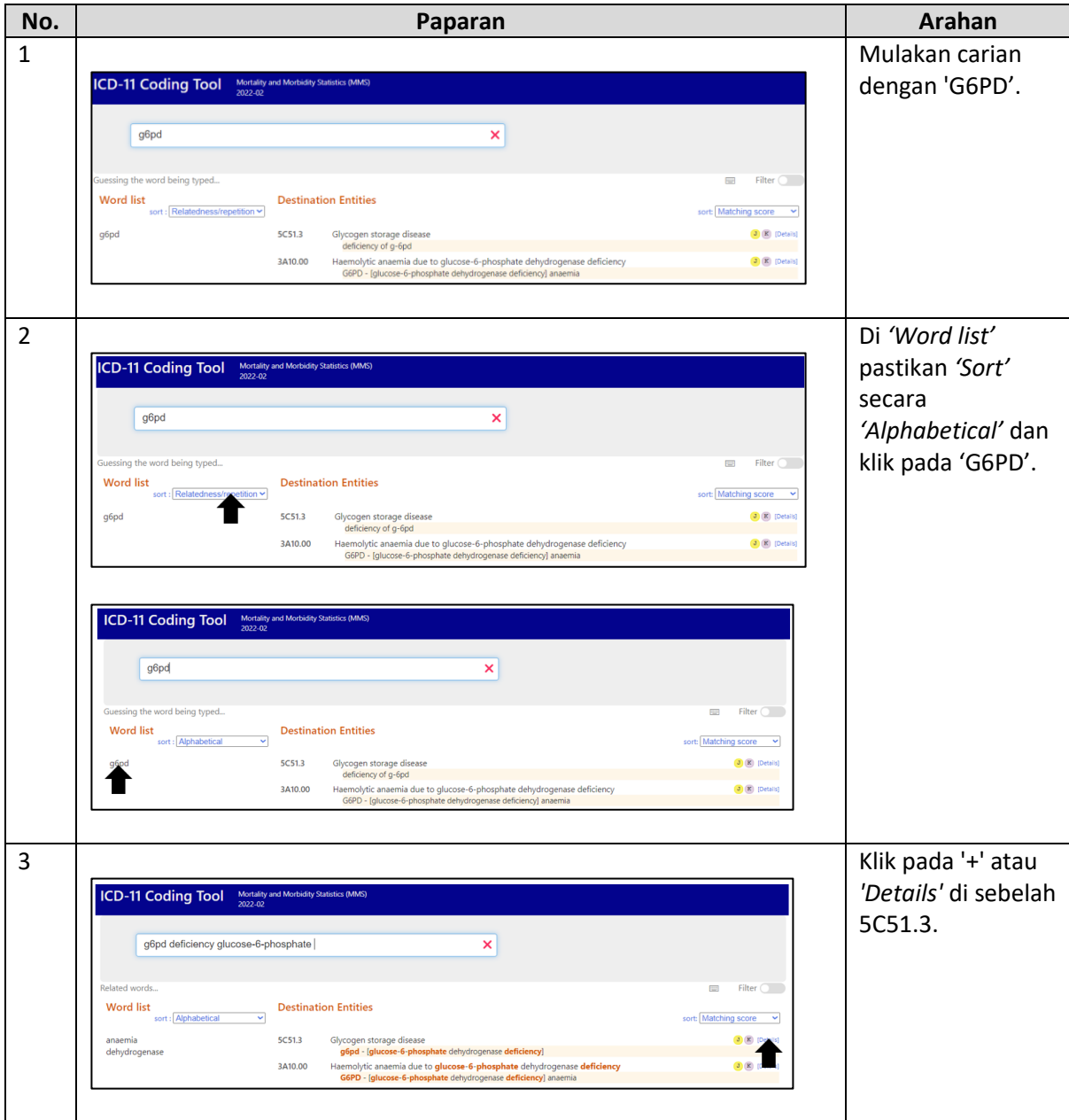

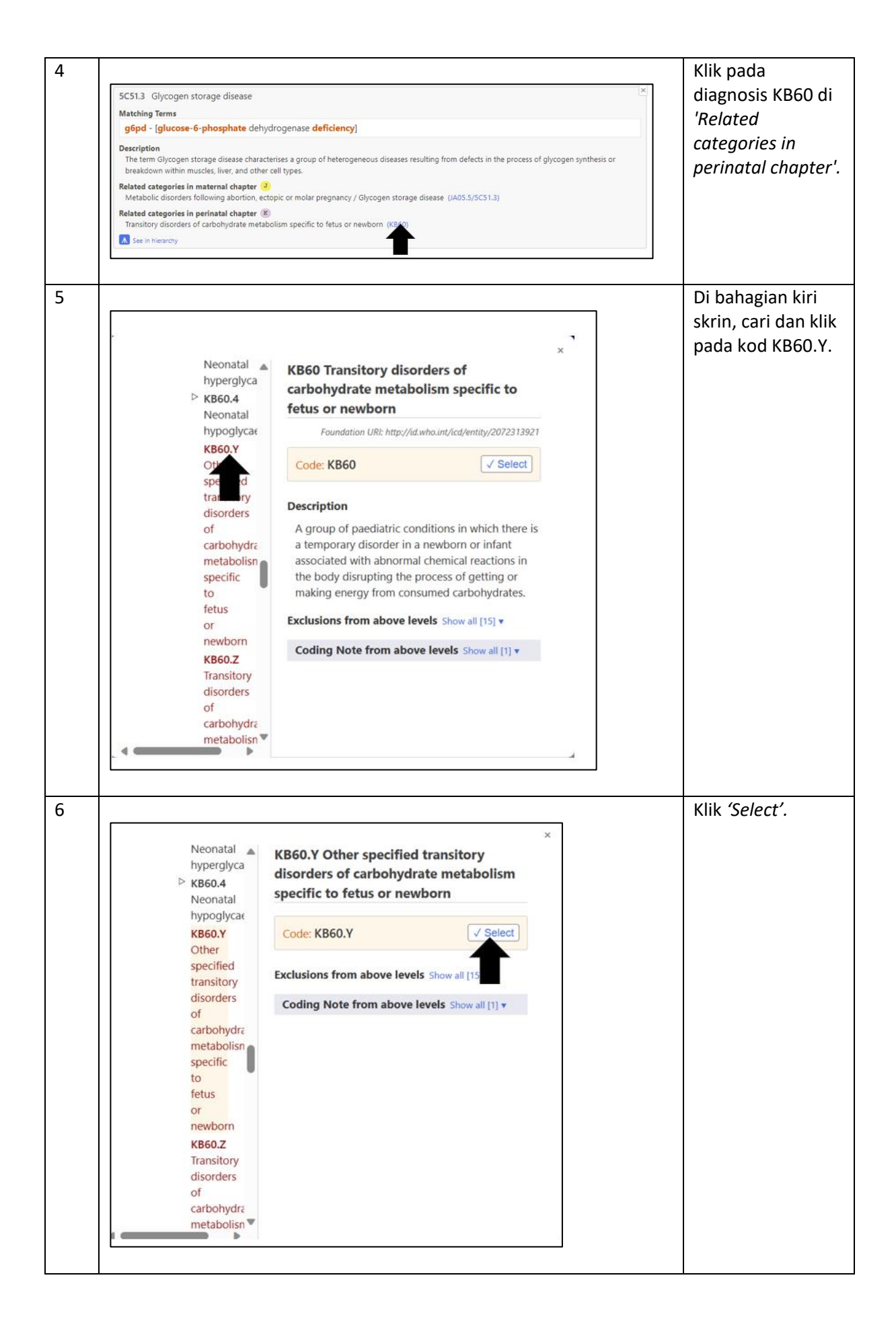

# Pengekodan Kondisi Umum

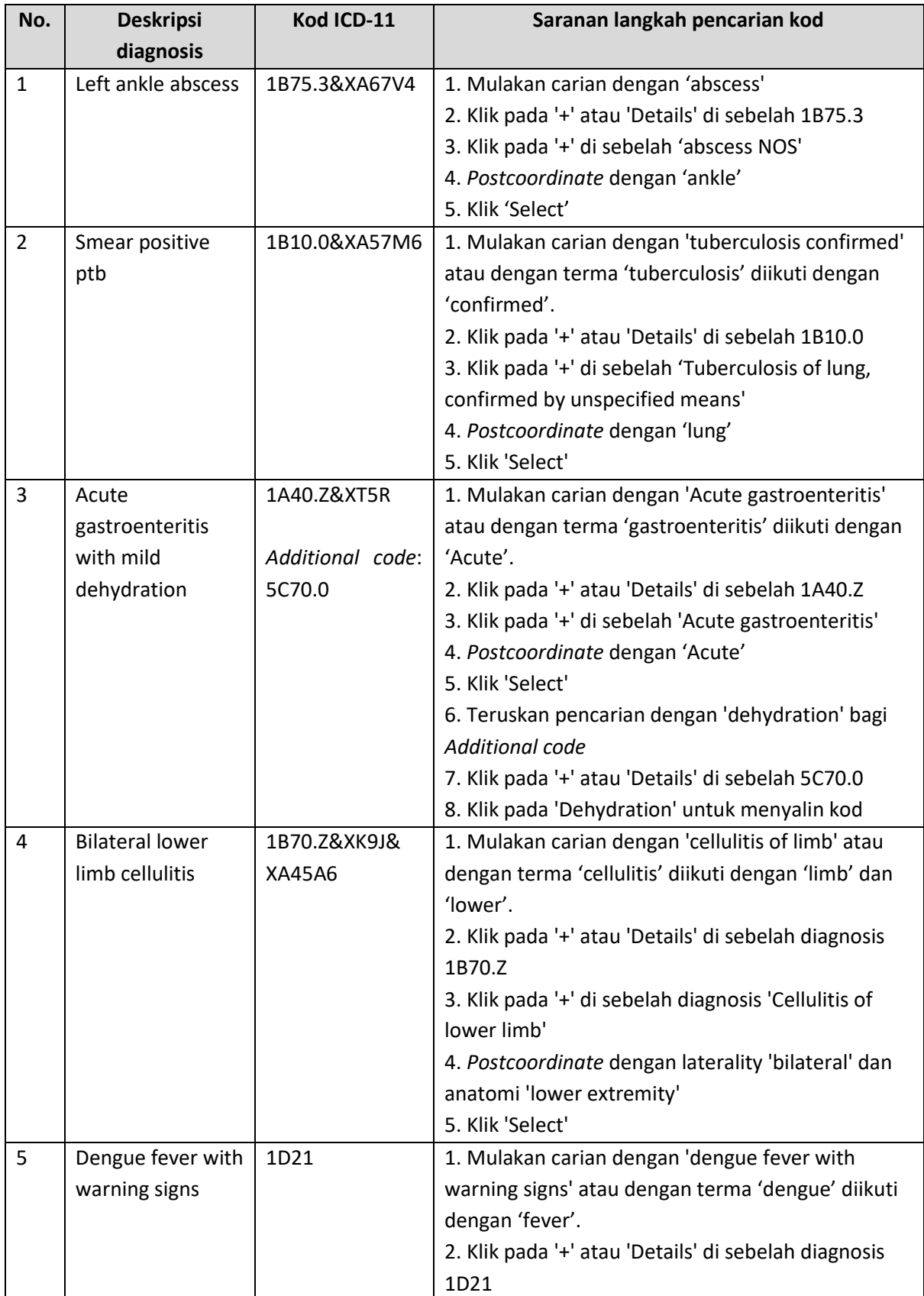

### *Chapter 01 Certain Infectious or Parasitic Diseases*

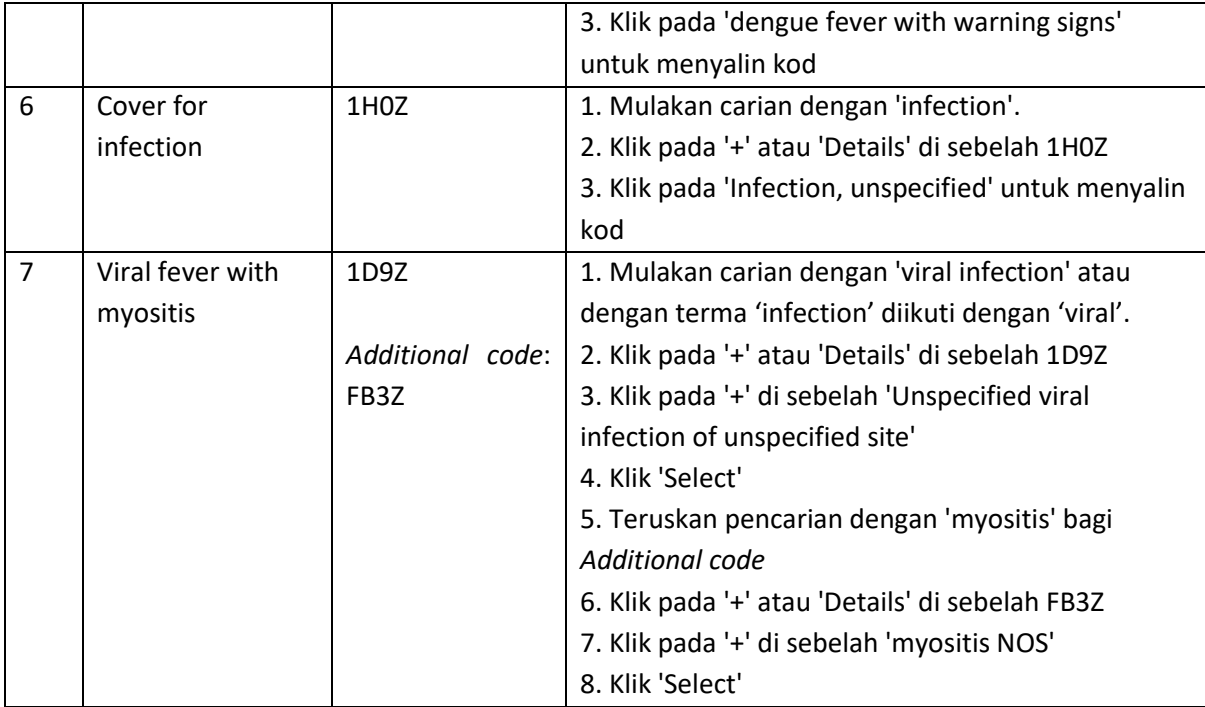

### *Chapter 02 Neoplasms*

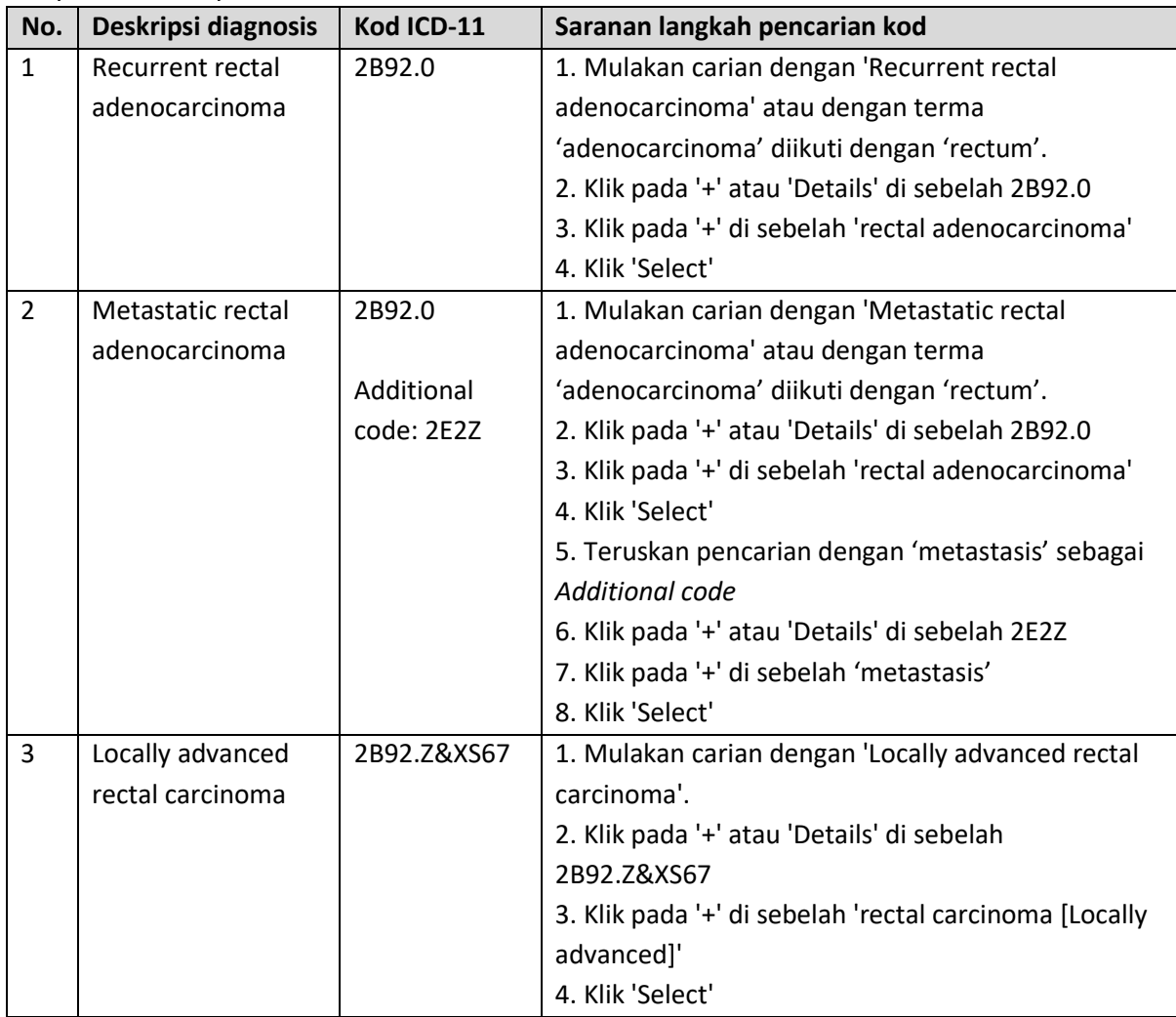

![](_page_89_Picture_211.jpeg)

![](_page_90_Picture_264.jpeg)

| No.            | Deskripsi diagnosis | Kod ICD-11        | Saranan langkah pencarian kod                       |
|----------------|---------------------|-------------------|-----------------------------------------------------|
| $\mathbf{1}$   | Anemia secondary    | 3A00.01           | 1. Mulakan carian dengan 'Anemia secondary to       |
|                | to chronic blood    |                   | chronic blood loss' atau dengan terma 'anemia'      |
|                | loss                |                   | diikuti dengan 'secondary', 'loss' dan 'blood'.     |
|                |                     |                   | 2. Klik pada '+' atau 'Details' di sebelah 3A00.01  |
|                |                     |                   | 3. Klik pada 'chronic iron deficiency anaemia       |
|                |                     |                   | secondary to blood loss' untuk menyalin kod         |
| $\overline{2}$ | NCNC anemia         | 3A9Z              | 1. Mulakan carian dengan 'anaemia'.                 |
|                |                     |                   | 2. Klik pada '+' atau 'Details' di sebelah 3A9Z     |
|                |                     |                   | 3. Klik pada '+' di sebelah 'Anaemia, unspecified'  |
|                |                     |                   | 4. Klik 'Select'                                    |
| 3              | Anemia secondary    | 3A71.2/ GB61.5    | 1. Mulakan carian dengan 'Anemia secondary to       |
|                | to ESRF             |                   | ESRF' atau dengan terma 'anemia' diikuti dengan     |
|                |                     |                   | 'disease' dan 'kidney'.                             |
|                |                     |                   | 2. Klik pada '+' atau 'Details' di sebelah          |
|                |                     |                   | 3A71.2/GB61.5 atau 3A71.2                           |
|                |                     |                   | 3. Klik pada '+' di sebelah 'Anaemia in chronic     |
|                |                     |                   | kidney disease [ESRF - [end stage renal failure]]'  |
|                |                     |                   | atau 'Anaemia in chronic kidney disease'            |
|                |                     |                   | 4. Postcoordinate with 'esrf' jika perlu            |
|                |                     |                   | 5. Klik 'Select'                                    |
| 4              | Anemia of chronic   | 3A71.Z            | 1. Mulakan carian dengan 'Anemia of chronic         |
|                | illness             |                   | illness' atau dengan terma 'anemia' diikuti dengan  |
|                |                     |                   | 'chronic' dan 'disease'.                            |
|                |                     |                   | 2. Klik pada '+' atau 'Details' di sebelah 3A71.Z   |
|                |                     |                   | 3. Klik pada '+' di sebelah 'Anaemia due to chronic |
|                |                     |                   | disease, unspecified'                               |
|                |                     |                   | 4. Klik 'Select'                                    |
| 5              | Anemia induced      | 3A9Z              | 1. Mulakan carian dengan 'anemia'.                  |
|                | Acute coronary      |                   | 2. Klik pada '+' atau 'Details' di sebelah 3A9Z     |
|                | syndrome            | <b>Additional</b> | 3. Klik pada '+' di sebelah 'Anaemia, unspecified'  |
|                |                     | code: BA4Z        | 4. Klik 'Select'                                    |
|                |                     |                   | 5. Teruskan pencarian dengan 'acs' atau dengan      |
|                |                     |                   | terma 'coronary' diikuti dengan 'Acute' dan         |
|                |                     |                   | 'syndrome' bagi Additional code                     |
|                |                     |                   | 6. Klik pada '+' atau 'Details' di sebelah BA4Z     |
|                |                     |                   | 7. Klik pada '+' di sebelah 'ACS - [Acute coronary  |
|                |                     |                   | syndrome]'                                          |
|                |                     |                   | 8. Klik 'Select'                                    |

*Chapter 03 Diseases of the Blood or Blood-Forming Organs* 

![](_page_92_Picture_241.jpeg)

### *Chapter 04 Diseases of the Immune System*

# *Chapter 05 Endocrine, Nutritional or Metabolic Diseases*

![](_page_92_Picture_242.jpeg)

![](_page_93_Picture_231.jpeg)

![](_page_94_Picture_255.jpeg)

![](_page_95_Picture_240.jpeg)

### *Chapter 06 Mental, behavioural or neurodevelopmental disorders*

![](_page_95_Picture_241.jpeg)

### *Chapter 07 Sleep-Wake Disorders*

![](_page_95_Picture_242.jpeg)

### *Chapter 08 Diseases of the Nervous System*

![](_page_95_Picture_243.jpeg)

![](_page_96_Picture_217.jpeg)

![](_page_97_Picture_196.jpeg)

### *Chapter 09 Diseases of the Visual System*

![](_page_97_Picture_197.jpeg)

![](_page_98_Picture_219.jpeg)

# *Chapter 10 Diseases of the Ear or Mastoid Process*

# Chapter 11 Diseases of the circulatory system

![](_page_98_Picture_220.jpeg)

![](_page_99_Picture_207.jpeg)

#### *Chapter 12 Diseases of the Respiratory System*

![](_page_99_Picture_208.jpeg)

![](_page_100_Picture_208.jpeg)

![](_page_101_Picture_250.jpeg)

#### Chapter 13 Diseases of the digestive system

![](_page_101_Picture_251.jpeg)

![](_page_102_Picture_232.jpeg)

### *Chapter 14 Diseases of the Skin*

![](_page_102_Picture_233.jpeg)

# *Chapter 15 Diseases of the Musculoskeletal System or Connective Tissue*

![](_page_102_Picture_234.jpeg)

### *Chapter 16 Diseases of the Genitourinary System*

![](_page_102_Picture_235.jpeg)

![](_page_103_Picture_188.jpeg)

#### *Chapter 18 Pregnancy, Childbirth or the Puerperium*

2.23.6.1 MB1 - *Several conditions recorded as 'Main condition'*.

Example 3:

A patient presents to hospital at 35 weeks gestation with spontaneous premature rupture of membranes. She is not having any contractions. Examination reveals the baby is in breech presentation; therefore, delivery by caesarean section is recommended. Mother delivers healthy preterm infant by caesarean section.

Main condition: Premature rupture of membranes. Breech presentation.

Procedure: Delivery by caesarean section

Two conditions have been recorded as the main condition and querying the health care practitioner is not possible. The details in the example point to premature rupture of membranes as the condition being the reason for admission established at the end of the episode of care. Therefore, the coder should code premature rupture of membranes as the 'main condition' and breech presentation and preterm delivery as 'other condition'.

![](_page_103_Picture_189.jpeg)

![](_page_104_Picture_213.jpeg)

![](_page_105_Picture_246.jpeg)

![](_page_106_Picture_215.jpeg)

![](_page_107_Picture_233.jpeg)
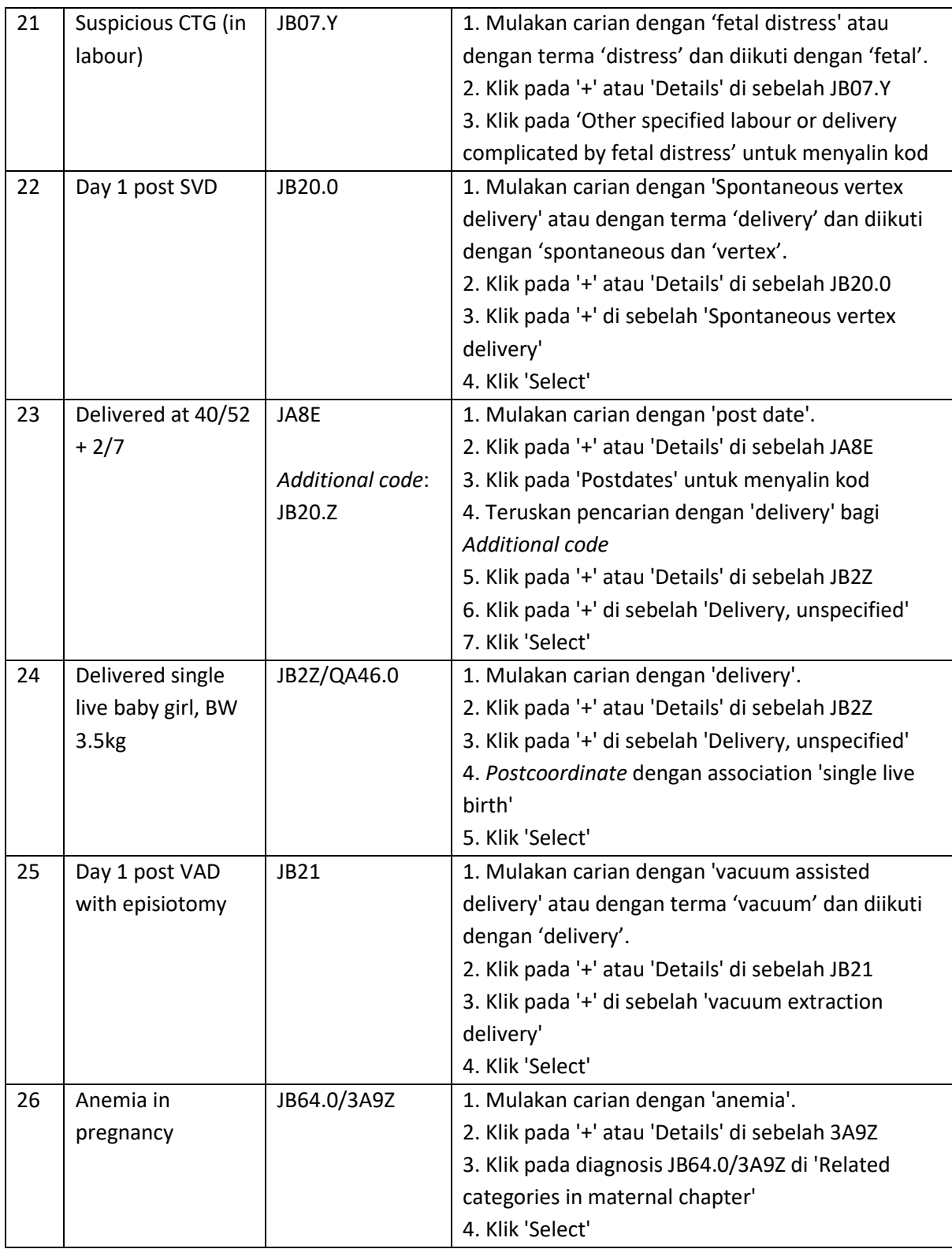

## *Chapter 19 Certain Conditions Originating in the Perinatal Period*

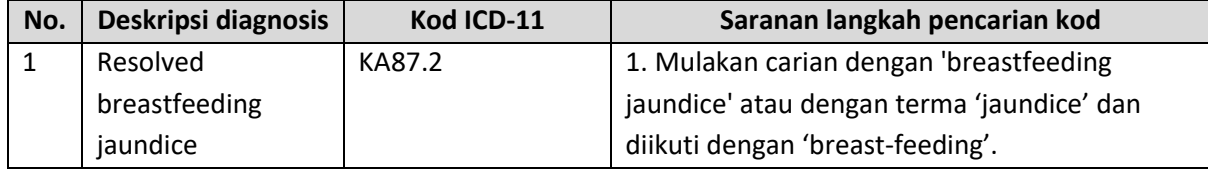

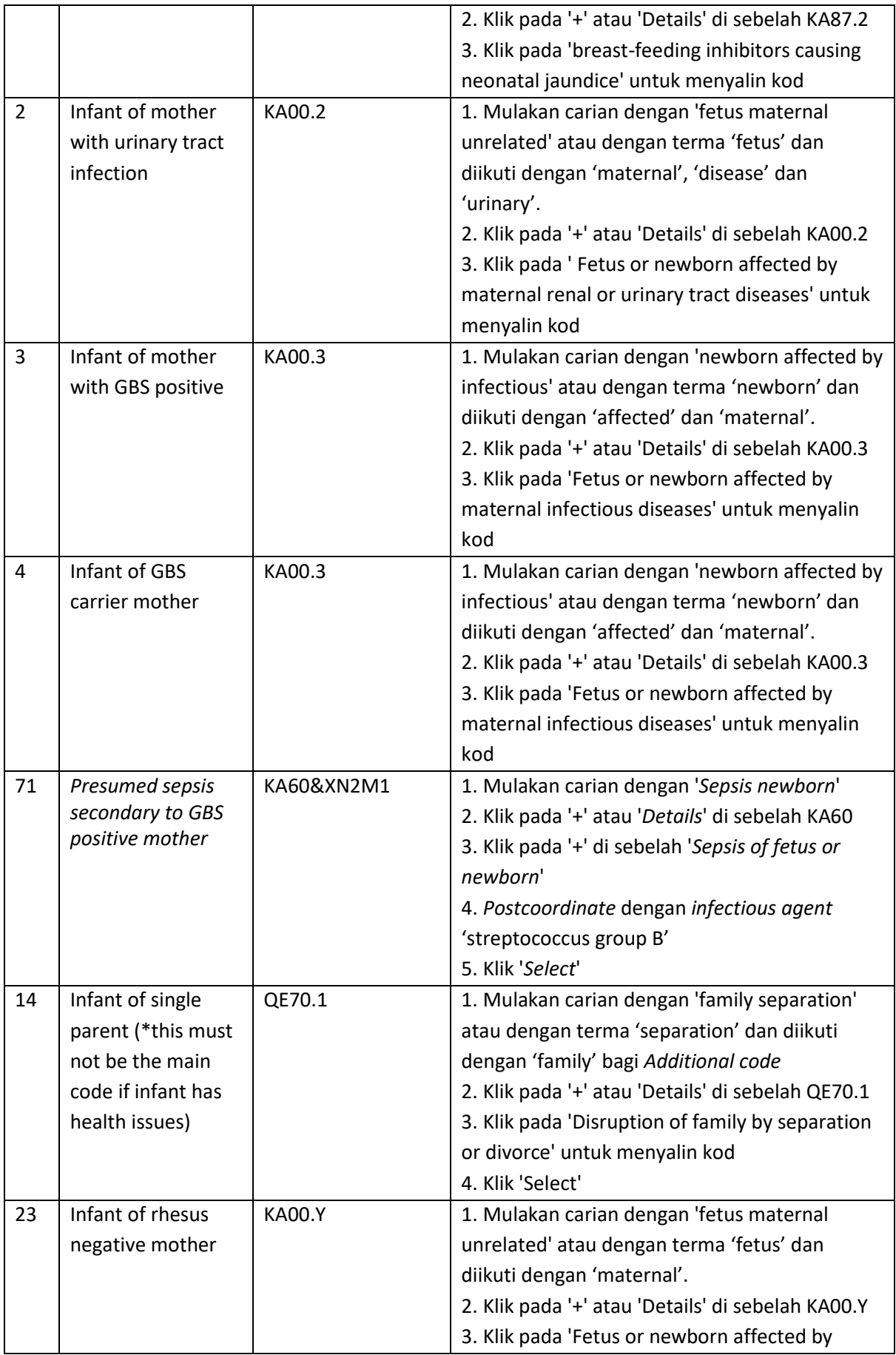

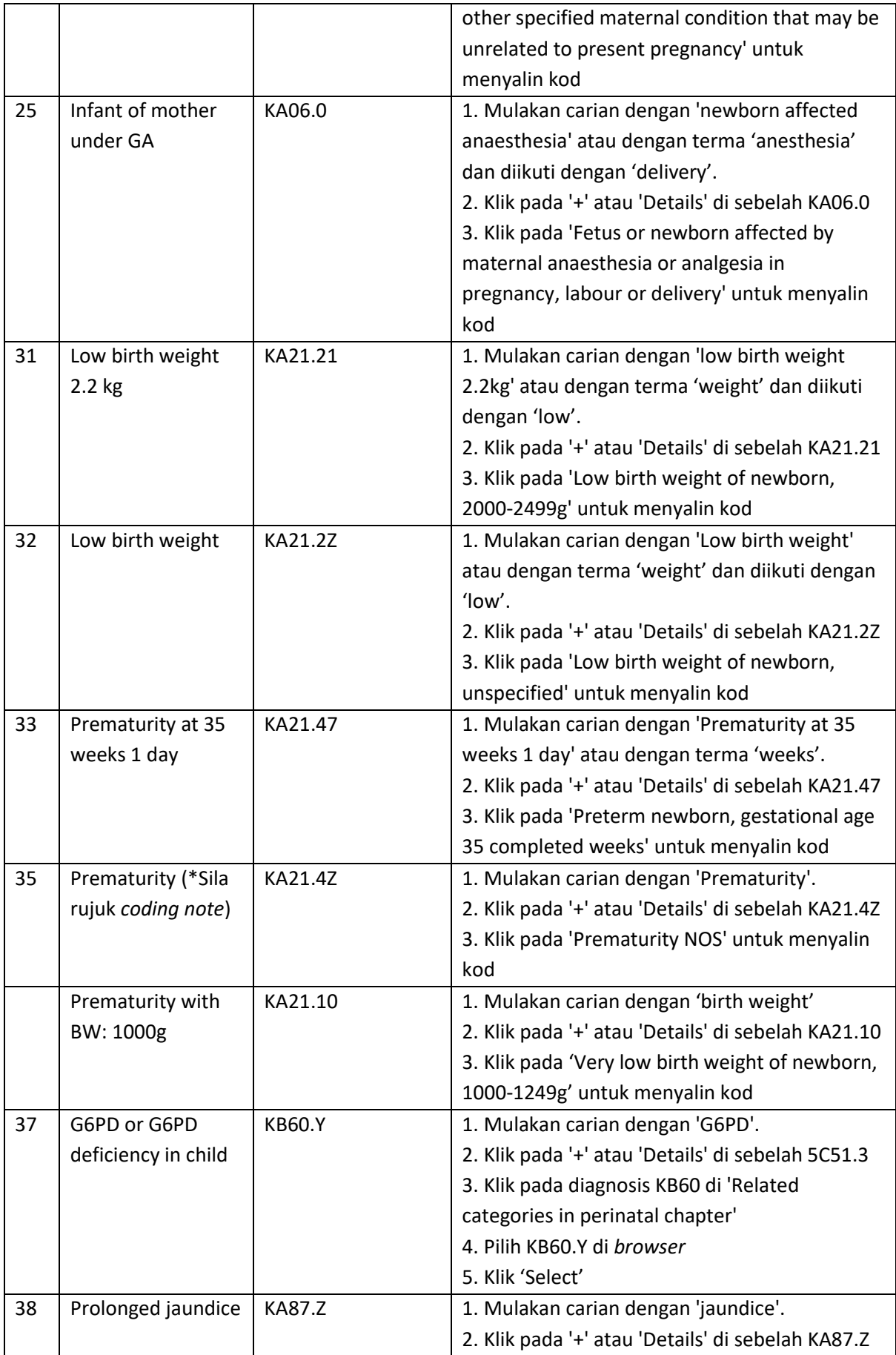

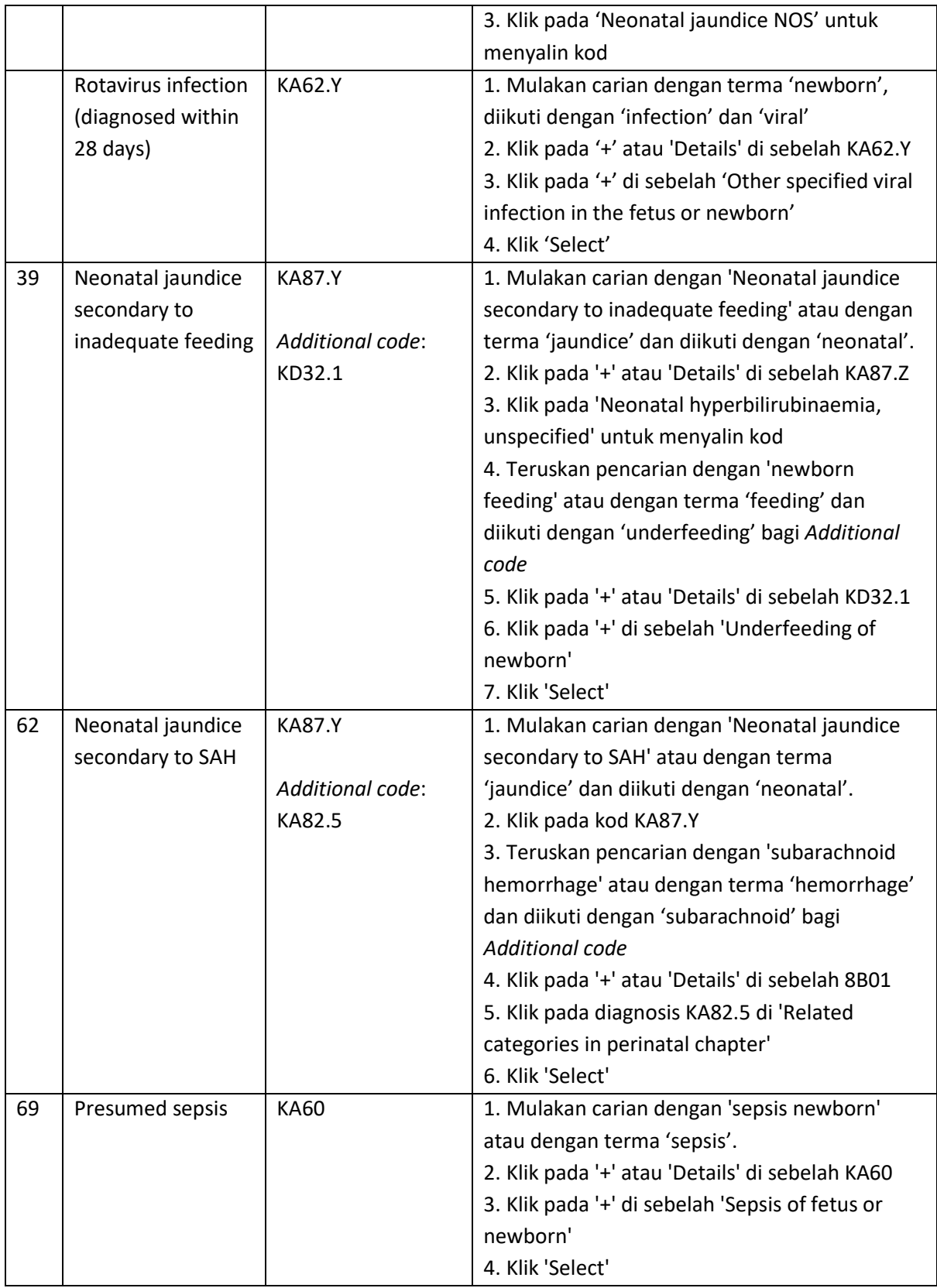

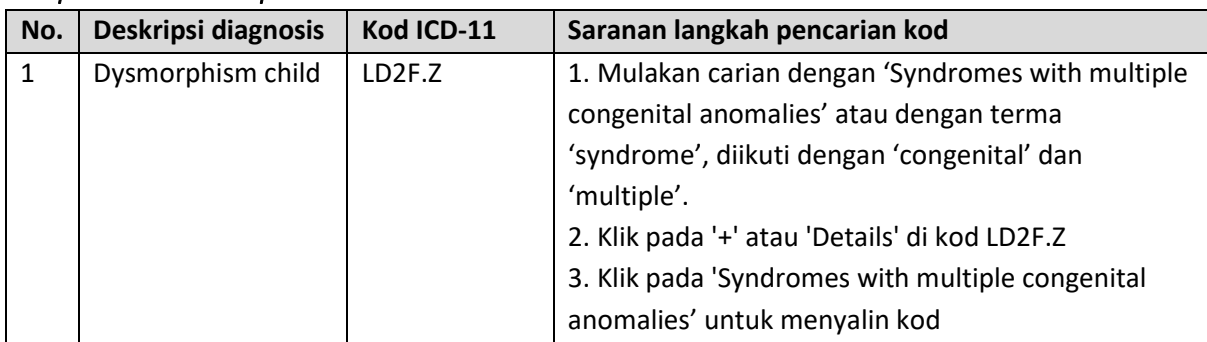

## *Chapter 20 Developmental Anomalies*

### *Chapter 21 Symptoms, Signs or Clinical Findings, Not Elsewhere Classified*

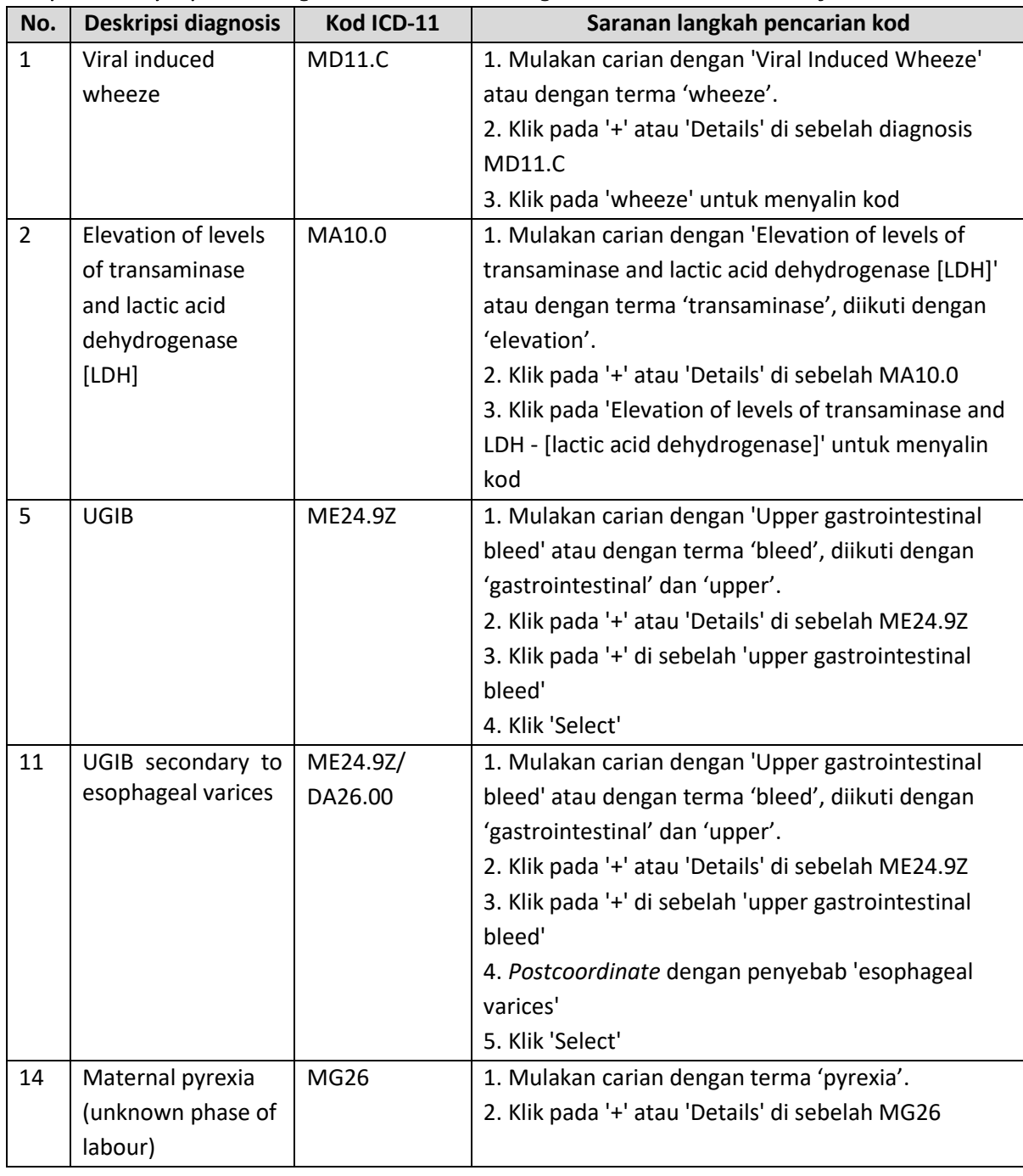

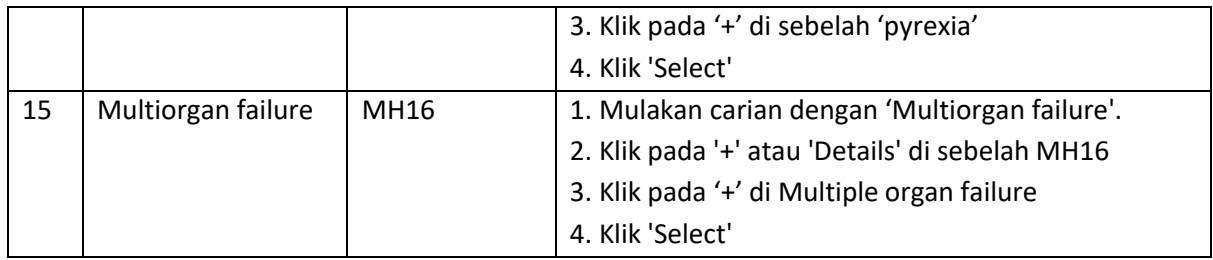

### *Chapter 22 & 23 Injury, Poisoning or Certain Other Consequences of External Causes dan External Causes of Morbidity or Mortality*

Nota: Cadangan kod yang umum hanya digunakan jika usaha telah dilakukan dengan sebaik yang mungkin untuk mencari penyebab atau *external cause* yang terperinci

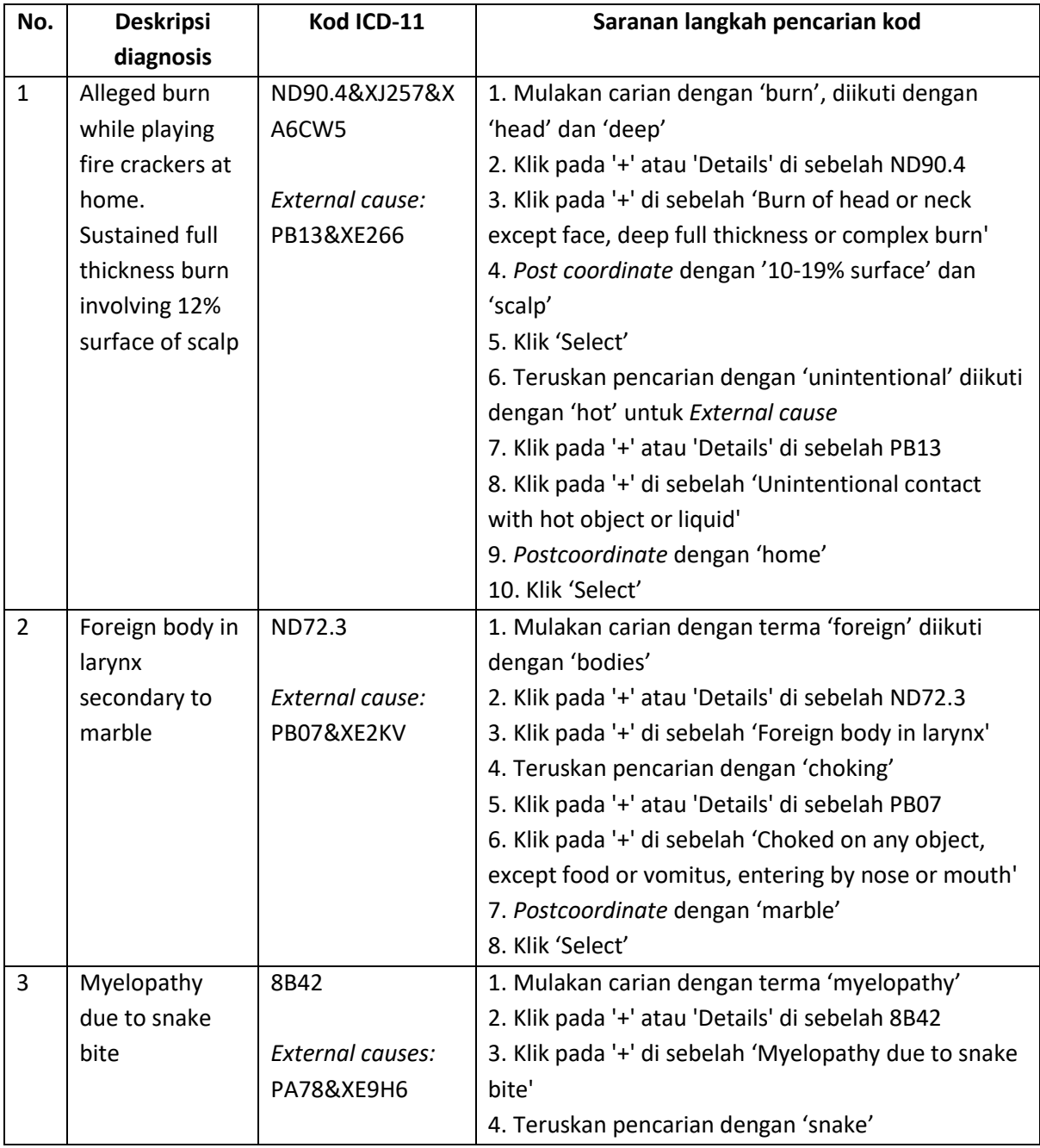

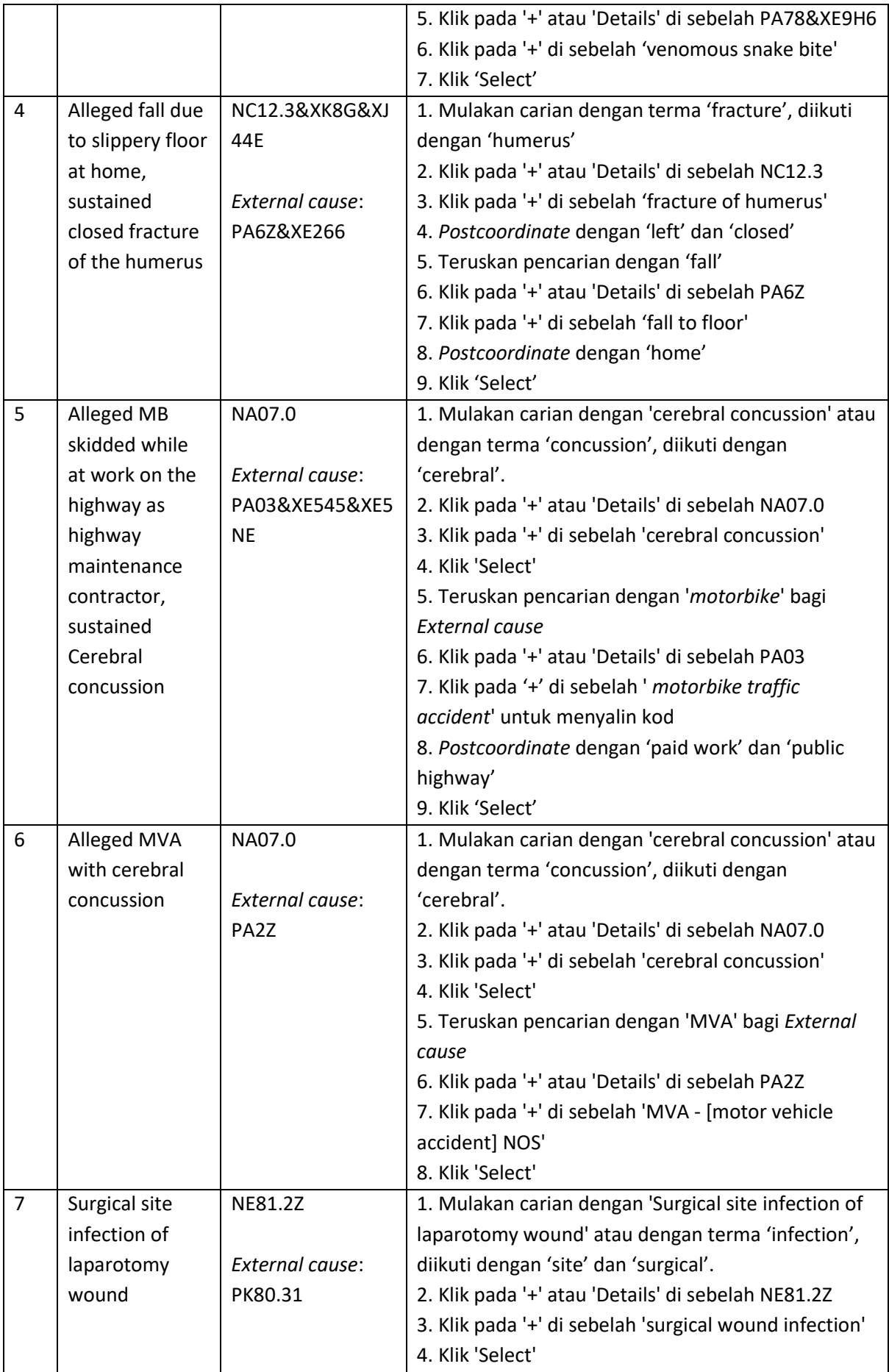

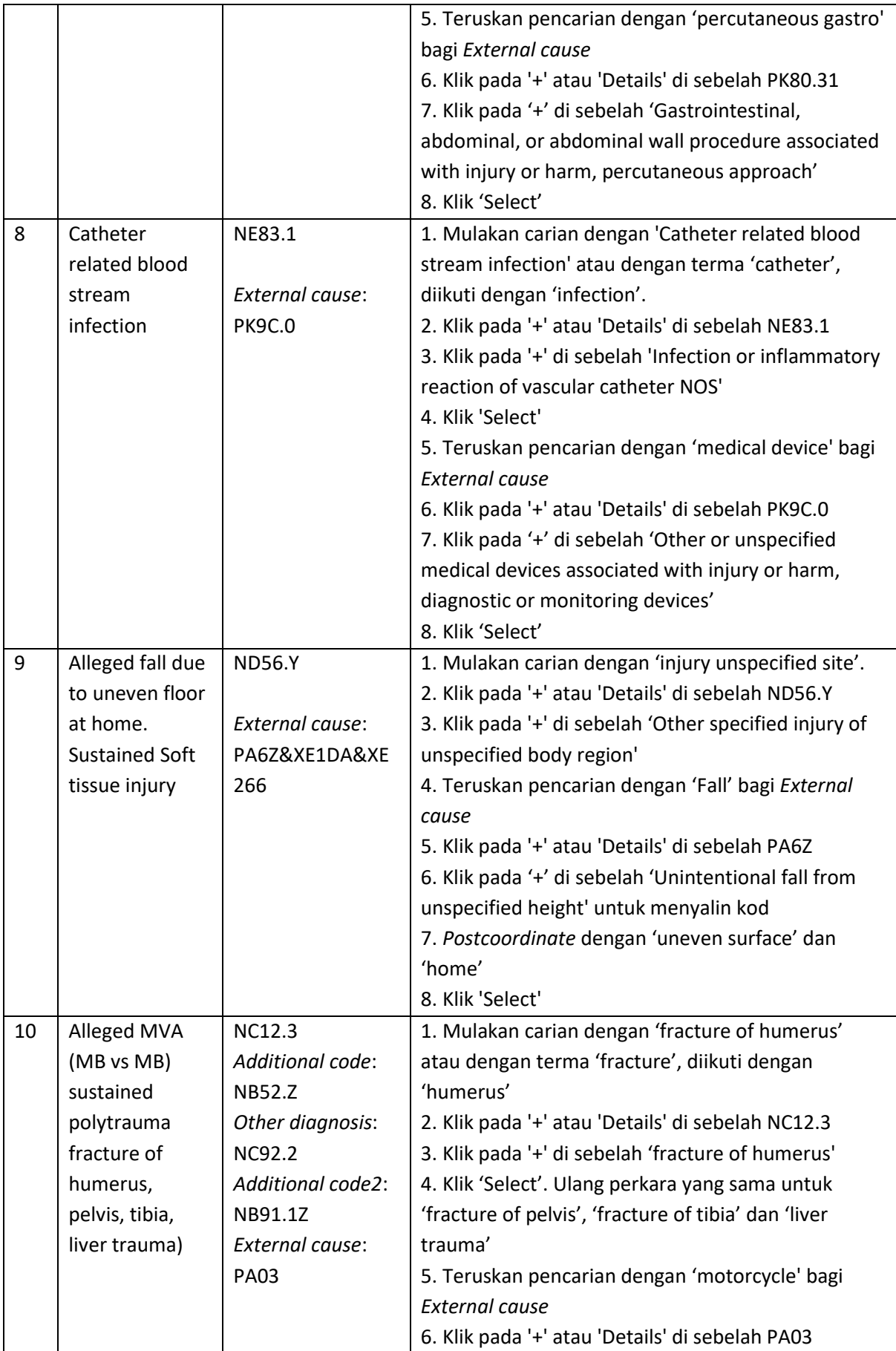

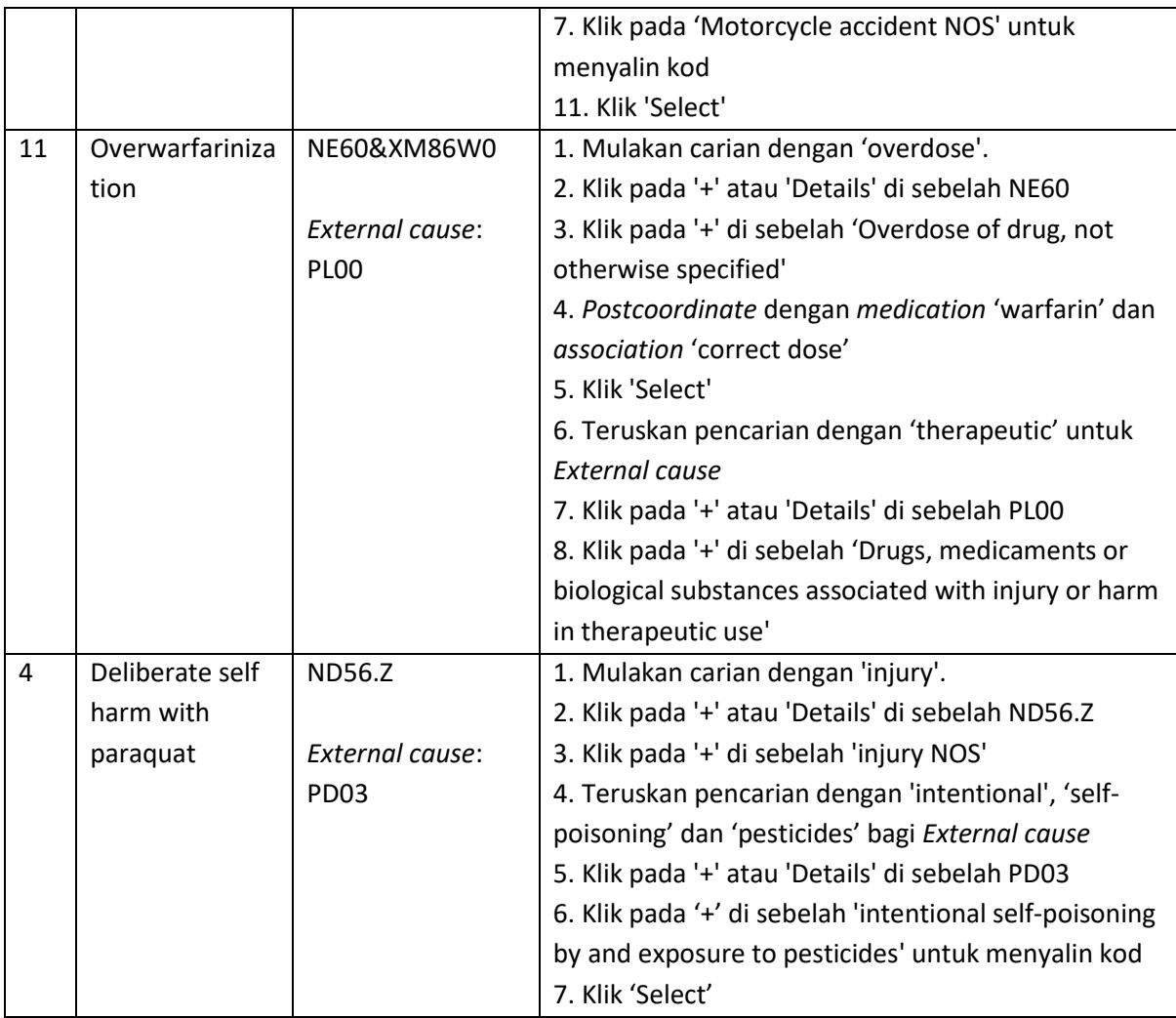

## *Chapter 24 Factors Influencing Health Status or Contact with Health Services*

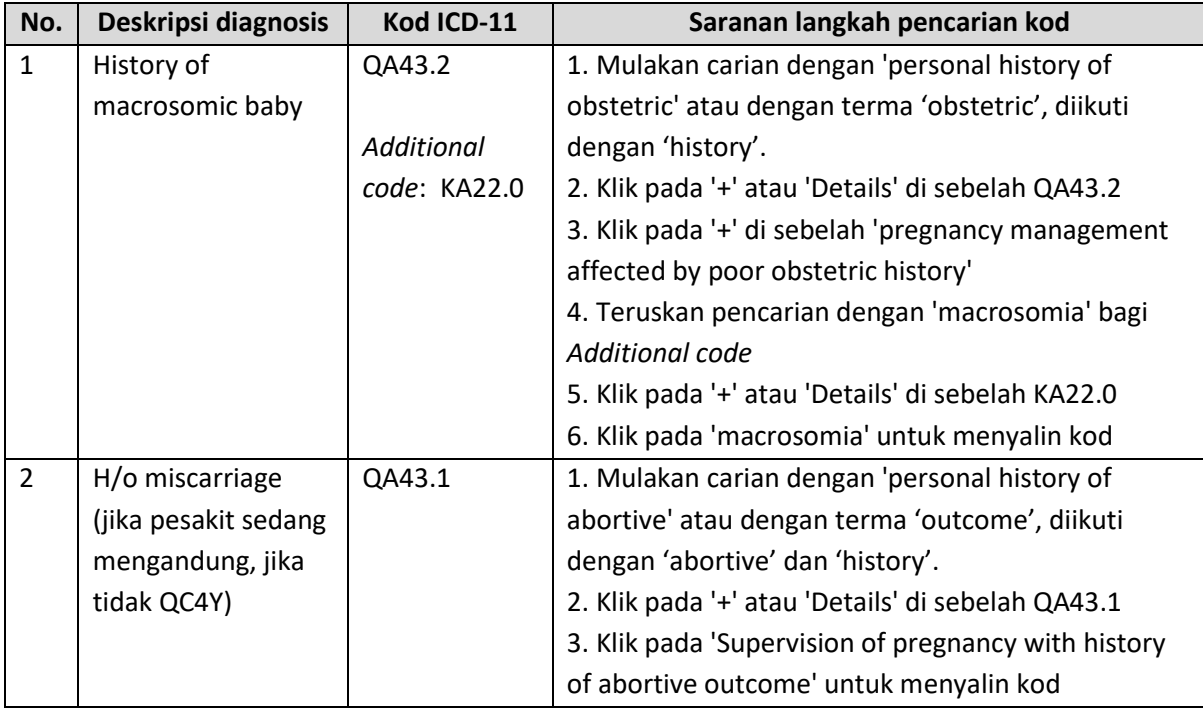

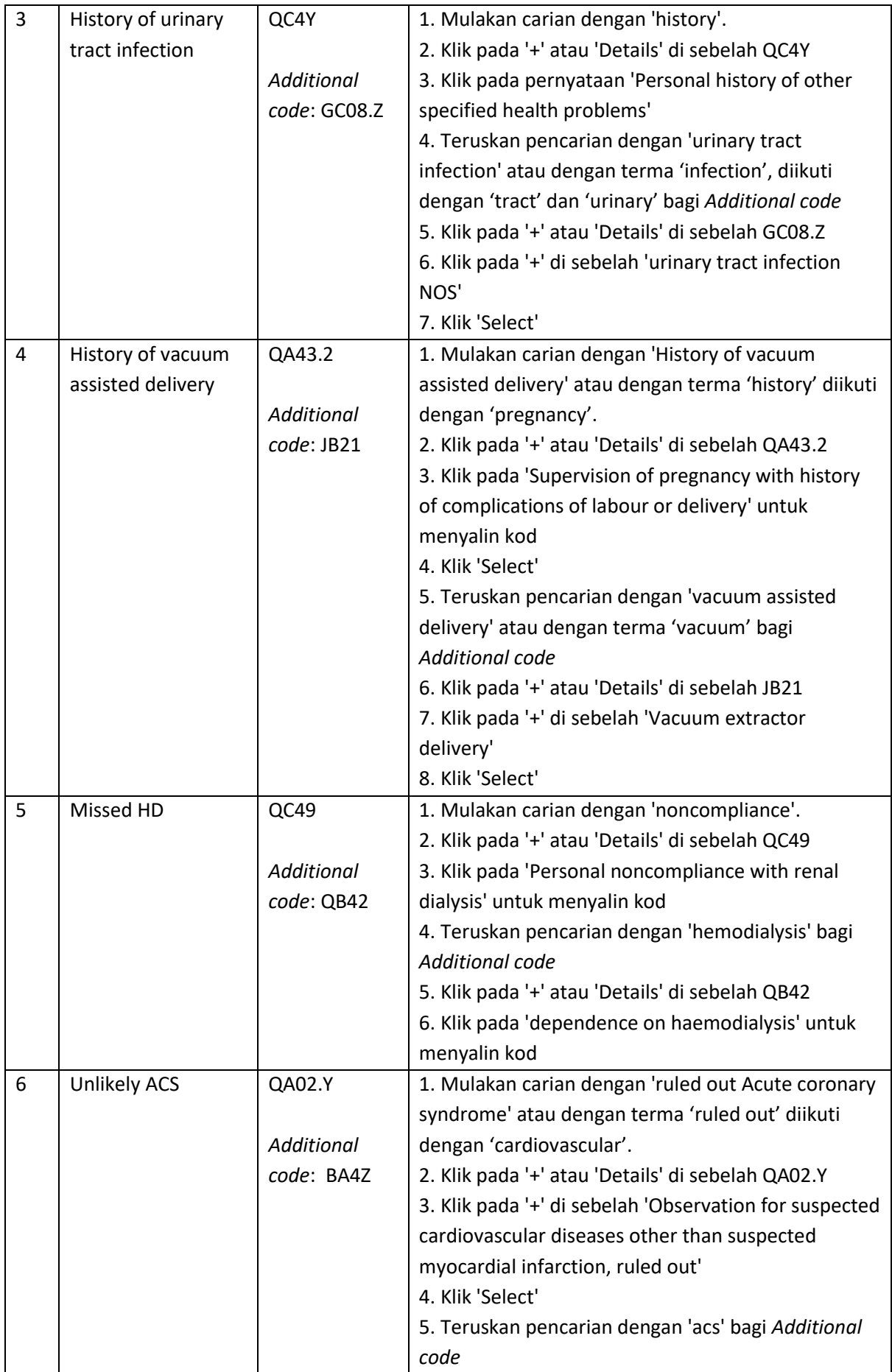

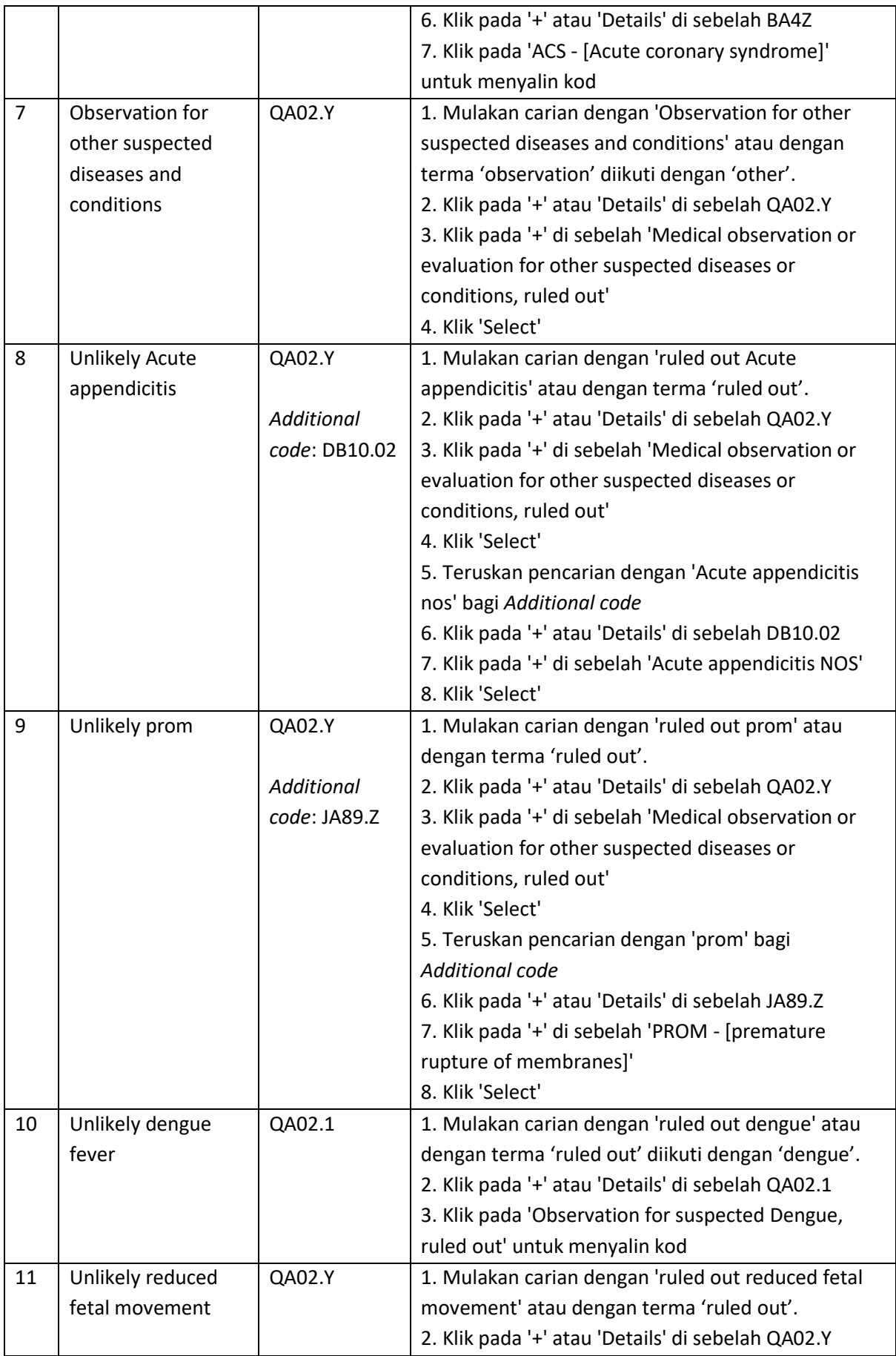

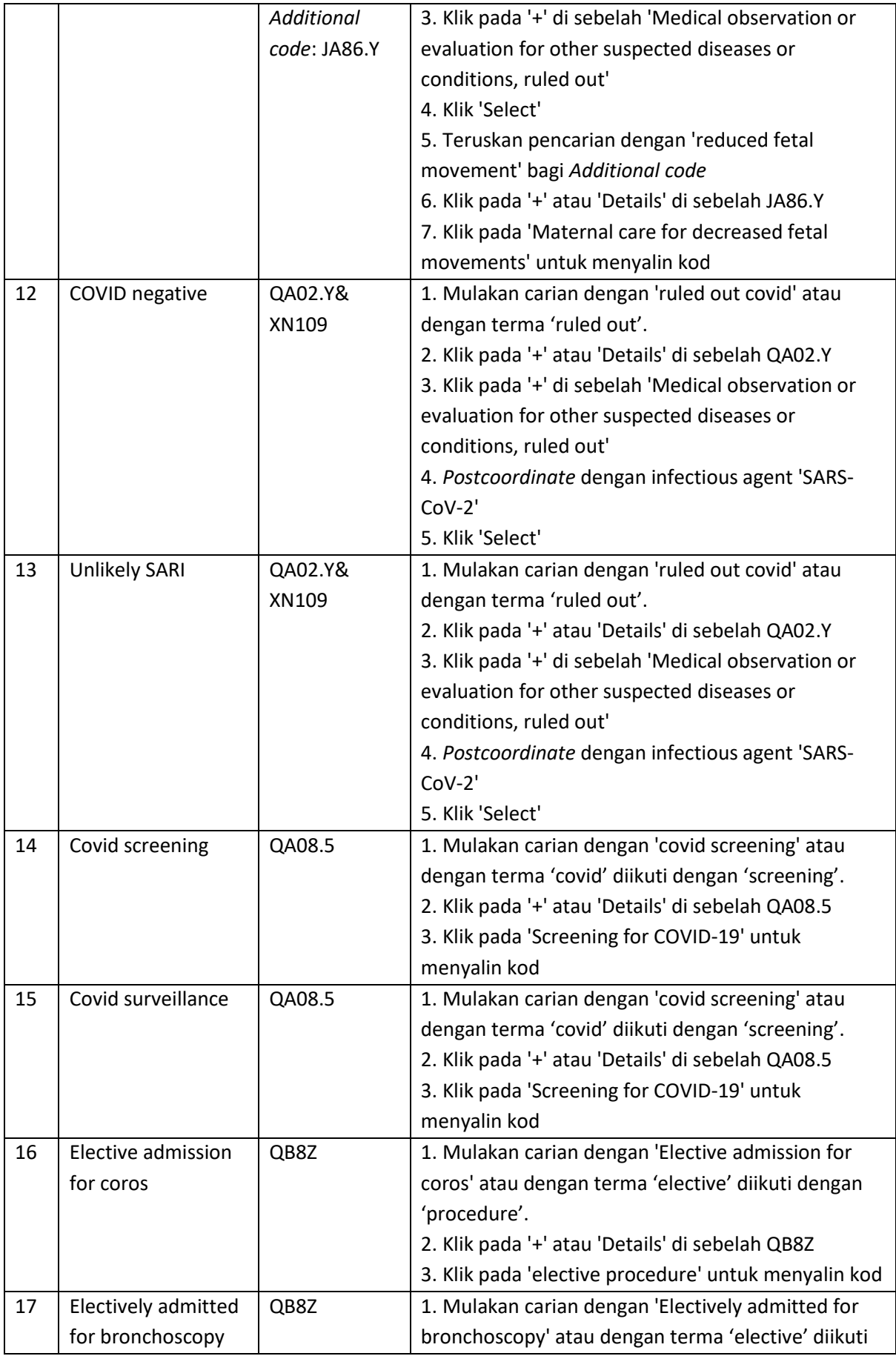

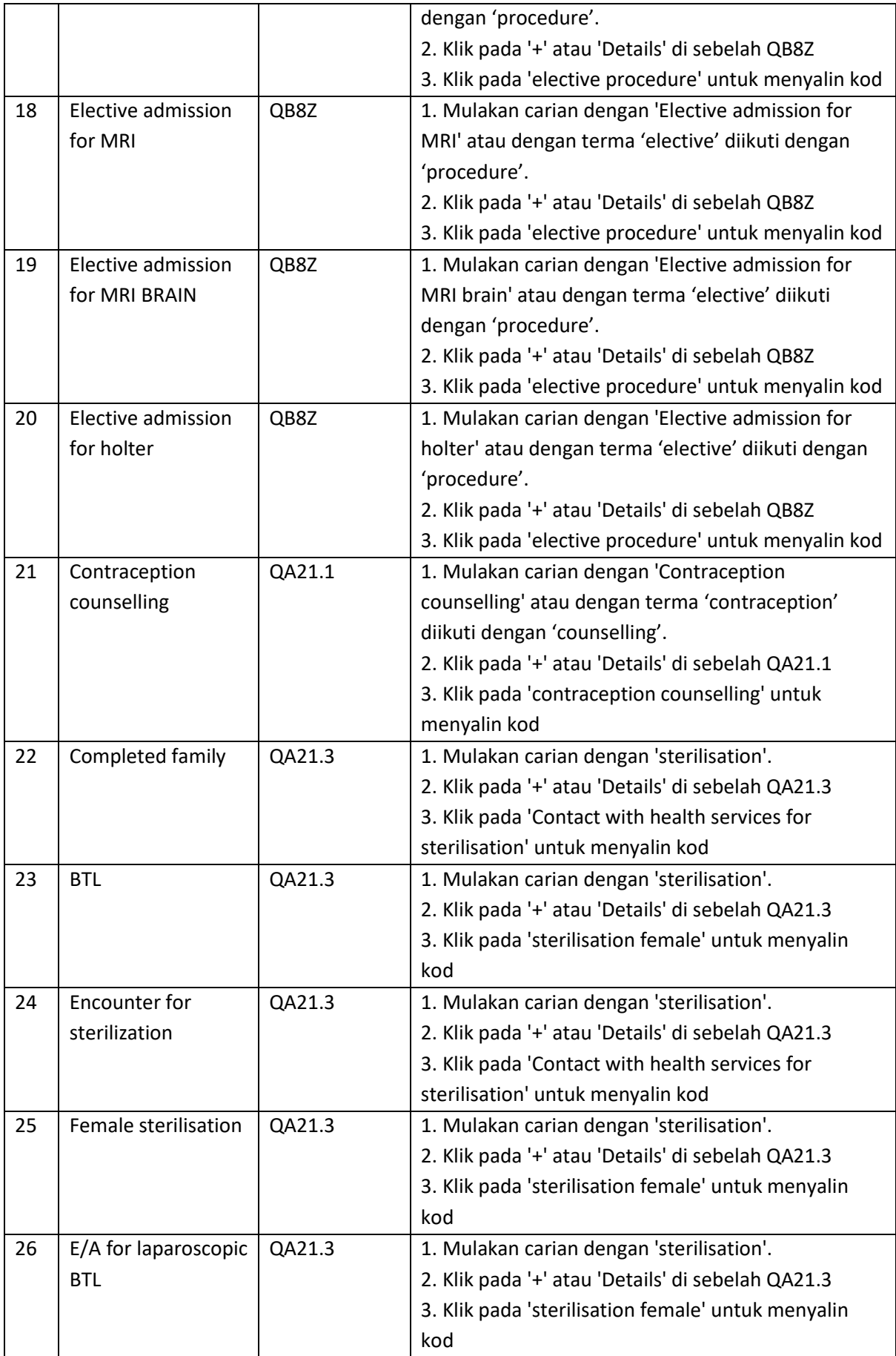

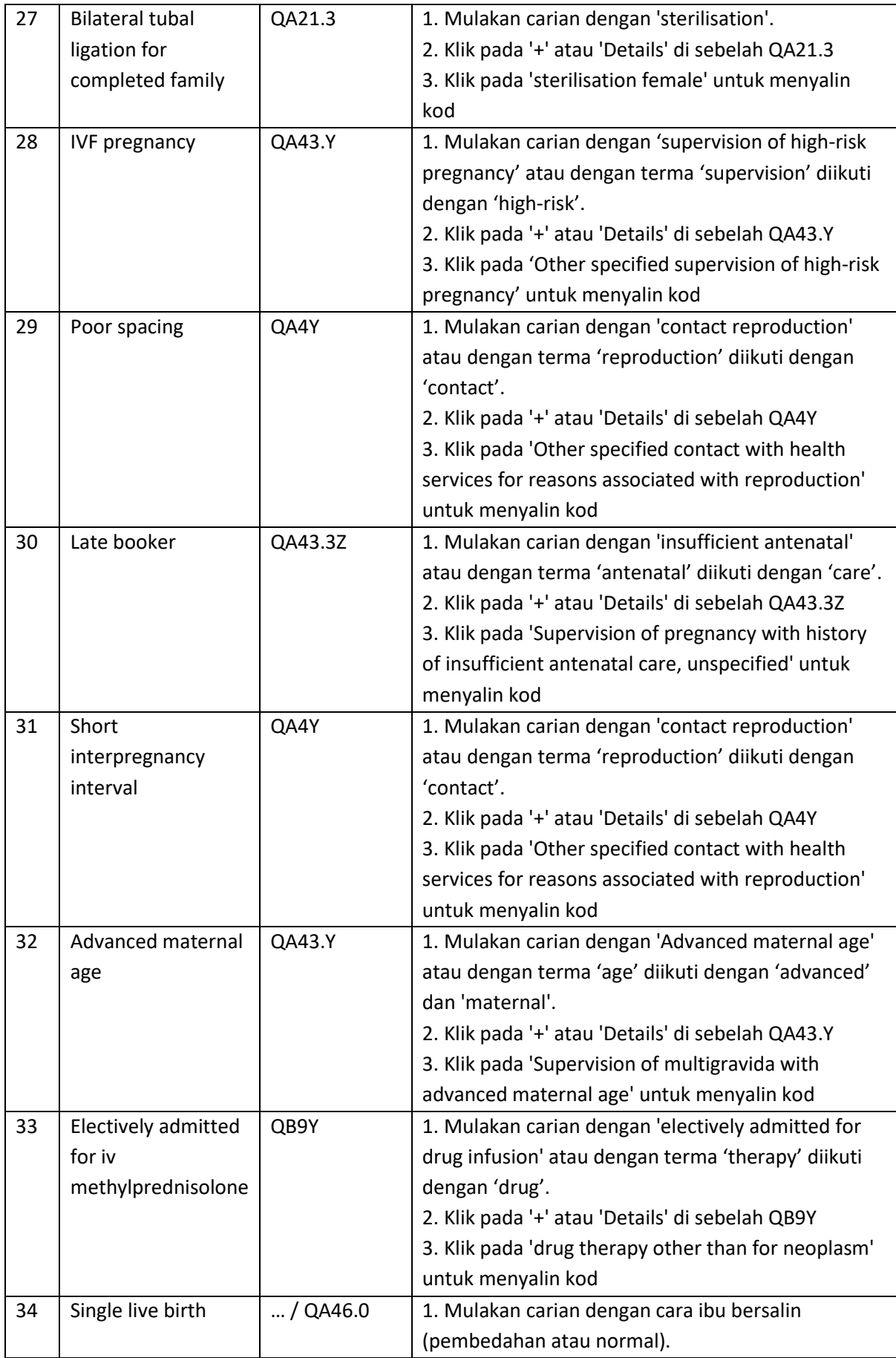

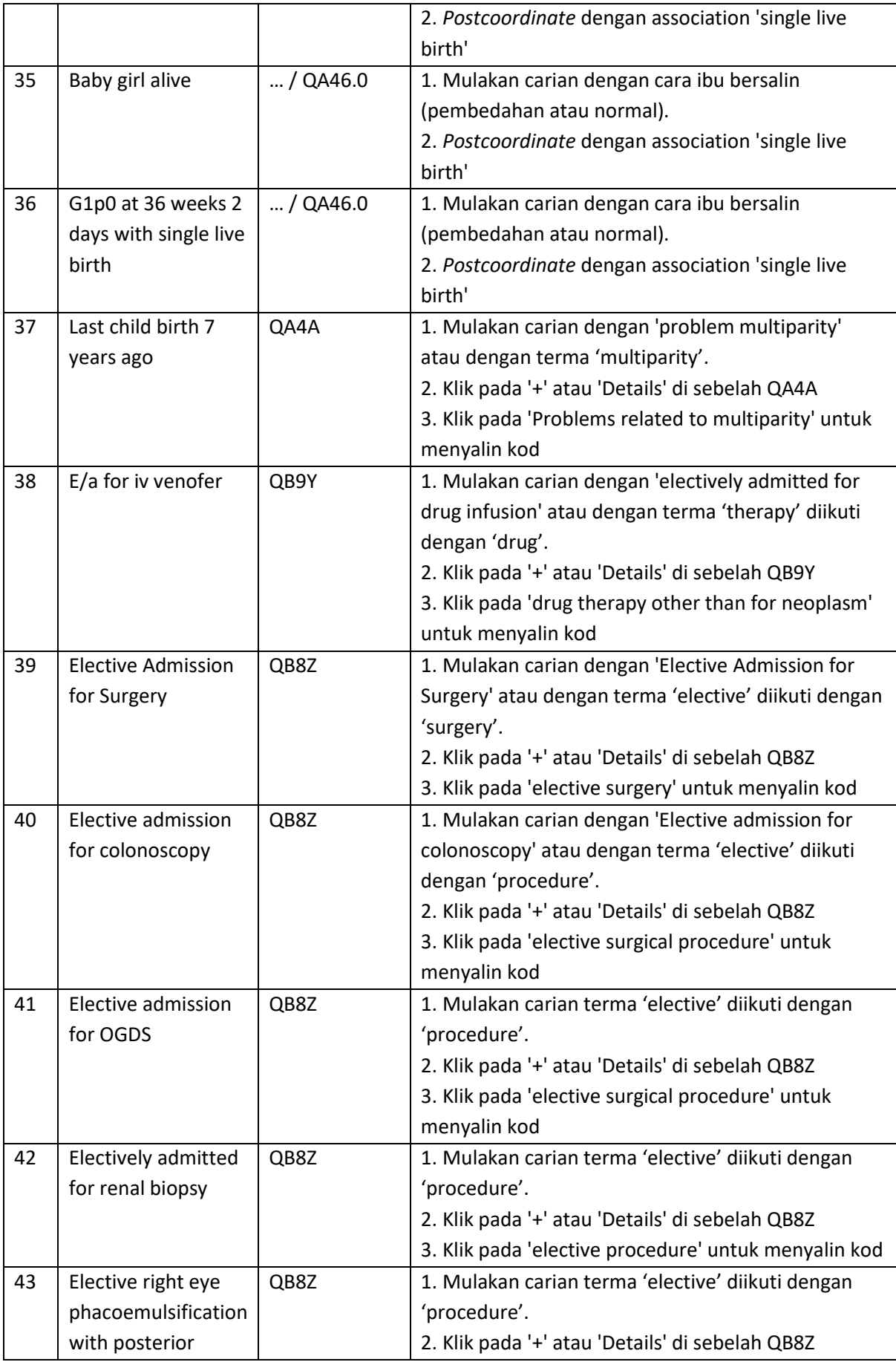

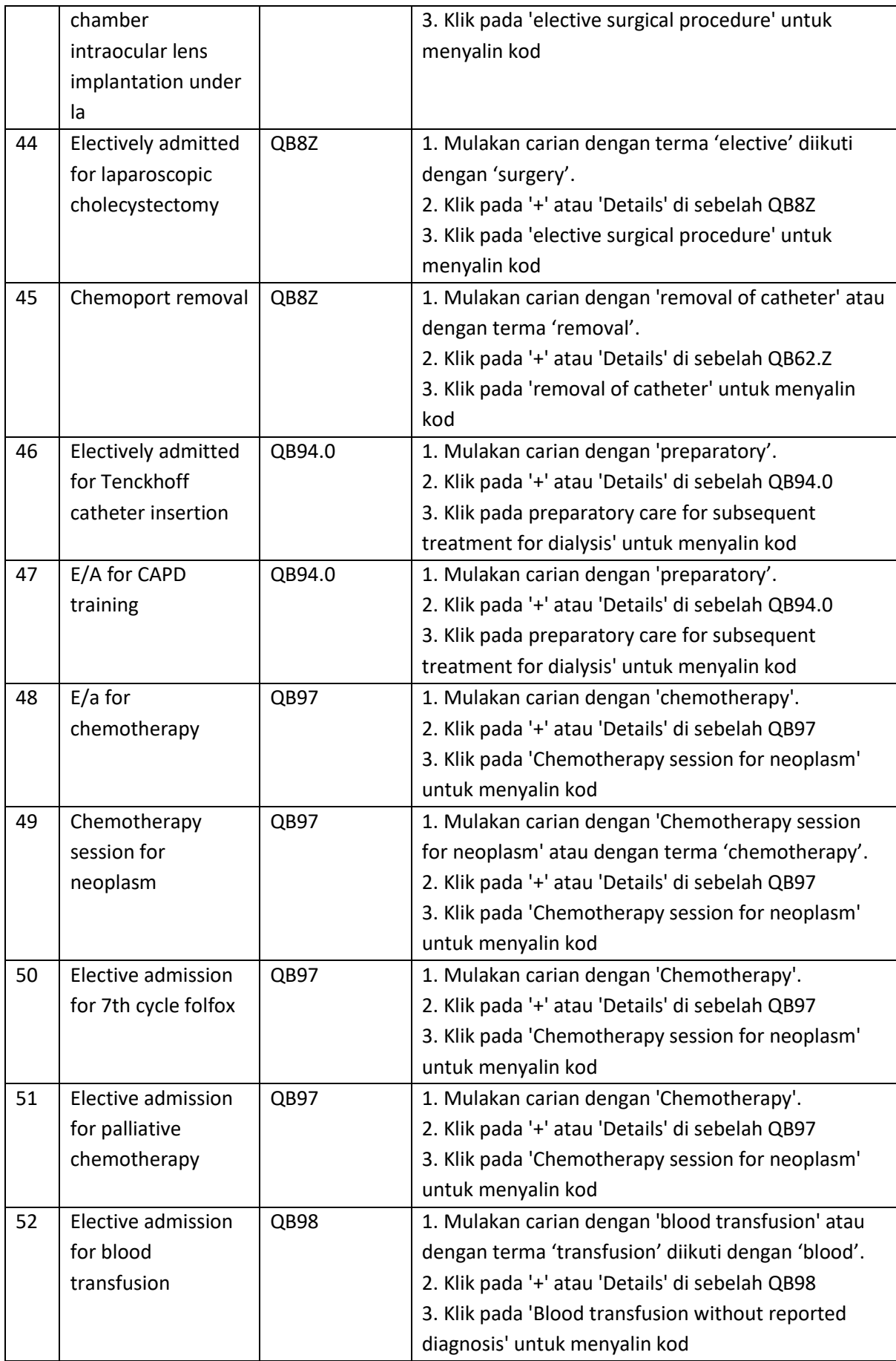

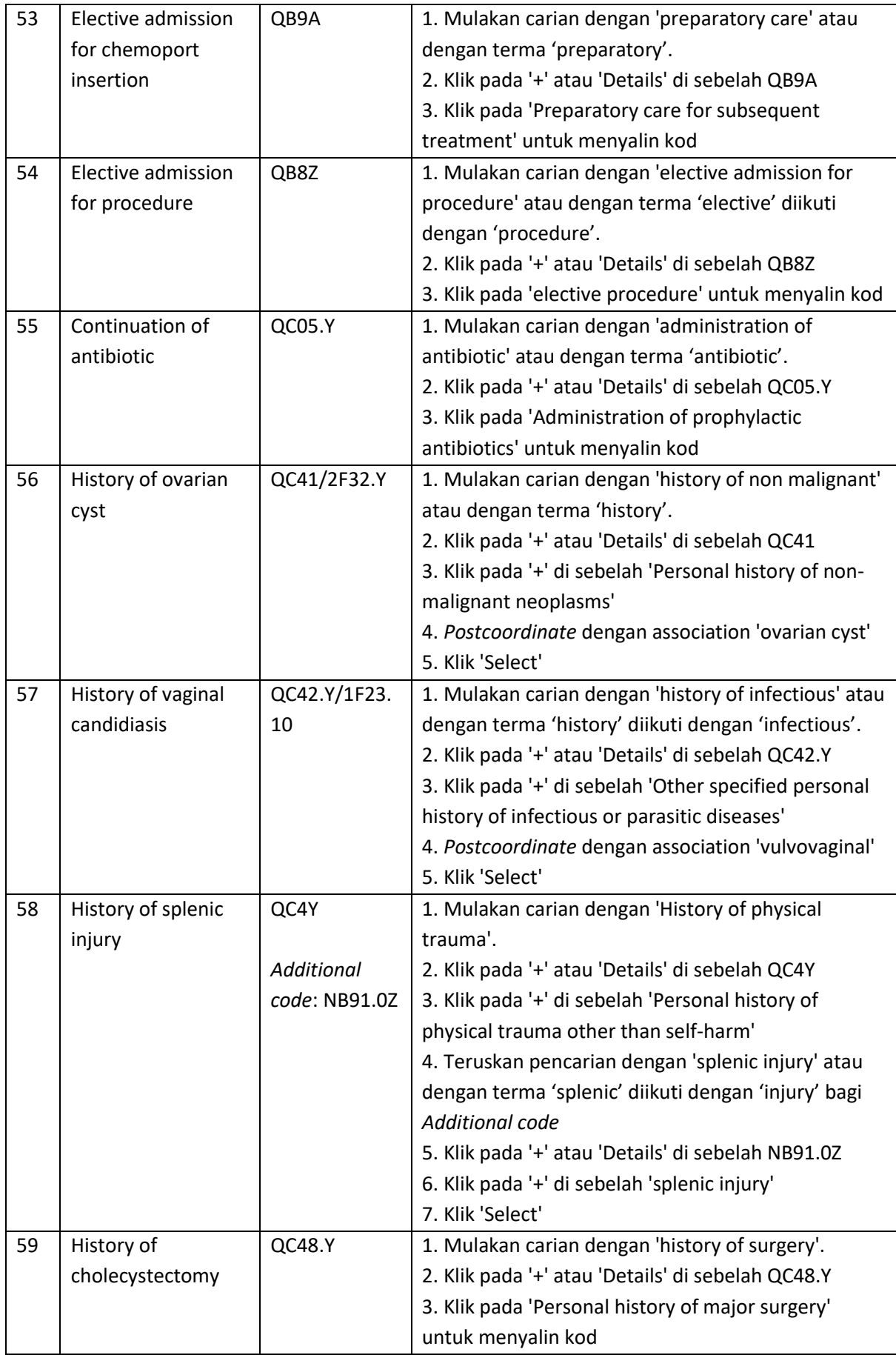

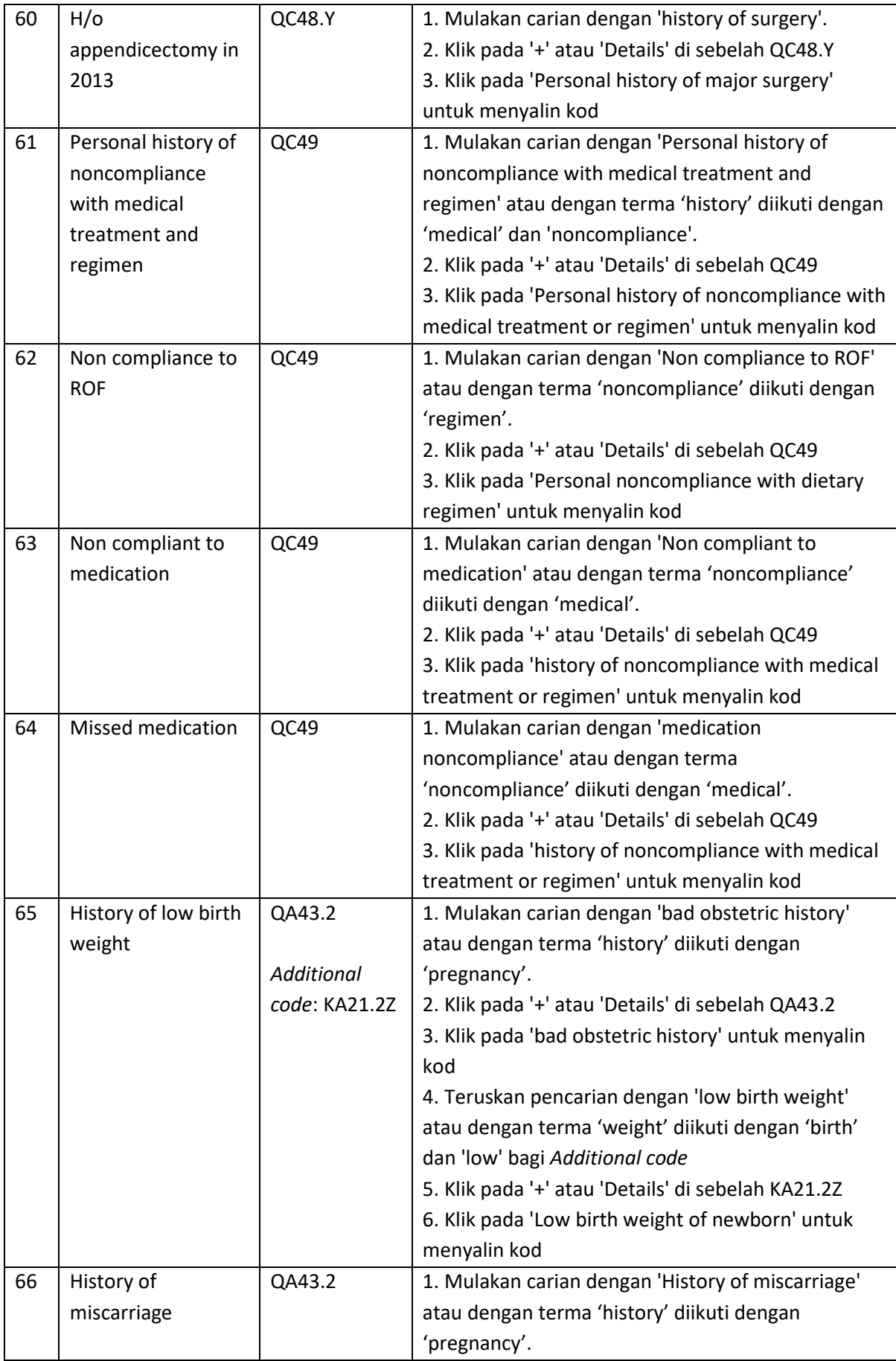

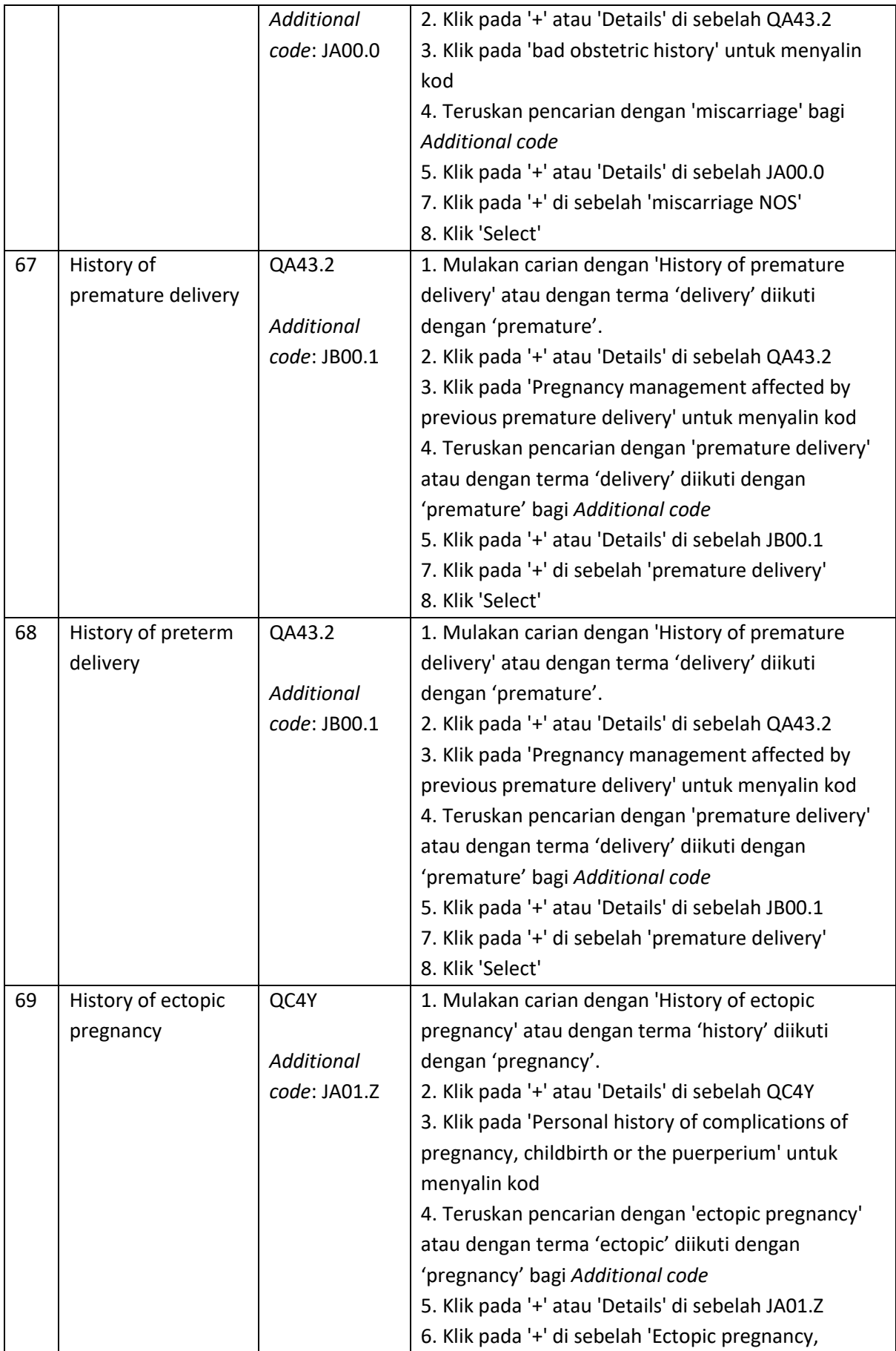

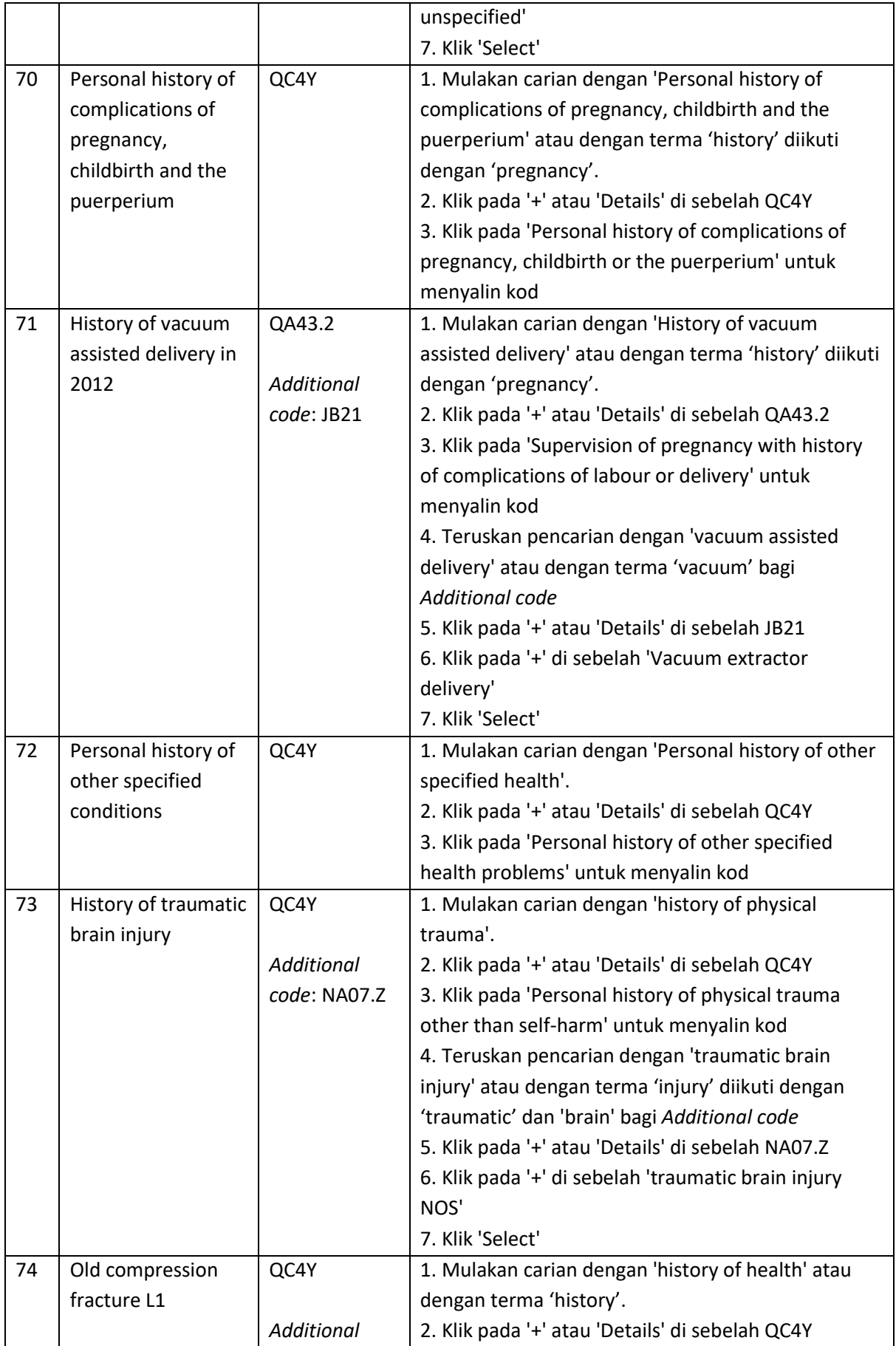

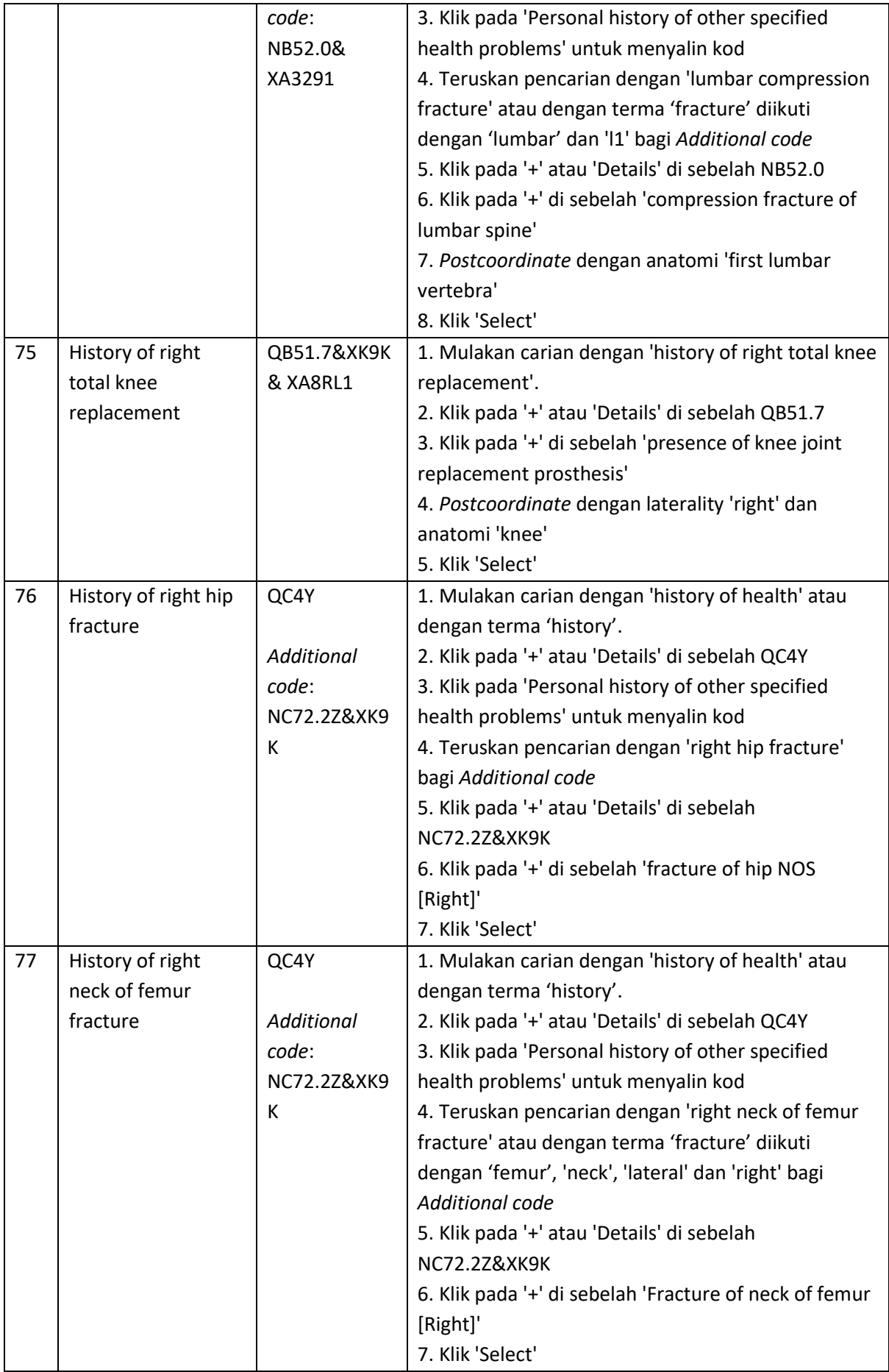

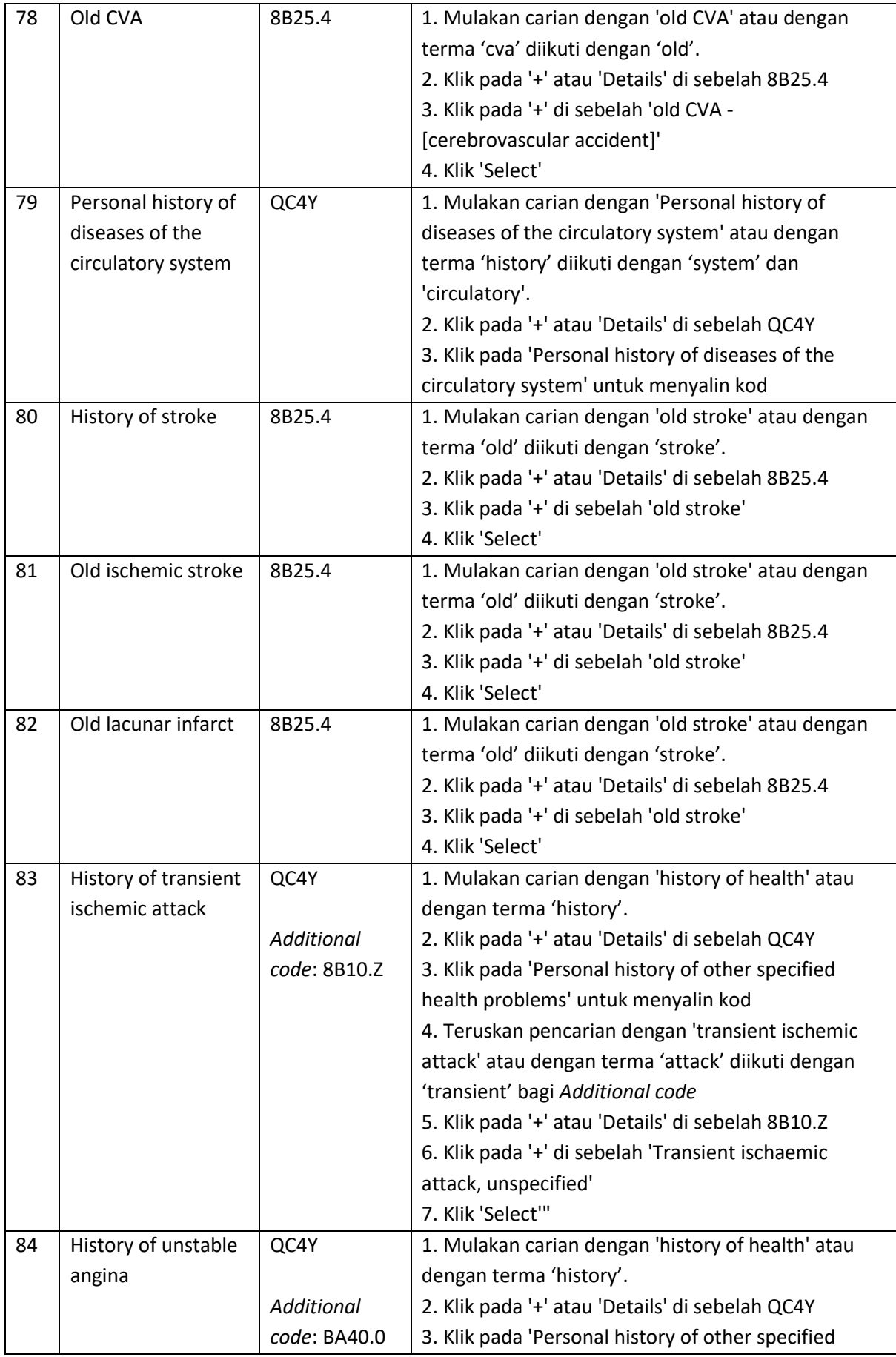

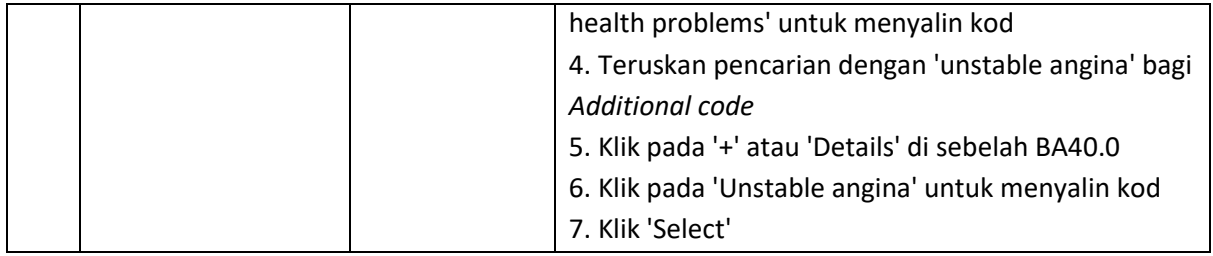

# *Chapter 25 Codes for Special Purposes*

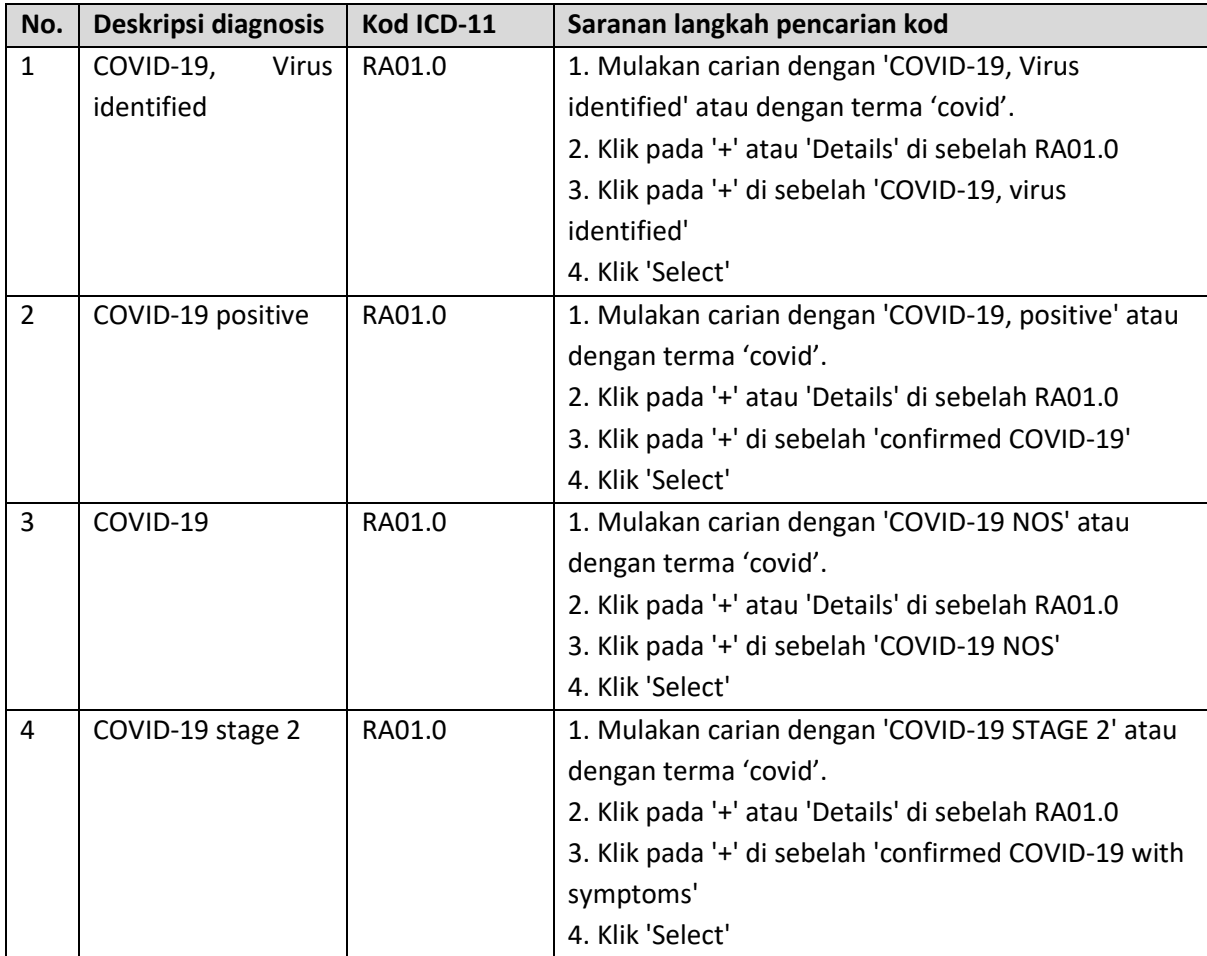

## Maklum Balas Manual Rujukan

Bahagian Perancangan berhasrat untuk menambahbaik kandungan manual rujukan ini dari semasa ke semasa. Pihak kami amat mengalu-alukan sebarang saranan dan cadangan penambahbaikan untuk edisi dokumen ini pada masa hadapan.

Sebarang maklum balas perlu dimajukan kepada pihak urus setia di Pusat Informatik Kesihatan dengan menggunakan borang di bawah.

-------------------------------------------------------------------------------------------------------------------------------------

#### **Borang Maklum Balas – Manual Rujukan Pengekodan Diagnosis ICD-11**

Kepada:

Unit Dasar dan Standard Informatik Kesihatan, Pusat Informatik Kesihatan, Aras 6, Blok E7, Parcel E, Presint 1, Kementerian Kesihatan Malaysia, Pusat Pentadbiran Kerajaan Persekutuan, 62590, WP Putrajaya.

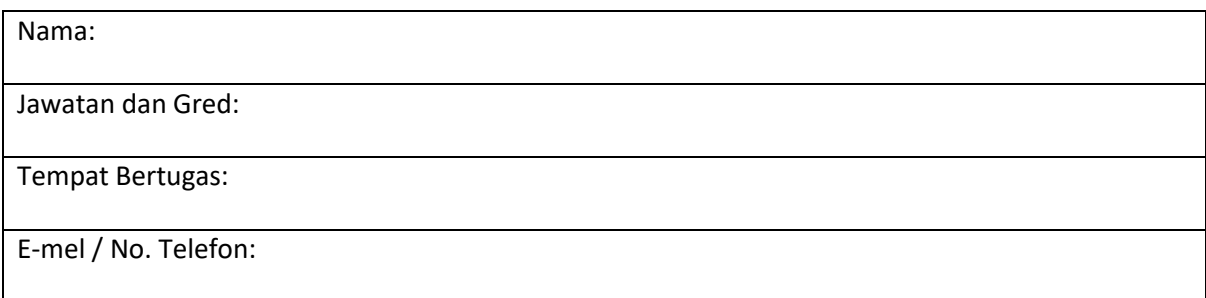

\_\_\_\_\_\_\_\_\_\_\_\_\_\_\_\_\_\_\_\_\_\_\_\_\_\_\_\_\_\_\_\_\_\_\_\_\_\_\_\_\_\_\_\_\_\_\_\_\_\_\_\_\_\_\_\_\_\_\_\_\_\_\_\_\_\_\_\_\_\_\_\_\_\_\_\_\_\_\_\_\_\_

\_\_\_\_\_\_\_\_\_\_\_\_\_\_\_\_\_\_\_\_\_\_\_\_\_\_\_\_\_\_\_\_\_\_\_\_\_\_\_\_\_\_\_\_\_\_\_\_\_\_\_\_\_\_\_\_\_\_\_\_\_\_\_\_\_\_\_\_\_\_\_\_\_\_\_\_\_\_\_\_\_\_

\_\_\_\_\_\_\_\_\_\_\_\_\_\_\_\_\_\_\_\_\_\_\_\_\_\_\_\_\_\_\_\_\_\_\_\_\_\_\_\_\_\_\_\_\_\_\_\_\_\_\_\_\_\_\_\_\_\_\_\_\_\_\_\_\_\_\_\_\_\_\_\_\_\_\_\_\_\_\_\_\_\_

\_\_\_\_\_\_\_\_\_\_\_\_\_\_\_\_\_\_\_\_\_\_\_\_\_\_\_\_\_\_\_\_\_\_\_\_\_\_\_\_\_\_\_\_\_\_\_\_\_\_\_\_\_\_\_\_\_\_\_\_\_\_\_\_\_\_\_\_\_\_\_\_\_\_\_\_\_\_\_\_\_\_

\_\_\_\_\_\_\_\_\_\_\_\_\_\_\_\_\_\_\_\_\_\_\_\_\_\_\_\_\_\_\_\_\_\_\_\_\_\_\_\_\_\_\_\_\_\_\_\_\_\_\_\_\_\_\_\_\_\_\_\_\_\_\_\_\_\_\_\_\_\_\_\_\_\_\_\_\_\_\_\_\_\_

\_\_\_\_\_\_\_\_\_\_\_\_\_\_\_\_\_\_\_\_\_\_\_\_\_\_\_\_\_\_\_\_\_\_\_\_\_\_\_\_\_\_\_\_\_\_\_\_\_\_\_\_\_\_\_\_\_\_\_\_\_\_\_\_\_\_\_\_\_\_\_\_\_\_\_\_\_\_\_\_\_\_

Maklum balas / Cadangan (guna helaian tambahan jika perlu)

## Lampiran Maklumat Tambahan

### Keperluan Teknikal Penggunaan ICD-11 (Rujukan: ICD-11 *Reference Guide* 2.12)

Medan asas yang wajib disimpan di dalam sistem:

- 1. Medan untuk diagnosis utama atau pertama yang direkod
	- a. *Free-text diagnosis* yang ditulis oleh doktor yang merawat
	- b. Kod ICD-11
	- c. *Foundation* URI
- 2. Medan *Additional code*
	- a. Kod ICD-11
	- b. *Foundation* URI

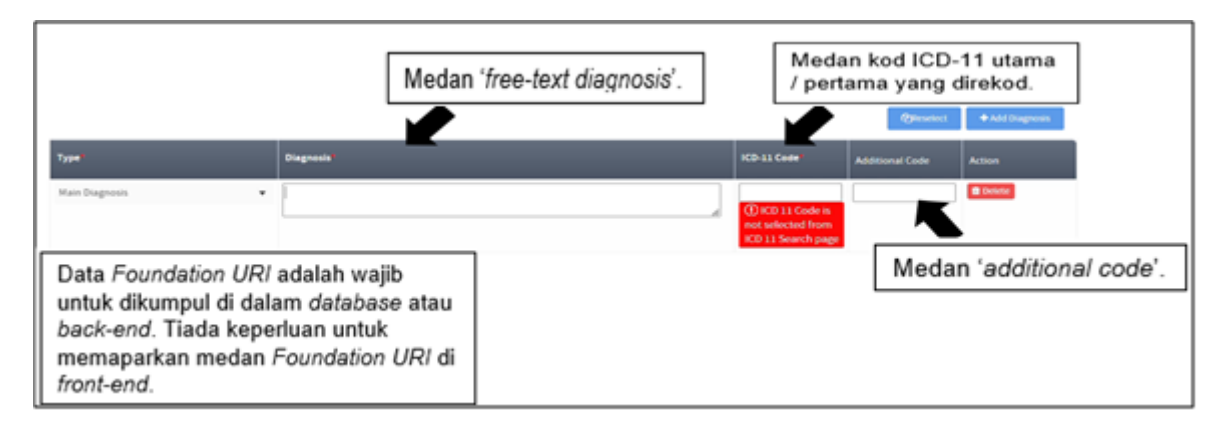

Untuk merekod data *Foundation URI* daripada *ICD-11 Embedded Classification Tool*, penambahan *command* yang sesuai adalah disarankan:

- Untuk memaparkan *Foundation URI* di borang HTML
	- o FoundationUri: <input type="text" id="paste-SelectedEntity1" value=" ">
- Untuk merekod maklumat *Foundation URI* (wajib)
	- o document.getElementById('paste-SelectedEntity1').value = SelectedEntity.foundationUri;

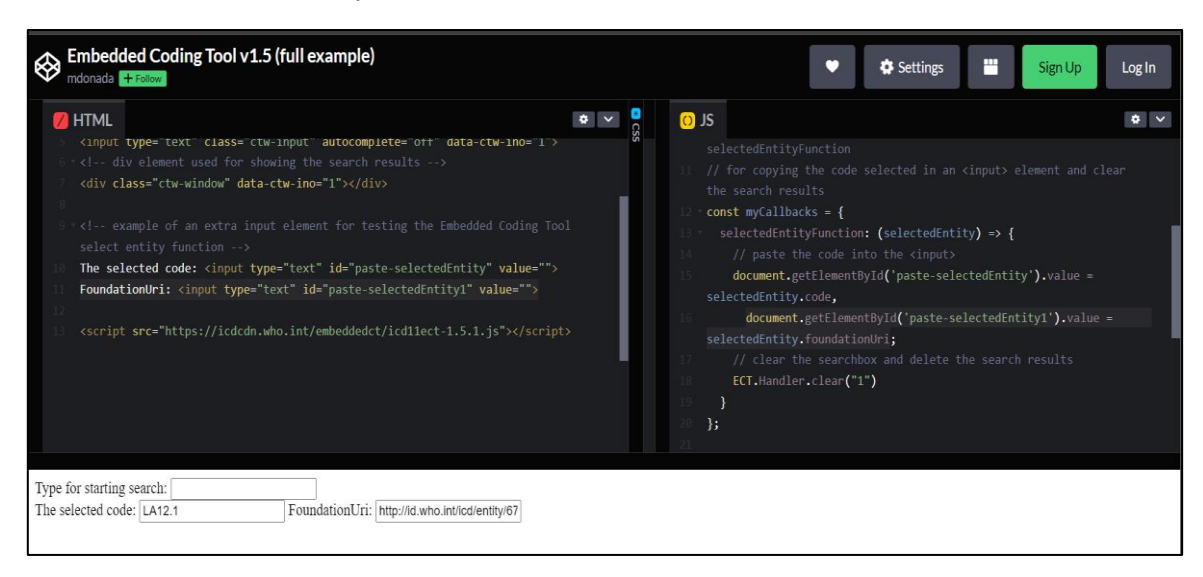

- Untuk menetapkan versi ICD-11 yang dirujuk
	- o icdMinorVersion: "2022-02"

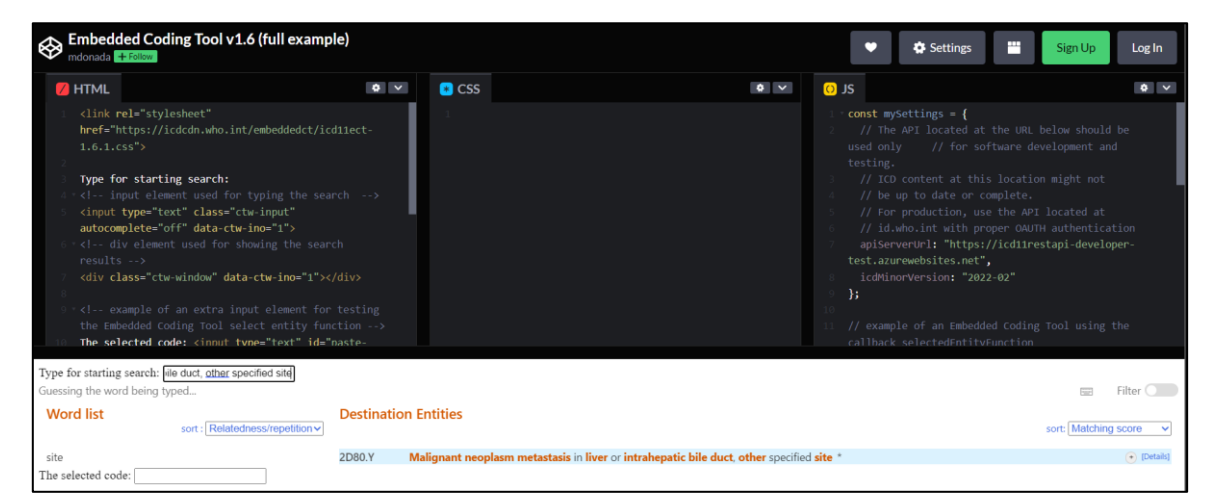

• Untuk memastikan *token* OAUTH 2.0 diterima secara automatik, *callback function*  getNewTokenFunction () perlu dirangkumkan dalam *callback*

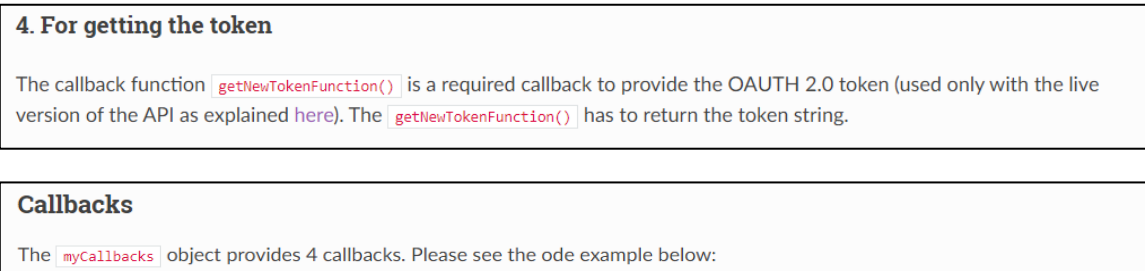

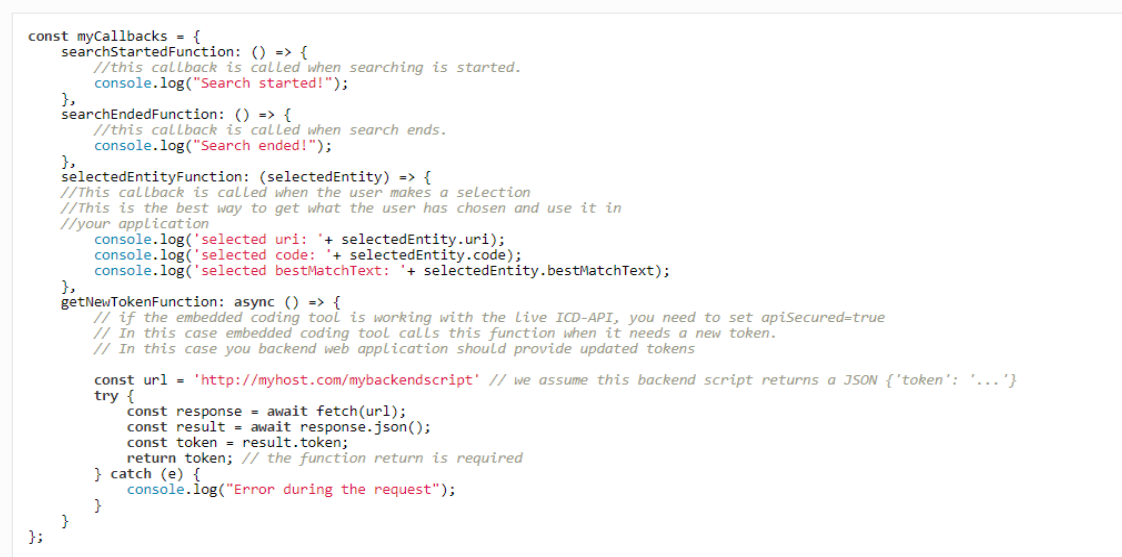

Maklumat tambahan berhubung perkara ini boleh didapati melalui pautan ini: <https://icd.who.int/icdapi>

### Konsep ICD *Foundation* dan *Linearization*

Hampir kesemua entiti di dalam ICD adalah di dalam *ICD Foundation*. Seterusnya, entiti di dalam *ICD Foundation* dikumpulkan di dalam *linearization* (sub-kumpulan) yang berbeza seperti *ICD-11 Mortality and Morbidity Statistics* (ICD-11 MMS) dan *Primary Care Low Resource Setting Linearization.* Untuk memudahkan perkongsian entiti dan mengelakkan duplikasi entiti yang berkaitan antara *linearization*  (sub-kumpulan), setiap entiti mempunyai sekurang-kurangnya satu *Uniform Resource Identifier* (URI).

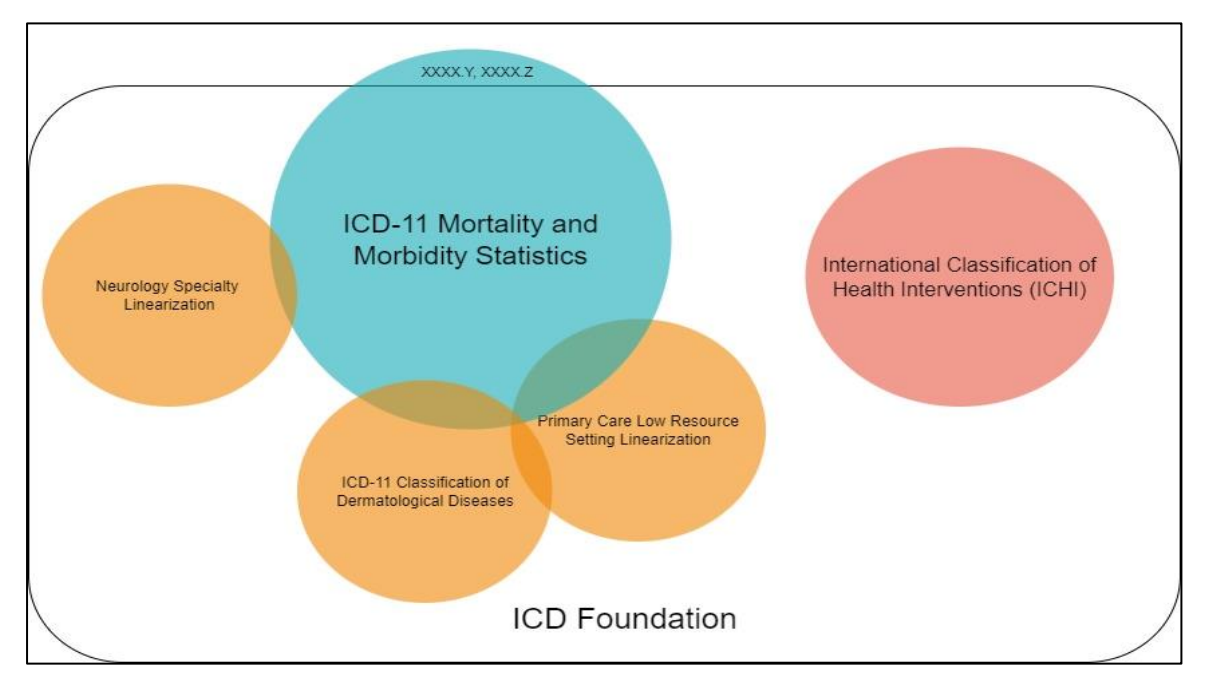

#### *Uniform Resource Identifier* (URI)

• *Foundation Uniform Resource Identifier* (Foundation URI)

*Foundation URI* merupakan pengenalan kepada entiti di dalam *ICD Foundation* kecuali entiti *'Others'* dan *'Unspecified'* yang berakhir dengan 'Y' dan 'Z' yang hanya unik di dalam ICD-11 MMS. Ia terdiri daripada satu set nombor dan huruf unik yang mewakili entiti (termasuk terma *'chapter'*, *'block'*, *'category'* dan 'terma unik') untuk memudahkan penyimpanan dan pengeluaran maklumat entiti tersebut. Contoh *Foundation URI* di dalam ICD-11 adalah seperti berikut:

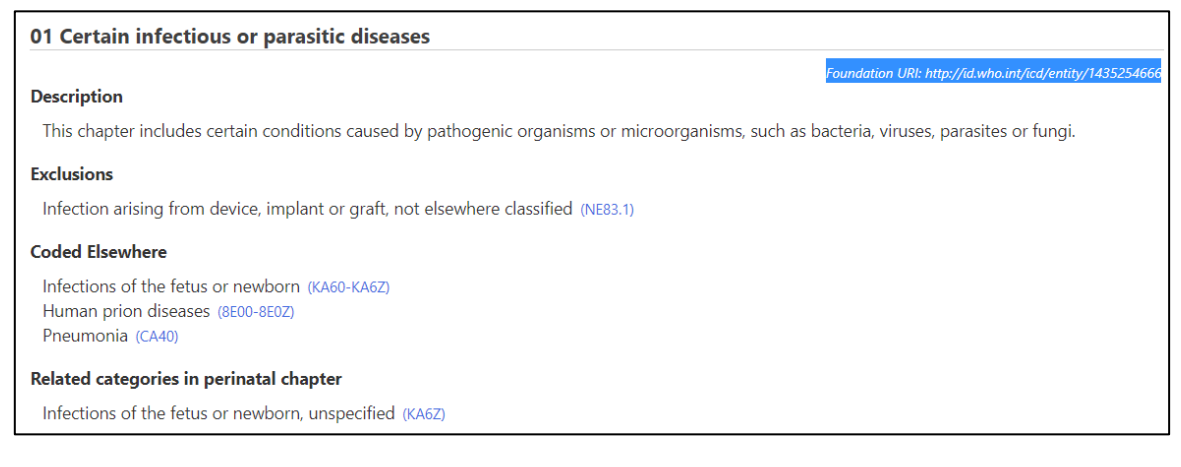

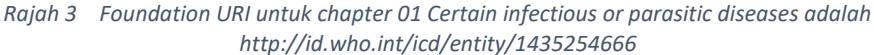

#### **Gastroenteritis or colitis of infectious origin**

Exclusions from above levels Show all [1] v

#### **Coded Elsewhere**

Intestinal fungal infections ()

#### Related categories in perinatal chapter

Infections of the fetus or newborn, unspecified (KA6Z)

*Rajah 4 Foundation URI untuk BlockL1 Gastroenteritis or colitis of infectious origin adalah http://id.who.int/icd/entity/588616678*

Foundation URI: http://id.who.int/icd/entity/588616

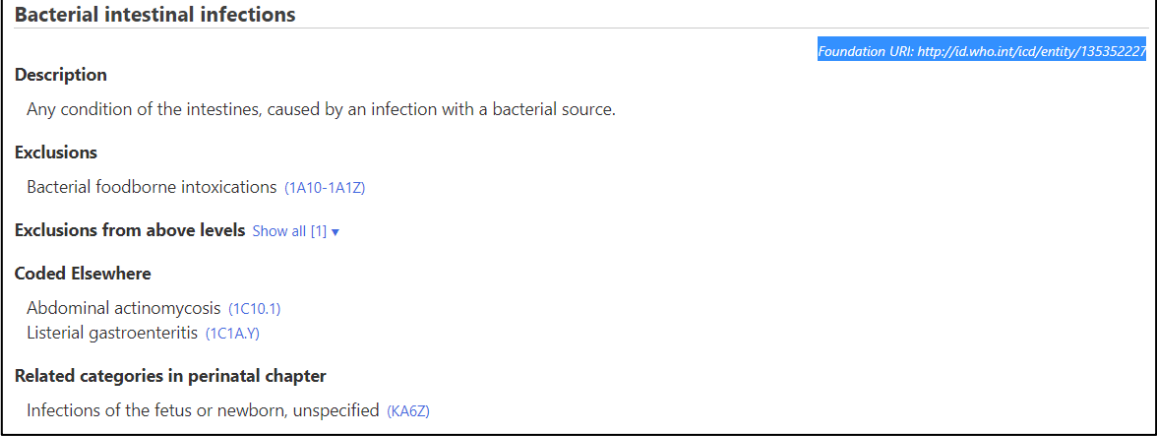

#### *Rajah 5 Foundation URI untuk BlockL2 Bacterial intestinal infections adalah Foundation URI: <http://id.who.int/icd/entity/135352227>*

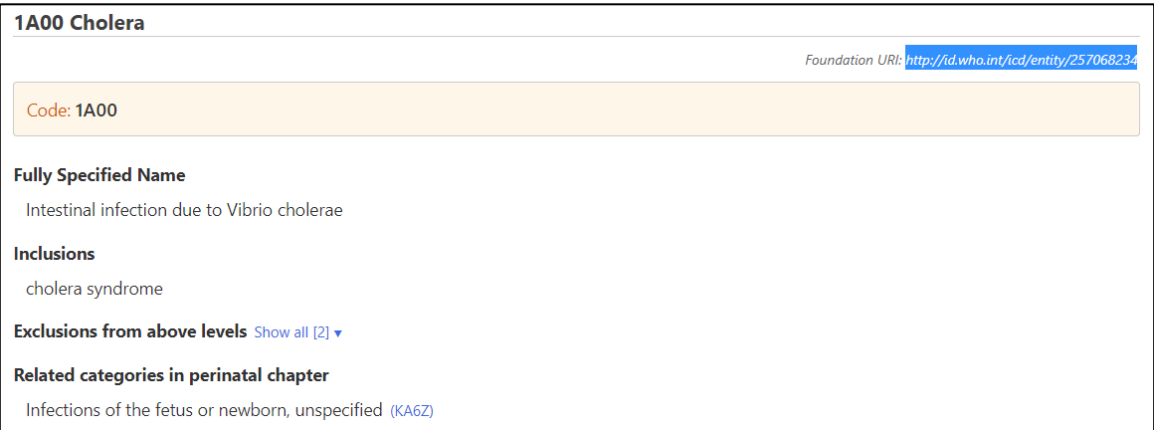

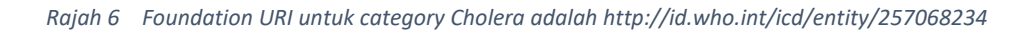

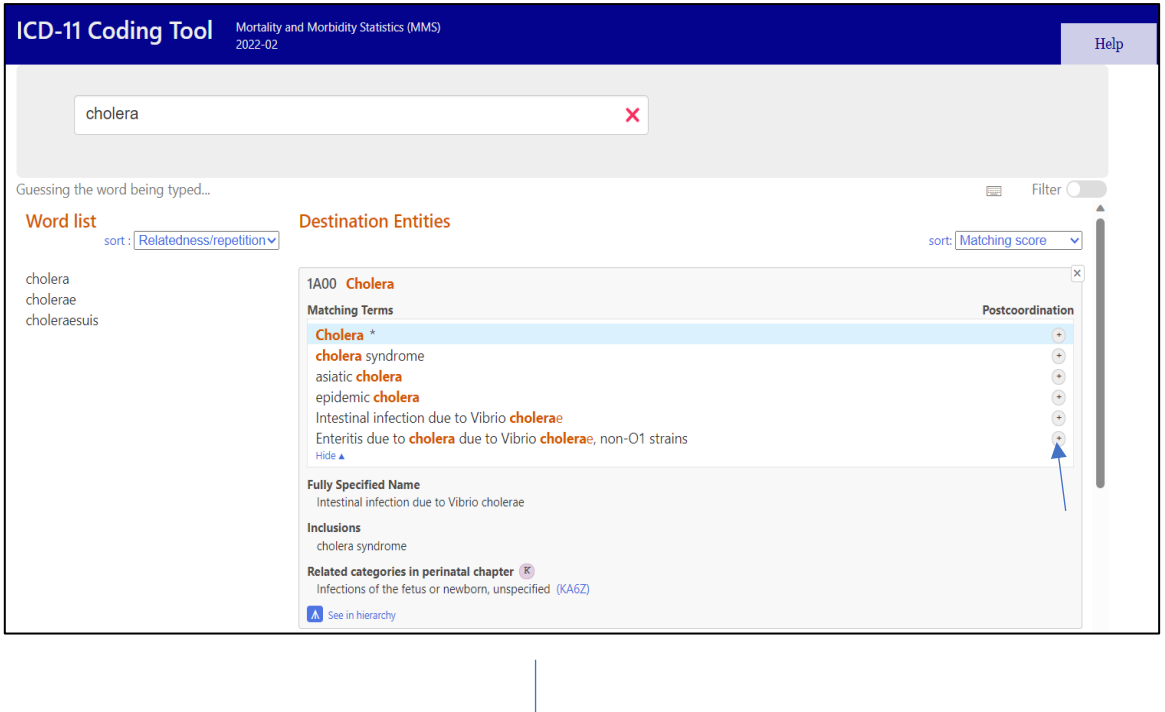

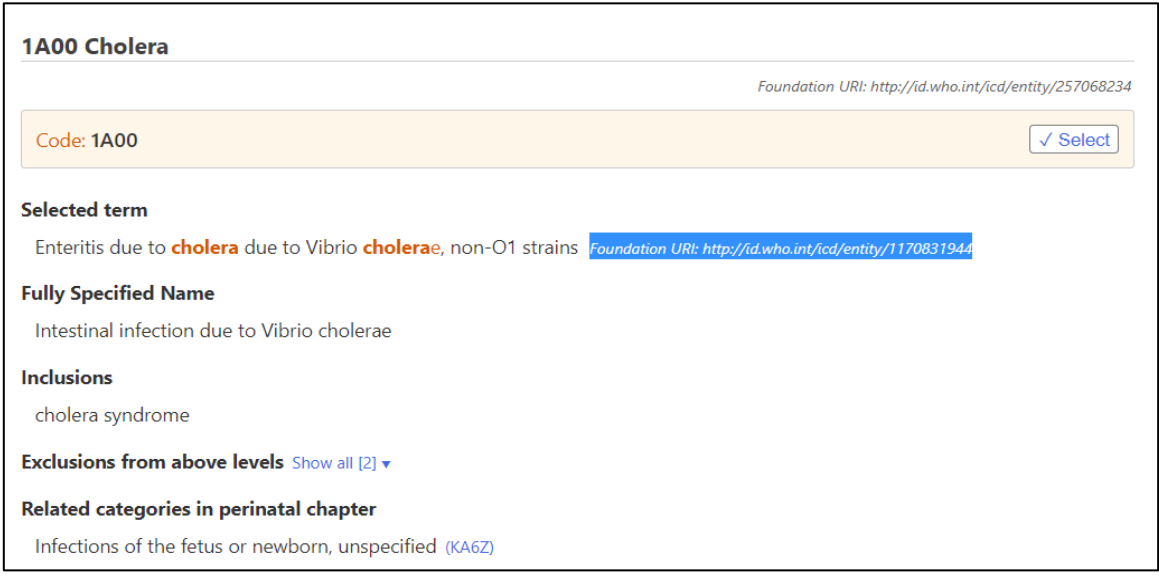

*Rajah 7 Foundation URI untuk Cholera dan Enteritis due to cholera due to Vibrio cholerae, non-O1 strains adalah berbeza*

• *Linearization URI* merupakan pengenalan kepada entiti berkaitan yang tersenarai dalam *linearization* (sub-kumpulan) tersebut sahaja.

Analogi – Untuk menerangkan perbezaan antara *Foundation* dan *Linearization URI* adalah seperti contoh En. Ali seorang warganegara Malaysia yang mempunyai nombor kad pengenalan yang unik. En. Ali juga merupakan ahli Kelab ABC dan Kelab XYZ pada masa lapangnya. Andaikan bahawa nombor keahlian Kelab ABC, nombor kad pengenalan dan nombor keahlian Kelab XYZ adalah berbeza.

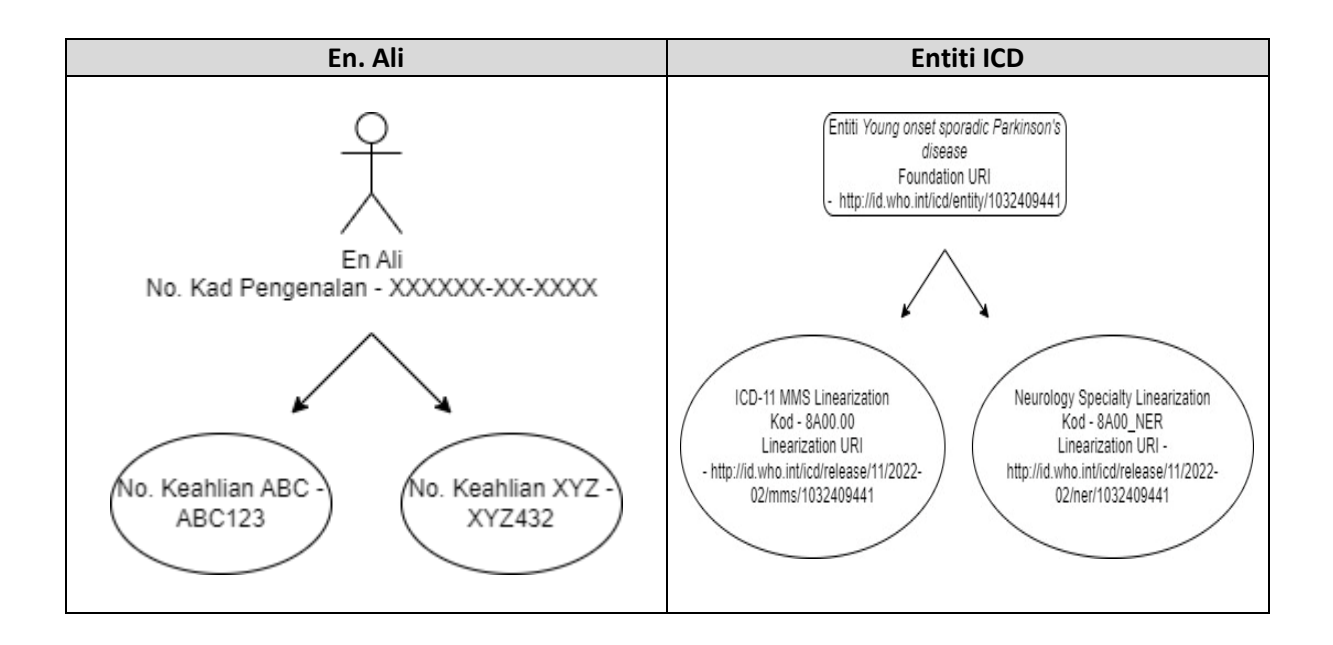

### Perbezaan antara *Foundation URI* dan Kod ICD-11

Untuk contoh '*Spigelian hernia'*, perbezaan *Foundation URI* dan kod ICD-11 adalah seperti berikut:

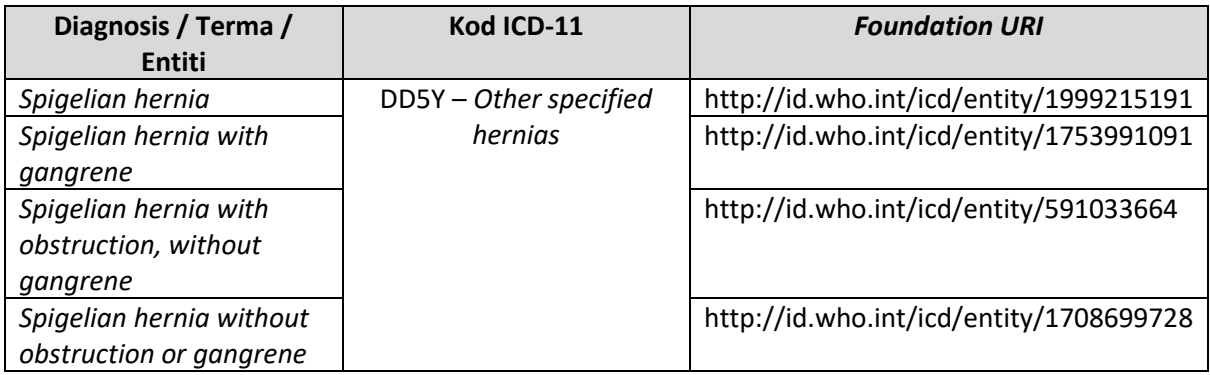

Kod ICD-11 bertujuan untuk memastikan sistem klasifikasi tidak menjadi terlalu besar dan kompleks dengan pengumpulan entiti yang berbeza di bawah satu kod yang umum iaitu DD5Y. Walau bagaimanapun, sistem akan menyimpan *Foundation URI* untuk membolehkan pencarian terma yang spesifik mengikut keperluan.

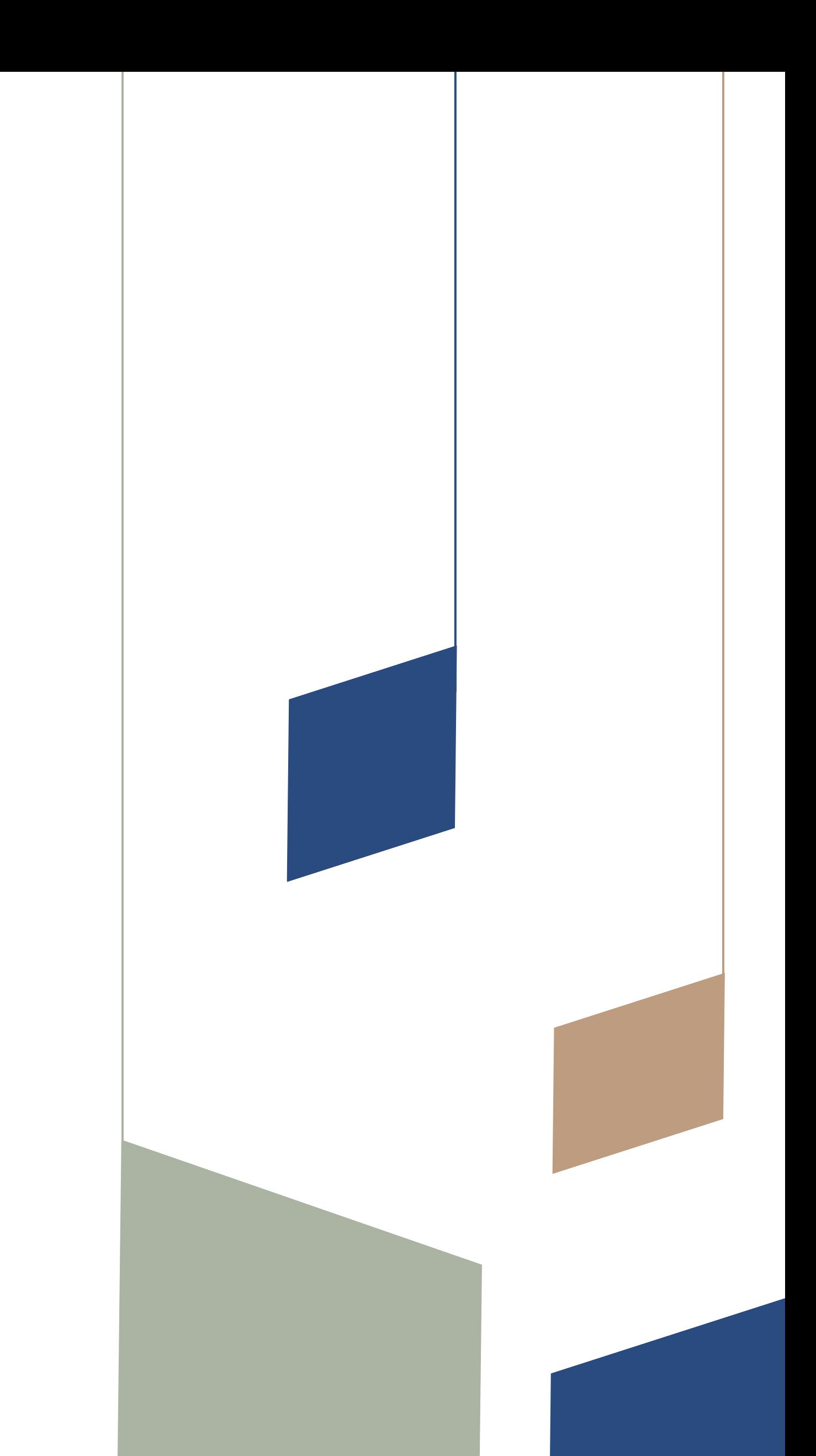

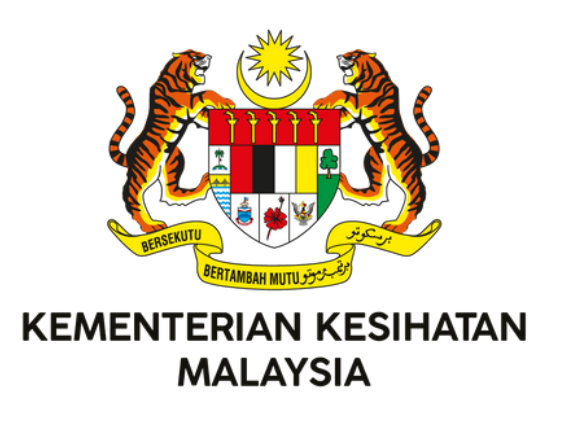

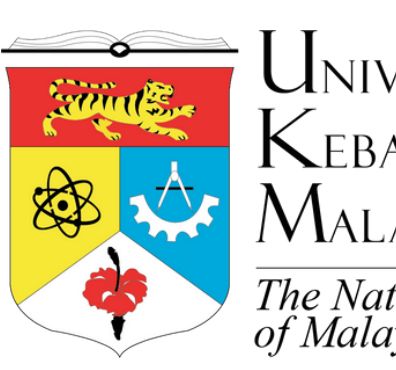

UNIVERSITI KEBANGSAAN  $M$ alaysia The National University<br>of Malaysia

# Terbitan Bersama:

Pusat Informatik Kesihatan (PIK) Bahagian Perancangan Kementerian Kesihatan Malaysia

Pusat Antarabangsa Casemix & Pengekodan Klinikal (ITCC) Hospital Canselor Tuanku Muhriz Universiti Kebangsaan Malaysia

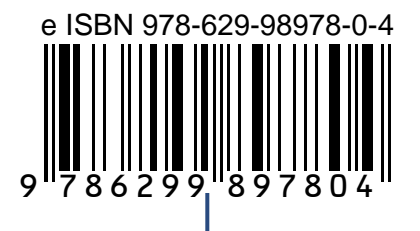